# **BERTWave Series Remote Control Operation Manual**

### **Eighth Edition**

- **For safety and warning information, please read this manual before attempting to use the equipment.**
- **Additional safety and warning information is provided within the MP2100A/MP2101A/MP2102A BERTWave Operation Manual, MP2100B BERTWave Operation Manual or MP2110A BERTWave Operation Manual. Please also refer to them before using the equipment.**
- **Keep this manual with the equipment.**

# **ANRITSU CORPORATION**

# Safety Symbols

To prevent the risk of personal injury or loss related to equipment malfunction, Anritsu Corporation uses the following safety symbols to indicate safety-related information. Ensure that you clearly understand the meanings of the symbols BEFORE using the equipment. Some or all of the following symbols may be used on all Anritsu equipment. In addition, there may be other labels attached to products that are not shown in the diagrams in this manual.

#### Symbols used in manual

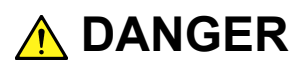

This indicates a very dangerous procedure that could result in serious injury or death if not performed properly.

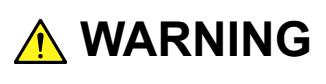

This indicates a hazardous procedure that could result in serious injury or death if not performed properly.

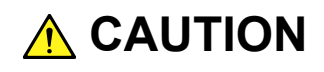

This indicates a hazardous procedure or danger that could result in light-to-severe injury, or loss related to equipment malfunction, if proper precautions are not taken.

#### Safety Symbols Used on Equipment and in Manual

The following safety symbols are used inside or on the equipment near operation locations to provide information about safety items and operation precautions. Ensure that you clearly understand the meanings of the symbols and take the necessary precautions BEFORE using the equipment.

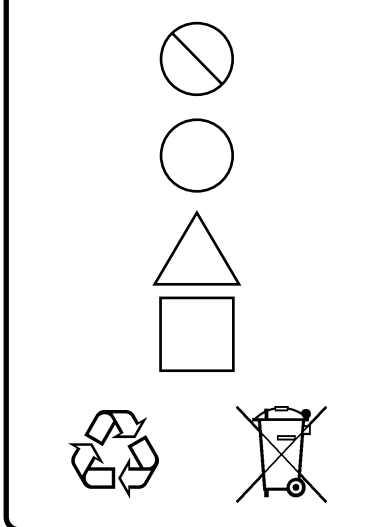

This indicates a prohibited operation. The prohibited operation is indicated symbolically in or near the barred circle.

This indicates an obligatory safety precaution. The obligatory operation is indicated symbolically in or near the circle.

This indicates a warning or caution. The contents are indicated symbolically in or near the triangle.

This indicates a note. The contents are described in the box.

These indicate that the marked part should be recycled.

BERTWave Series Remote Control Operation Manual

4 September 2015 (First Edition)

30 March 2018 (Eighth Edition)

Copyright © 2015-2018, ANRITSU CORPORATION.

All rights reserved. No part of this manual may be reproduced without the prior written permission of the publisher.

The contents of this manual may be changed without prior notice. Printed in Japan

#### Notes On Export Management

This product and its manuals may require an Export License/Approval by the Government of the product's country of origin for re-export from your country.

Before re-exporting the product or manuals, please contact us to confirm whether they are export-controlled items or not.

When you dispose of export-controlled items, the products/manuals need to be broken/shredded so as not to be unlawfully used for military purpose.

# **About This Manual**

The manual set for the BERTWave Series consists of the following five operation manuals:

This manual is intended for those who use the MP2110A BERTWave, and explains the installation procedure, handling precautions, connector connection procedures, panel operations, maintenance procedures, specifications and various functions. MP2110A BERTWave Operation Manual (M-W3831AE) BERTWave series Remote Control Operation Manual (M-W3773AE) (This Manual) MX210001A Jitter Analysis Software Operation Manual (M-W3569AE) This manual explains the operation method and remote control commands for the MX210001A Jitter Analysis Software. This manual explains the operation method and remote control commands for the MX210002A Transmission Analysis Software. MX210002A Transmission Analysis Software Operation Manual (M-W3571AE) This manual is intended for those who use the MP2100B BERTWave, and explains the installation procedure, handling precautions, connector connection procedures, panel operations, maintenance procedures, specifications and various functions. MP2100B BERTWave Operation Manual (M-W3772AE)

This manual explains the commands to control the BERTWave, status register structure, and sample programs.

Also, there is the manual "MP2100A BERTWave MP2101A BERTWave PE MP2102A BERTWave SS Operation Manual (Operation) (M-W3349AE)". MP2100A, MP2101A, and MP2102A are the discontinued products.

This manual explains the remote control commands.

This manual assumes the reader has the following information:

- The reader has read through the MP2100B BERTWave Operation Manual or MP2110A BERTWave Operation Manual.
- The reader can create the C or Basic program.

For the connection of the power source and peripheral devices, panel operation, and maintenance, refer to the following manual: MP2100B BERTWave Operation Manual MP2110A BERTWave Operation Manual

In this manual, the models of BERTWave are described as follows. MP210xA: MP2100A, MP2101A, and MP2102A this instrument: MP2100A, MP2101A, MP2102A, MP2100B, and MP2110A BERTWave: MP2100A, MP2101A, MP2102A, MP2100B, and MP2110A

# **Table of Contents**

# **About This Manual................................................. I Chapter 1 Overview ........................................... 1-1** 1.1 What is Remote Control?.............................................. 1-2 1.2 Main Uses for Remote Control ..................................... 1-3 1.3 Abbreviations ................................................................ 1-5 1.4 Restrictions on Software Versions................................ 1-6

# **Chapter 2 Before Use ........................................ 2-1**

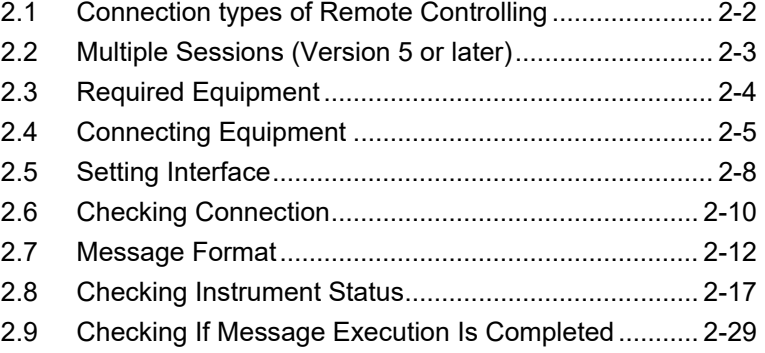

### **Chapter 3 Message List..................................... 3-1**

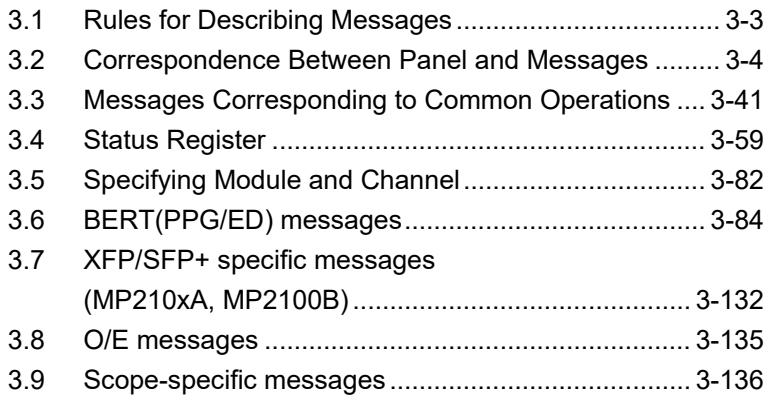

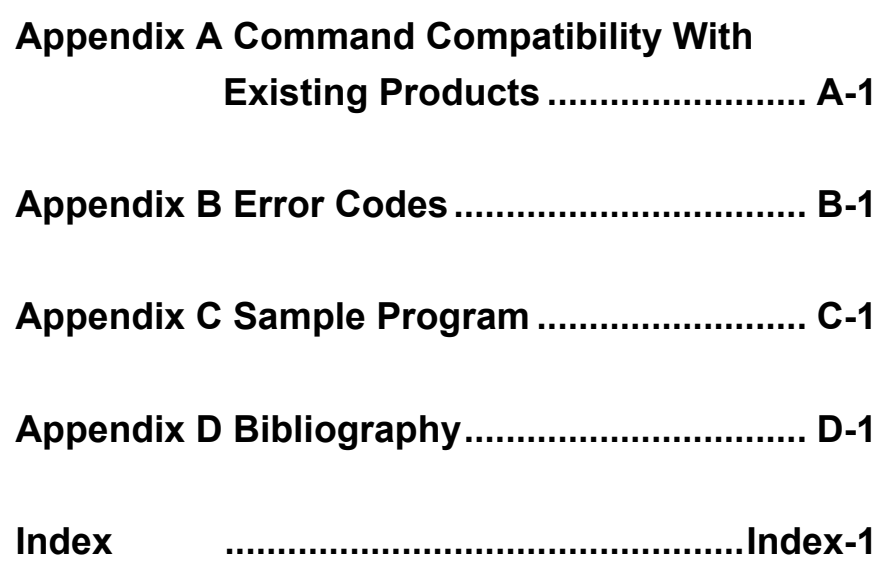

# **Table of Messages**

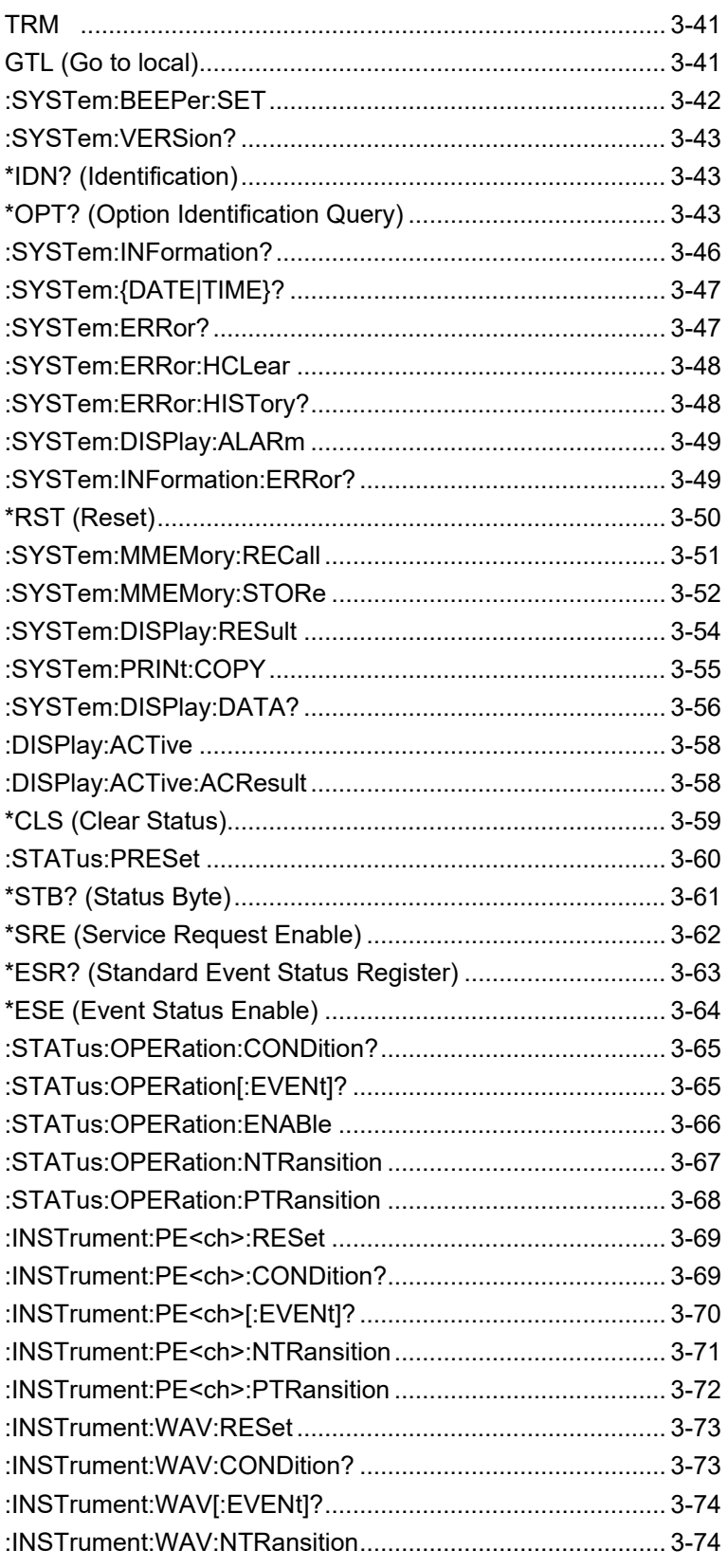

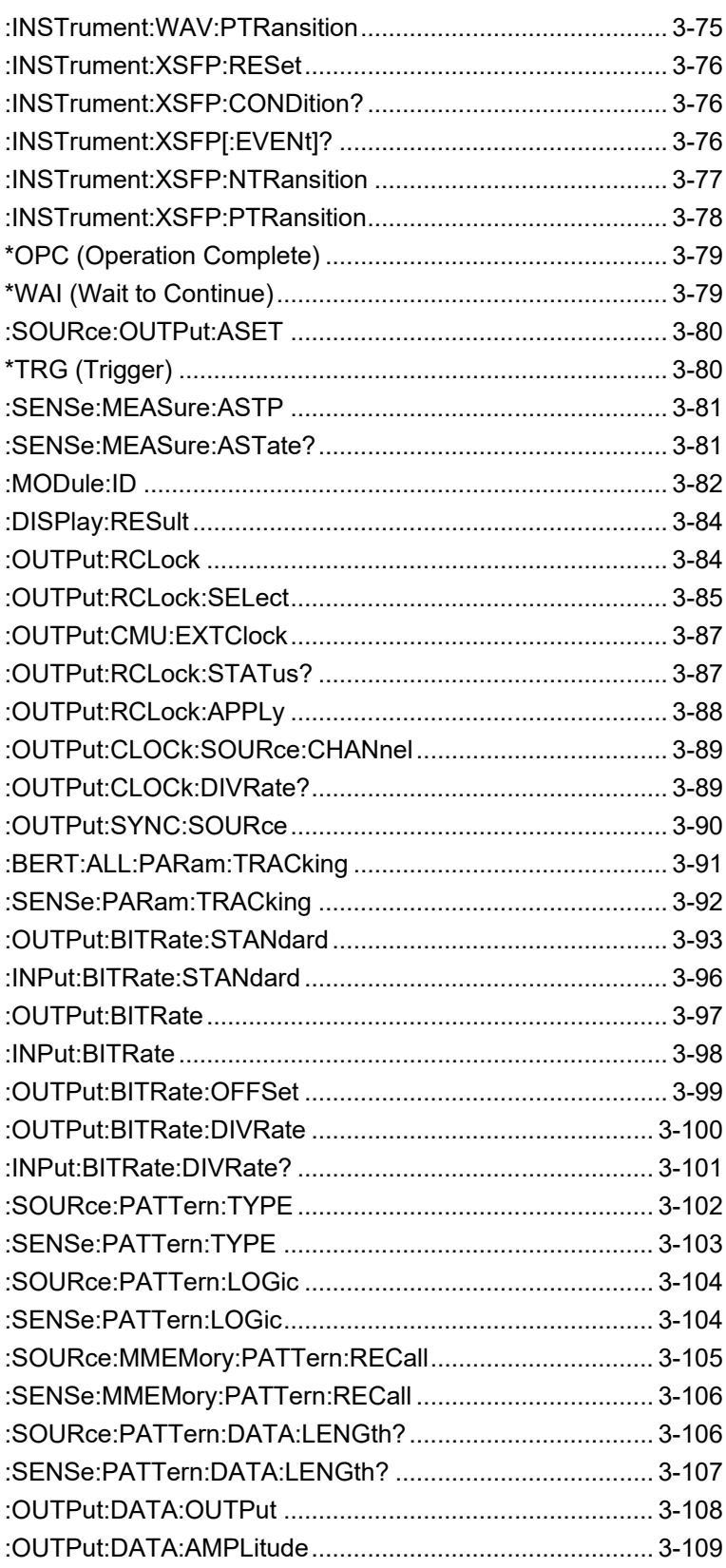

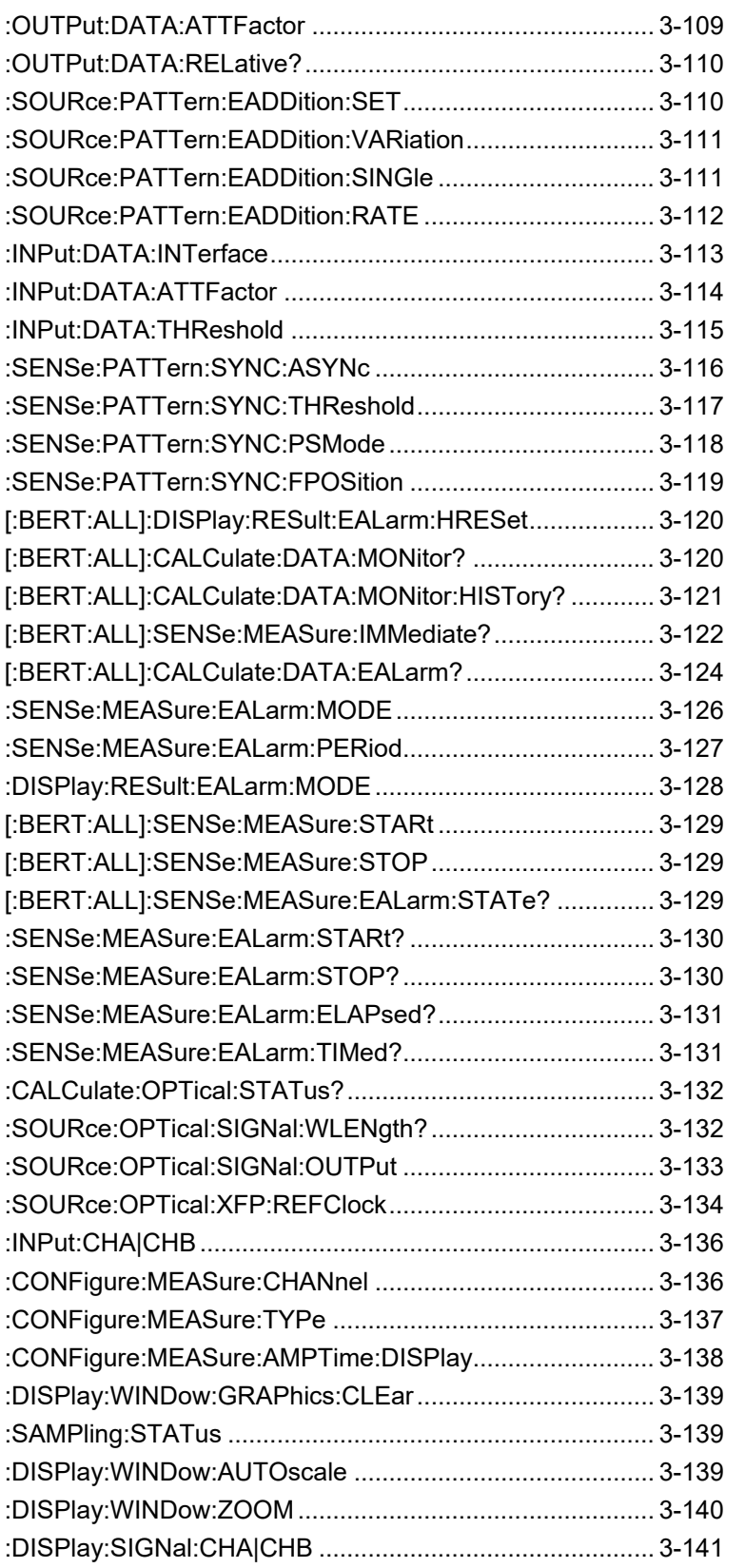

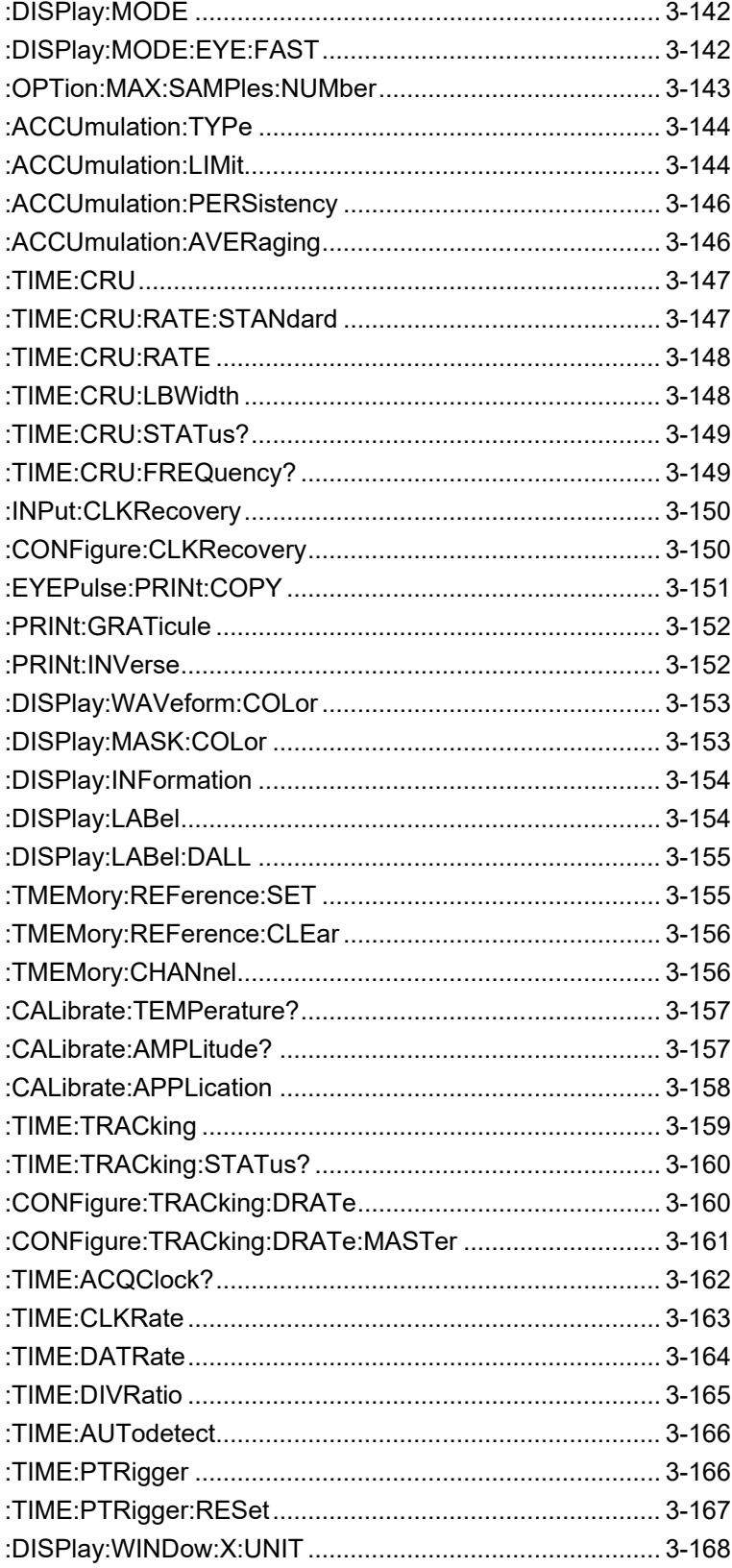

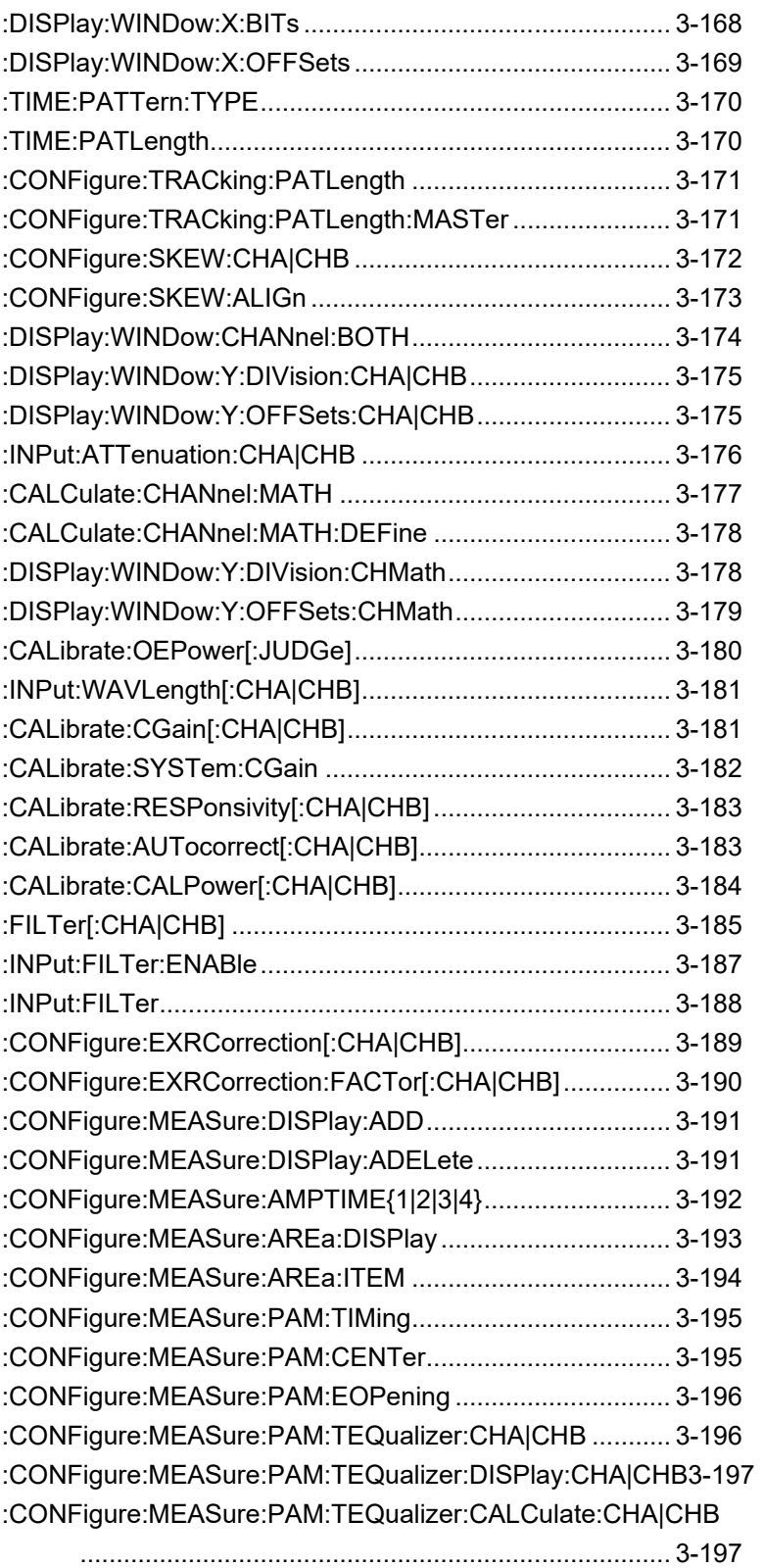

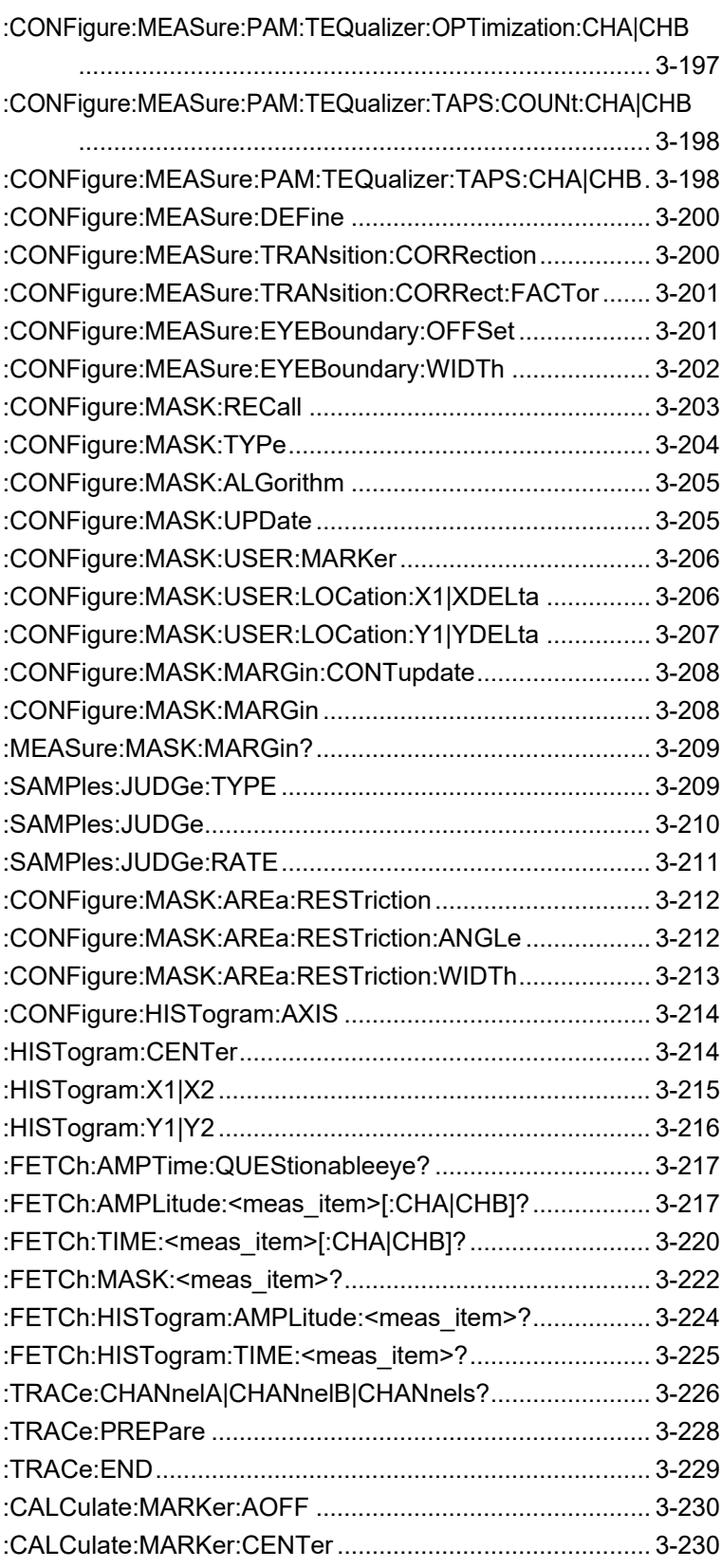

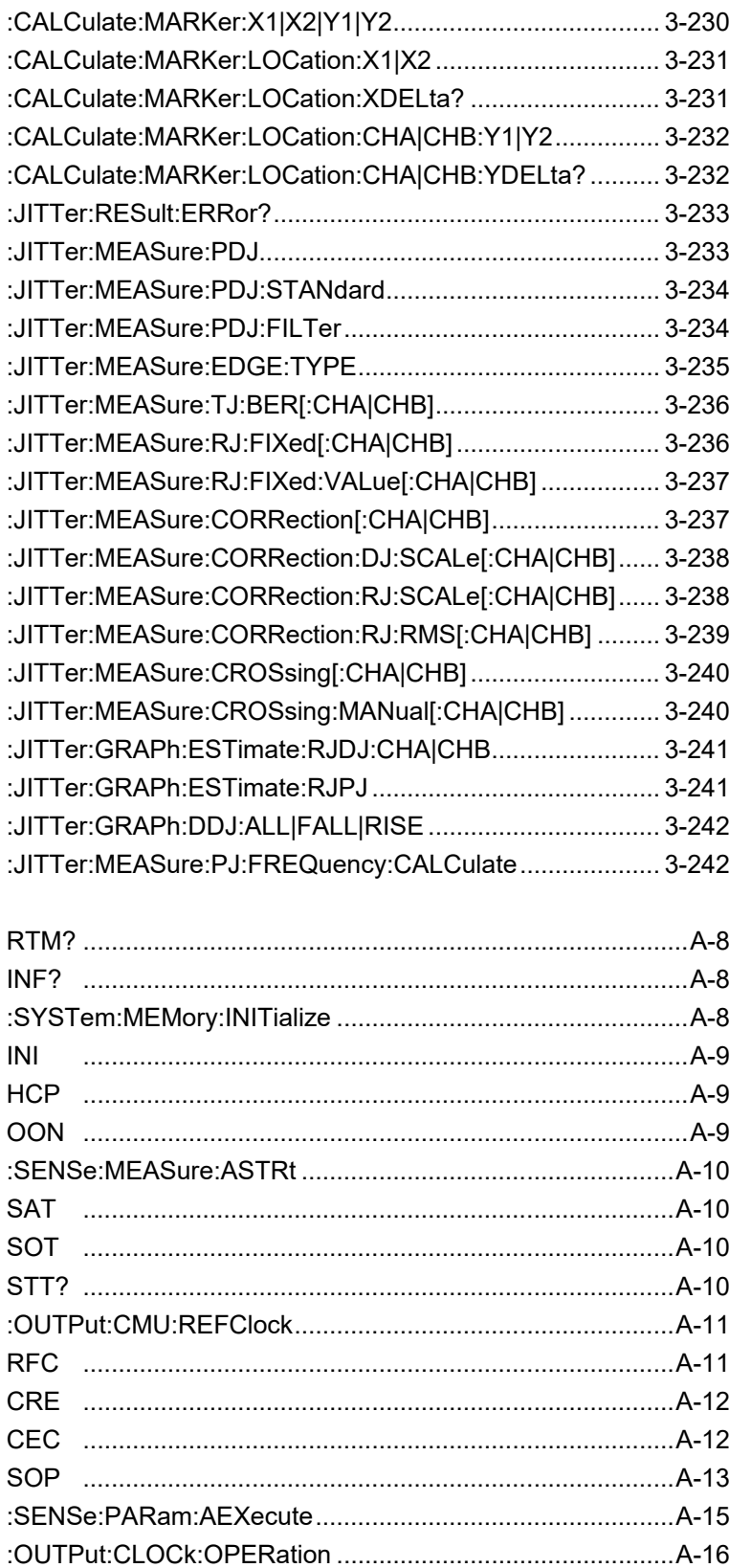

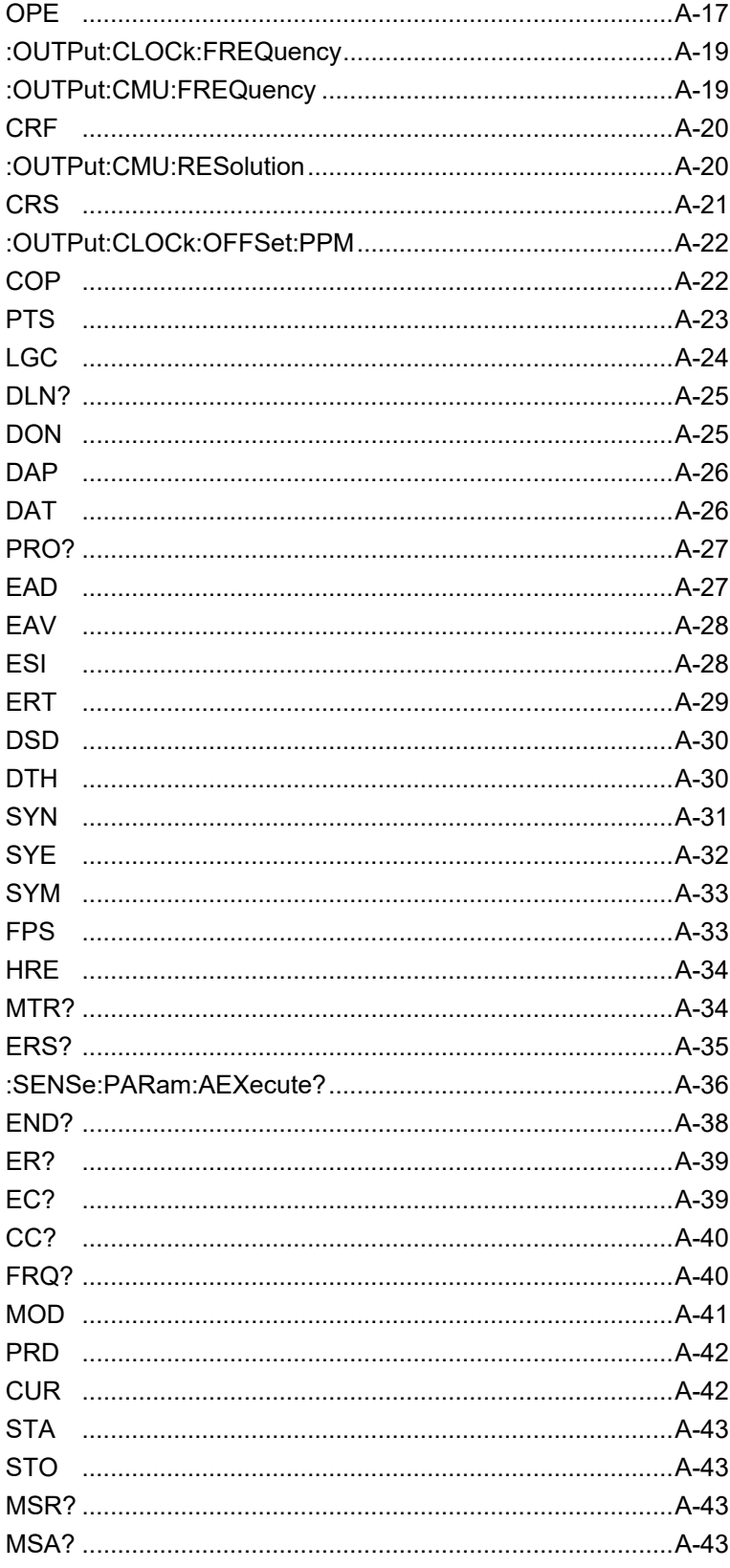

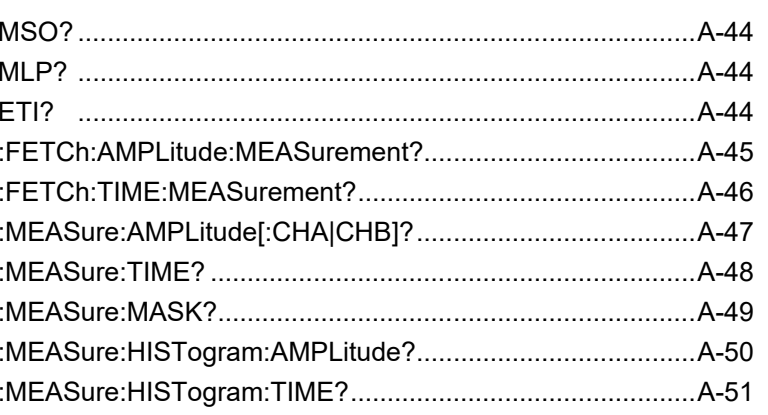

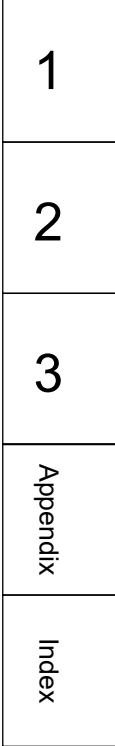

### XIV.

# Chapter 1 Overview

This chapter explains the outline of the remote control, main uses, and glossary.

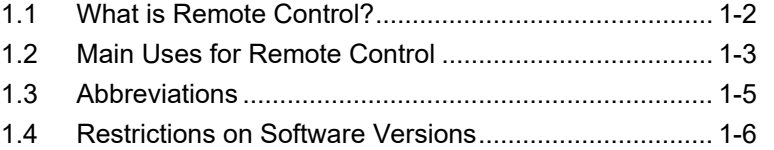

### <span id="page-19-0"></span>**1.1 What is Remote Control?**

The remote control function sends commands via the communications interface from the remote control PC to set the measuring instrument and read the measurement results and measuring instrument conditions.

The BERTWave supports the Ethernet or GPIB as a control interface. For MX210xA and MP2100B, the Option 030 is required to use GPIB interface.

When using either interface, set the number to distinguish the BERTWave from other equipment. This number must be an IP address and TCP port number when using the Ethernet interface, or the GPIB interface when using GPIB connection.

The character strings for controlling the BERTWave are called "command". The command is composed of the ASCII character strings. For example, the following command sets when the signal of the pulse pattern generator (hereafter, PPG) is output to the connector.

:OUTput:DATA:OUTput ON

A command for reading data from the BERTWave is called "query message". A query command has the question symbol (?) appended to the string. For example, sending the following command queries the PPG bit rate set at the instrument.

:OUTput:BITRate?

The controller PC receives the following response against the query message from the instrument.

1250000

The bit rate is 1250000 kbit/s.

When the BERTWave is measured via remote control, the Remote lamp on the screen is lit. Only the power switch and the key Local/Panel Unlock on the system menu are valid in this situation. This situation is called panel lock. To unlock the panel, touch Local/Panel Unlock on the system menu.

# <span id="page-20-0"></span>**1.2 Main Uses for Remote Control**

The main uses for remote control are: Automation of measurement

To control measuring instruments by executing a program, instead of touch-panel operations. Measurement can be automated by describing the control procedures for controlling the measuring instruments, in the program.

#### Remote control of instruments

To collect measurement data by controlling measuring instruments installed at remote locations, over communications lines.

#### Control of multiple measuring instruments

To measure the characteristics of DUTs via the remote control of multiple measuring instruments.

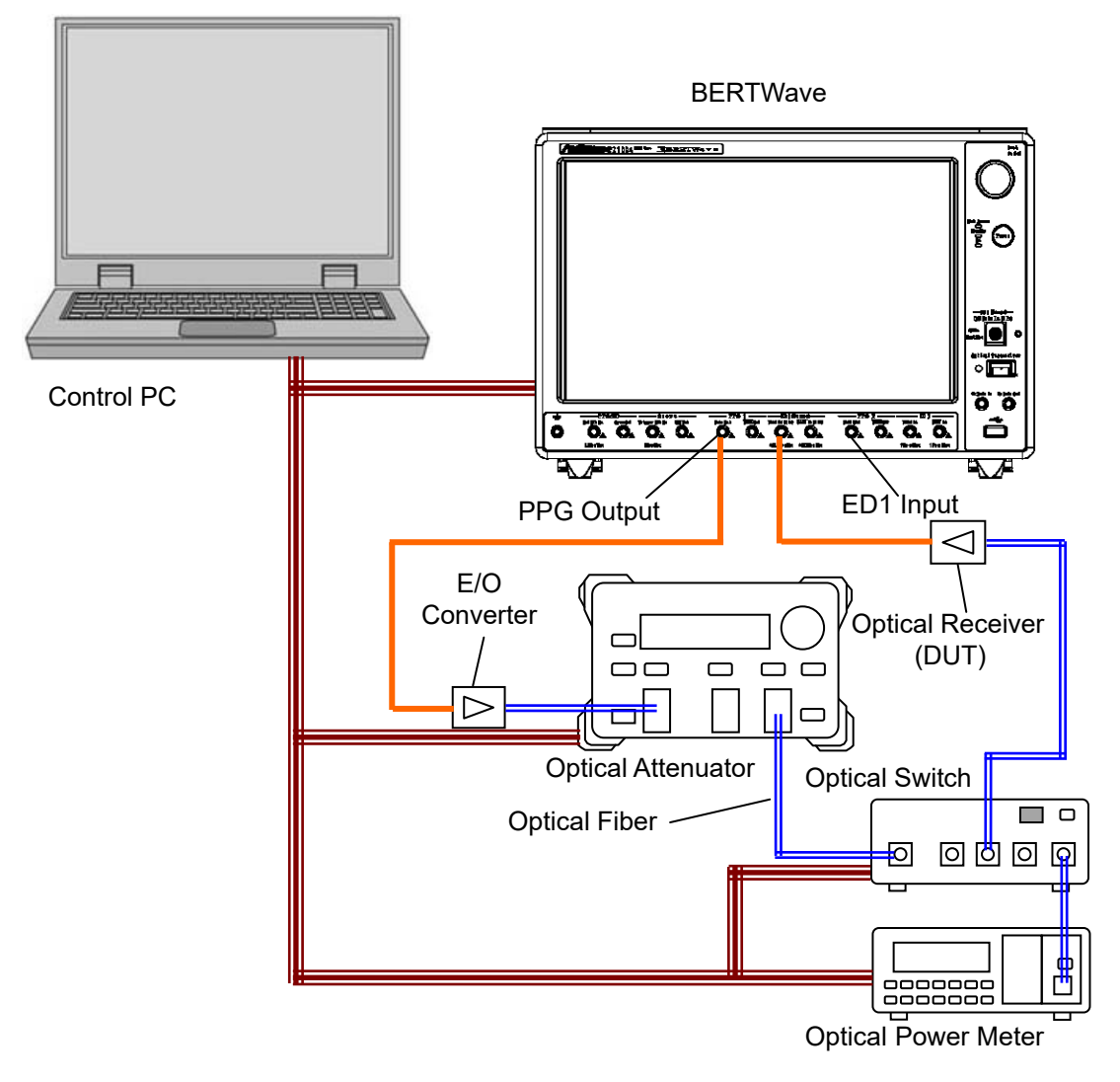

<span id="page-20-1"></span>**Figure 1.2-1 Example of Controlling Multiple Instruments**

**1**

<span id="page-21-0"></span>[Figure 1.2-1](#page-20-1) shows an example of controlling multiple instruments. In this example, the bit error rates are measured with changes in the optical input level of the optical receiver. On the control PC, set the attenuation of the optical attenuator to read the optical power level measured by the optical power meter, and the bit error rate measured by the BERTWave. [Table 1.2-1](#page-21-0) shows the measurement result.

| <b>Optical Power (dBm)</b> | <b>Bit Error Rate</b> |
|----------------------------|-----------------------|
| $-25.034$                  | 0.011442              |
| $-24.523$                  | 0.0048758             |
| $-24.031$                  | 0.001631              |
| $-23.536$                  | 0.00044241            |
| $-23.030$                  | 0.000078419           |
| $-22.523$                  | 0.0000088616          |
| $-22.031$                  | 0.000000616           |
| $-21.524$                  | 0.000000016           |
| $-21.037$                  | 0.00000000028235      |

**Table 1.2-1 Bit Error Rate of Optical Receiver**

# <span id="page-22-1"></span><span id="page-22-0"></span>**1.3 Abbreviations**

[Table 1.3-1](#page-22-1) shows the abbreviations used in this operation manual.

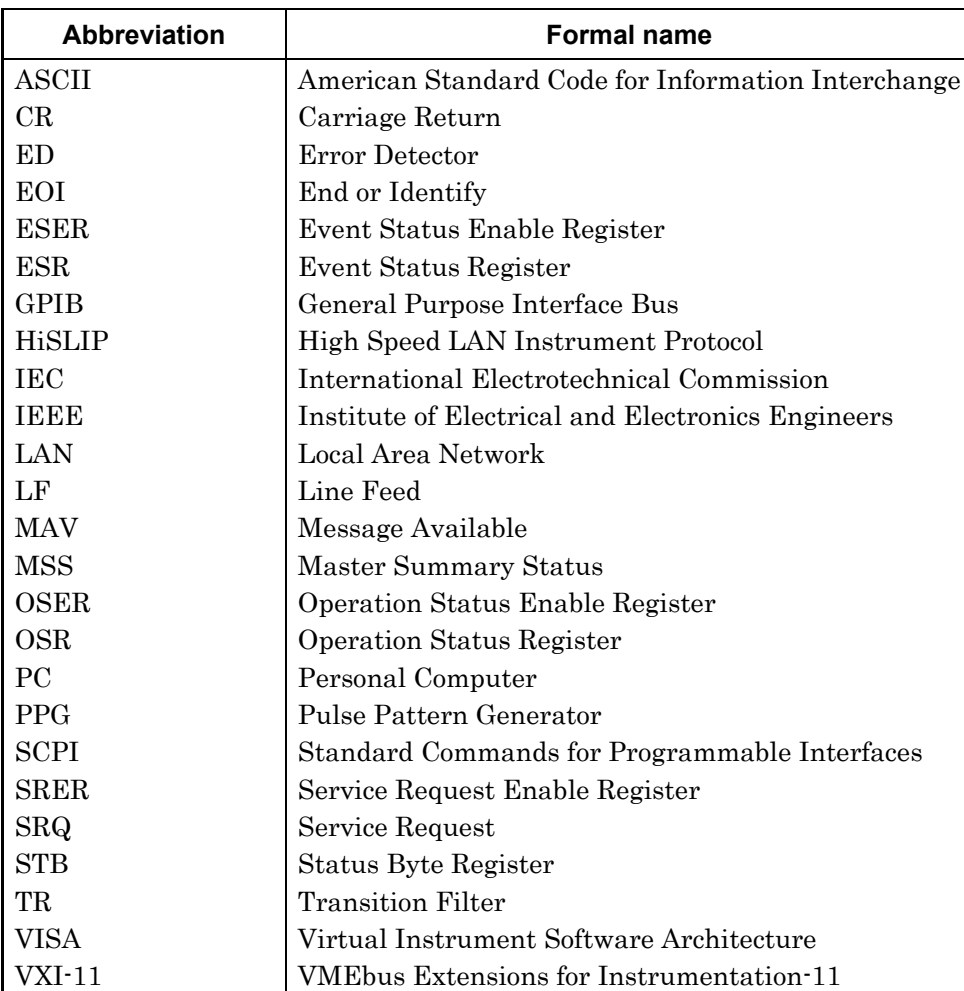

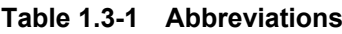

**1**

## <span id="page-23-0"></span>**1.4 Restrictions on Software Versions**

Some of the commands described in this manual are only available in a specific version or later of the MX210000A BERTWave Control Software.

In MP2100B (version 4) and MP2110A (version 6), the MX210000A version is displayed at the upper right of the application window.

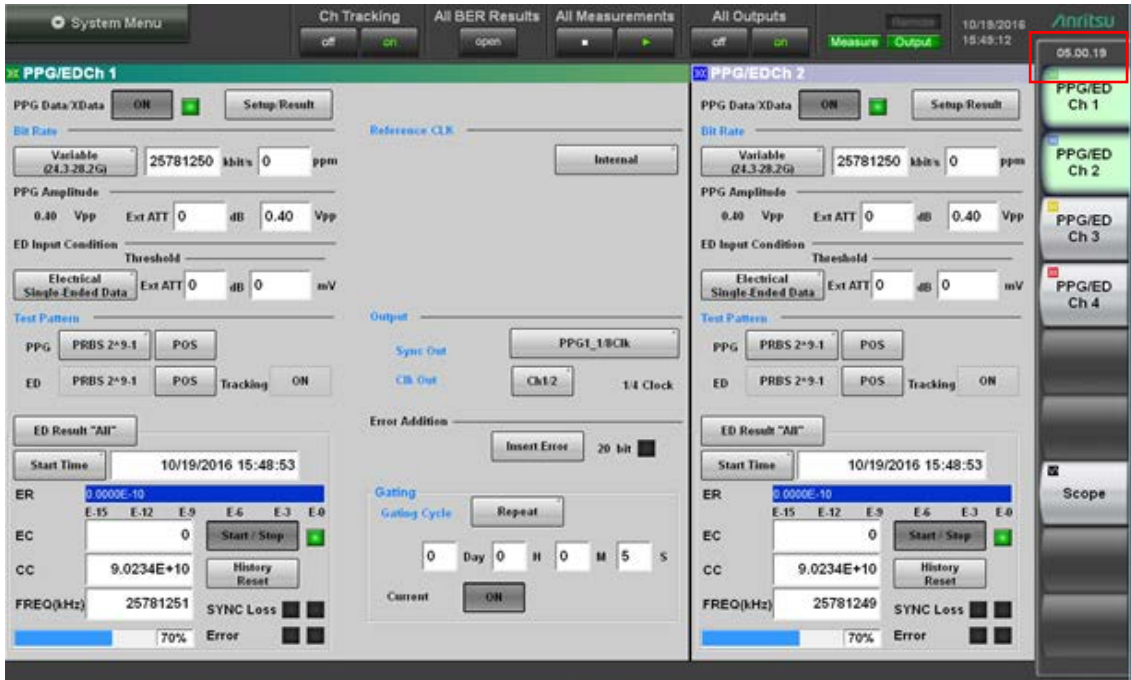

**Figure 1.4-1 Display of Software Version Number (MP2100B, MP2110A)**

#### 1.4 Restrictions on Software Versions

For MP210xA (version 3 or earlier), confirm the version of MX210000A in Information dialog box of Setup Utility.

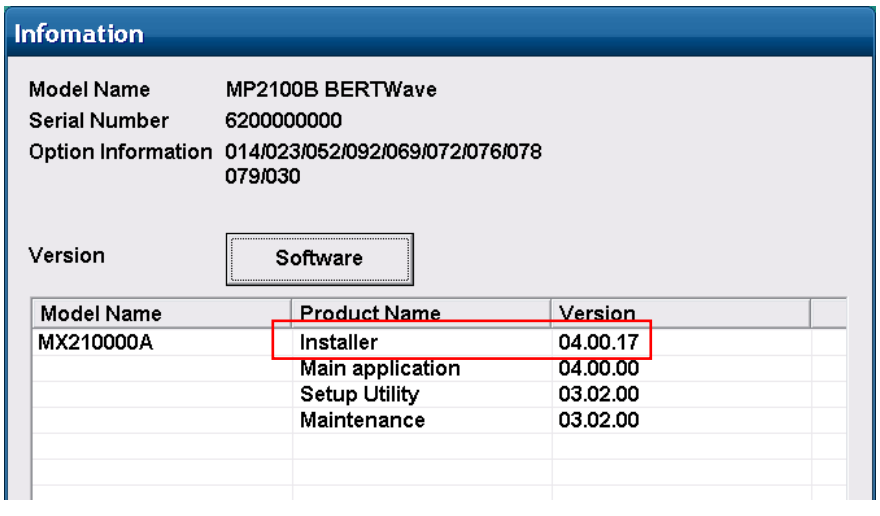

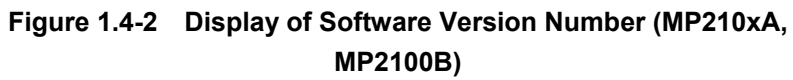

Chapter 1 Overview

# Chapter 2 Before Use

This chapter explains the preparations for using remote control.

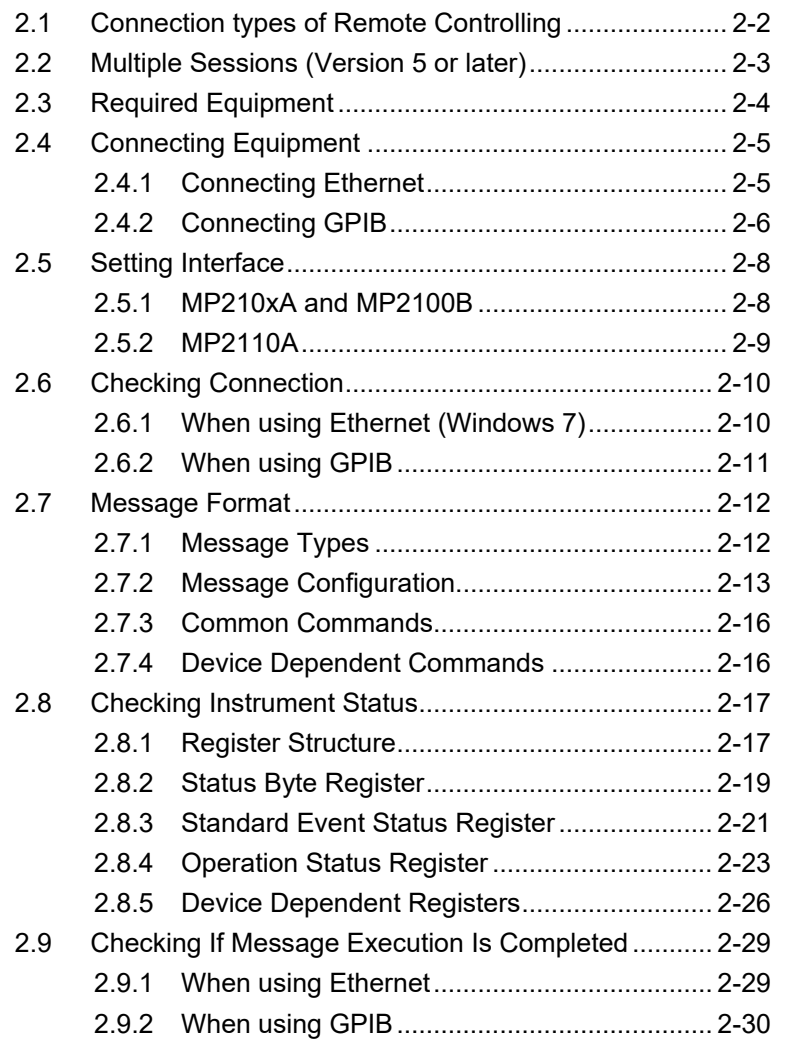

# <span id="page-27-0"></span>**2.1 Connection types of Remote Controlling**

The following connections can be performed when controlling BERTWave remotely.

- Raw Socket connection
- VXI-11 connection (version 5 or later)
- HiSLIP connection (version 5 or later)
- GPIB connection

[Table 2.1-1](#page-27-1) lists the resource names when performing the connection using VISA.

<span id="page-27-1"></span>

| <b>Protocol</b> | <b>VISA Resource Name</b>                                                                                 | <b>Example</b>                     |
|-----------------|----------------------------------------------------------------------------------------------------|------------------------------------|
| Raw Socket      | $TCPIP[0]:: address   hostname>::::SOCKET$                                                                | TCPIP::192.168.20.3::5001::SOCKET  |
| <b>VXI-11</b>   | $TCPIP[0]:: < IP$ address   host name<br>$\geq$ ::inst $0$ ::INSTR                                        | TCPIP::192.168.20.3::inst0::INSTR  |
| HiSlip          | $TCPIP[0]:: < IP$ address   host name<br>$\ge$ ::hislip[0] [. <port <math="" number="">\ge]::INSTR</port> | TCPIP::192.168.20.3::hislip::INSTR |
| <b>GPIB</b>     | GPIB[0:: <sub>primary</sub> ]<br>address>[:: <secondary<br>address&gt;]::INSTR</secondary<br>             | GPIB::1:INSTR                      |

**Table 2.1-1 VISA Resource Name List**

# <span id="page-28-1"></span><span id="page-28-0"></span>**2.2 Multiple Sessions (Version 5 or later)**

When Raw Socket, VXI-11, or HiSLIP is used as the protocol, multiple PCs can connect with MP2110A simultaneously. If the different types of protocols are used, these PCs are not connected with MP2110A simultaneously. When controlling the multiple sessions using VXI-11 or HiSLIP, the session can be locked to perform the exclusion control of the sessions.

[Table 2.2-1](#page-28-1) lists the maximum number of sessions for each protocol.

| <b>Protocol</b> | <b>Maximum Number of</b><br>the Sessions |
|-----------------|------------------------------------------|
| Raw Socket      | 30 sessions                              |
| VXI-11          | 30 sessions                              |
| <b>HiSLIP</b>   | 8 sessions                               |
| <b>FPIB</b>     | session                                  |

**Table 2.2-1 Maximum Number of the Sessions List**

# <span id="page-29-0"></span>**2.3 Required Equipment**

The equipment required for remote control is as follows

- Control PC
- Ethernet interface
- GPIB interface\*
- Program development tool

#### Control PC

Prepare the PC that meets the operating environment for the GPIB interface and program development tools.

#### Ethernet Interface

Prepare Ethernet-compliant interface and cable.

#### GPIB Interface\*

Prepare IEEE 488.2-compliant GPIB interface and cable.

#### Program Development Tool

Prepare a tool for developing and running programs for performing remote control. For the requirements specification of the program development tool, refer to the manuals that come with the prepared tool.

VISA is required for using the sample program explained in Appendix C.

\*: The option 030 is required for using GPIB in MP210xA and MP2100B.

# <span id="page-30-0"></span>**2.4 Connecting Equipment**

#### <span id="page-30-1"></span>**2.4.1 Connecting Ethernet**

Connect the Ethernet connector on the side-panel of the BERTWave and external devices using LAN cables.

The Ethernet connector is located on the left side panel for MP210xA and MP2100B, and on the rear panel for MP2110A

Use a LAN cable to connect the BERTWave and a control PC directly.

Use a LAN cable via a network hub when connecting to multiple external devices.

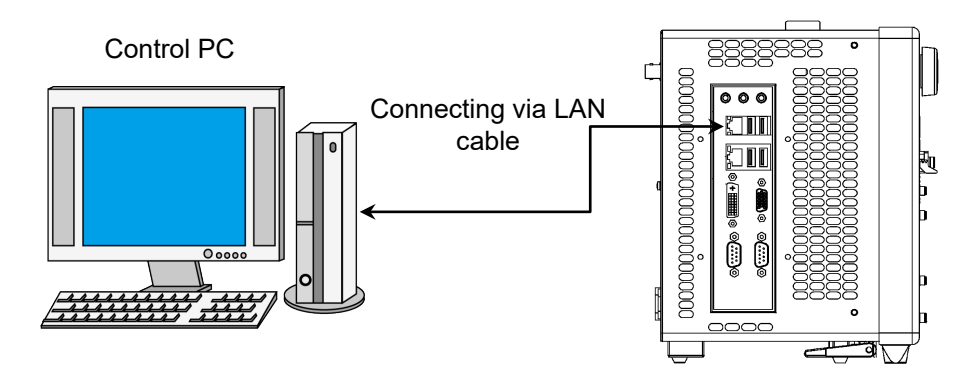

**Figure 2.4.1-1 Direct Connection between BERTWave and Control PC**

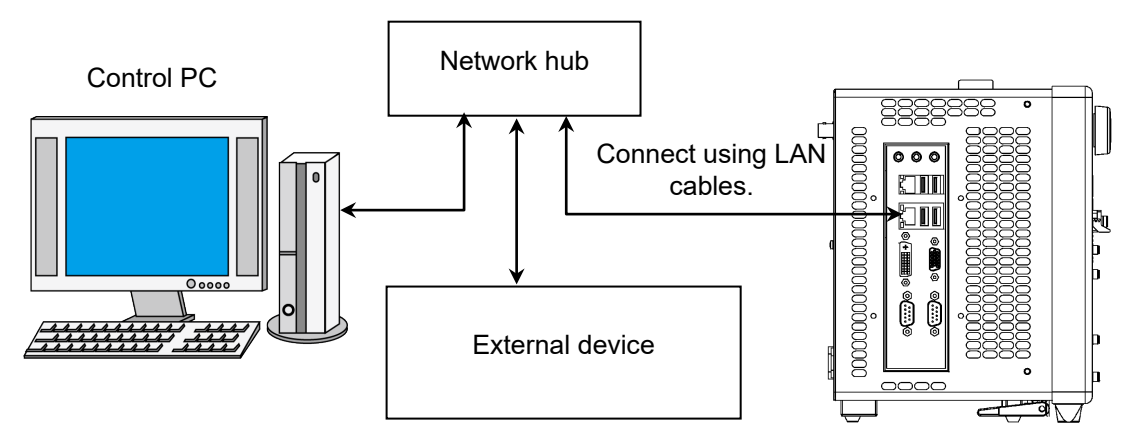

**Figure 2.4.1-2 Sample Connection with Multiple External Devices**

*Notes:*

- MP210xA and MP2100B cannot connect to the network including the address range from 192.168.1.0 to 192.168.1.255.
- The control PC may have difficulty in communicating with the BERTWave, depending on the status of communications between them. The direct connection is recommended to ensure communication stability.

#### <span id="page-31-0"></span>**2.4.2 Connecting GPIB**

Connect the GPIB connector on the rear panel of the BERTWave and an external device using a GPIB cable.

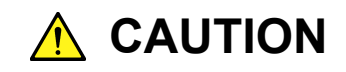

**Always connect the GPIB cable BEFORE turning on the power to the BERTWave. Connecting it while the power is on may damage internal circuits.**

Up to 15 devices, including the external PC controller can be connected to one BERTWave unit. Always follow the conditions shown below when connecting devices.

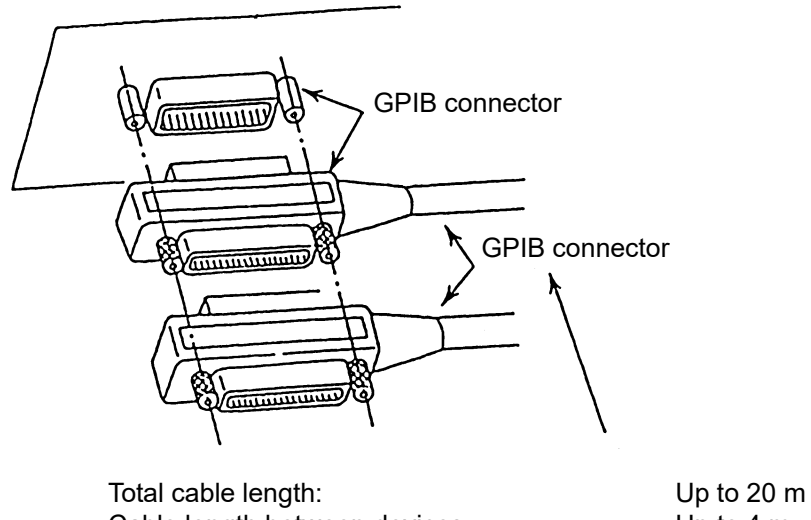

Cable length between devices: Up to 4 m<br>Number of devices that can be connected: Up to 15 Number of devices that can be connected:

**Figure 2.4.2-1 GPIB Cable Connection 1**

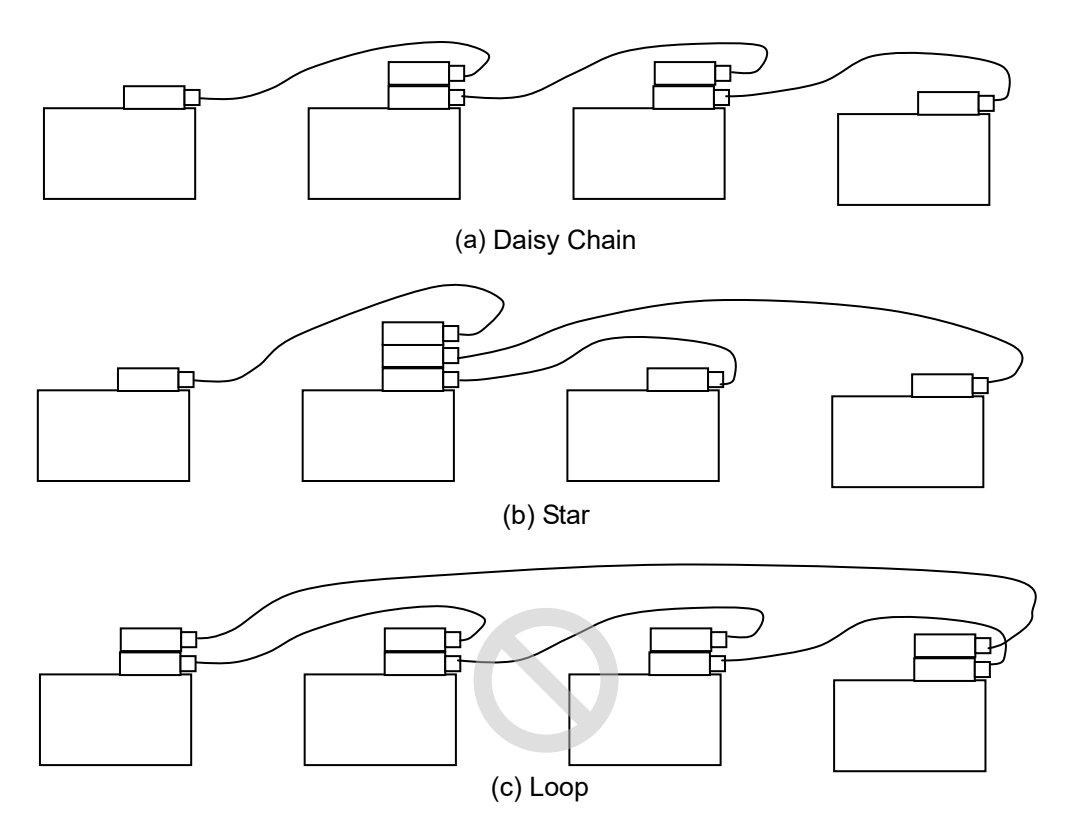

Connect cables without forming loops.

**Figure 2.4.2-2 GPIB Cable Connection 2**

### <span id="page-33-0"></span>**2.5 Setting Interface**

For details on how to set the interface, refer to 2.14 "Setting Interface for Remote Control" in the MP2100B BERTWave Operation Manual and 4.3.10 "Remote Control" in the MP2110A BERTWave Operation Manual.

#### <span id="page-33-1"></span>**2.5.1 MP210xA and MP2100B**

Set the remote control interface to the Ethernet using the following method, and enter the IP address.

- 1. Switch on the power to the MP210xA or MP2100B.
- 2. Touch Setup Utility at the Selector screen.
- 3. Touch Remote Control.
- 4. In order to use Ethernet, touch the Active Interface button to set the button display to Ethernet. To use GPIB, set the button display to GPIB.

When the Option 030 is not installed, the Active Interface button is disabled.

5. When using Ethernet, set the IP address, subnet mask, gateway and port number.

The gateway address can be omitted.

The port number can be set from 1024 to 5001.

When using GPIB, set the GPIB address.

6. Touch Apply, and then the settings are completed. Touch Exit, and then the set value is deleted.

#### *Note:*

Do not set the following IP address. 192.168.1.xxx

#### <span id="page-34-0"></span>**2.5.2 MP2110A**

Set the remote control interface to the Ethernet using the following method, and enter the IP address.

- 1. Switch on the power to the MP2110A.
- 2. Click System Menu.
- 3. Click Remote Control.
- 4. Set the IP address, subnet mask, gateway and port number. The gateway address can be omitted. The port number can be set from 1024 to 5001.
- 5. Click OK, and then the settings are completed. Click Cancel, and then the set value is deleted.

#### *Note:*

Do not set the following IP address. 169.254.1.xxx

# <span id="page-35-0"></span>**2.6 Checking Connection**

This section describes how to check if the Control PC can recognize the BERTWave

#### <span id="page-35-1"></span>**2.6.1 When using Ethernet (Windows 7)**

This section explains how to use the free software, Tera Term Version 4.69.

1. When starting Tera Term, the New connection window is opened. Enter the IP address and TCP port number in the Host. Set the service to Others and protocol to IPv4. Click OK.

If the BERTWave IP address is set to 192.168.100.2, and the port number is set to 5001, set as follows.

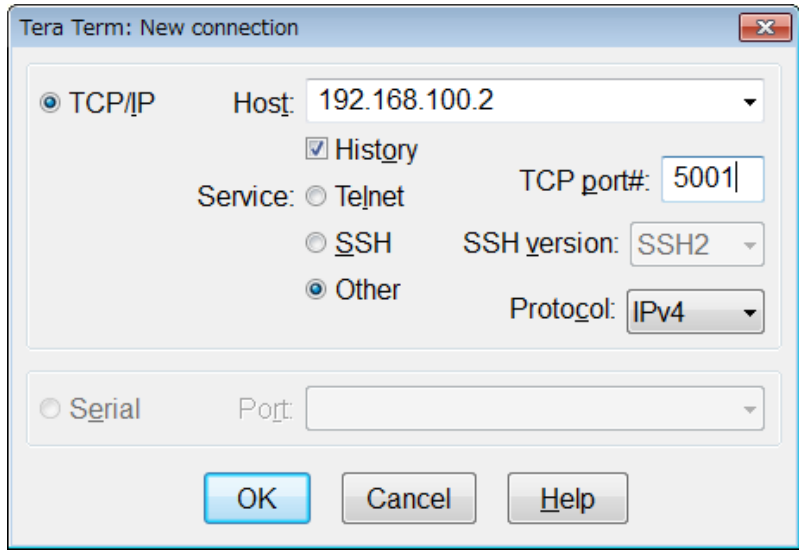

- 2. When Tera Term recognizes the BERTWave, the communication window is displayed.
- 3. Click Settings (S) Terminal (T).. on the menu.
4. Set the return cord reception to LF and those of counterpart to CR+LF. Check the local echo and click OK.

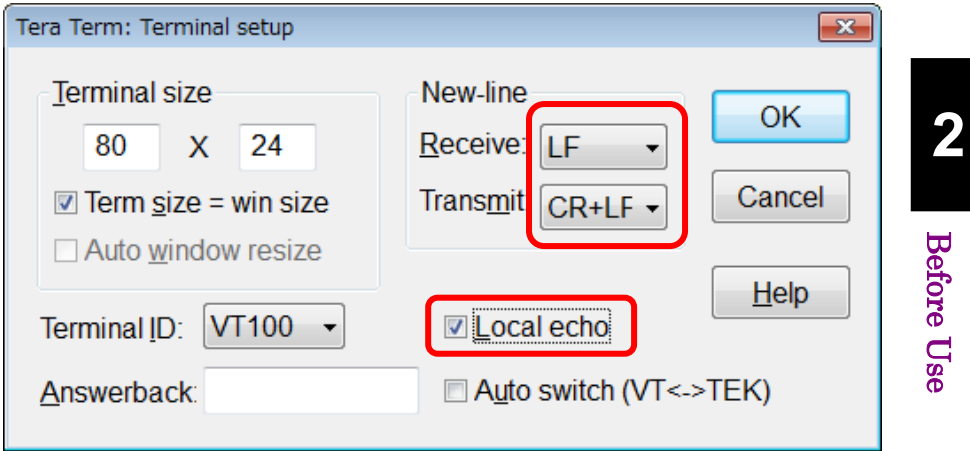

5. Send \*IDN?.

Confirm that the response is displayed from the BERTWave.

## **2.6.2 When using GPIB**

- 1. Install the software drivers for the GPIB interface.
- 2. Run the software. For the operation method, refer to the GPIB interface operation manual.
- 3. Check the displayed instrument address.

## **2.7 Message Format**

## **2.7.1 Message Types**

Messages are composed of the character strings indicating message and message end. The character string indicating the message end is LF (Line Feed) or CR (Carriage Return) +LF.

#### *Note:*

If LF or CR+LF is not attached to the message end, a timeout error occurs because the communication does not end.

Messages are composed of the following types depending on the transmission direction:

#### Program Messages

Messages sent from PC to instrument

There are two types of the program messages:

- Command This can be used for measurement condition settings and measurement start.
- Query

This queries the status and settings of the measuring instrument. When transmitting the query, the instrument creates a response message to the query.

#### Response Messages

Messages sent from instrument to PC controller

### **2.7.2 Message Configuration**

The messages are composed of header and data parts separated by more than a half width space. Program messages always have a header but sometimes have no data. Response messages always have data but sometimes have no header.

#### **Header**

The command header has the following types:

- Simple header The header is composed of alphanumeric characters and underbars, and the initial character is an alphabetic character. Example: STA
- Common command header The header is composed of alphanumeric characters and underbars, and the initial character is an asterisk (\*). Example: \*CLS
- Multiple headers

Single headers are linked by colons. Colons can be used at the header. Multiple headers can be used to configure layered processing. Example: :SENSE:MEASURE:START

Queries have a question mark (?) appended to the header.

Example: \*ESE? :CONFIGURE?

#### Data

The data format is character string data, numeric data, and binary data.

String data is ASCII code enclosed in quotation marks. An example of the program message when inputting Model ANR-005 at the title is shown below.

#### Example:

```
:SYSYEM:MEMORY:STORE 'Model ANR-005',0,ALL
:SYESEM:MEMORY:STORE "Model ANR-005",0,ALL
```
When quotation marks are included in the character string, paired marks are used.

#### Example:

'

```
He said "Good product". → "He said ""Good Product""."
He said 'Good product'. → 'He said ''Good Product''.
```
In addition, paired quotation marks can be used inside other paired quotation marks.

Example:

```
He said "Good product". → 'He said "Good Product".'
He said 'Good product'. → "He said 'Good Product'."
```
The numeric values can be described by using numeric data, input numeric values either as decimal, binary, octal, or hexadecimal numbers. When using the binary, octal, or hexadecimal numbers, put #B, #O, or #H before the data.

Example:

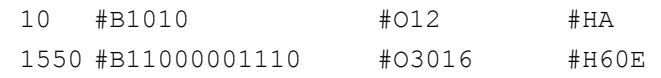

When using decimal numbers, use integer number, fixed point, and floating point. The following examples indicate the same values.

Example:

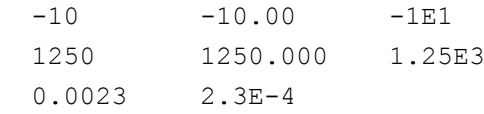

For the binary data, the head string starts with a sign (#) and continues with data after a numeric value indicating the data length.

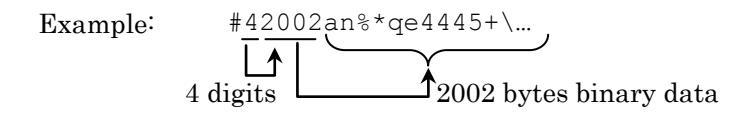

When there are multiple data in a message, separate each of them with commas (,).

```
Example: :INPUT:DATA:ATTFACTOR 1,6
           :SENSE:MEASURE:EALARM:PERIOD 0,0,1,0
```
When concatenating multiple program messages, separate the message with semicolons (;).

Example: : MOD:ID 5;:DISP:MODE EYE;:SAMP:STAT RUN

#### *Note:*

When sending multiple messages separated by semicolons, the maximum length of the concatenated string is 1024 bytes.

When sending a concatenated string of query messages, response messages are separated by semicolons.

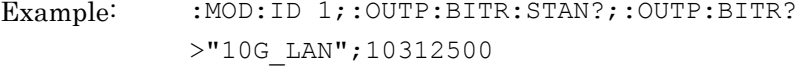

## <span id="page-41-0"></span>**2.7.3 Common Commands**

The GPIB specifications (IEEE 488.2) define equipment commands. In this manual, these defined commands are called common commands.

The common commands are divided into mandatory and option commands. The BERTWave supports the common commands listed in [Table 2.7.3-1.](#page-41-0)

| Command | <b>Explanation</b>                                                                             |
|---------|------------------------------------------------------------------------------------------------|
| $*$ CLS | Clears stand event register and output queue                                                   |
| $*$ ESE | Sets and queries standard event enable register                                                |
| *ESR    | Queries standard event register                                                                |
| $*TDN$  | Queries product information                                                                    |
| $*$ OPC | Sets/queries bit setting and bit 0 for status byte<br>indicating message processing completion |
| $*$ OPT | Queries option information                                                                     |
| $*$ RST | Initializes BERTWave setting conditions                                                        |
| $*$ SRE | Sets and queries SRER                                                                          |
| $*$ STB | Queries status byte register                                                                   |
| $*TRG$  | Starts measurement                                                                             |
| $*$ WAI | Waits previous sent message completion                                                         |

**Table 2.7.3-1 Common Commands**

## **2.7.4 Device Dependent Commands**

In this manual, commands that differ according to the functions of the measuring instrument are called Device Dependent Commands.

This instrument has two types of Device Dependent Commands.

• SCPI

Commands meeting SCPI standard

• Native Commands consisting of at least three ASCII characters

# **2.8 Checking Instrument Status**

The BERTWave has registers indicating status, such as errors and command execution status. This section explains these registers.

## **2.8.1 Register Structure**

[Figure 2.8.1-1](#page-42-0) shows the structure of the registers indicating the instrument status.

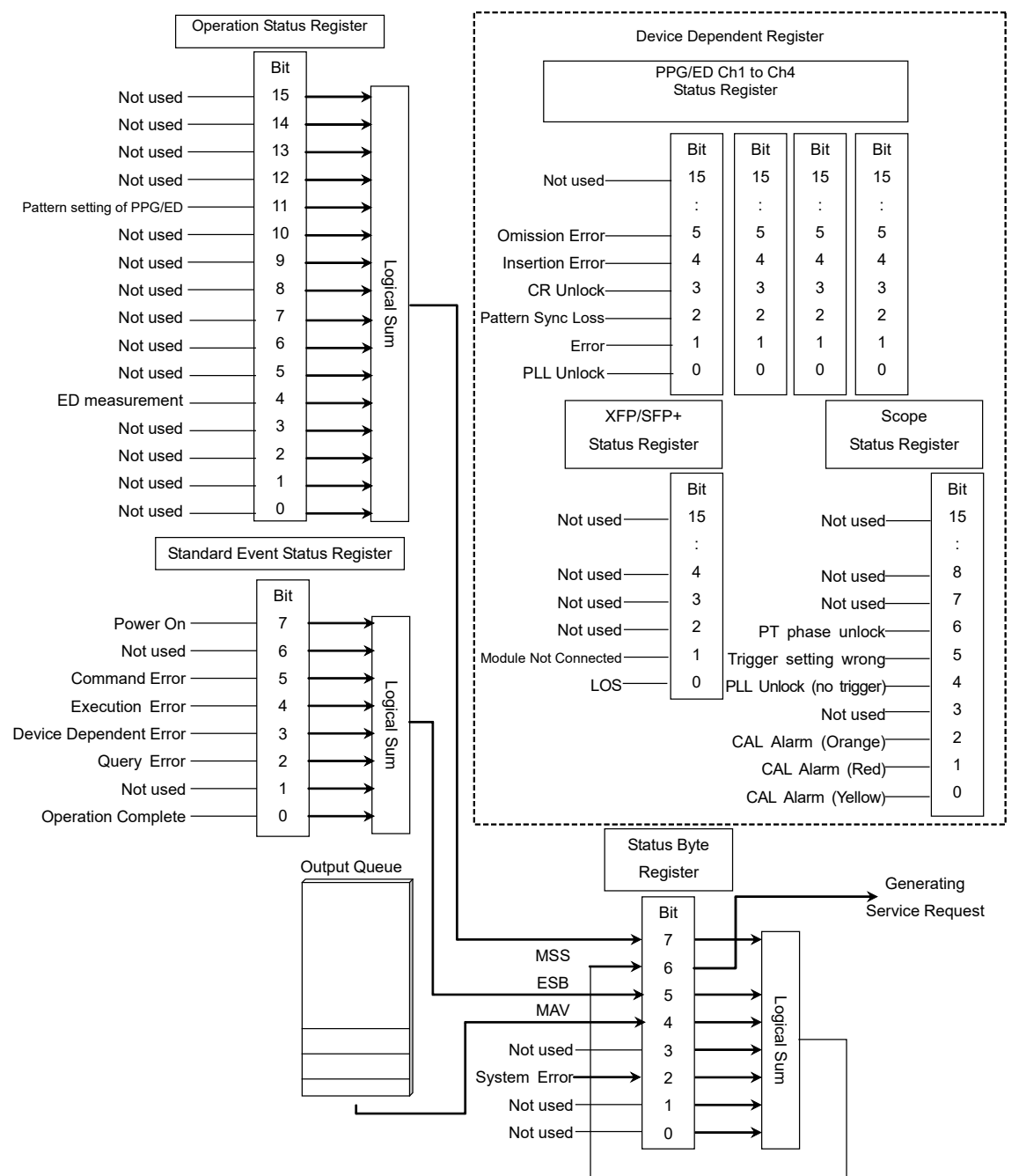

<span id="page-42-0"></span>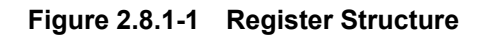

**2**

### <span id="page-43-0"></span>Chapter 2 Before Use

Each register uses 8-bit or 16-bit data. The register output values are the decimal totals for each bit shown in [Table 2.8.1-1.](#page-43-0)

| <b>Bit</b>     | <b>Decimal</b><br>value | <b>Bit</b> | <b>Decimal</b><br>value |
|----------------|-------------------------|------------|-------------------------|
|                | 1                       | 8          | 256                     |
|                | $\overline{2}$          | 9          | 512                     |
| $\overline{2}$ |                         | 10         | 1024                    |
| 3              | 8                       | 11         | 2048                    |
| 4              | 16                      | 12         | 4096                    |
| 5              | 32                      | 13         | 8192                    |
| 6              | 64                      | 14         | 16382                   |
|                | 128                     | 15         | 32764                   |

**Table 2.8.1-1 Register Bit Decimal Conversion Values**

The service request enable register (SRER) has a corresponding status byte register.

## **2.8.2 Status Byte Register**

The status byte register (STB) displays the status of equipment defined by the GPIB standards. When the equipment status changes, the value in the STB changes too. It can be used to generate interrupts to the PC controller. These interrupts are called service requests.

There is a service request enable register (SRER) for the STB. The SRER can select the status byte bit generating the service request.

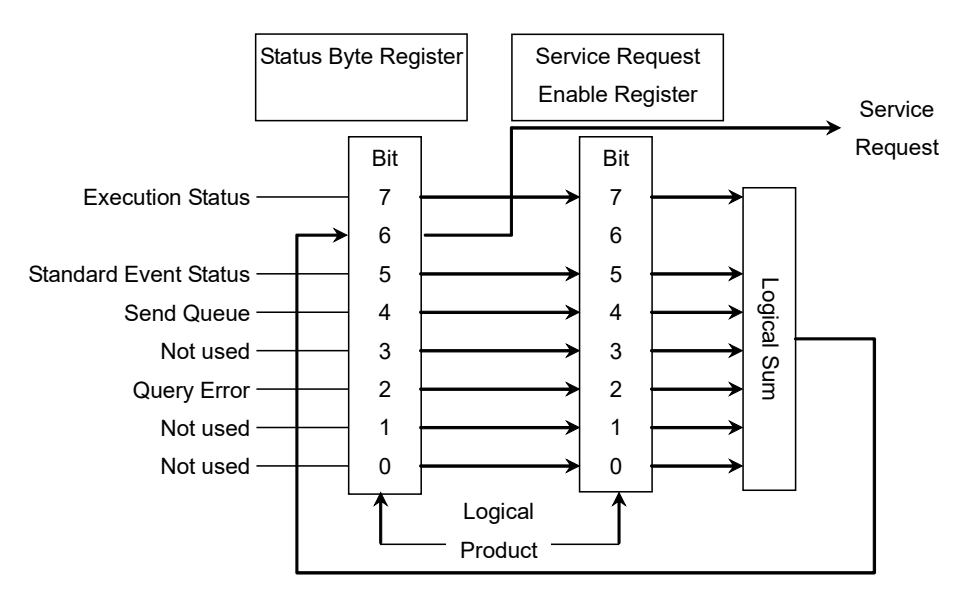

**Figure 2.8.2-1 Configuration of Status Byte Register and Service Request Enable Register**

#### *Note:*

When using the GPIB interface, the service request is enabled.

The following methods are used to read the status byte register.

- Using common \*STB? command
- Using GPIB serial poll (when the Option 030 is installed for MP210xA or MP2100B)

Read the GPIB interface manual for the serial poll method.

When using serial polling, even if bit 6 is 1, it becomes 0 after reading once.

The \*SRE and \*SRE? common commands can be used for setting and reading the SRER for setting reading of the status byte register. To output the STB data, set the bit corresponding to the SRER to 1.

#### Chapter 2 Before Use

The meaning of each bit of the STB is shown in the following table.

| Bit            | <b>Explanation</b>                                                                                                    |
|----------------|----------------------------------------------------------------------------------------------------|
| 7              | This is the logical sum of each bit of the logical product of<br>the OSR and its event enable register.                                    |
| 6              | MSS (Master Summary Register)<br>It is the logical sum of the bit 5 to 0, bit 7 logical product<br>of the STB and the SRER.                |
| 5              | This is the logical sum of each bit of the logical product of<br>the standard event status register and standard event<br>enable register. |
| $\overline{4}$ | MAV (Message Available summary)<br>This is always 1 when there is a response message in the<br>output queue of this instrument             |
| 3              | Not used; always 0                                                                                                    |
| 2              | Becomes 1 at System Error                                                                                                    |
|                | Not used; always 0                                                                                                    |
|                | Not used; always 0                                                                                                    |

**Table 2.8.2-1 Meaning of Status Byte Register**

Bit 7 of the STB indicates information about the OSR. For details about the information, refer to section [2.8.4](#page-48-0) ["Operation](#page-48-0) Status [Register"](#page-48-0).

Bit 6 of the STB is called the master summary status (MSS) bit. When it is 1, there is a notification from BERTWave to the PC controller. When it changes to 1 from 0, a service request is generated.

Bit 5 of the STB indicates information about the standard status register. For details about the information, refer to section [2.8.3](#page-46-0) ["Standard Event](#page-46-0)  [Status Register"](#page-46-0).

The device dependent register data is not indicated in the STB. Bits 7 and 5 of the STB can be set to 0 using the \*CLS common command. When  $*$ CLS is sent after a command or when a query is sent after  $*$ CLS, the send queue is cleared and bit 4 is set to 0.

The SRER cannot be set to 0 by  $*$ CLS, so use  $*$ SRE.

## <span id="page-46-0"></span>**2.8.3 Standard Event Status Register**

There is a standard event status enable register (ESE) for the standard event status register (ESR). The logical product of these two registers and the logical sum of each bit of this result is output to bit 5 of the STB.

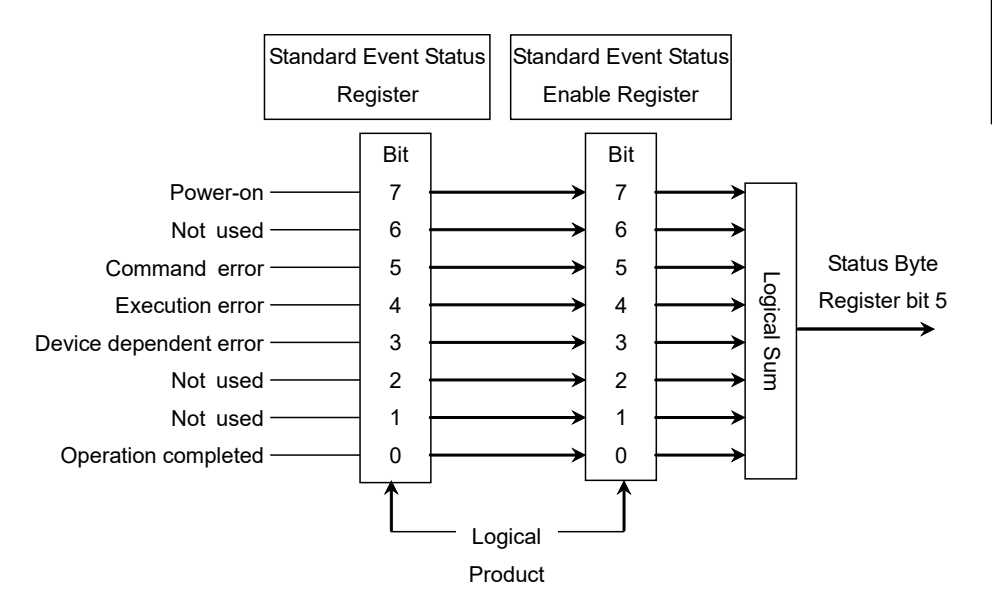

**Figure 2.8.3-1 Configuration of Standard Event Status Register and Standard Event Status Enable Register**

#### Chapter 2 Before Use

The meaning of each bit of the ESR is listed in the table below.

| <b>Bit</b>     | <b>Explanation</b>                                                                                             |
|----------------|----------------------------------------------------------------------------------------------------|
| 7              | 1 if the BERTWave is powered on.                                                                               |
| 6              | Not used; always 0                                                                                             |
| 5              | 1 if a command error occurs.<br>Refer to Appendix B, "Error Codes" for details.                                |
| 4              | 1if an execution error occurs.<br>Refer to Appendix B, "Error Codes" for details.                              |
| 3              | lif a device-dependent error occurs.<br>Refer to Appendix B, "Error Codes" for details.                        |
| $\overline{2}$ | Not used; always 0                                                                                             |
|                | Not used; always 0                                                                                             |
|                | <b>Operation Complete</b><br>Becomes 1 when entire command operation completed<br>after *OPC command operation |

**Table 2.8.3-1 Meaning of Standard Event Status Register**

Bit 7 to bit 0 of the ESR can be read by the \*ESR? command. The standard event register returns to 0 when read.

The ESE can be set and read using the \*ESE and \*ESE? commands. To output standard event register data, set the bit corresponding to the enable register to 1.

The bit 0 can be read using the \*OPC command.

The standard register can be set to 0 using the \*CLS command.

## <span id="page-48-0"></span>**2.8.4 Operation Status Register**

The operation status register (OSR) is composed of the following registers:

- Operation status condition register
- Transition filter
- Operation status event register
- Operation status enable register (OSER)

The operation status condition register indicates changes in the status. When the status changes, the value of this register also changes.

The OSER records changes in the value of the execution status condition register. There is a transition filter that defines the write condition before the OSER. The transition filter sets the OSER to 1 under any of the following conditions:

- When bit changes from 0 to 1
- When bit changes from 1 to 0
- When bit changes from 0 to 1 or bit changes from 1 to 0

The OSER sets the OSER output at each bit. The logical product these two registers is obtained and the logical sum of each bit of the result is output at bit 7 of the STB.

#### Chapter 2 Before Use

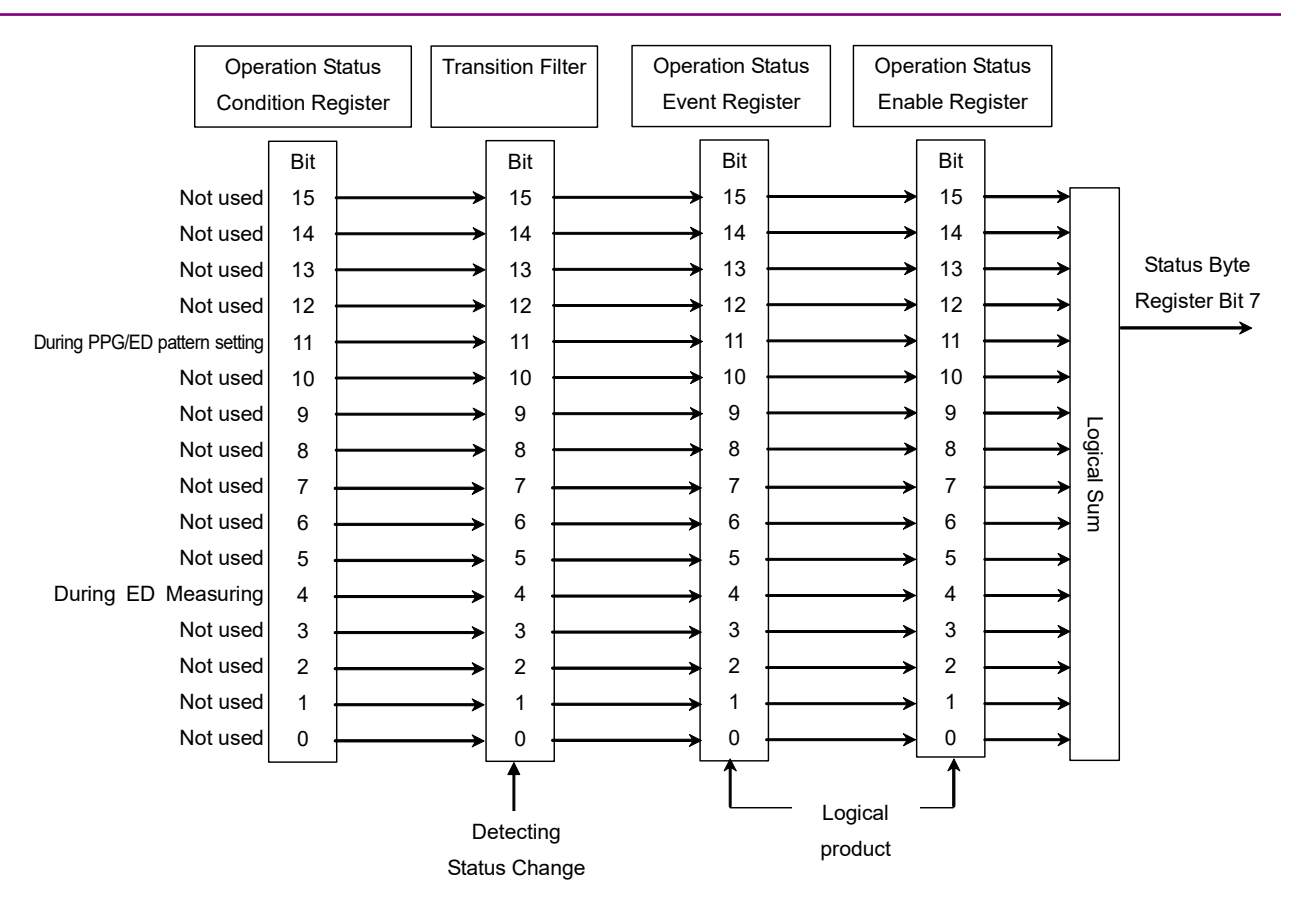

**Figure 2.8.4-1 Configuration of Operation Status Condition Register, Operation Status Event Register, Operation Status Enable Register, and Transition Filter** 

Each bit definition of the execution status is as follows.

| Bit                | <b>Explanation</b>                            |
|--------------------|-----------------------------------------------|
|                    | 15 to 12 Not used; always 0                   |
| 11                 | 1 during execution of PPG/ED pattern setting. |
| $10 \text{ to } 5$ | Not used; always 0                            |
| 4                  | 1 during execution of ED measurement.         |
| $3 \text{ to } 0$  | Not used; always 0                            |

**Table 2.8.4-1 Bit Definition of Operation Status Register** 

The commands for confirming the execution start or end time at the OSR are shown in the following table.

#### **Operation Status Register Bit Command** 11 :SENSe:MMEMory:PATTern:RECall :SENSe:PATTern:TYPE :SOURce:MMEMory:PATTern:RECall :SOURce:PATTern:TYPE 4 [:BERT:ALL]:SENSe:MEASure:STARt [:BERT:ALL]:SENSe:MEASure:STOP

#### **Table 2.8.4-2 Commands for Confirming Execution of operation at Operation Status Register**

To detect the execution start, the transition filter bit response to STATus:OPERation:PTRansition is set to 1.

To detect the execution end, the transition filter bit response to :STATus:OPERation:NTRansition.

The OSER can be read using :STATus:OPERation[:EVENt]?. When the register is read, the OSR returns to 0.

The operation status condition register can be read using:STATus:OPERation:CONDition?.

To set the OSER, use:STATus:OPERation:ENBle. To read the OSER, use STATus:OPERation:ENBle?. To output the OSR data, set the bit for the status setting enable register to 1.

When sending :STATus:OPERation:RESet, the operation status event register is set to 0.

Even when sending :STATus:OPERation:RESet, the OSER is not changed.

### **2.8.5 Device Dependent Registers**

The following registers are called the device dependent registers.

- PPG/ED Ch1 to 4 Status Register
- XFP/SFP+ Status Register
- Scope Status Register

The device dependent status register has the same type of condition register, transition filter, and event register. However there is no enable register for switching the output at each bit on/off.

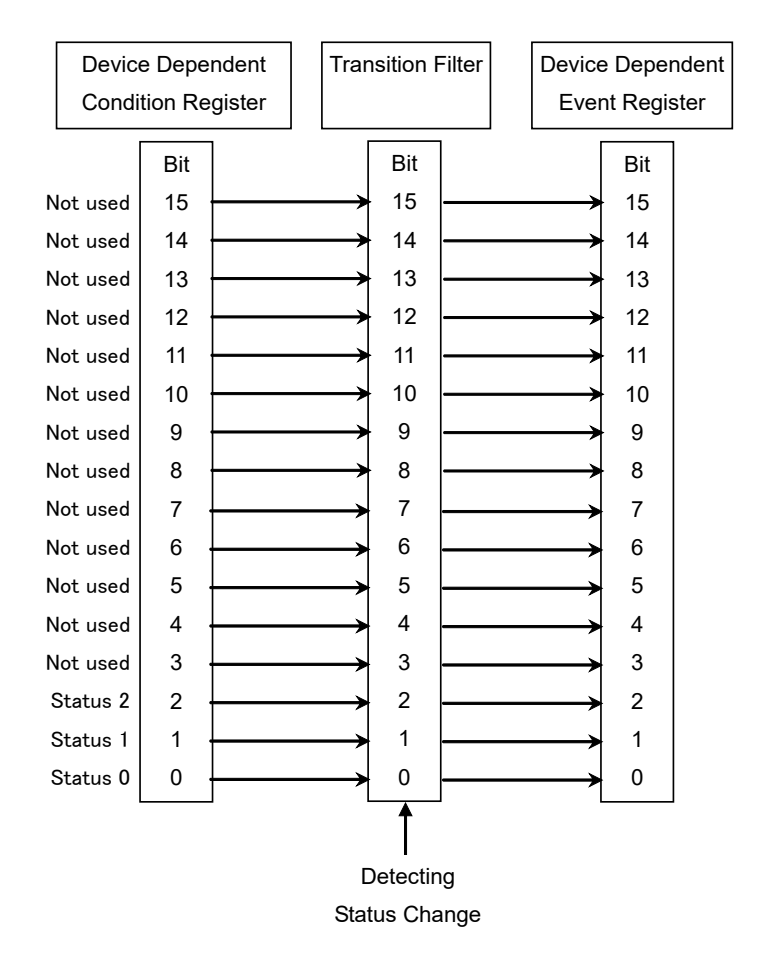

**Figure 2.8.5-1 Configuration of Device Dependent Register**

When the value of the device dependent status register changes, there is no effect on the STB. As a result, a service request is not generated to the PC controller.

Each bit definition of the device dependent register is as follows.

**Table 2.8.5-1 Meaning of PPG/ED Ch1 to Ch4 Status Register**

| <b>Bit</b>         | <b>Explanation</b>               |
|--------------------|----------------------------------|
| $15 \text{ to } 6$ | Not used; always 0               |
| 5                  | Indicates Omission Error occurs  |
|                    | Indicates Insertion Error occurs |
| 3                  | Indicates CR Unlock occurs       |
| 2                  | Indicates SYNC Loss occurs       |
|                    | Indicates Bit Error occurs       |
|                    | Indicates PLL Unlock occurs      |

**2**

#### **Table 2.8.5-2 Meaning of XFP/SFP+ Status Bit**

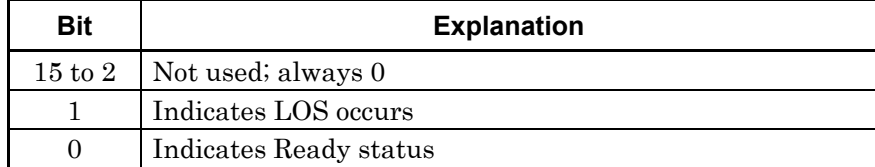

#### **Table 2.8.5-3 Bit Meaning of Scope Status Register**

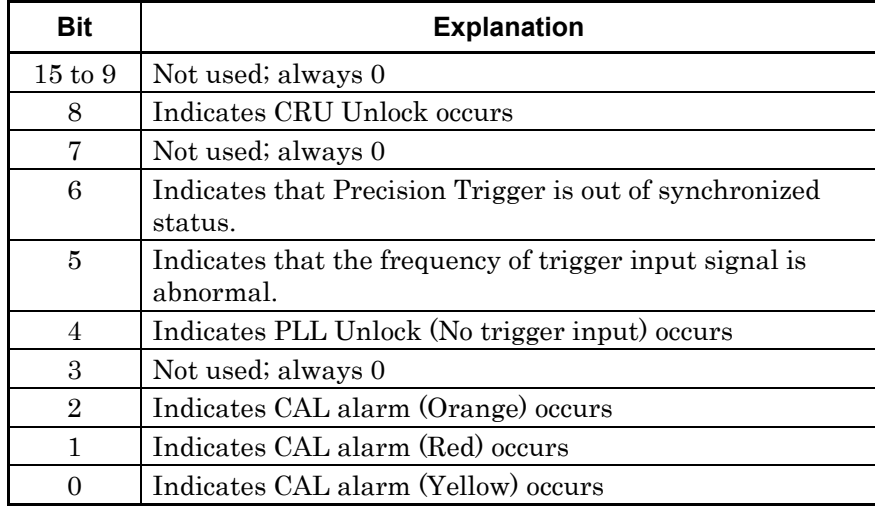

To detect the occurrence of these phenomena, set the transition filter bit to 1 using the following commands:

:INSTrument:PE{1|2|3|4}:PTRansition

:INSTrument:XSFP:PTRansition

:INSTrument:WAV:PTRansition

To detect the end of these phenomena, set the transition filter bit to 1using the following commands:

:INSTrument:PE{1|2|3|4}:NTRansition

:INSTrument:XSFP:NTRansition

:INSTrument:WAV:NTRansition

The device dependent event register can be read using the following queries:

:INSTrument:PE{1|2|3|4}[:EVENt]?

:INSTrument:XSFP[:EVENt]? :INSTrument:WAV[:EVENt]?

The device dependent condition register can be read using the following queries:

:INSTrument:PE{1|2|3|4}:CONDition?

:INSTrument:XSFP:CONDition?

:INSTrument:WAV:CONDition?

The device dependent event register can be initialized using the following queries:

:INSTrument:PE{1|2|3|4}:RESet

:INSTrument:XSFP:RESet

:INSTrument:WAV:RESet

## **2.9 Checking If Message Execution Is Completed**

Some of the BERTWave program messages may take several seconds to several ten seconds to execute. Depending on the interface (Ethernet or GPIB) you are using, the procedure to check if time-consuming message execution is completed is different.

#### **2.9.1 When using Ethernet**

Even during execution of a program message sent to the BERTWave, the subsequent message(s) can be sent. However, until execution of the previously sent message(s) is completed, the subsequent message(s) is not processed, and is stored in the buffer of the BERTWave.

Therefore, note that execution of the previously sent program message(s) may not have always been completed, even if the subsequent message(s) can be sent. To check if execution of a program message is completed, send a query to receive a response.

#### Example:

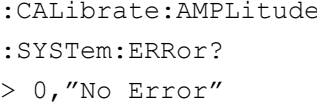

Starts Level calibration for Scope Query for error code and error message No error

It may take around fifty seconds to complete execution of the :CALibrate:AMPLitude command in this example. AMPLitude is sent, and subsequently :SYSTem:ERRor?, and then execution completion of AMPLitude is checked by receiving a response message.

#### *Note:*

If it may take long time to process the command that precedes the query, set the sufficient response timeout, with respect to the command processing time. (Timeout needs to be longer by at least 10 seconds than the command processing time.)

### **2.9.2 When using GPIB**

Sending the subsequent message is forced to wait, on the control PC, until execution of the sent message is completed. Therefore, prevent a communication timeout from occurring during message execution by the BERTWave, when sending a time-consuming command. Set the sufficient timeout for GPIB interface of the control PC, with respect to the command processing time. (Timeout needs to be longer by at least 10 seconds than the command processing time.)

Example: Sending a command that takes about 20 seconds to execute

- 1. Set the timeout for GPIB interface to 30 seconds.
- 2. Send a command which takes a time to complete.
- 3. Reset the timeout to the previous setting.

This chapter describes the message details of remote control commands for BERTWave.

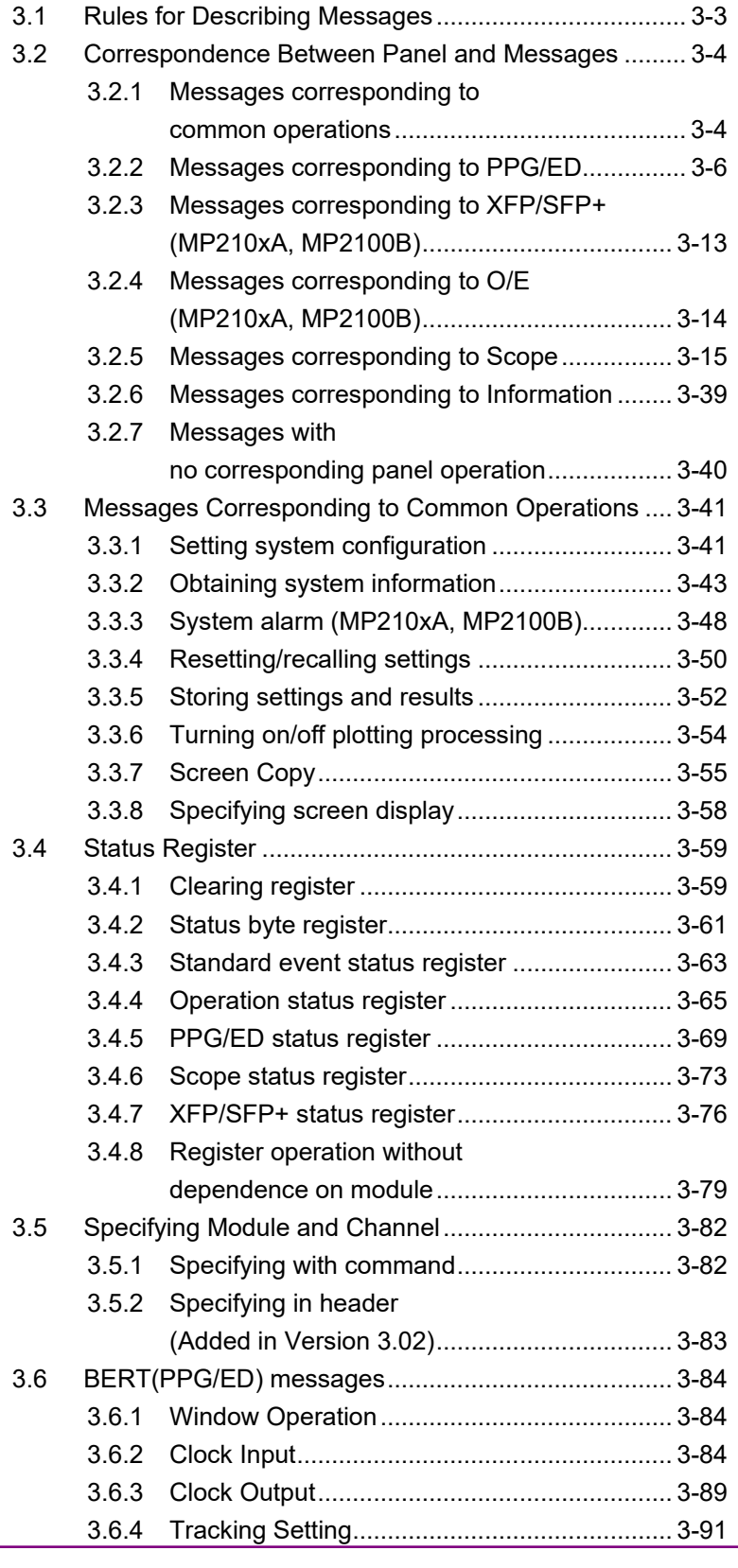

## Chapter 3 Message List

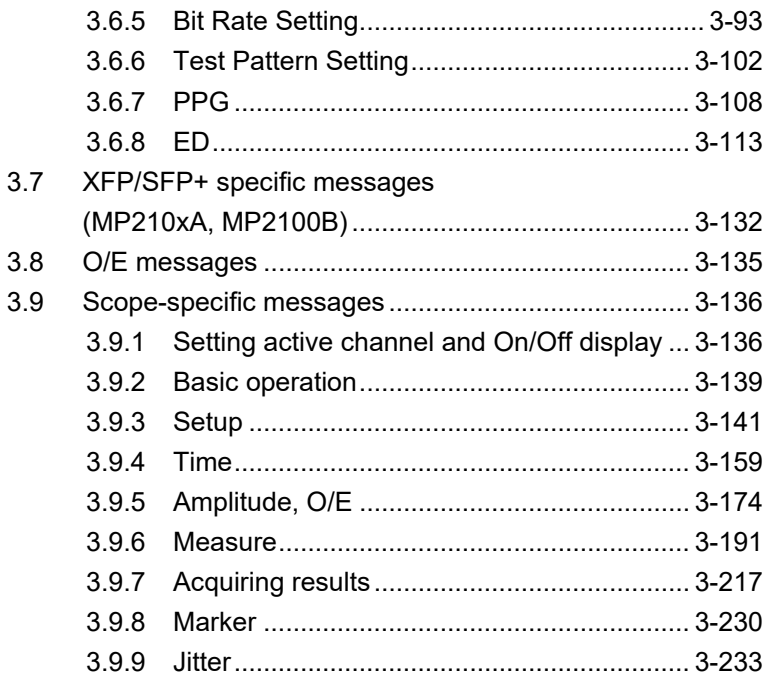

## <span id="page-58-0"></span>**3.1 Rules for Describing Messages**

The following table shows the rules for describing messages.

| <b>Symbols</b>                                                                                                    | <b>Usage</b>                                                                                                    |
|----------------------------------------------------------------------------------------------------|----------------------------------------------------------------------------------------------------|
| $\mathrel{<}$                                                                                                    | Parameters in angled bracket are input by the programmer.                                                                                                    |
| П                                                                                                    | Messages or parameters in square brackets can be omitted.                                                                                                    |
|                                                                                                    | Select one of choices separated by vertical bars. For example,<br>if $A \mid B \mid C \mid D$ are choices, select one of them.                                                                                  |
| {}                                                                                                    | Group the choices. For example, $A \mid B({C \mid D})$ means that A,<br>$B(C)$ , or $B(D)$ is available.                                                                                                    |
| <br>shidrational<br>shidrational<br>shidrational<br>shidrational<br>shidrational of<br>denoted<br>shidrational of<br>denoted<br> | This string is in binary data format.                                                                                                    |
| <character></character>                                                                                                    | Alphabet or numeric characters                                                                                                    |
| <file name=""></file>                                                                                                    | The string indicates file name and path. The double<br>quotation marks or single quotation marks are needed at the<br>beginning and end of the data.<br>$\langle$ ,,:,*,?,",<,>, are not used in the file name. |
|                                                                                                    | Example: "PATTERN005"                                                                                                    |
| <integer></integer>                                                                                                    | Decimal integer                                                                                                    |
|                                                                                                    | Example: -100, 12500000                                                                                                    |
| <numeric></numeric>                                                                                                    | Decimal number                                                                                                    |
|                                                                                                    | Example: 0, 1.2E-6, 2.35                                                                                                    |
| $<$ string $>$                                                                                                    | String data<br>The double quotation marks or single quotation marks are<br>needed at the beginning and end of the data.                                                                                         |
| <enable></enable>                                                                                                    | On/Off setting                                                                                                    |
|                                                                                                    | To turn off, specify 0 or OFF. (Response: 0)                                                                                                    |
|                                                                                                    | To turn on, specify 1 or ON. (Response: 1)                                                                                                    |
|                                                                                                    | Example: 0, 1, OFF, ON                                                                                                    |
|                                                                                                    | Indicates that multiple parameters or responses are omitted.                                                                                                    |
| >                                                                                                    | Precedes a response, in Example of Use.                                                                                                    |

**Table 3.1-1 Rules for Describing Messages**

Some parts of the header strings can be omitted.

The lower-case characters can be omitted, but the upper-case characters cannot be omitted.

Example: :STATus:OPERation:EVENt?

The following are also acceptable:

:STAT:OPER:EVEN?

:STAT:OPERATION:EVEN?

:STATUS:OPERAT:EVENT?

:STATUS:OPERATION:EVEN?

:STATUS:OPERATION:EVENT?

BERTWave interprets them in the same way.

## <span id="page-59-0"></span>**3.2 Correspondence Between Panel and Messages**

This section explains correspondence between panel and messages.

## <span id="page-59-1"></span>**3.2.1 Messages corresponding to common operations**

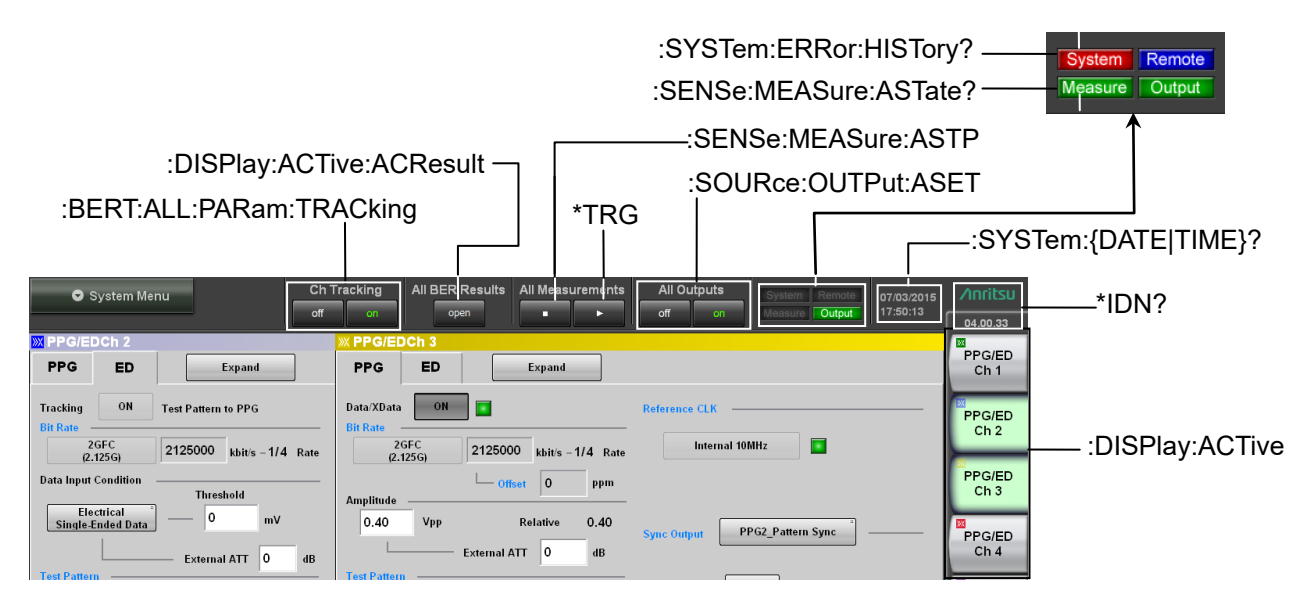

**Figure 3.2.1-1 Messages Corresponding to Common Operations**

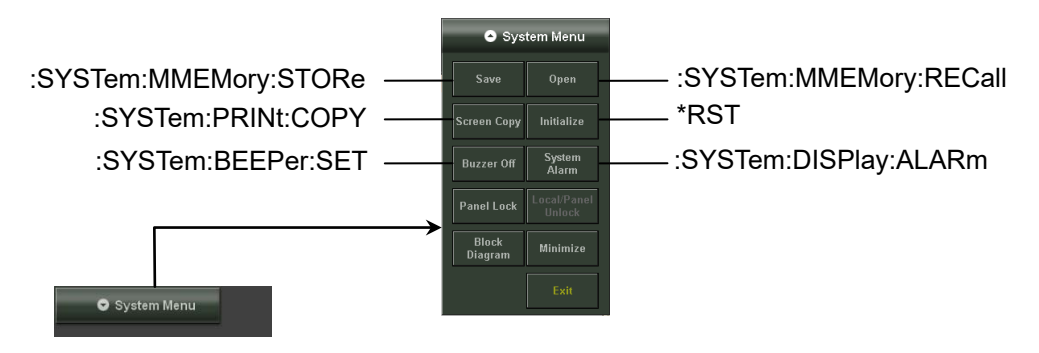

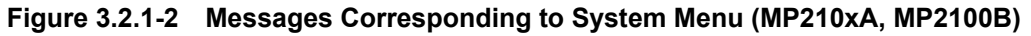

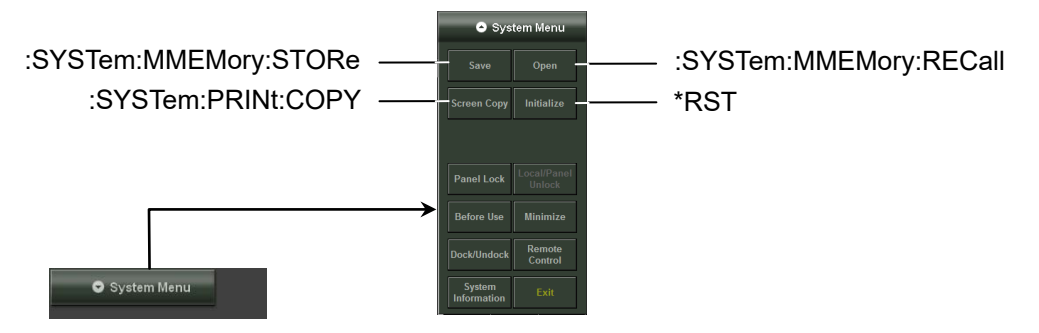

**Figure 3.2.1-3 Messages Corresponding to System Menu (MP2110A)** 

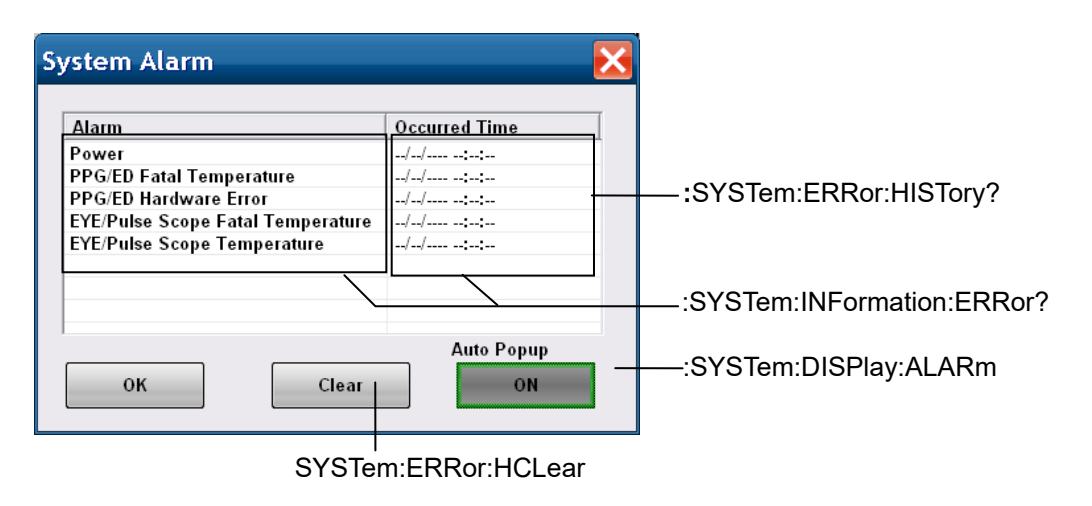

**Figure 3.2.1-4 Messages Corresponding to System Alarm Dialog Box (MP210xA, MP2100B)**

## <span id="page-61-0"></span>**3.2.2 Messages corresponding to PPG/ED**

When controlling PPG/ED, add :BERT[<ch>] to the beginning of the message header or specify a channel using the [:MODule:ID](#page-137-2) command. Refer to Section [3.5,](#page-137-0) ["Specifying Module and Channel"](#page-137-0) for details.

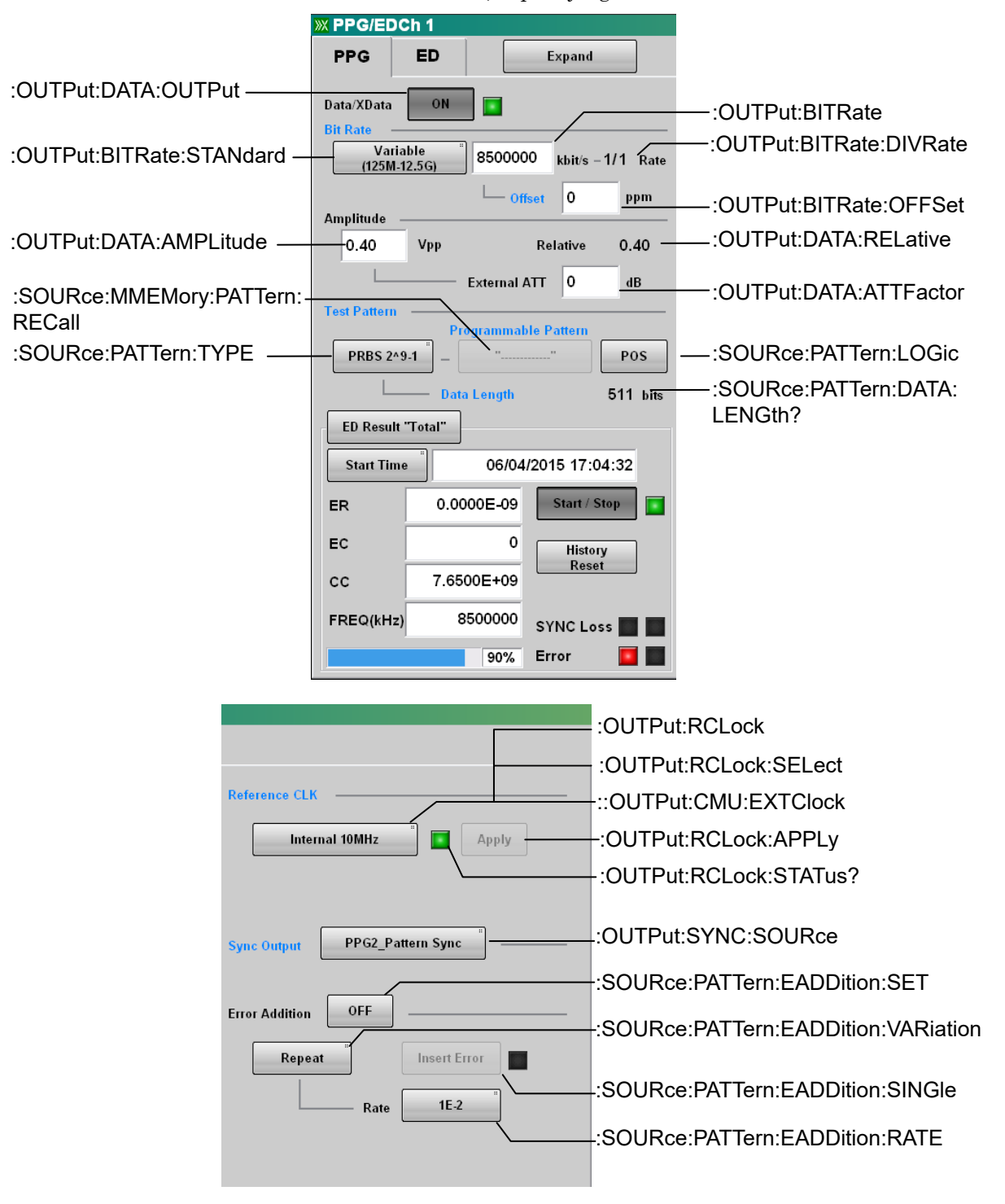

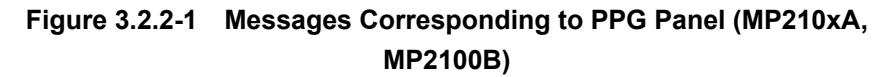

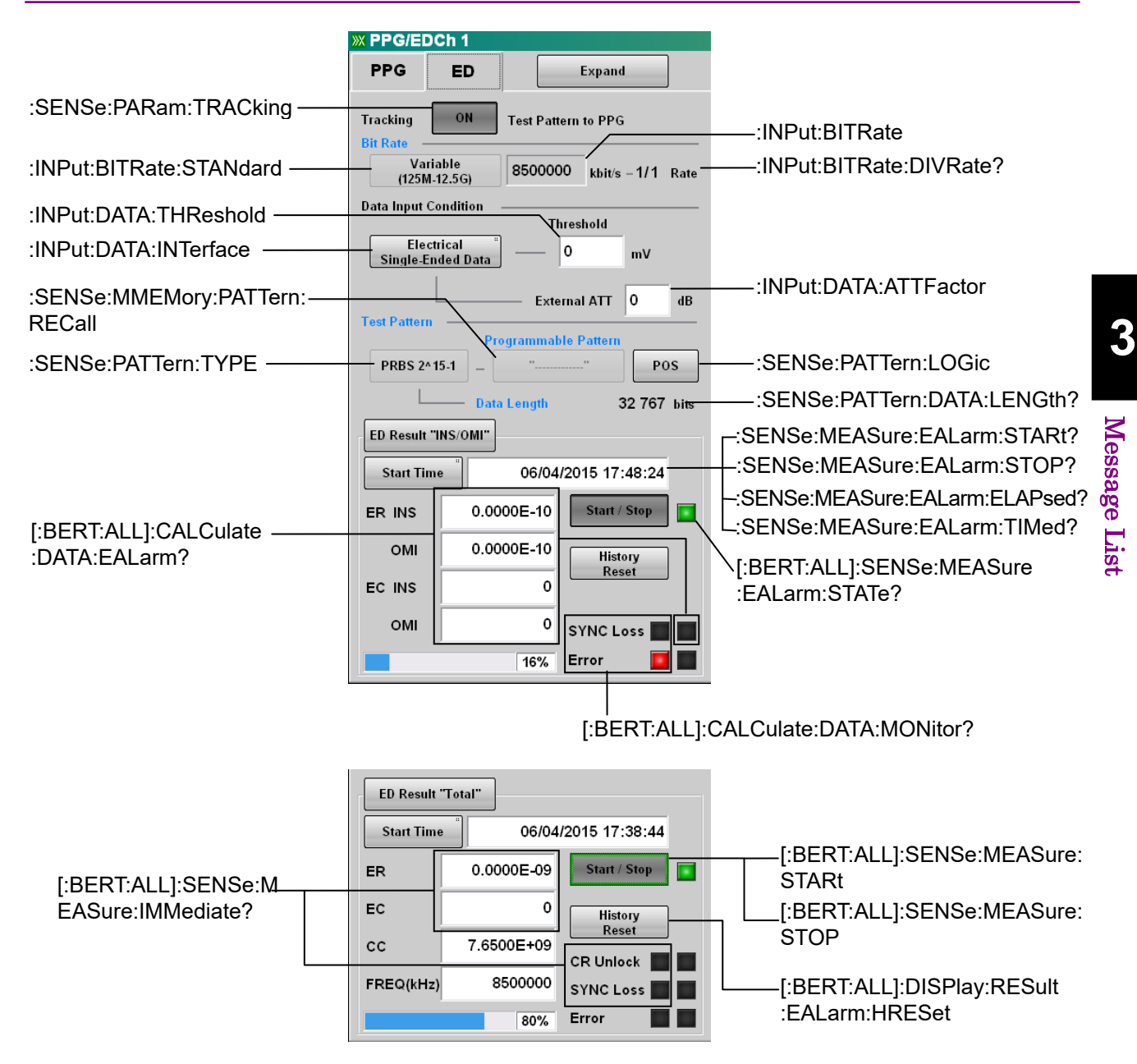

3.2 Correspondence Between Panel and Messages

**Figure 3.2.2-2 Messages Corresponding to ED Panel–1 (MP210xA, MP2100B)**

#### Chapter 3 Message List

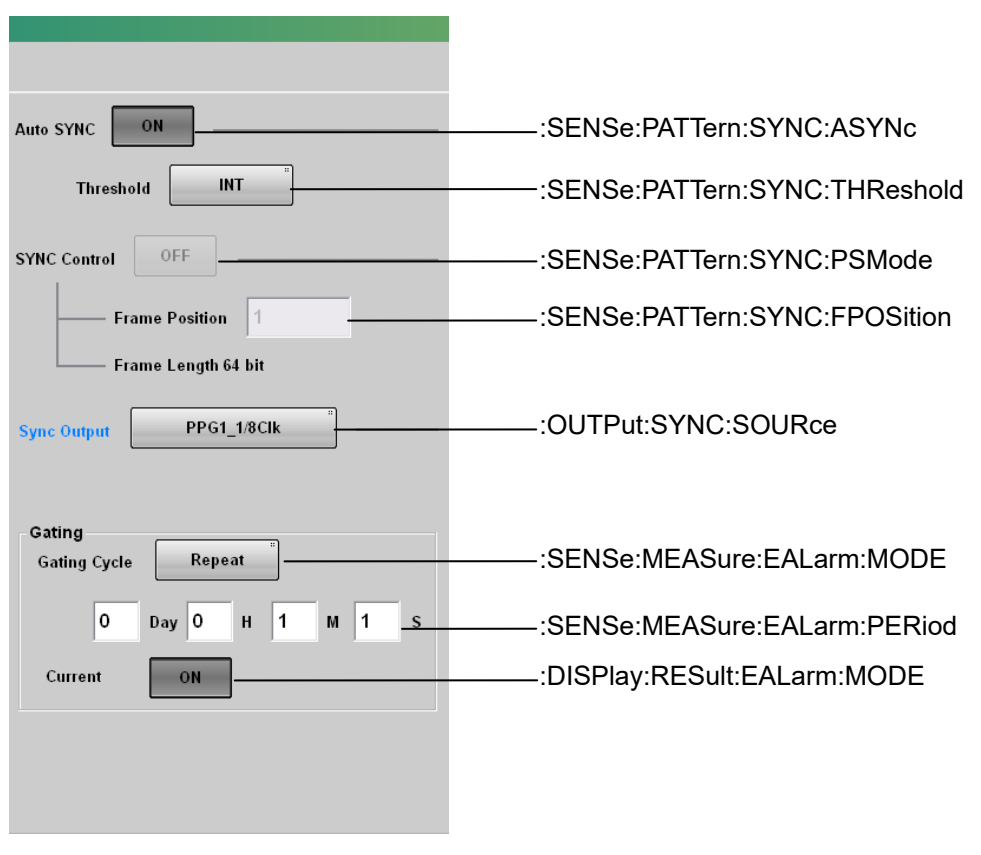

**Figure 3.2.2-3 Messages Corresponding to ED Panel–2 (MP210xA, MP2100B)**

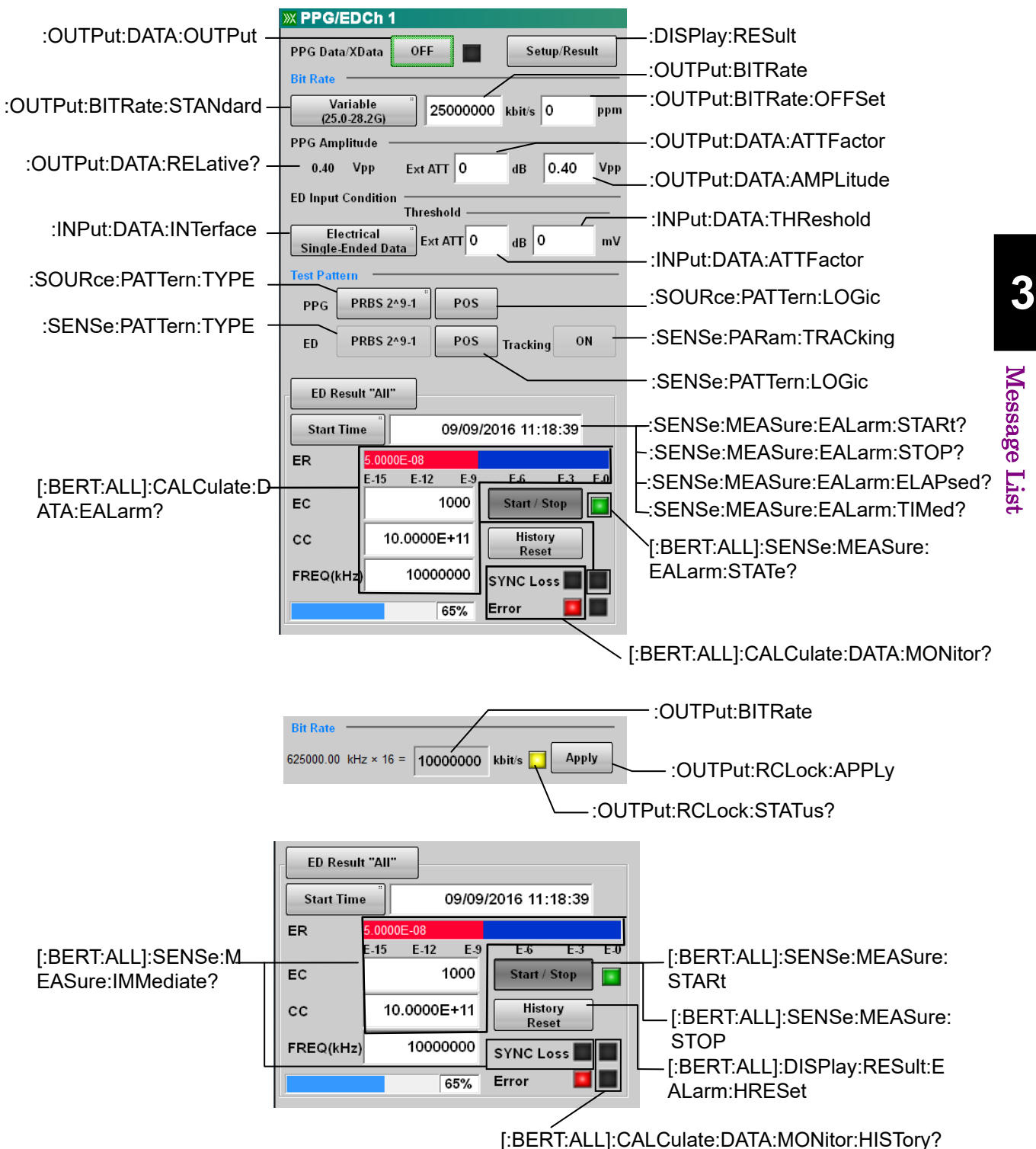

3.2 Correspondence Between Panel and Messages

**Figure 3.2.2-4 Messages Corresponding to PPG/ED Panel–1 (MP2110A)**

#### Chapter 3 Message List

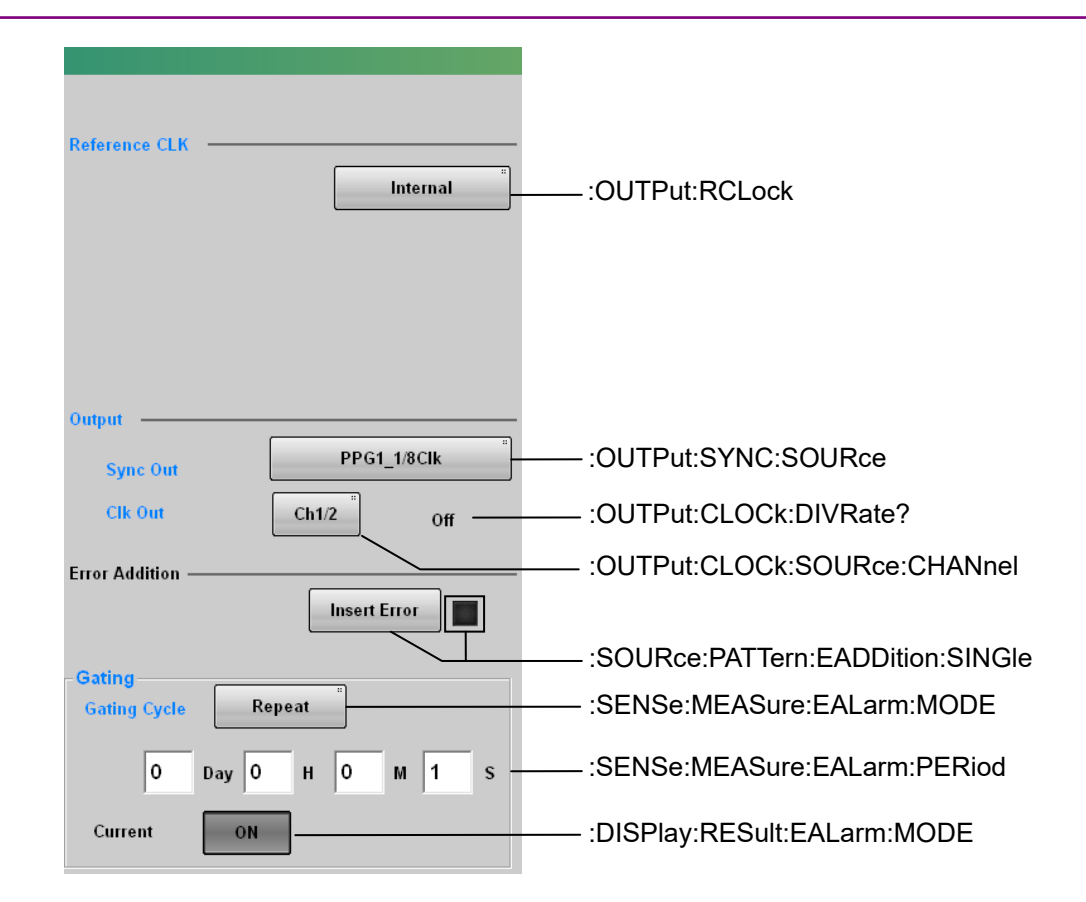

**Figure 3.2.2-5 Messages Corresponding to PPG/ED Panel–2 (MP2110A)**

### 3.2 Correspondence Between Panel and Messages

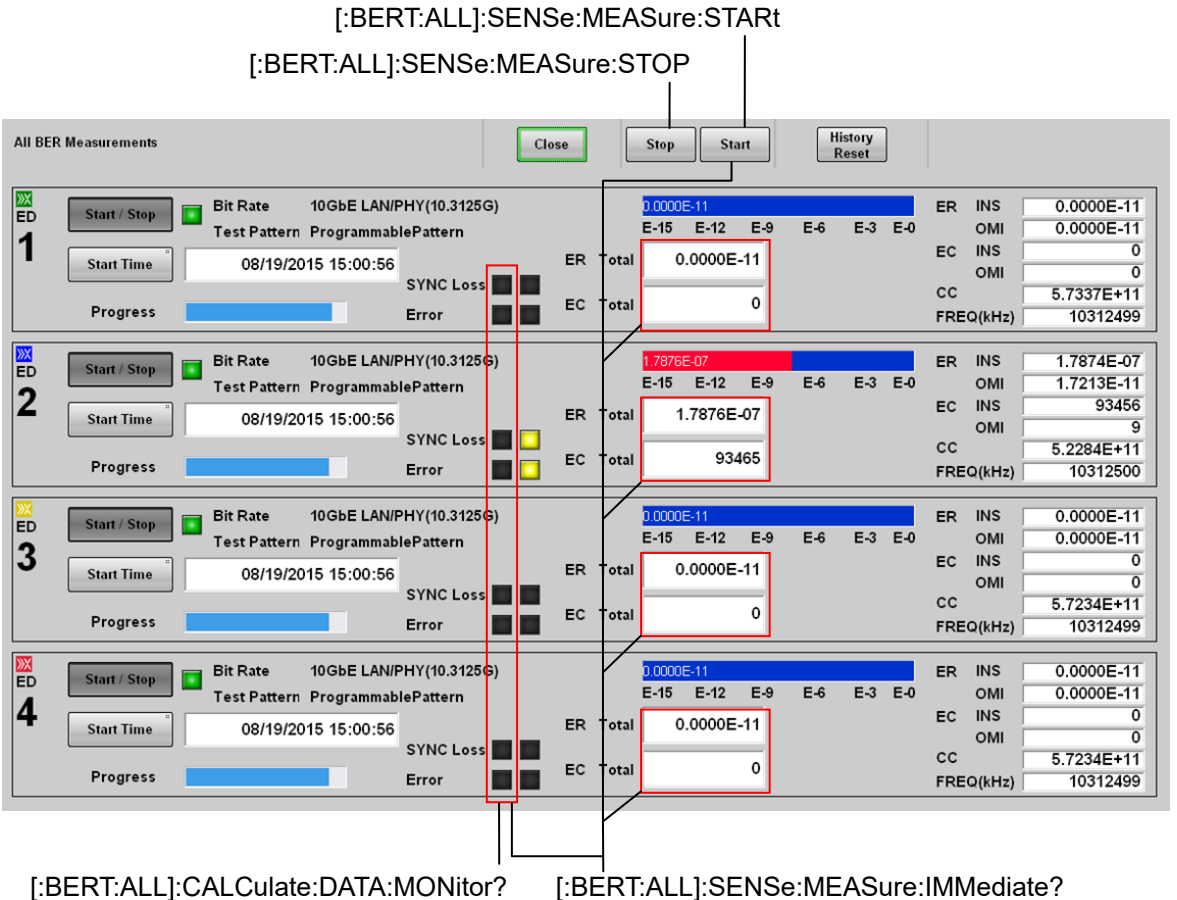

**Figure 3.2.2-6 Messages Corresponding to All BER Measurement-1**

#### Chapter 3 Message List

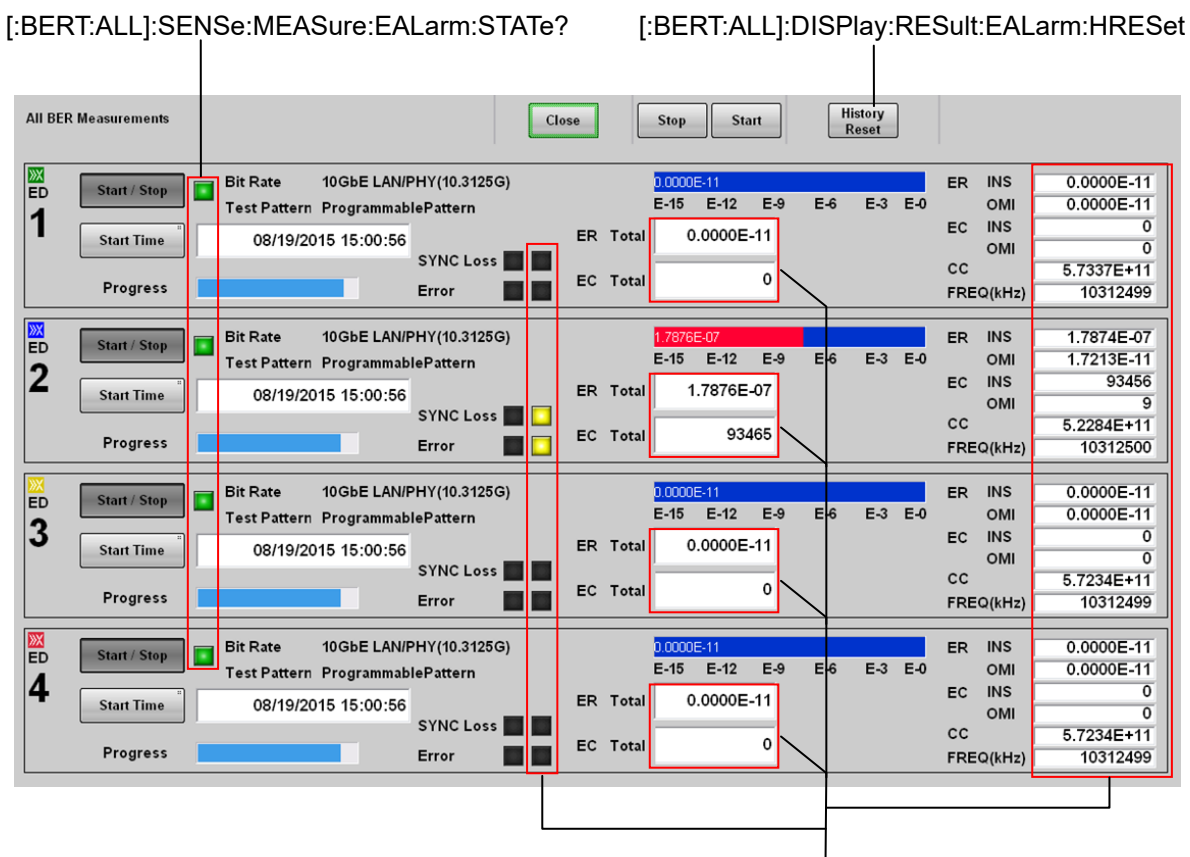

[\[:BERT:ALL\]:CALCulate:DATA:EALarm?](#page-179-0)

**Figure 3.2.2-7 Messages Corresponding to All BER Measurement-2**

## <span id="page-68-0"></span>**3.2.3 Messages corresponding to XFP/SFP+ (MP210xA, MP2100B)**

When controlling XFP/SFP+, add :PMODule to the beginning of the message header or send [:MODule:ID](#page-137-2) 3 first. Refer to Section [3.5,](#page-137-0) ["Specifying Module and Channel"](#page-137-0) for details.

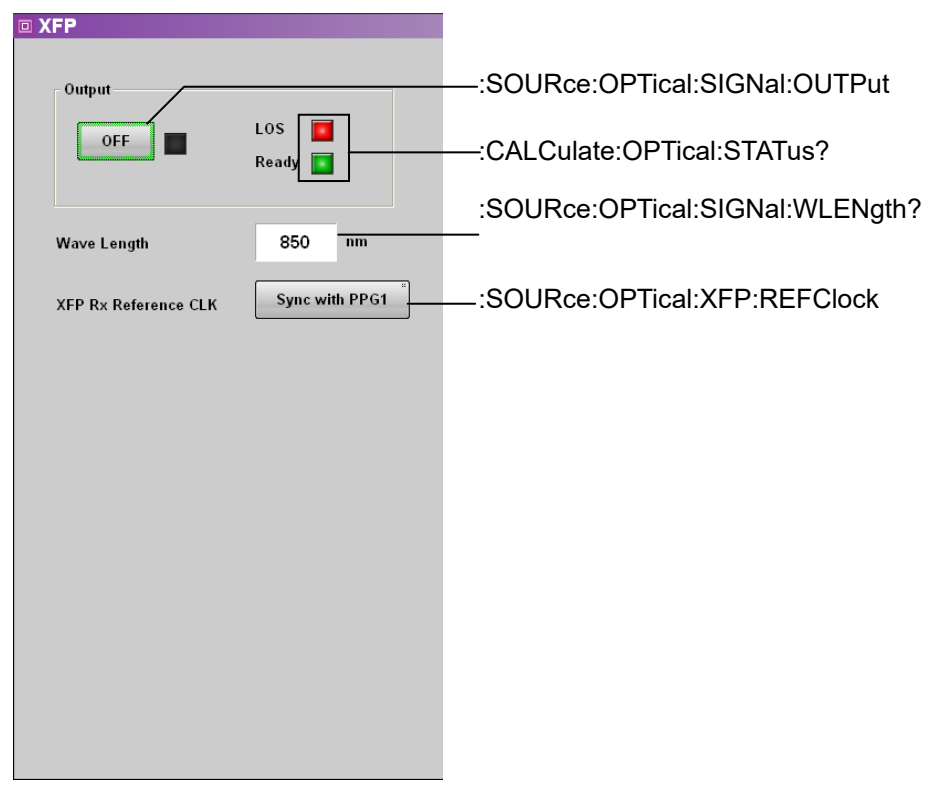

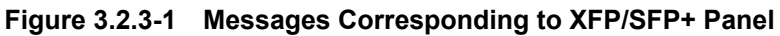

## <span id="page-69-0"></span>**3.2.4 Messages corresponding to O/E (MP210xA, MP2100B)**

When controlling O/E, add :OE to the beginning of the message header or sen[d :MODule:ID](#page-137-2) 4 first. Refer to Section [3.5,](#page-137-0) ["Specifying Module and](#page-137-0)  [Channel"](#page-137-0) for details.

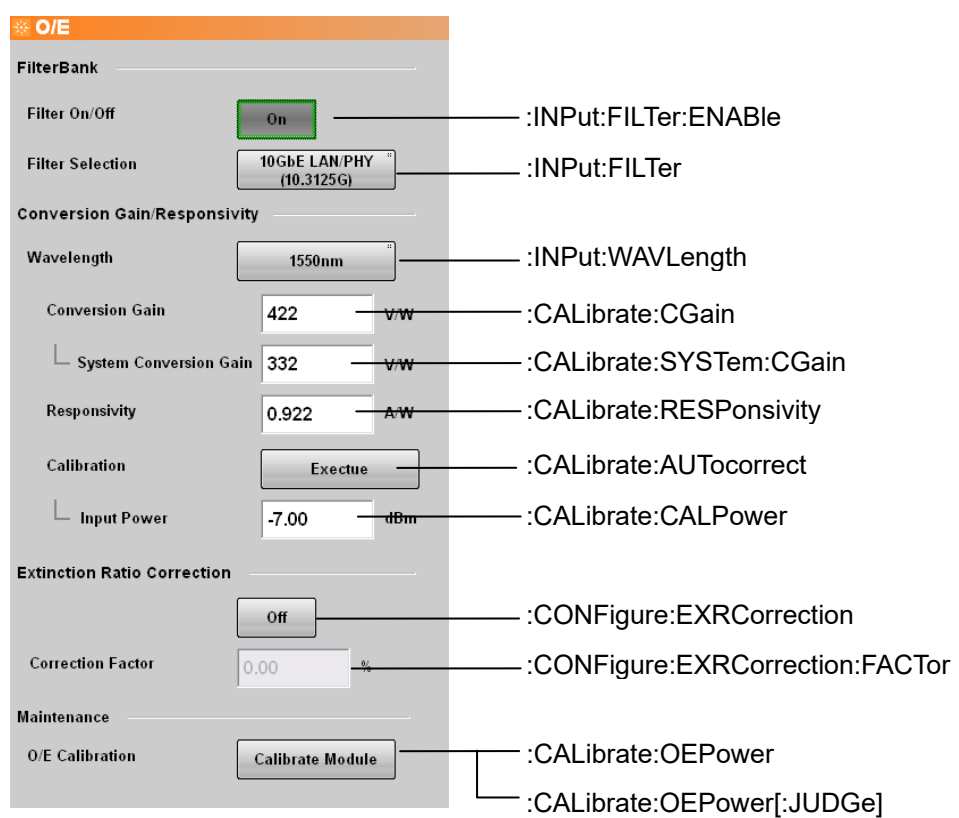

**Figure 3.2.4-1 Messages Corresponding to O/E Panel**

## <span id="page-70-0"></span>**3.2.5 Messages corresponding to Scope**

When controlling Scope, add :SCOPe to the beginning of the message header or send [:MODule:ID](#page-137-2) 5 first. Refer to Section [3.5,](#page-137-0) ["Specifying](#page-137-0)  [Module and Channel"](#page-137-0) for details.

#### [:INSTrument:WAV:CONDition?](#page-128-1) Samples: 0 - 0.0 / 10.0s Scope | Ch A On<br>(Flectrical) Ch B On<br>(SMF) Amplitude<br>O/E Time<br>CRU Sampling [:JITTer:RESult:ERRor?](#page-288-1)nples: 8,064  $Ch A On$ Amplitude  $Ch$  B Off Sampling Time<br>CDU [:INPut:CHA|CHB](#page-191-2) Samples: 0 **CHA On**<br>(Electrical) Ch B Off<br>Electrical Sampling<br>Hold Time<br>CRU Setup Measure Amplitude [:SAMPling:STATus](#page-194-2) [:DISPlay:WINDow:AUTOscale](#page-194-1) **Auto Scale Amplitude** [:DISPlay:WINDow:GRAPhics:CLEar](#page-194-3) **Scale Clear Display**  $\overline{0 \, \text{m}}$  $\overset{\dagger}{\bullet}$  Offset [:DISPlay:WINDow:Y:DIVision:CHA|CHB](#page-230-0) Scal Scale/Offset Offset [:DISPlay:WINDow:Y:OFFSets:CHA|CHB](#page-230-1) Graph **Scale** Offset [:DISPlay:WINDow:X:BITs](#page-223-0) Precision Trigger Off<br>25 781 250 kbaud<br>Max 2.15 U [:DISPlay:WINDow:X:OFFSets](#page-224-0) 7.8 ps/div<br>Min 0.15 UI<br>- Amplitud Average<br>N/A **CH** Current **Std Dev** Min Max Histogram Eye Amplitude<br>One Level<br>Zero Level<br>Eye Height **x**<br>
N/A mV<br>
N/A mV<br>
N/A mV<br>
N/A mV .<br>N/A **NIA**  $\overline{A}$  $N/A$  $\frac{N/A}{N/A}$  $\frac{N/A}{N/A}$  $\frac{N/A}{N/A}$ <br> $\frac{N/A}{N/A}$  $\begin{array}{c}\nA \\
A \\
B\n\end{array}$  $N/\Delta$  $\frac{N}{N}$ Marker  $: 2, 138, 112$  $-10.0110.0s$ Ch B On<br>(Electrical) **CHA Off**<br>(Electrical) Time<br>CRU ampli<br>Run Setup **Measure** Amplitude **Amplitude/Time** CH Current<br>
A N/A mV<br>
A N/A mV<br>
A N/A % Zero Level<br>Eye Amplitude<br>Eye Height<br>Crossing<br>SNR **Auto Scale**  $\begin{array}{c}\n\overline{N/A} \\
\overline{N/A} \\
\overline{N/A} \\
\overline{N/A} \\
\overline{N/A} \\
\overline{N/N} \\
\overline{229.10} \\
\overline{N/V}\n\end{array}$  $\overline{\lambda}$ SNR<br>Average Power (dBm)<br>Average Power (mW)<br>One Level **Clear Display**  $\frac{A}{A}$ Zero Level  $\overline{B}$  $-233.78$  mV Euro Euver<br>Eye Amplitude<br>Eye Height 462.89 mV<br>437.81 mV<br>51.66 %  $\begin{array}{c}\nB \\
B \\
B\n\end{array}$  $\Theta$ Scale/Offset **Crossing** [:DISPlay:WINDow:ZOOM](#page-195-0) SNR  $\overline{B}$  $55.38$ Information h Alb

## **3.2.5.1 Result Window**

**Figure 3.2.5.1-1 Messages Corresponding to Scope Panel (MP2110A)**

#### Chapter 3 Message List

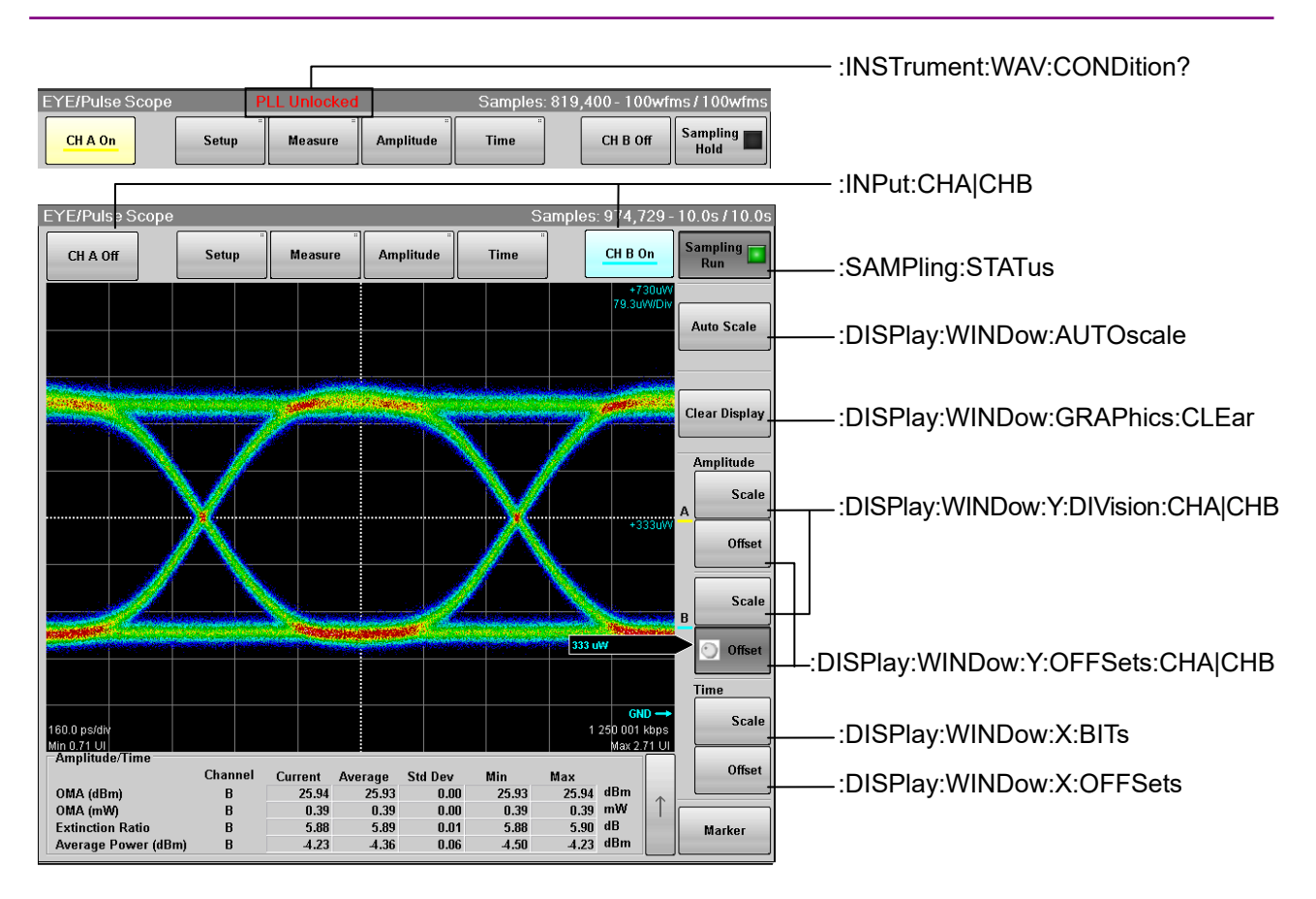

**Figure 3.2.5.1-2 Messages Corresponding to Scope Panel (MP210xA, MP2100B)**
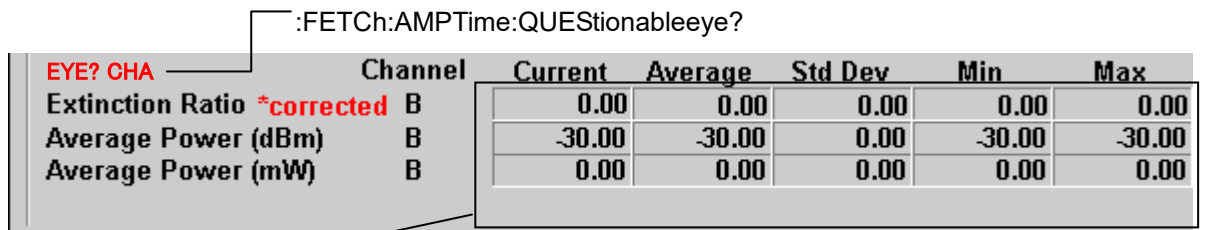

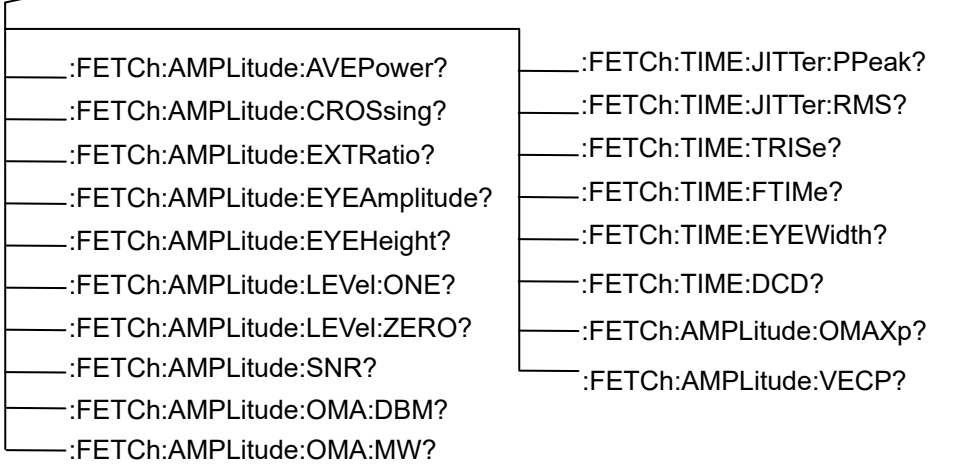

## **Figure 3.2.5.1-3 Messages Corresponding to Amplitude/Time Measurement Result (NRZ)**

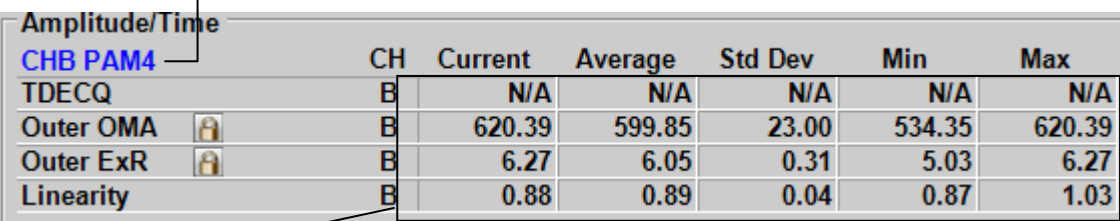

## [:FETCh:AMPTime:QUEStionableeye?](#page-272-0)

[:FETCh:AMPLitude\[:TEQualizer\]:LINearity\[:CHA|CHB\]?](#page-274-0)

[:FETCh:AMPLitude\[:TEQualizer\]:LEVEL\[0-3\]\[:CHA|CHB\]?](#page-274-1)

[:FETCh:AMPLitude\[:TEQualizer\]:LEVEL\[0-3\]:RMS\[:CHA|CHB\]?](#page-274-2)

[:FETCh:AMPLitude\[:TEQualizer\]:LEVEL\[0-3\]:PPeak\[:CHA|CHB\]?](#page-274-3)

[:FETCh:AMPLitude\[:TEQualizer\]:EYE\[0-2\]:LEVEL](#page-274-4)?

[:FETCh:AMPLitude\[:TEQualizer\]:EYE\[0-2\]:HEIGht?](#page-274-5)

[:FETCh:AMPLitude:AVEPower?](#page-274-6)

[:FETCh:AMPLitude\[:TEQualizer\]:TDECQ?](#page-274-7)

[:FETCh:AMPLitude\[:TEQualizer\]:OOMA?](#page-274-8)

[:FETCh:AMPLitude\[:TEQualizer\]:OER?](#page-274-9)

[:FETCh:TIME\[:TEQualizer\]:LEVEL\[0-3\]:SKEW?](#page-276-0)

[:FETCh:TIME\[:TEQualizer\]:EYE\[0-2\]:SKEW?](#page-276-1)

[:FETCh:TIME\[:TEQualizer\]:EYE\[0-2\]:WIDTh?](#page-276-2)

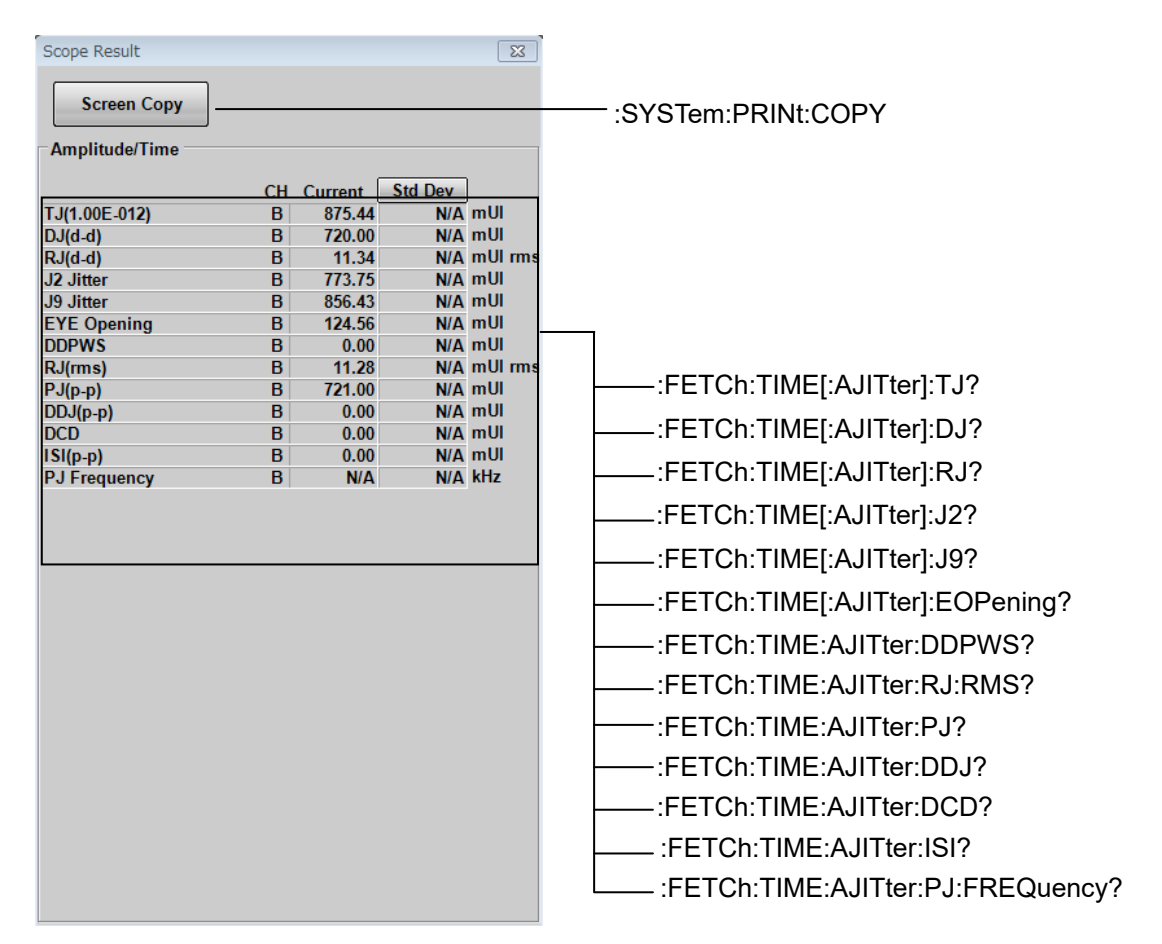

**Figure** 3.2.5.1**-**4 **Messages Corresponding to Amplitude/Time Measurement Result (PAM4)**

**Figure** 3.2.5.1**-**5 **Messages Corresponding to Jitter Measurement Result** 

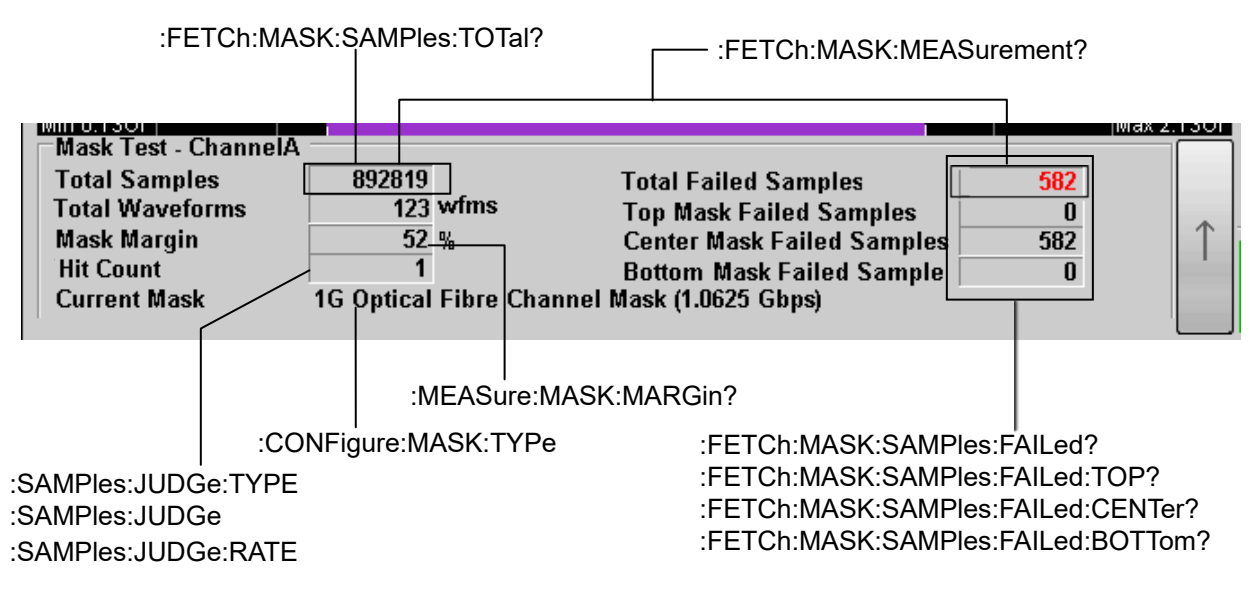

**Figure 3.2.5.1-6 Messages Corresponding to Mask Test Measurement Result**

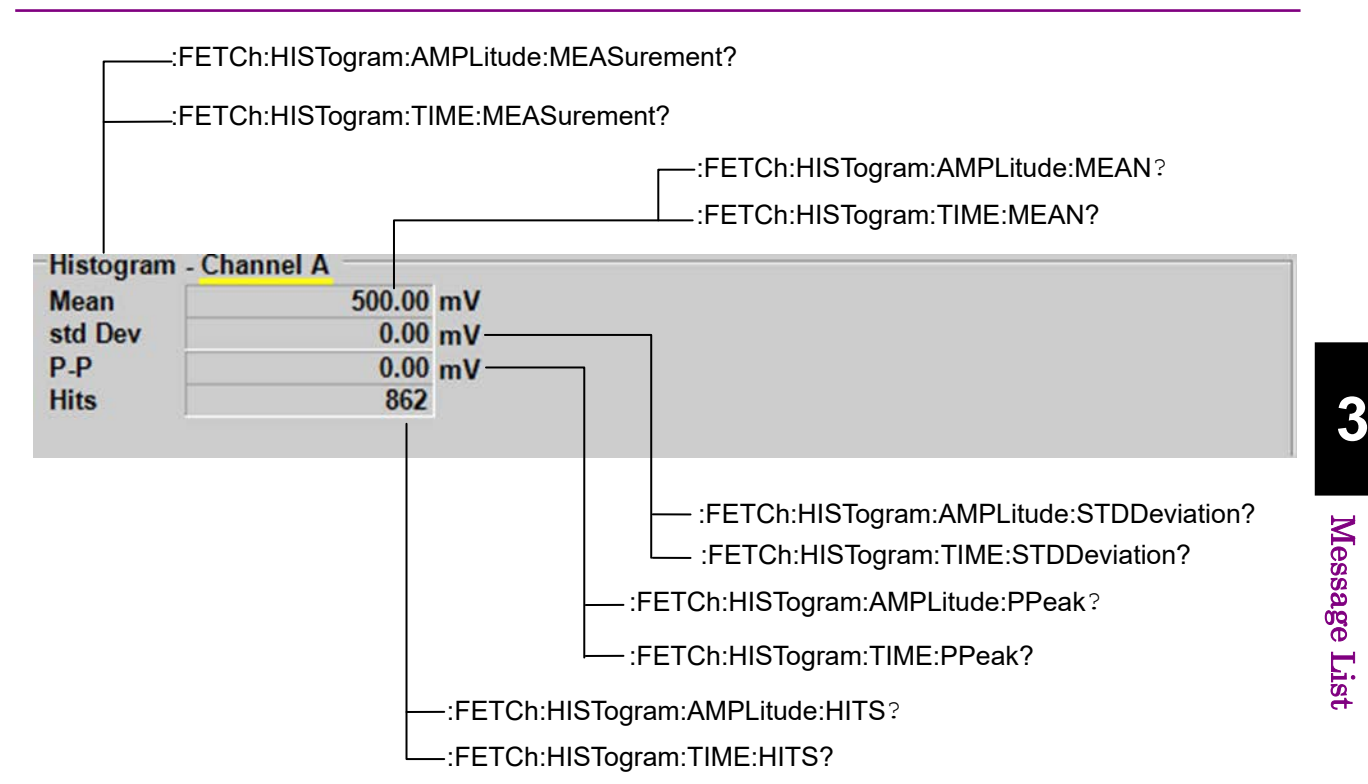

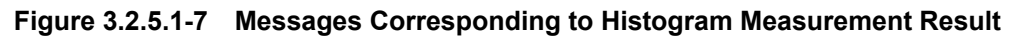

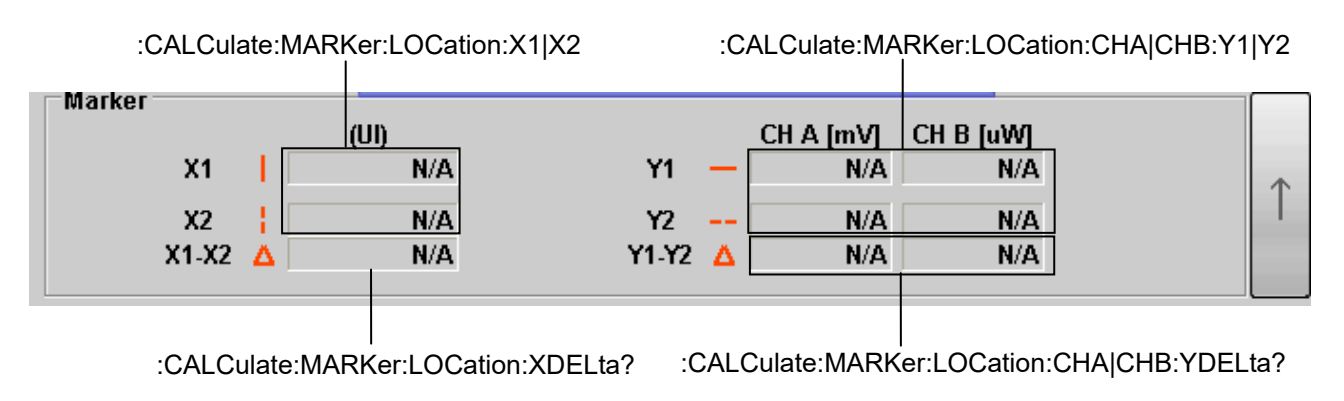

**Figure 3.2.5.1-8 Messages Corresponding to Marker Display**

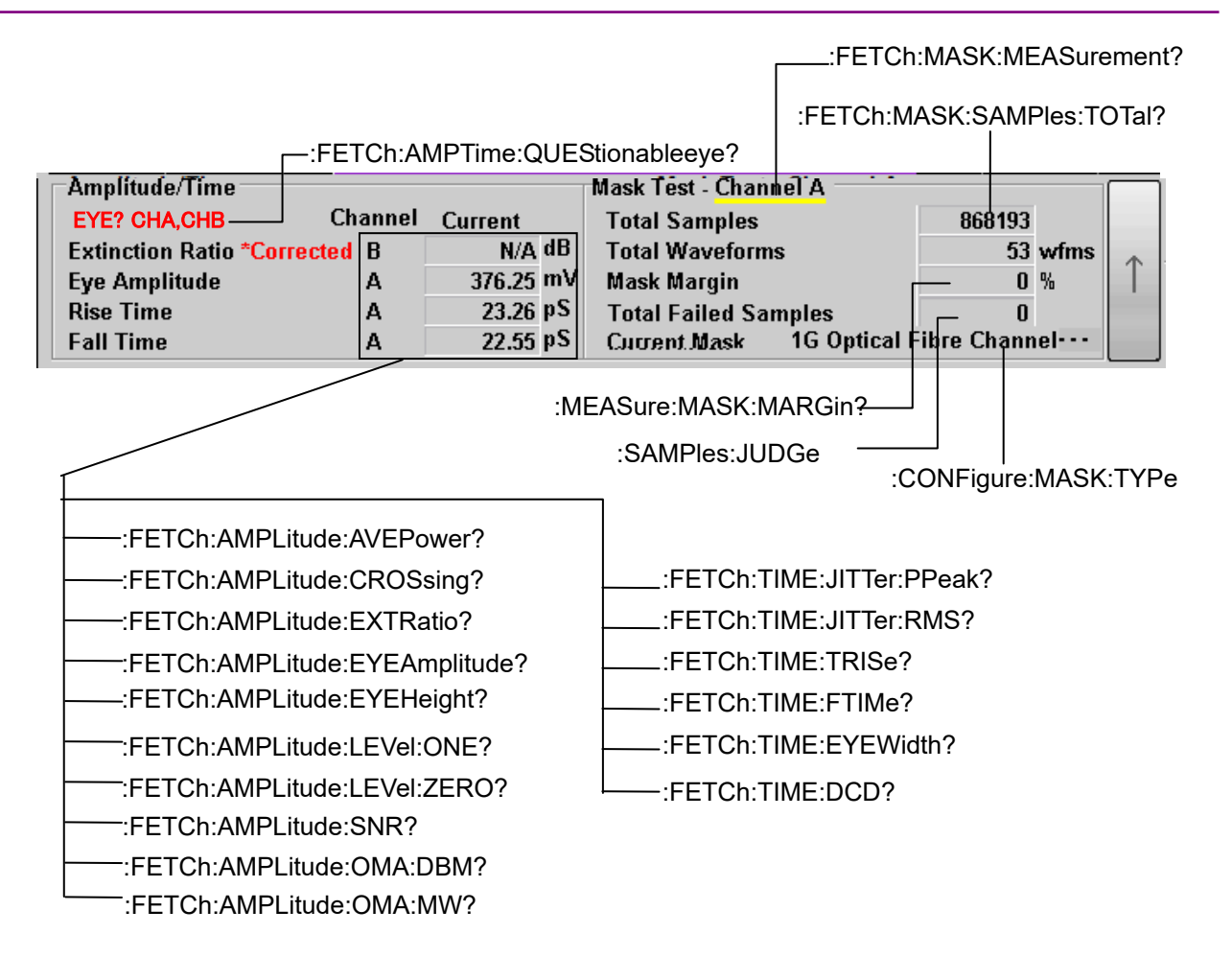

**Figure 3.2.5.1-9 Messages Corresponding to Amplitude/Time&Mask Measurement Result**

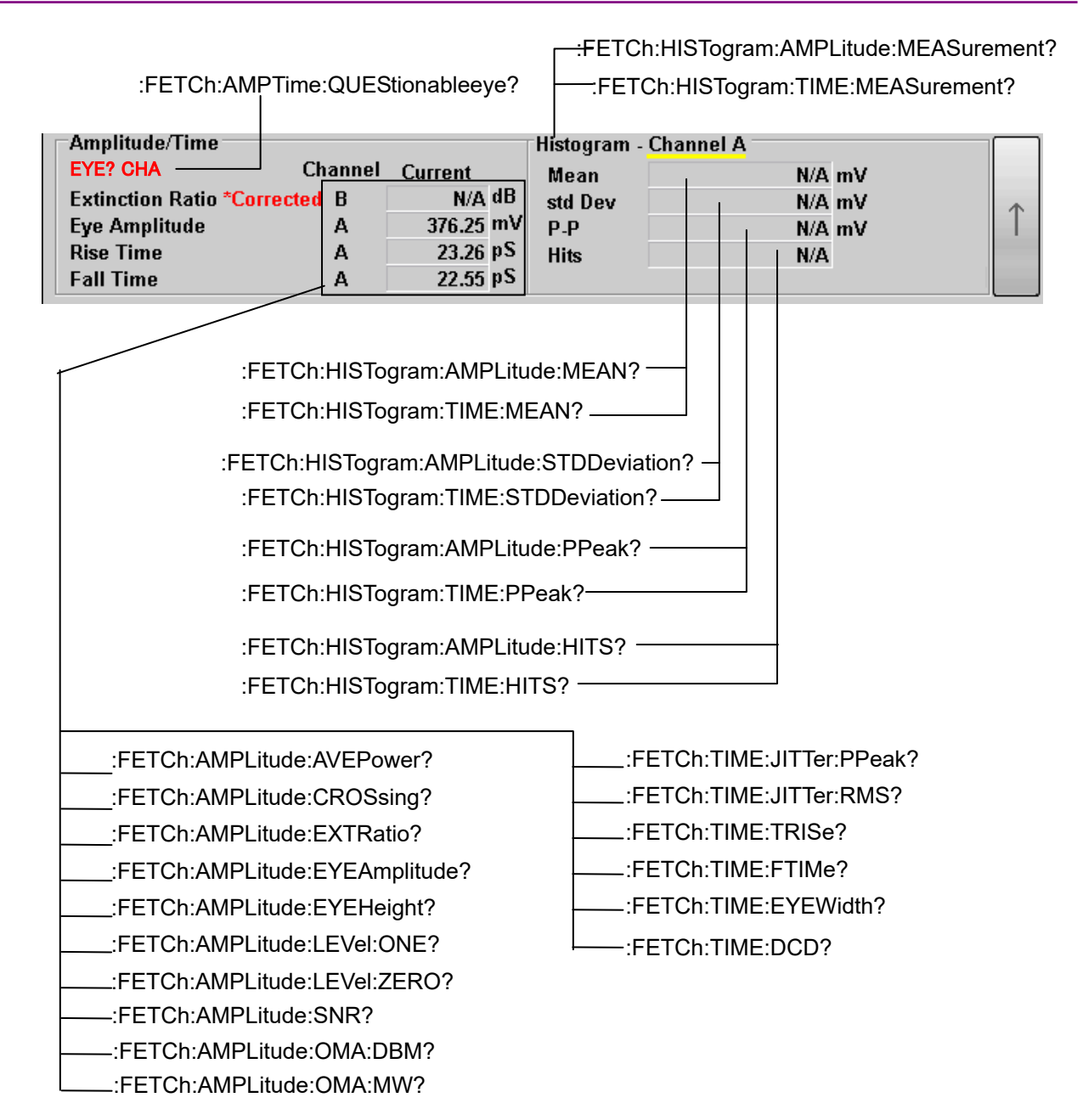

**Figure 3.2.5.1-10 Messages Corresponding to Amplitude/Time&Histogram Measurement Result**

**3**

Message List

Message List

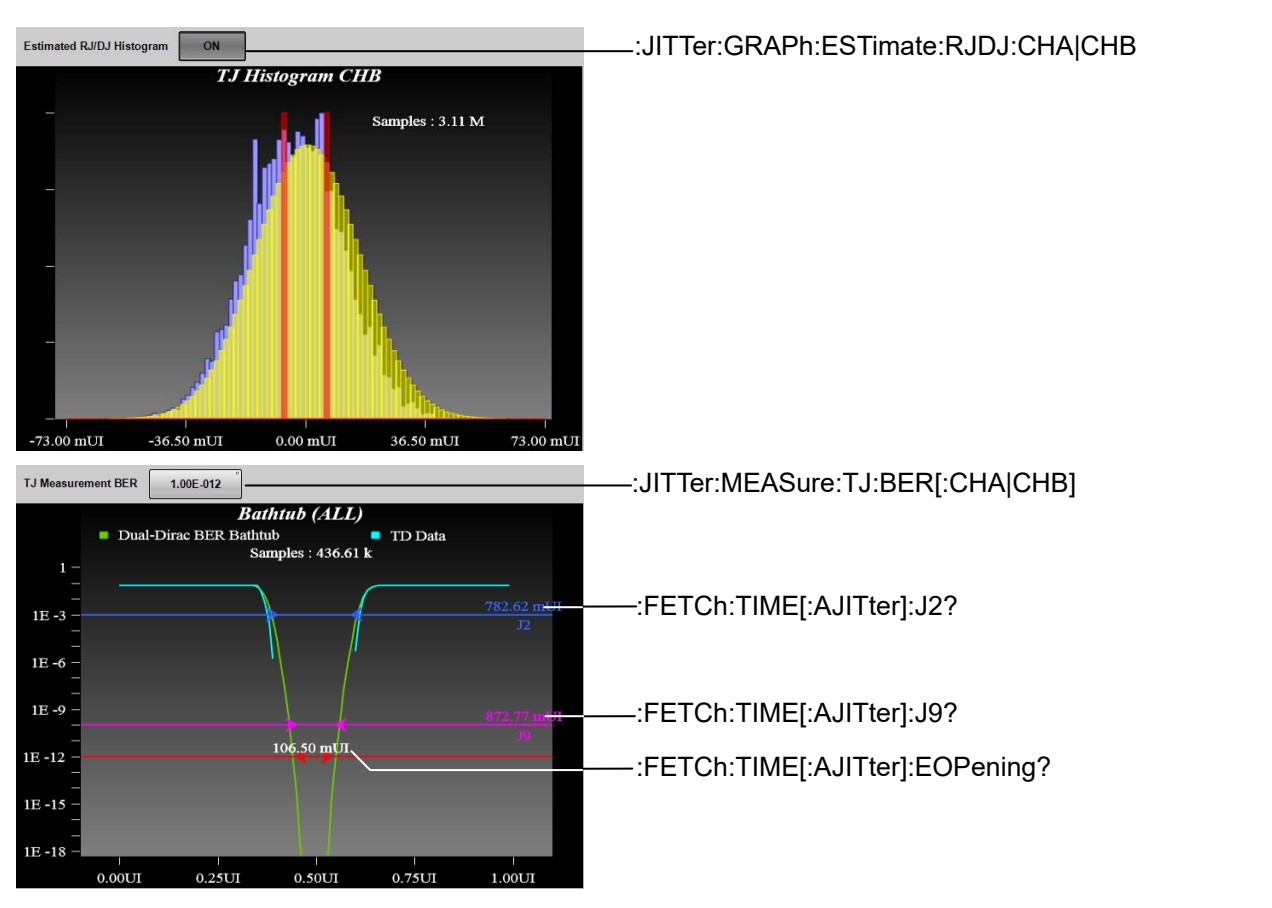

**Figure 3.2.5.1-11 Messages Corresponding to Jitter Display 1 (MP2110A – Eye, Advanced Jitter)**

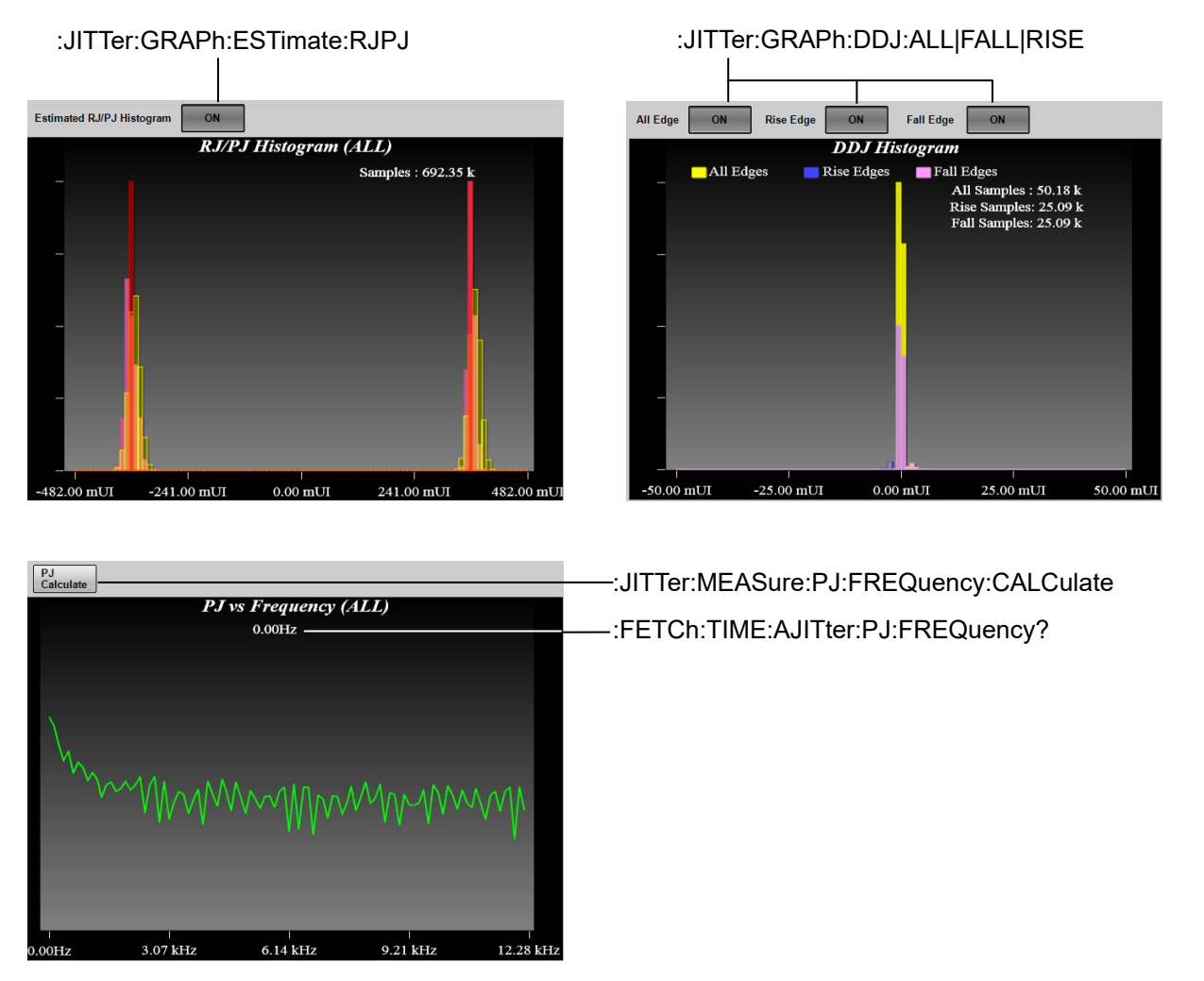

**Figure 3.2.5.1**-**12 Messages Corresponding to Jitter Display 2 (MP2110A – Advanced Jitter)**

# **3.2.5.2 Setup**

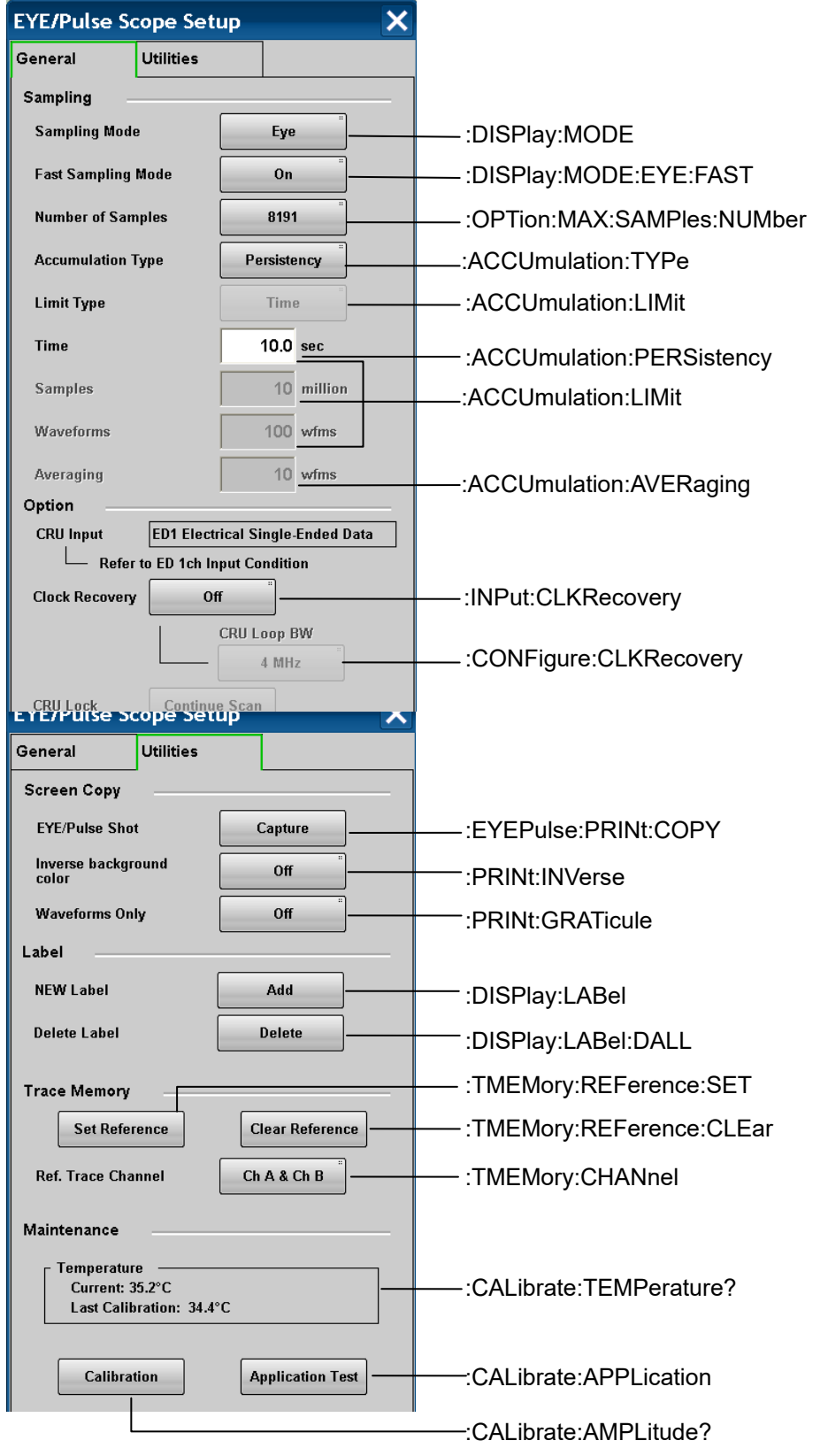

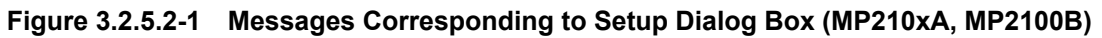

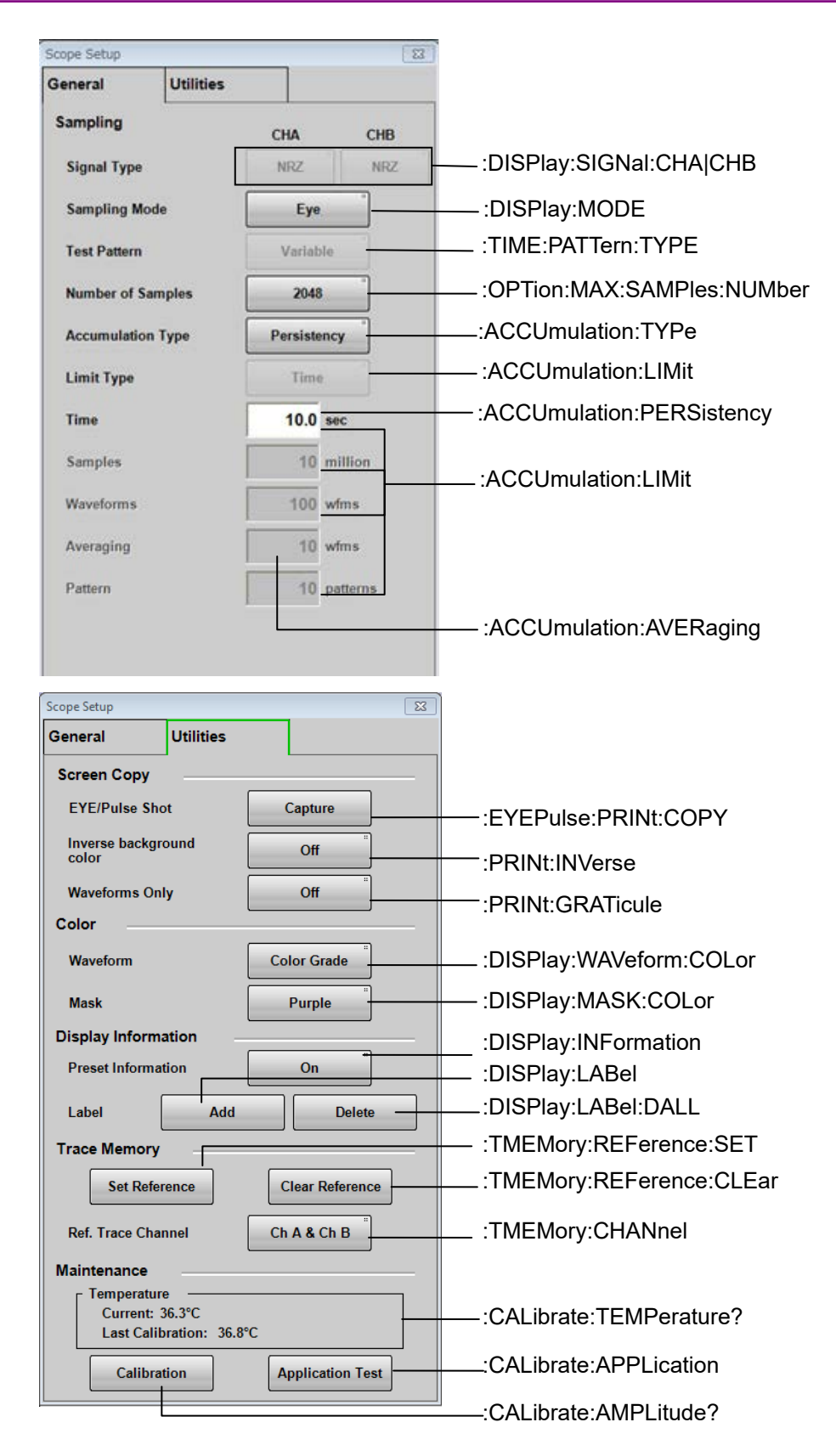

**Figure 3.2.5.2-2 Messages Corresponding to Setup Dialog Box (MP2110A)**

## **3.2.5.3 Measure**

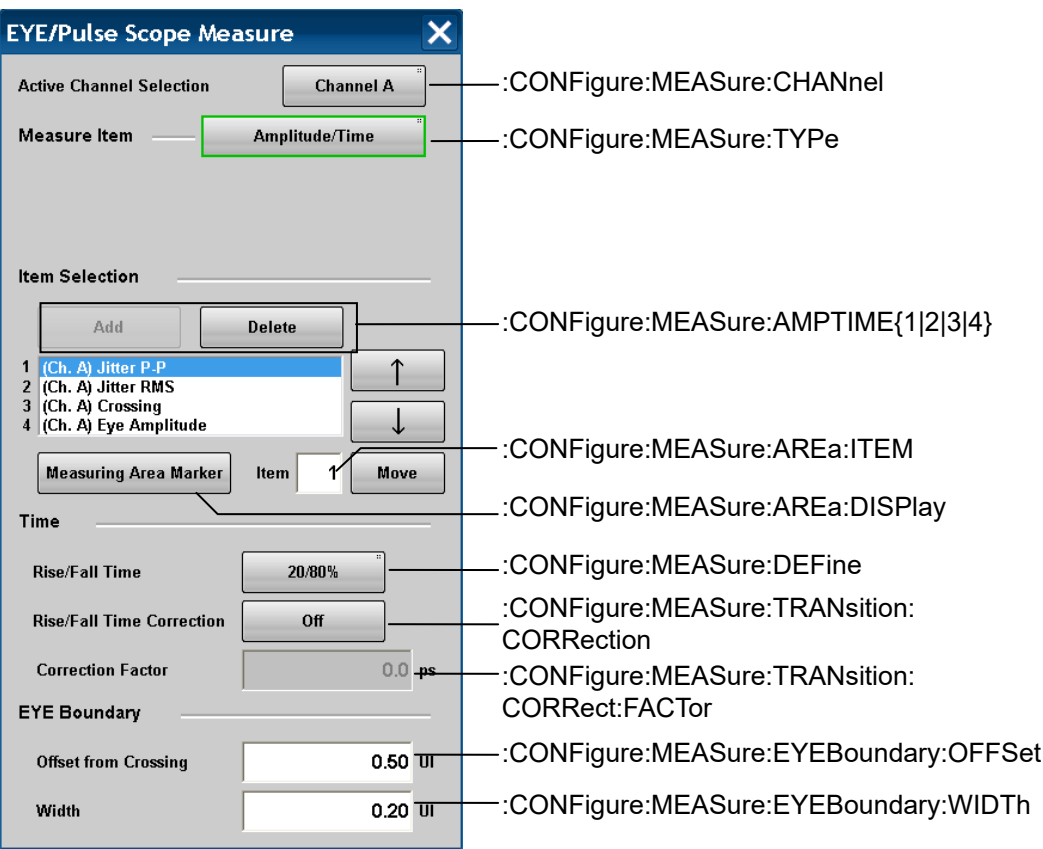

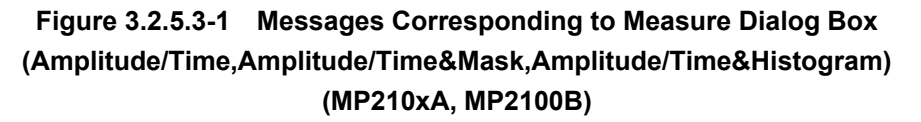

3.2 Correspondence Between Panel and Messages

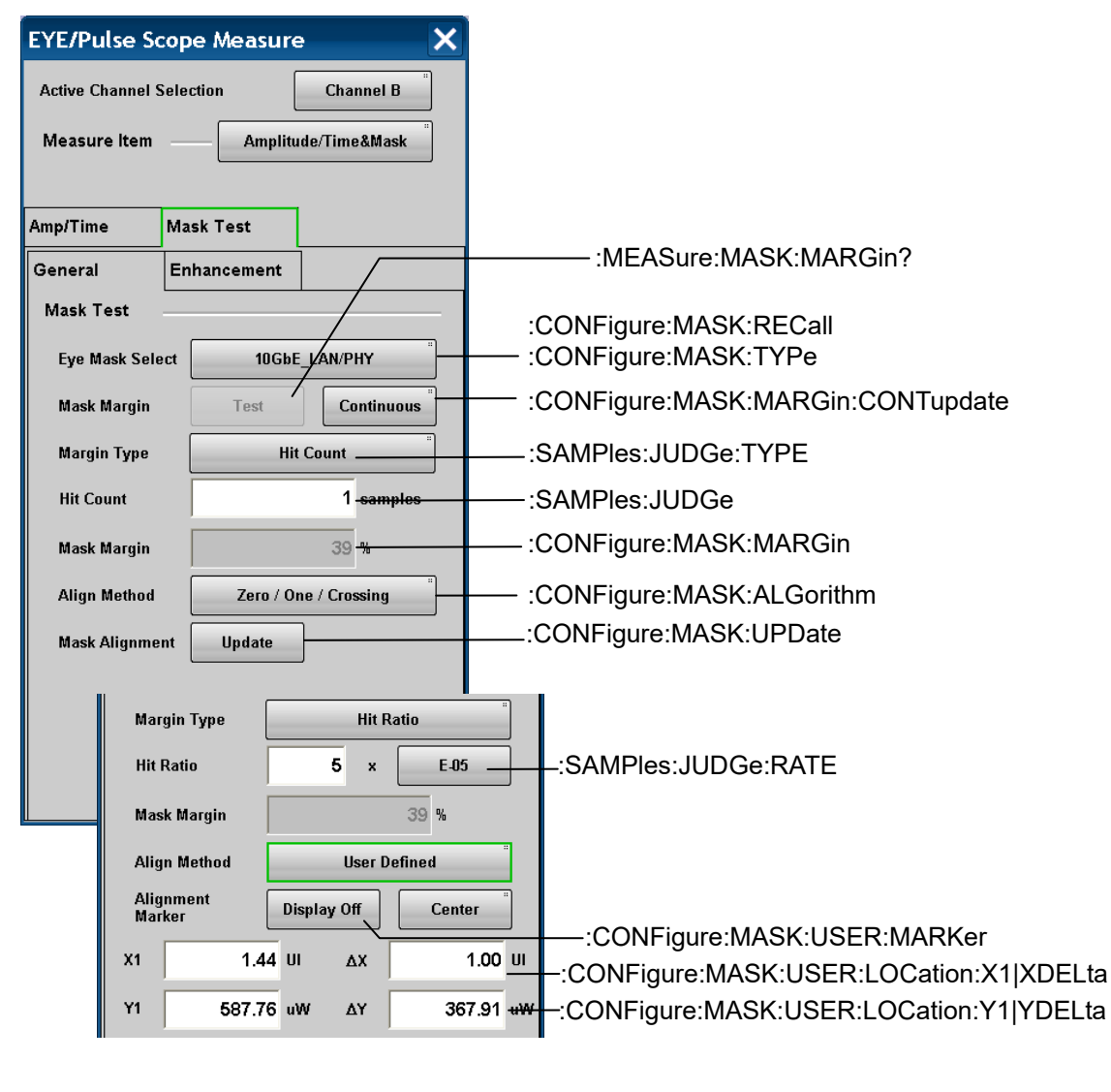

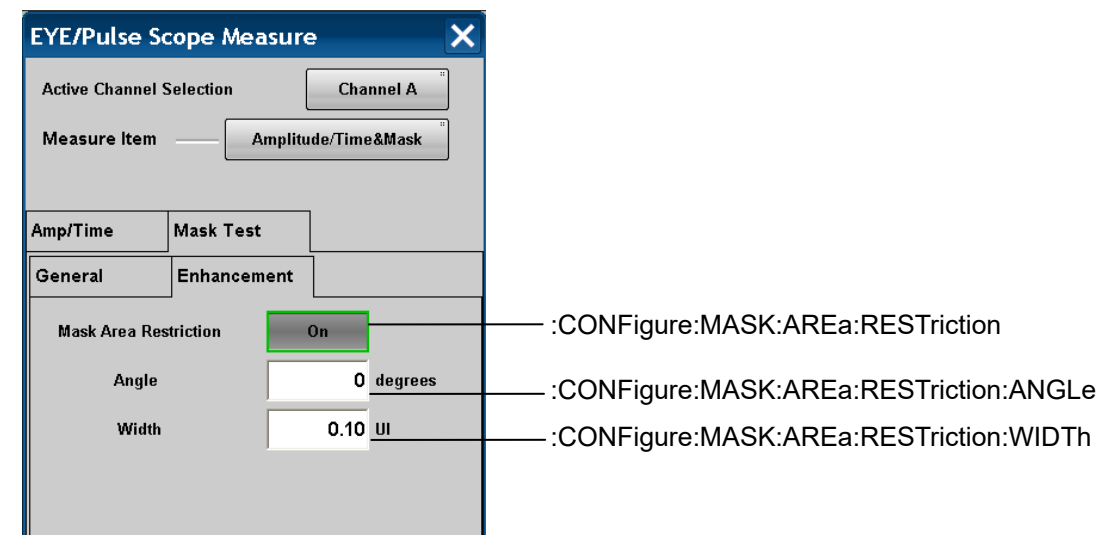

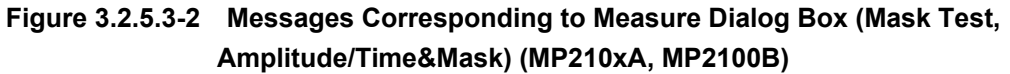

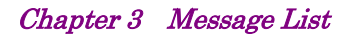

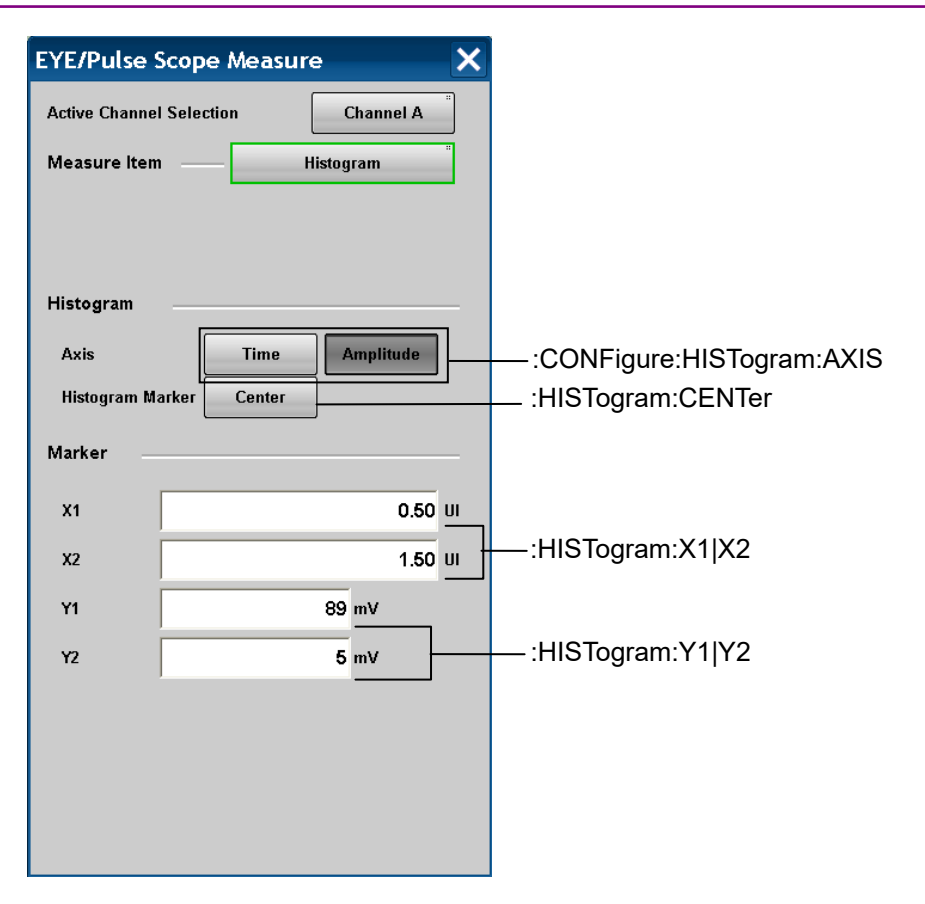

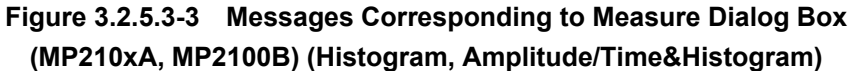

3.2 Correspondence Between Panel and Messages

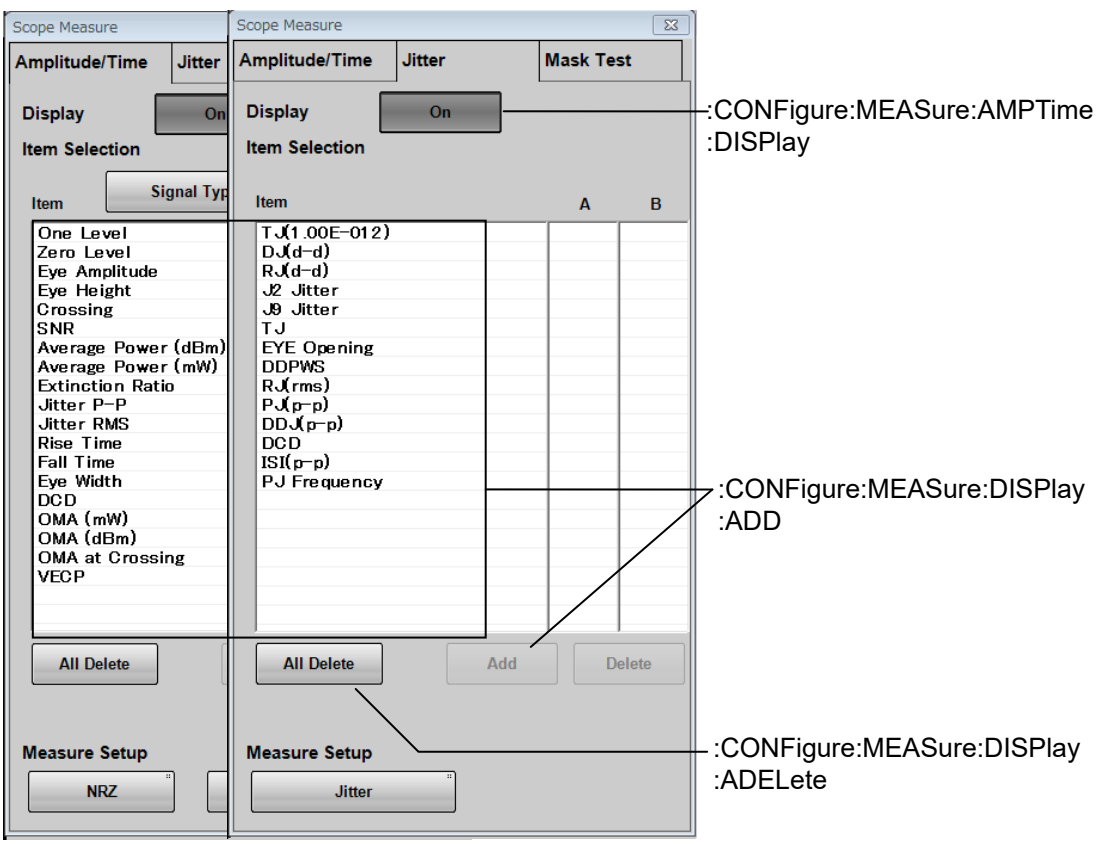

**Figure 3.2.5.3-4 Messages Corresponding to Measure Dialog Box (MP2110A) (Amplitude/Time, Jitter)**

| $\Sigma$         |                                              |
|------------------|----------------------------------------------|
|                  |                                              |
| 20/80%           | :CONFigure:MEASure:DEFine                    |
| Off              | :CONFigure:MEASure:TRANsition:<br>CORRection |
| 0.0<br><b>DS</b> | :CONFigure:MEASure:TRANsition:               |
|                  | CORRect:FACTor                               |
| $0.50$ UI        | :CONFigure:MEASure:EYEBoundary:OFFSet        |
| $0.20$ UI        | :CONFigure:MEASure:EYEBoundary:WIDTh         |
|                  |                                              |

**Figure 3.2.5.3-5 Messages Corresponding to Setup (NRZ Amplitude/Time) Dialog Box (MP2110A)**

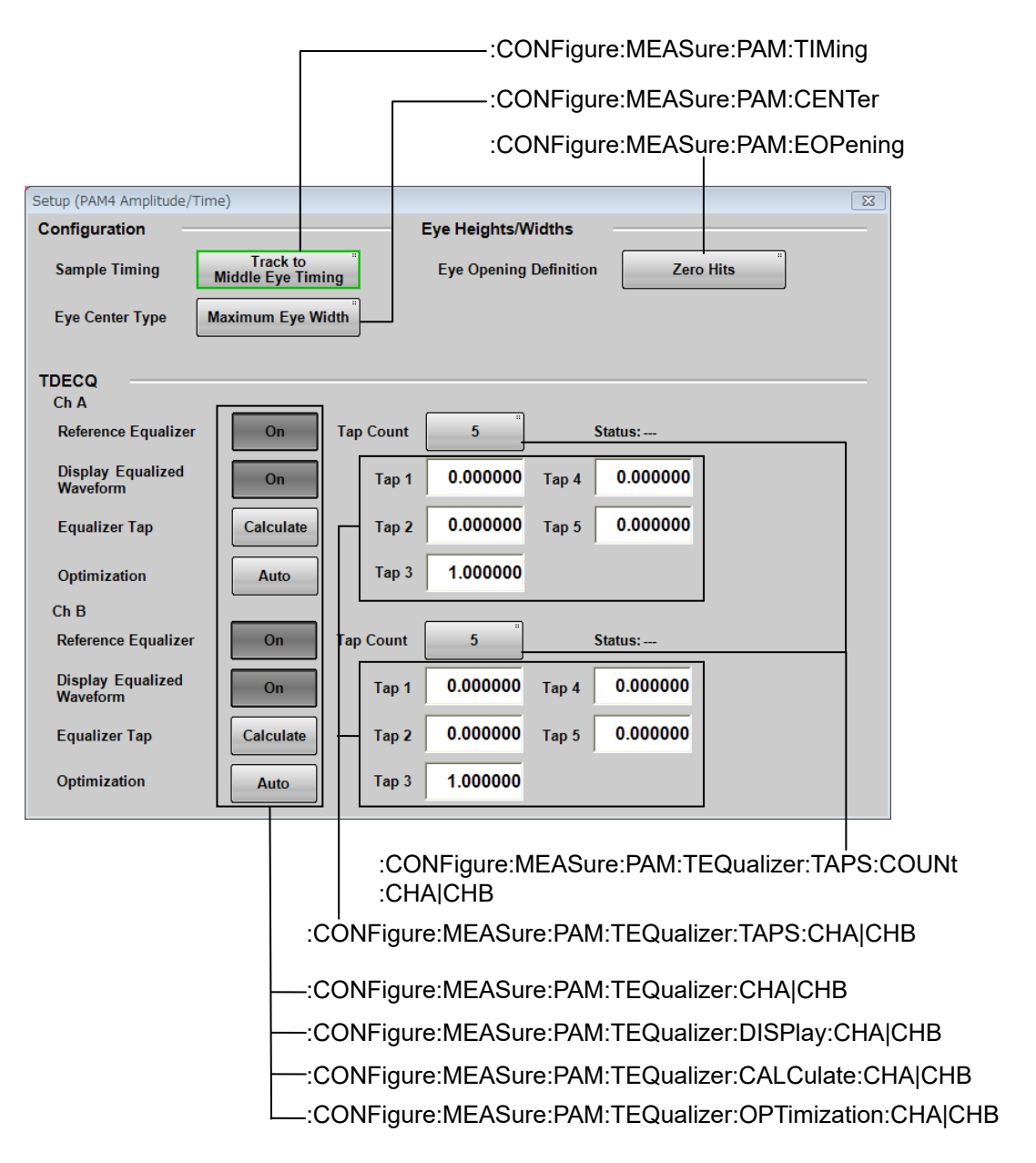

Figure 3.2.5.3-6 Messages Corresponding to Setup (PAM4 Amplitude/Time) Dialog Box (MP2110A)

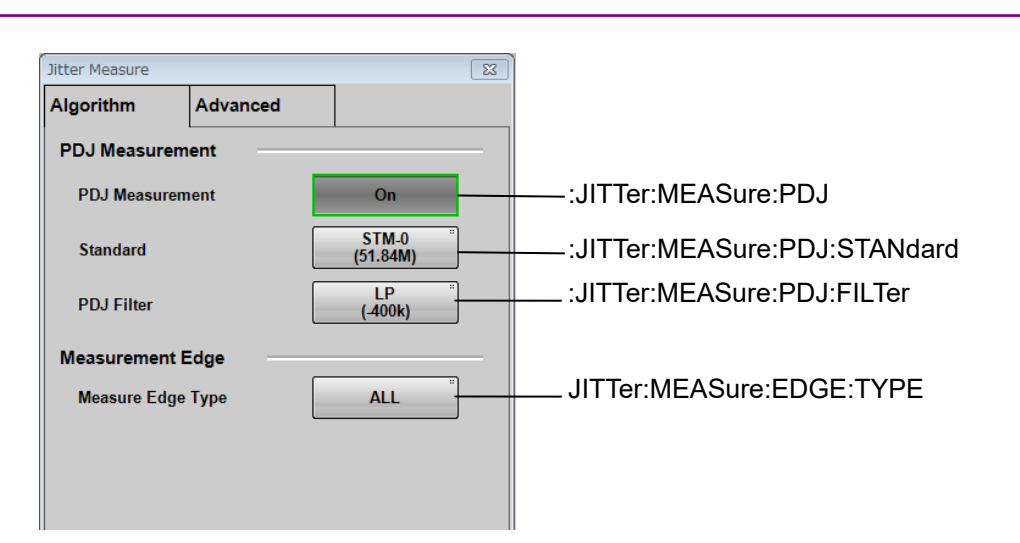

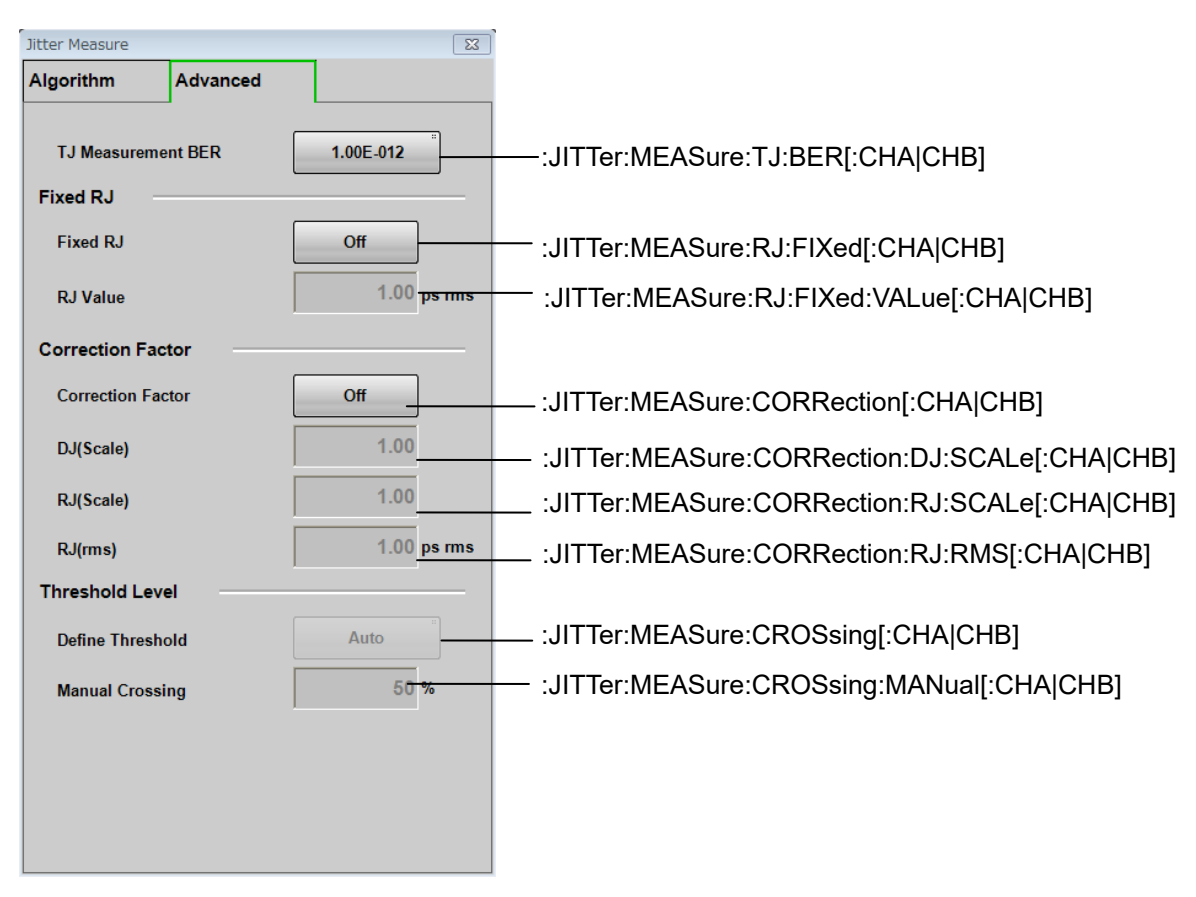

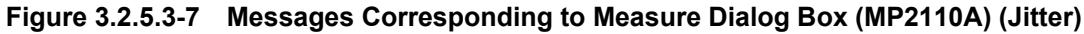

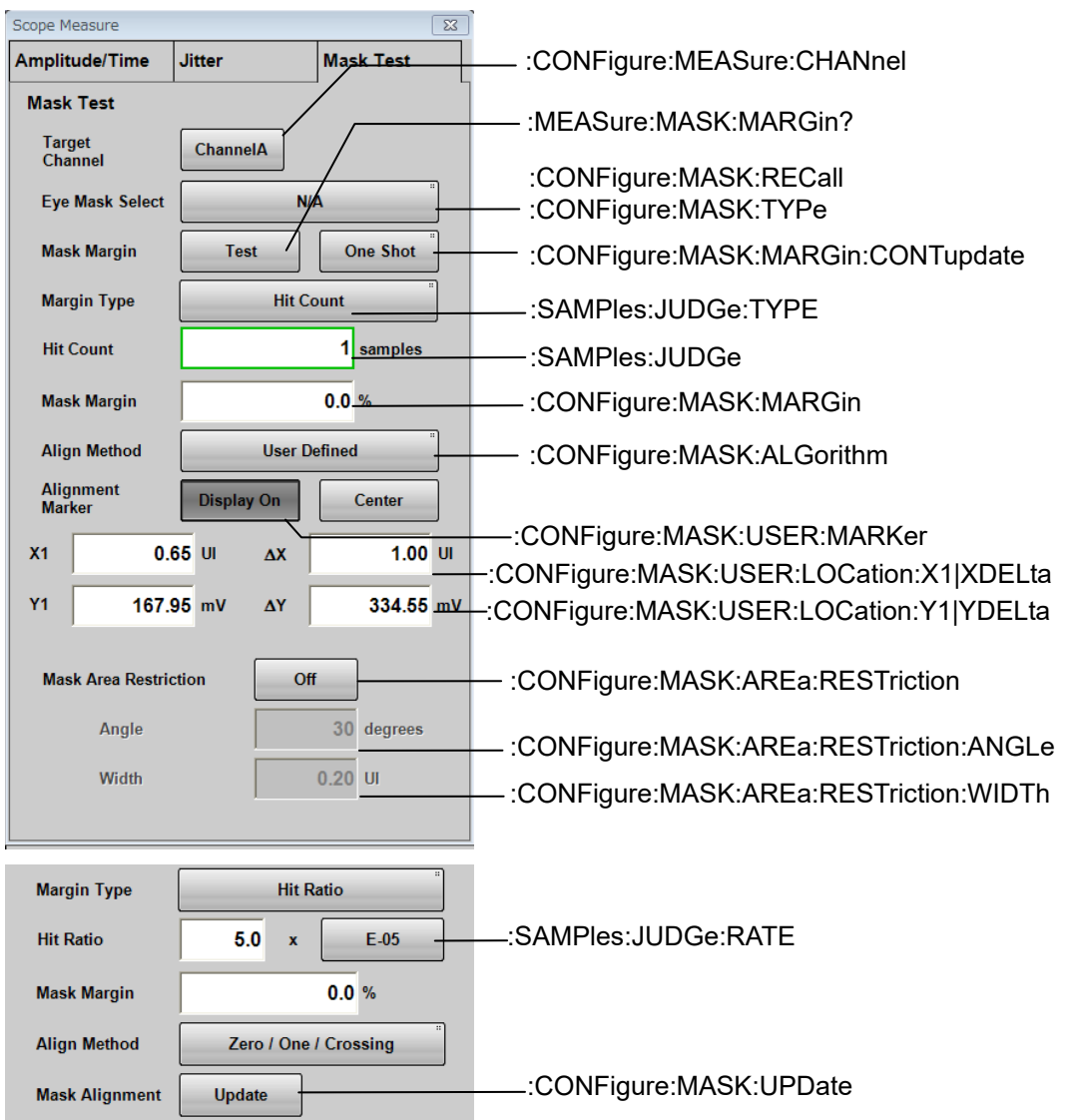

**Figure 3.2.5.3-8 Messages Corresponding to Measure Dialog Box (MP2110A) (Mask Test)**

# **3.2.5.4 Time**

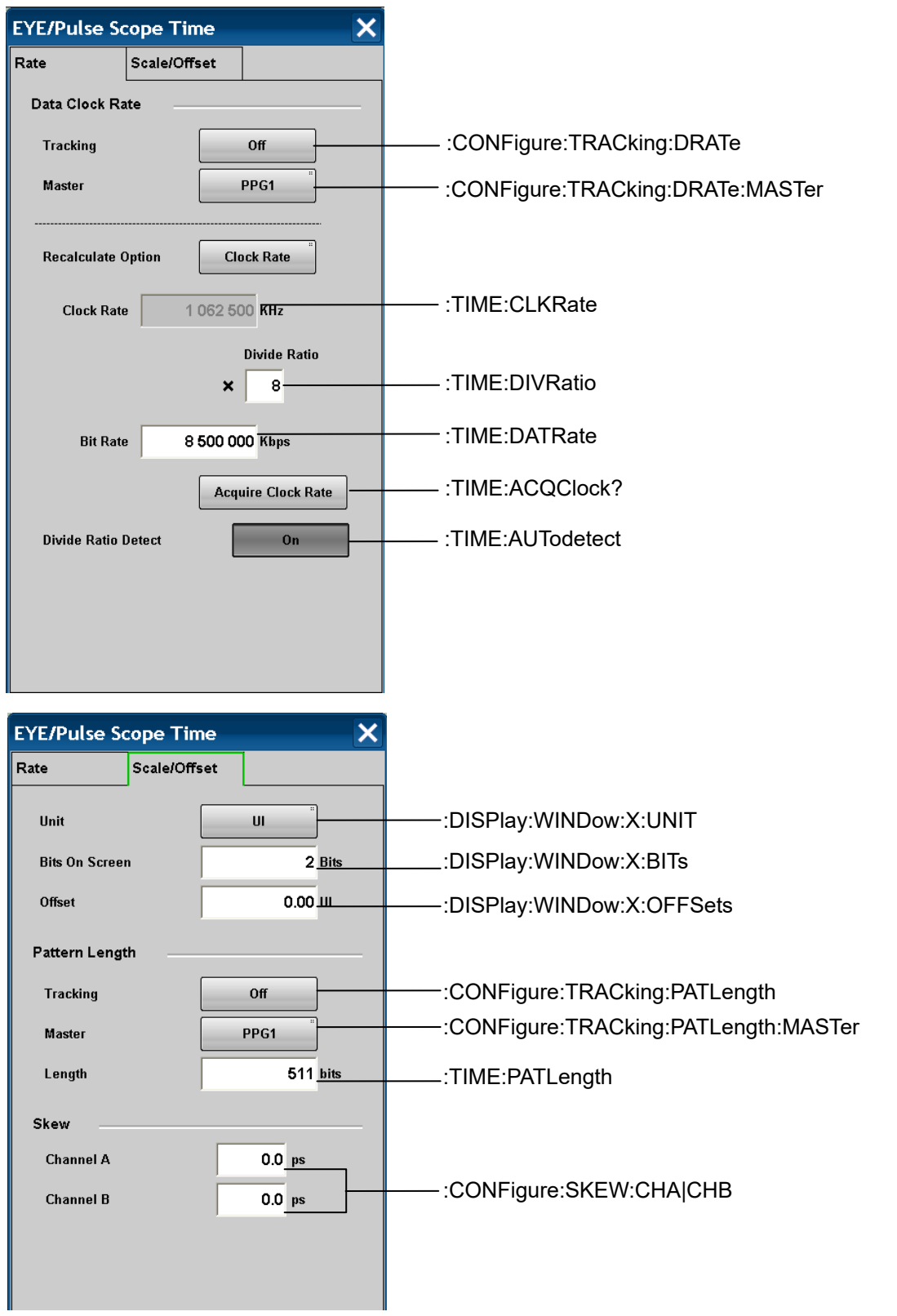

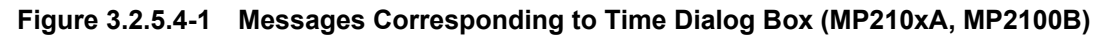

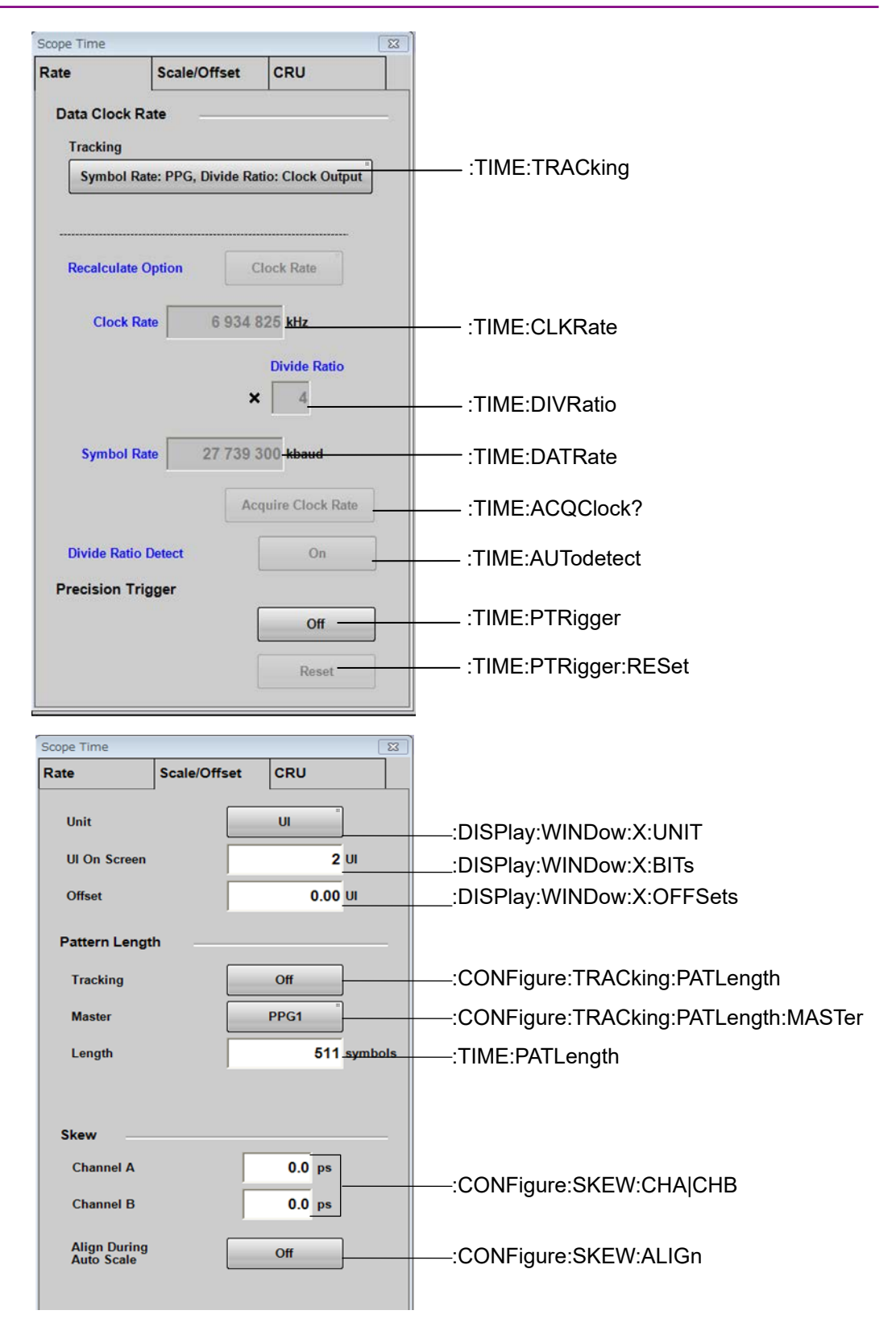

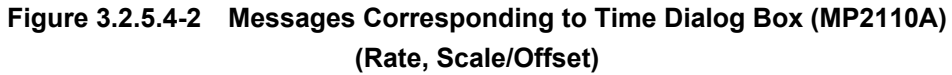

# Scope Time  $\boxed{23}$ Rate Scale/Offset CRU [:TIME:CRU](#page-202-1) **Operation Mode** Recovery **Clock Recovery** [:TIME:CRU:STATus?](#page-204-0) **Lock Status** Lock  $\mathcal{L}_{\mathcal{A}}$ Variable<br>(25.5G-28.2G) [:TIME:CRU:RATE:STANdard](#page-202-0) **Operation Rate** 25 781 250 kbaud [:TIME:CRU:RATE](#page-203-1)  $10$  MHz [:TIME:CRU:LBWidth](#page-203-0) **CRU Loop BW** Scope Time  $\overline{\mathbb{Z}}$ Rate Scale/Offset CRU **Operation Mode Through** \_\_\_\_\_\_\_\_\_\_\_\_\_\_\_\_\_\_\_\_\_\_\_<br>Please input clock signal (0.1 GHz<br>- 1.7625 GHz) [:TIME:CRU:FREQuency?](#page-204-1)Output CIk Rate 1 611 328 kHz-

## 3.2 Correspondence Between Panel and Messages

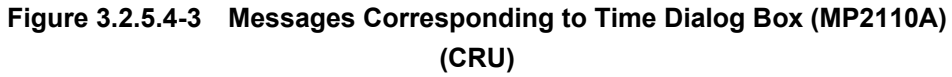

**3**

Message List

Message List

# **3.2.5.5 Amplitude, O/E**

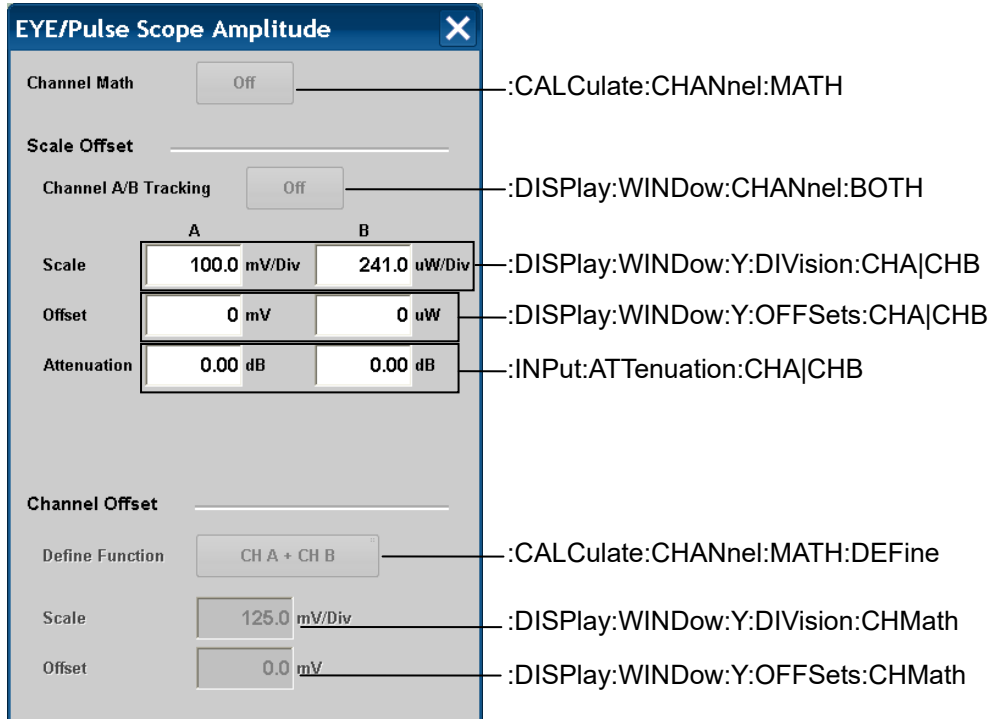

**Figure 3.2.5.5-1 Messages Corresponding to Amplitude Dialog Box (MP210xA, MP2100B)**

| Scope Amplitude                     | $\overline{\Sigma}$                                          |                                                                       |
|-------------------------------------|--------------------------------------------------------------|-----------------------------------------------------------------------|
| <b>Scale Offset</b>                 | O/E                                                          |                                                                       |
| <b>Scale Offset</b>                 |                                                              |                                                                       |
| <b>Scale</b>                        | <b>CHA</b><br>CH <sub>B</sub><br>303.0 uW/DV<br>303.0 uW/Div | -:DISPlay:WINDow:Y:DIVision:CHA CHB                                   |
| <b>Offset</b><br><b>Attenuation</b> | $0$ uW<br>$0u$ w<br>$0.00$ dB<br>$0.00$ dB                   | :DISPlay:WINDow:Y:OFFSets:CHA CHB<br>:INPut:ATTenuation:CHA CHB       |
| <b>Channel A/B Tracking</b>         | Off                                                          | : DISPlay:WINDow:CHANnel:BOTH                                         |
| <b>Channel Math</b>                 | Off                                                          | :CALCulate:CHANnel:MATH                                               |
| <b>Define Function</b>              | $CHA + CHB$                                                  | :CALCulate:CHANnel:MATH:DEFine                                        |
| <b>Scale</b><br>Offset              | 125.0 mV/Div<br>0.0 <sub>m</sub>                             | :DISPlay:WINDow:Y:DIVision:CHMath<br>:DISPlay:WINDow:Y:OFFSets:CHMath |

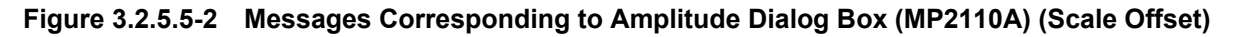

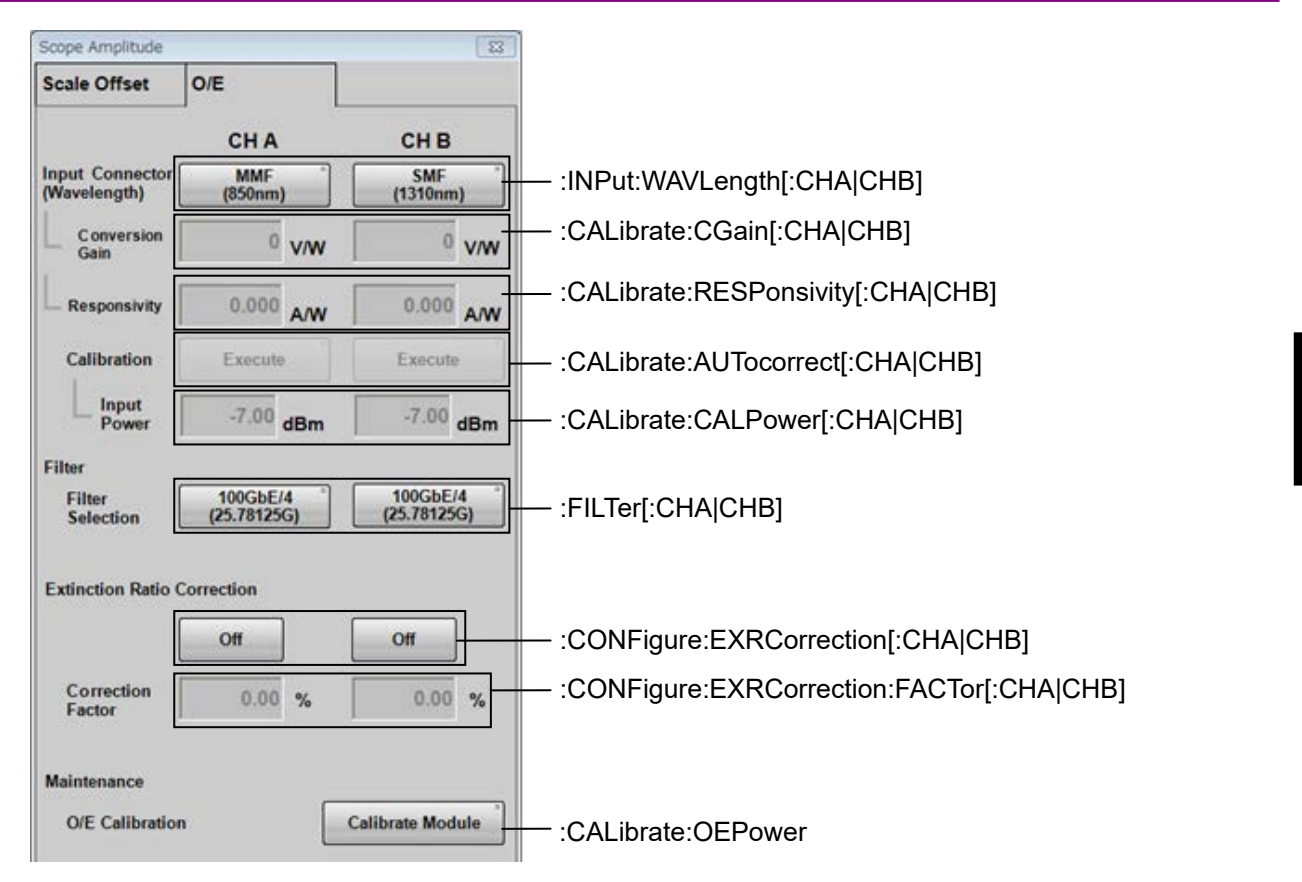

**Figure 3.2.5.5-3 Messages Corresponding to Amplitude Dialog Box (MP2110A) (O/E)**

## **3.2.5.6 Marker**

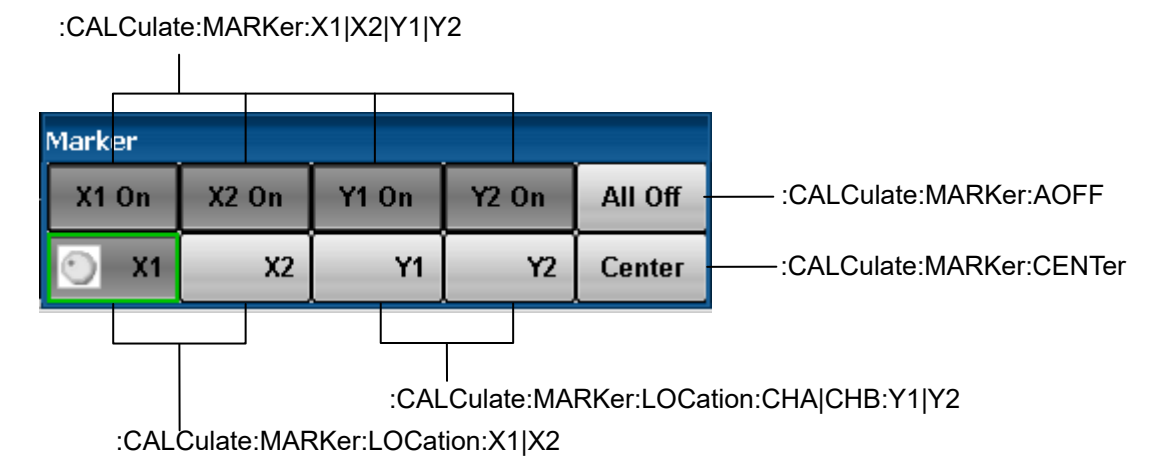

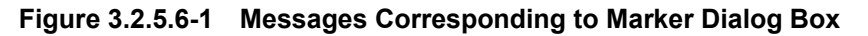

**3**

# **3.2.5.7 Histogram**

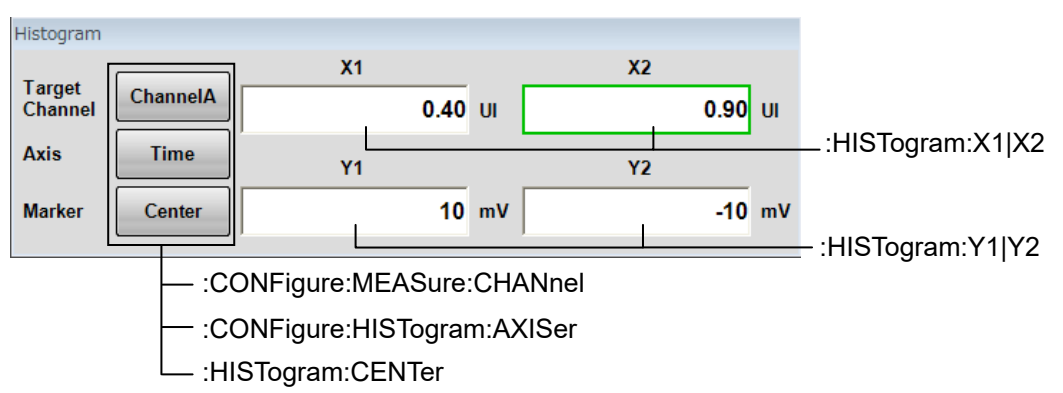

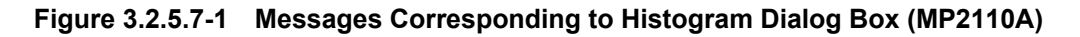

# **3.2.6 Messages corresponding to Information**

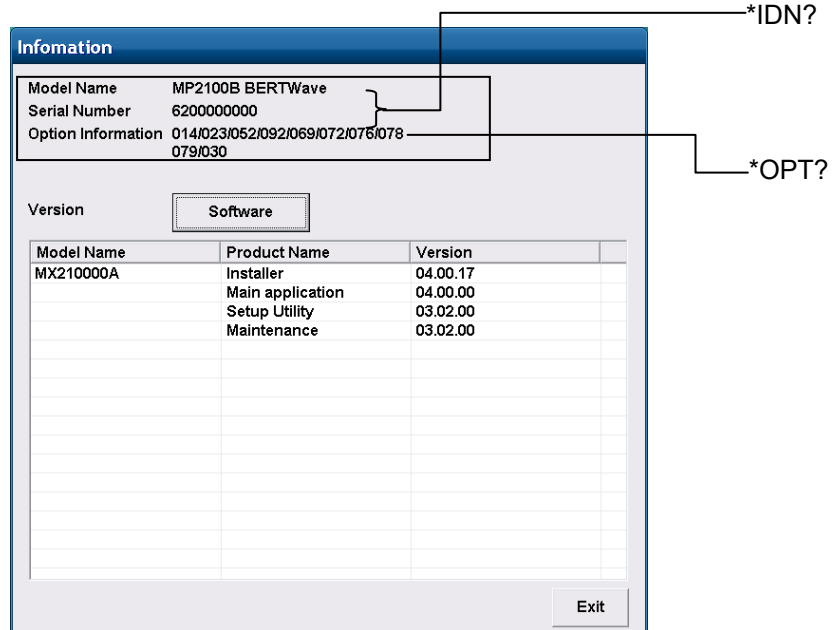

**Figure 3.2.6-1 Messages Corresponding to Information Dialog Box from Setup Utility (MP210xA, MP2100B)**

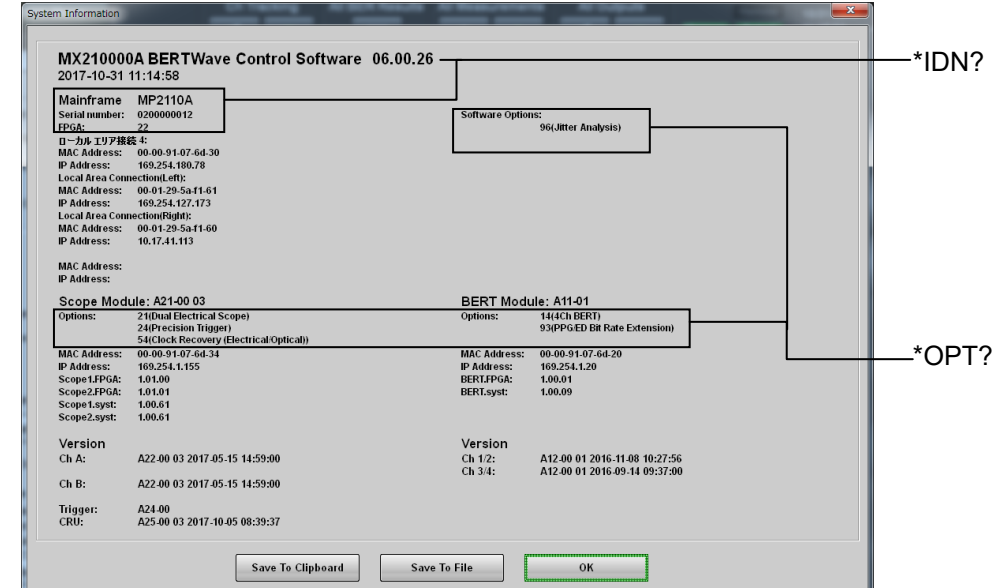

**Figure 3.2.6-2 Messages Corresponding to Information Dialog Box from System Menu (MP2110A)**

# **3.2.7 Messages with no corresponding panel operation**

Command messages with no corresponding panel operation are listed below.

For messages corresponding to the status registers, refer to 2.8.4

"Operation Status Register" and 2.8.5 "Device Dependent Register".

| Command                                 | <b>Details</b>                                                                          |
|-----------------------------------------|-----------------------------------------------------------------------------------------|
| :SYSTem:DISPlay:DATA?                   | Queries the data of the screenshot image file.                                          |
| :SYSTem:DISPlay:RESult                  | Sets and queries the On/Off state of the<br>plotting processing of measurement results. |
| TRM                                     | Sets and queries the terminator of response<br>data.                                    |
| GTL                                     | Added in Version 5: Changes the status to<br>Local.                                     |
| :SYSTem:VERSion?                        | Queries the version of SCPI.                                                            |
| :TIME:TRACking:STATus?                  | Queries the tracking status of Scope.                                                   |
| :TRACe: CHANnelA   CHANnelB   CHANnels? | Queries the trace data of Scope.                                                        |

**Table 3.2.7-1 Messages with No Corresponding Panel Operation (SCPI)**

# **3.3 Messages Corresponding to Common Operations**

# <span id="page-96-0"></span>**3.3.1 Setting system configuration**

TRM

#### **Function**

This command sets and queries the type of terminator of the response data.

#### **Syntax**

```
{TRM|:SYSTem:TERMination} 0|1
{TRM|:SYSTem:TERMination}?
```
#### **Parameter**

0 LF+EOI (default)

1 CR+LF+EOI

LF (Line Feed) is 0x0A in ASCII.

CR (Carriage Return) is 0x0D in ASCII.

EOI (End or Identify) is a GPIB interface signal indicating the end of data.

#### **Response Data**

0|1

#### **Example of Use**

To set the terminator type to LF+EOI: TRM 0 TRM? >TRM 0

## <span id="page-96-1"></span>GTL (Go to local)

## **Function**

Added in Version 5: This command releases the remote connection status and changes the status to Local.

#### **Example of Use**

GTL

## :SYSTem:BEEPer:SET

## **Function**

Only in MP210xA and MP2100B: This command sets and queries the buzzer ON/OFF.

#### **Syntax**

:SYSTem:BEEPer:SET <enable> :SYSTem:BEEPer:SET?

#### **Parameter**

0|OFF  $1|ON$ 

## **Response Data**

 $0|1$ 

## **Example of Use**

To set buzzer ON: :SYST:BEEP:SET ON :SYST:BEEP:SET? >1

## *Note:*

When this command is used in MP2110A, an error (–113 Undefined Header) occurs because MP2110A does not support this command.

## <span id="page-98-2"></span>**3.3.2 Obtaining system information**

## :SYSTem:VERSion?

#### **Function**

This command queries the SCPI version the software of the BERTWave is referring to.

#### **Response Data**

1999.0

#### **Example of Use**

:SYST:VERS? >1999.0

## <span id="page-98-1"></span>\*IDN? (Identification)

## **Function**

This command queries product supplier name, model name, serial number, and installer version.

### **Syntax**

\*IDN?

#### **Response Data**

Anritsu, MP21{00{A|B}|10A},<serial\_number>,<version>

#### **Example of Use**

```
*IDN?
>Anritsu,MP2100A,6200123456,03.01.00
*IDN?
>Anritsu,MP2100B,6200123456,04.00.00
*IDN?
>Anritsu,MP2110A,6200123456,06.00.00
```
## <span id="page-98-0"></span>\*OPT? (Option Identification Query)

#### **Function**

This command queries what options are installed.

#### **Syntax**

\*OPT?

#### **Response Data**

 $\leq$ option id>[ $\leq$ option id>]... The installed options are returned in the OPT<number> format.

| <option_id></option_id> | <b>Option Name</b>                                                     |
|-------------------------|------------------------------------------------------------------------|
| OPT001                  | Dual Electrical Receiver                                               |
| OPT003                  | Optical/Single-ended Electrical Receiver                               |
| OPT005                  | Extended PPG/ED Channel                                                |
| OPT007                  | 1ch Electrical BERT and Optical/Single-ended Electrical Scope          |
| OPT011                  | 1CH BERT                                                               |
| OPT012                  | 2CH BERT                                                               |
| OPT014                  | <b>4CH BERT</b>                                                        |
| OPT021                  | Dual Electrical Scope                                                  |
| OPT022                  | Dual Optical Scope                                                     |
| OPT023                  | Optical and Single-ended Electrical Scope                              |
| OPT024                  | Precision Trigger                                                      |
| OPT025                  | Optical Scope for Singlemode                                           |
| OPT026                  | Optical Scope for Multimode                                            |
| OPT030                  | <b>GPIB</b>                                                            |
| OPT032                  | Dual Optical Scope Baseband Flat                                       |
| OPT033                  | Optical and Single-ended Electrical Scope Baseband Flat                |
| OPT035                  | Optical Scope for Singlemode Baseband Flat                             |
| OPT036                  | Optical Scope for Multimode Baseband Flat                              |
| OPT050                  | <b>XFP</b> Slot                                                        |
| OPT051                  | SFP+ Slot                                                              |
| OPT052                  | Full Rate Clock Output                                                 |
| OPT053                  | Clock Recovery (External Data)                                         |
| OPT054                  | Clock Recovery<br>(MP2110A: Electrical/Optical, MP2100B: Optical Data) |
| OPT055                  | Clock Recovery                                                         |
| OPT056                  | Low Pass Filter Bank (8.5G/10G/10.7G)                                  |
| OPT057                  | Low Pass Filter Bank (2G/4G/8.5G/10G)                                  |
| OPT058                  | Low Pass Filter Bank (1.2G/10G/10.7G)                                  |
| OPT059                  | Low Pass Filter Bank $(1.2G/2.5G/3.1G/6.2G)$                           |
| OPT060                  | Low Pass Filter Bank (2G/3.1G/6.2G/10G)                                |
| OPT061                  | 1 High Bit Rate Filter                                                 |
| OPT062                  | 2 High Bit Rate Filter Bank                                            |
| OPT063                  | 4 High Bit Rate Filter Bank                                            |
| OPT064                  | 1 to 2 Low Bit Rate Filter Bank                                        |
| OPT065                  | 4 Low Bit Rate Filter Bank                                             |
| OPT066                  | 1 High Bit Rate and 1 to 2 Low Bit Rate Filter Bank                    |
| OPT067                  | 1 to 2 High Bit Rate and 3 to 4 Low Bit Rate Filter Bank               |
| OPT068                  | 2 to 3 High Bit Rate and 1 to 2 Low Bit Rate Filter Bank               |
| OPT069                  | 3 High Bit Rate and 3 Low Bit Rate Filter Bank                         |

**Table 3.3.2-1 option\_id List**

# 3.3 Messages Corresponding to Common Operations

| <option_id></option_id> | <b>Option Name</b>                                            |
|-------------------------|---------------------------------------------------------------|
| OPT070                  | LPF for $156M$ (L)                                            |
| OPT071                  | LPF for $622M$ (L)                                            |
| OPT072                  | LPF for $1.0G(L)$                                             |
| OPT073                  | LPF for $1.2G(L)$                                             |
| OPT075                  | LPF for $2.5G$ (L)                                            |
| OPT076                  | LPF for $2.1G$ (H)                                            |
| OPT077                  | LPF for $2.5G$ (H)                                            |
| OPT078                  | LPF for $2.6G$ (H)                                            |
| OPT079                  | LPF for $3.1G$ (H)                                            |
| OPT080                  | LPF for $4.2G$ (H)                                            |
| OPT081                  | LPF for $5.0G$ (H)                                            |
| OPT082                  | LPF for $6.2G$ (H)                                            |
| OPT083                  | LPF for $8.5G$ (H)                                            |
| OPT084                  | LPF for $9.9G$ to $10.3G$ (H)                                 |
| OPT085                  | LPF for $10.5G$ to $11.3G$ (H)                                |
| OPT086                  | For MP210xA: LPF for Multi 10G $(9.9G \text{ to } 10.7G)$ (H) |
|                         | For MP2100B: LPF for Multi 10G $(8.5G \text{ to } 11.3G)$ (H) |
| OPT087                  | Filter Bank Set (622M/1.2G/2.5G/4.2G/6.2G/Multi 10G)          |
| OPT088                  | Filter Bank Set (4.2G/5.0G/6.2G/Multi 10G)                    |
| OPT089                  | Filter Bank Set (156M/622M/1.2G/2.5G)                         |
| OPT090                  | Bit rate Extension for PPG/ED                                 |
| OPT091                  | ED High Sensitivity                                           |
| OPT092                  | PPG/ED Bit Rate Extension for 125M to 12.5G                   |
| OPT093                  | PPG/ED Bit Rate Extension                                     |
| OPT095                  | PAM4 Analysis Software                                        |
| OPT096                  | Jitter Analysis Software                                      |

**Table 3.3.2-1 (Cont'd)**

## **Example of Use**

\*OPT? >OPT001,OPT030,OPT050

## :SYSTem:INFormation?

## **Function**

This command queries the manufacturer, model name, serial number, and installed option(s) of the BERTWave.

#### **Syntax**

:SYSTem:INFormation?

## **Response Data**

Anritsu,MP21{00{A|B}|10A},<serial\_number>[,<option\_id>]…

For <option\_id>, refer to ["\\*OPT?"](#page-98-0).

#### **Example of Use**

:SYST:INF? >Anritsu,MP2100A,6200123456,OPT001,OPT050

## 3.3 Messages Corresponding to Common Operations

## :SYSTem:{DATE|TIME}?

## **Function**

This command queries the date or time of the BERTWave.

#### **Syntax**

:SYSTem:DATE? :SYSTem:TIME?

#### **Response Data**

When querying the date:  $\langle \text{year} \rangle$ ,  $\langle \text{month} \rangle$ ,  $\langle \text{day} \rangle$ When querying the time:  $\langle$  <hour>, $\langle$ minute>, $\langle$ second>

#### **Example of Use**

:SYST:DATE? >2009,10,24 :SYST:TIME? >9,50,39

## :SYSTem:ERRor?

### **Function**

This command queries the error code and error message.

#### **Syntax**

:SYSTem:ERRor?

#### **Response Data**

<integer>,<string>

#### <integer>

Range –32768 to 32767

0 is returned if no errors have occurred. For error codes returned by the BERTWave, refer to Appendix B "Error Codes".

#### <string>

Error message corresponding to the value of <integer> (Up to 255 characters)

#### **Example of Use**

:SYST:ERR? >0,"No error"

# **3.3.3 System alarm (MP210xA, MP2100B)**

## :SYSTem:ERRor:HCLear

## **Function**

This command clears the system alarm history.

#### **Syntax**

:SYSTem:ERRor:HCLear

#### **Example of Use**

:SYST:ERR:HCL

## :SYSTem:ERRor:HISTory?

## **Function**

This command queries if there exists a system alarm history.

## **Syntax**

:SYSTem:ERRor:HISTory?

## **Response Data**

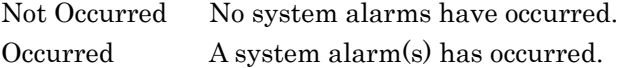

#### **Example of Use**

:SYST:ERR:HIST? >Not occurred

## 3.3 Messages Corresponding to Common Operations

#### :SYSTem:DISPlay:ALARm

## **Function**

This command sets and queries the On/Off state of the Auto Popup for system alarm occurrence.

#### **Syntax**

:SYSTem:DISPlay:ALARm <enable> :SYSTem:DISPlay:ALARm?

#### **Parameter**

0|OFF 1|ON

## **Response Data**

 $0<sup>11</sup>$ 

#### **Example of Use**

:SYST:DISP:ALAR ON :SYST:DISP:ALAR? >1

#### :SYSTem:INFormation:ERRor?

#### **Function**

This command queries the system alarm information.

#### **Syntax**

:SYSTem:INFormation:ERRor?

#### **Response Data**

<error\_code>[,<error\_code>]…

0 is returned if no alarms have occurred.

If multiple alarms have occurred, all error codes are returned in ascending order.

- 1 PPG/ED Fatal Temperature
- 2 EYE/Pulse Scope Temperature
- 3 PPG/ED PLL Unlock (MP210xA)
	- PPG/ED Hardware Error (MP2100B)
- 4 Power
- 5 EYE/Pulse Scope Fatal Temperature
- 6 PPG/ED Illegal Mode (MP210xA)

#### **Example of Use**

:SYST:INF:ERR?  $>1, 2, 3$ 

# **3.3.4 Resetting/recalling settings**

# \*RST (Reset)

## **Function**

This command resets the settings to the factory defaults.

#### **Syntax**

\*RST

### **Example of Use**

\*RST

#### *Notes:*

- Output from PPG/XFP/SFP+ is turned off.
- ED/Scope measurement is stopped; the data obtained so far in the stopped measurement is cleared.
- The time at which the system alarm occurred is cleared.

## <span id="page-106-0"></span>:SYSTem:MMEMory:RECall

## **Function**

This command recalls the configuration file.

## **Syntax**

:SYSTem:MMEMory:RECall <setup file>

#### **Parameter**

<setup\_file>

Specify the name and type of the configuration file you want to recall. **Table 3.3.4-1 Setting File Format**

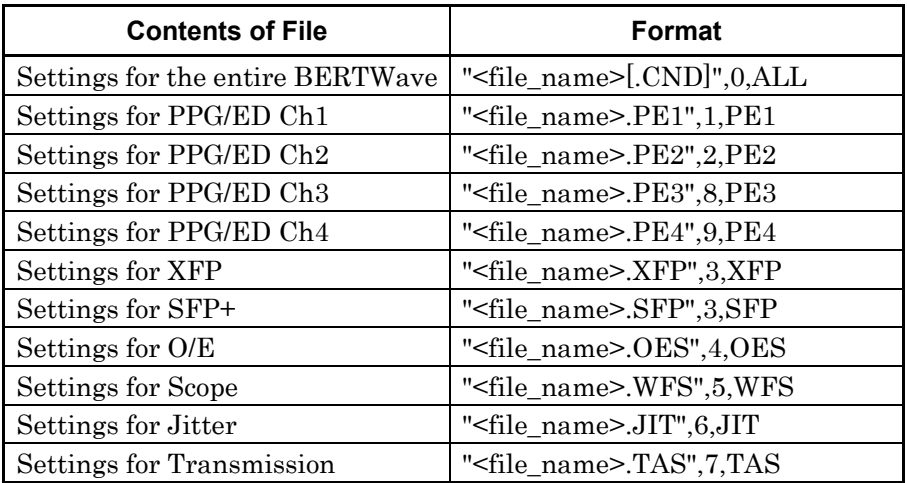

#### **Example of Use**

- :SYST:MMEM:REC "settings\_all",0,ALL
- :SYST:MMEM:REC "settings\_ppged1.PE1",1,PE1

# **3.3.5 Storing settings and results**

## :SYSTem:MMEMory:STORe

### **Function**

This command stores the settings or measurement results to a file.

#### **Syntax**

:SYSTem:MMEMory:STORe <setup\_file>|<results\_file>

#### **Parameter**

Specify the name and type of a file to which you want to store setting/results, as follows: <setup\_file> Refer to [:SYSTem:MMEMory:RECall](#page-106-0) <results\_file>

#### **Table 3.3.5-1 File Format**

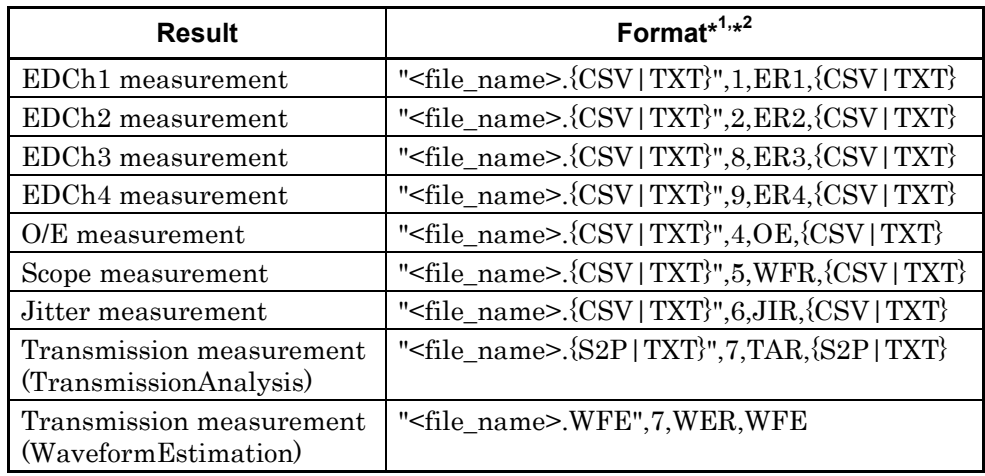

- \*1: CSV, TXT, S2P and WFE indicate file formats.
- \*2: If CSV|TXT is omitted when storing Scope measurement results, the file is saved in binary format.
# **Example of Use**

```
To store settings:
:SYST:MMEM:STOR "settings_all",0,ALL
:SYST:MMEM:STOR "settings_ppged1.PE1",1,PE1
:SYST:MMEM:STOR "settings_jitter.JIT",6,JIT
To store measurement results:
:SYST:MMEM:STOR "results_ed1.TXT",1,ER1,TXT
:SYST:MMEM:STOR "results_scope.CSV",5,WFR,CSV
:SYST:MMEM:STOR 
"results_transmission_analysis.S2P",7,TAR,S2P
:SYST:MMEM:STOR 
"results_waveform_estimation.WFE",7,WER,WFE
```
#### *Note:*

If the file extension of the saved configuration file is changed, it cannot be recalled.

# **3.3.6 Turning on/off plotting processing**

# :SYSTem:DISPlay:RESult

#### **Function**

This command sets and queries the On/Off state of the plotting processing of measurement results.

#### **Syntax**

```
:SYSTem:DISPlay:RESult {{0|OFF}[,ED]|{1|ON}}
:SYSTem:DISPlay:RESult?
```
#### **Parameter**

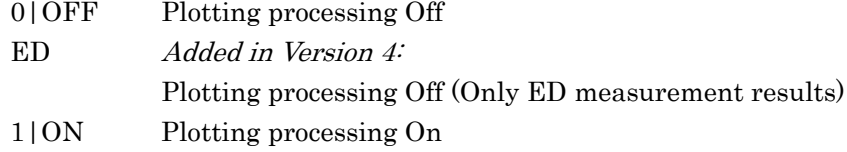

#### **Response Data**

 $0|1$ 

#### **Example of Use**

To stop the plotting processing of ED/Scope measurement results: :SYST:DISP:RES OFF :SYST:DISP:RES? >0 To stop the plotting processing of only ED measurement results: :SYST:DISP:RES OFF,ED :SYST:DISP:RES? >0 To resume the plotting processing: :SYST:DISP:RES ON :SYST:DISP:RES? >1

#### *Note:*

The response time for remote control can be reduced by setting the plotting processing to Off.

Message List

Message List

# **3.3.7 Screen Copy**

# :SYSTem:PRINt:COPY

# **Function**

This command saves the full screenshot to a file.

# **Syntax**

:SYSTem:PRINt:COPY [<file\_name>,<directory>][,PNG|JPEG]

# **Parameter**

<file\_name>,<directory>

Specify the file name and folder to save the screenshot. If the specified folder is not found, it is created automatically.

If the file name and folder are omitted, the screenshot is saved as mmddyyyy\_hhmmssmmm.png|jpeg in the following directory:

Storage location for MP210xA and MP2100B: C:\Program Files\Anritsu\MP2100A\MX210000A\UserData\Screen Copy

Storage location for MP2110A: C:\Users\Public\Documents\Anritsu\MX210000A\UserData\Screen Copy

# PNG|JPEG Specify the image file format. If omitted, it defaults to PNG.

# **Example of Use**

:SYST:PRIN:COPY "screen\_copy\_full","C:\screen\_copy"

# *Notes:*

- If the file name is not specified, an image file is created newly each time this command is sent. Make sure there is sufficient disk space.
- To save the screenshot of the Scope screen, execute :EYEP:PRIN:COPY.
- To obtain image file data, execute :SYST:DISP:DATA?.

# <span id="page-111-0"></span>:SYSTem:DISPlay:DATA?

#### **Function**

This command queries the last screenshot image file saved by :{SYST|EYEP}:PRIN:COPY.

#### **Syntax**

:SYSTem:DISPlay:DATA?

#### **Response Data**

#<digit><data\_size><binary\_data><terminator> <digit> is a one-digit number that indicates the number of digits of the value of <data\_size>. <data\_size> indicates the data size of <binary\_data>. <binary\_data> is image file data of the screenshot. <terminator> indicates the terminator (LF or CR/LF) specified by the :SYST:TERM command.

#### **Example of Use**

To save the screenshot to an image file: :SYST:PRIN:COPY "screen\_copy\_full","C:\screen\_copy" To query the screenshot image file: :SYST:DISP:DATA? >#541056Avdl-\*;E4"as…

#### *Note:*

The end of response data cannot be detected by the terminator, because <binary\_data> contains CR/LF. The procedure for obtaining the response data for this command is described below.

- 1. Disable the terminator detection function of the control interface.
- 2. Send [:SYSTem:DISPlay:DATA?.](#page-111-0)
- 3. Read the first byte that follows "#" in the response data. It indicates the number of digits of the data size.
- 4. Read the bytes by the number of digits indicated. The bytes indicate the data size (byte).
- 5. Read the binary data of the indicated data size.
- 6. Read the terminator.
- 7. Enable the terminator detection function of the control interface.
- 8. Output the received binary data as-is to a file to create a screenshot image file.

Example: For binary data of 2002 bytes

#42002an%\*qe4445+\...

- 1. Read the first byte "4" that follows "#". It indicates the data size is a four-digit number.
- 2. Read the four-digit string "2002" that follows "4". It indicates the data size is 2002 bytes.
- 3. Disable the terminator detection function of the control interface.
- 4. Read the binary data of 2002 bytes.
- 5. Output the read binary data of 2002 bytes to a file, which is called a screenshot image file.

# **3.3.8 Specifying screen display**

# :DISPlay:ACTive

#### **Function**

This command activates the screen of the specified function.

# **Syntax**

:DISPlay:ACTive <module\_id>

#### **Parameter**

<module\_id> Refer to [":MODule:ID"](#page-137-0).

# **Example of Use**

To activate the PPG/ED Ch1 screen: :DISP:ACT 1

#### *Note:*

The purpose of this command is only to activate the specified screen. To specify the module you want to remotely control, execute [:MODule:ID.](#page-137-0)

# :DISPlay:ACTive:ACResult **Function**

Added in Version 4: This command displays all BER measurement results on the screen.

#### **Syntax**

:DISPlay:ACTive:ACResult

#### **Example of Use**

:DISP:ACT:ACR

# **3.4.1 Clearing register**

\*CLS (Clear Status)

## **Function**

This command clears the standard event status register and output queue.

#### **Syntax**

\*CLS

#### **Example of Use**

\*CLS

#### *Notes:*

\*CLS common command clears the following registers.

- Standard event status register
- Output queue Therefore, bits 5 of status byte register became 0.

The setting value of each enable register does not vary depending on \*CLS.

- Standard event status enable register
- Service request enable register
- Operation status register
- Device dependent status register

The \*CLS common command clears the status byte register when sending \*CLS command before the query after the program message terminator. All unread messages in the output queue are cleared at this time. The relevant message example indicates below.

SENS:BIT 8500000 \*CLS;SENS:BIT?

When receiving SENS:BIT? after \*CLS, the status byte register is cleared.

# Chapter 3 Message List

#### :STATus:PRESet

# **Function**

This command presets the event registers and transition filters of the operation status register and device dependent (PPG/ED/XFP/SFP+/Scope) registers.

#### **Syntax**

:STATus:PRESet

#### **Example of Use**

:STAT:PRES

#### *Note:*

All bits in the event registers and negative transition filters are set to 0, and all bits in the positive transition filters are set to 1.

# <span id="page-116-0"></span>**3.4.2 Status byte register**

# \*STB? (Status Byte)

# **Function**

This command queries the value of the status byte register.

#### **Syntax**

\*STB?

#### **Response Data**

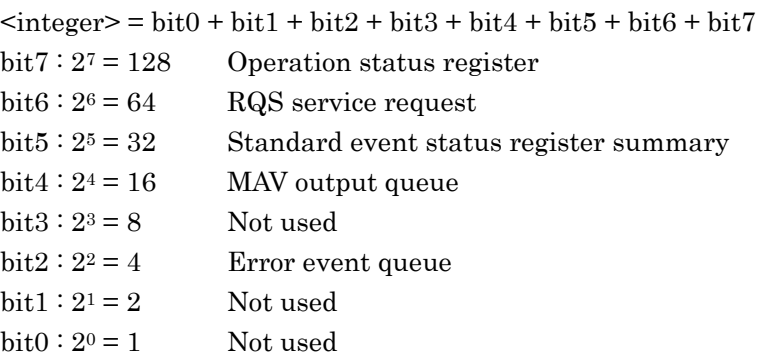

# **Example of Use**

\*STB?  ${>}0$ 

# \*SRE (Service Request Enable)

# **Function**

This command sets and queries the value of the service request enable register.

#### **Syntax**

\*SRE <integer> \*SRE?

#### **Parameter**

 $\langle$ integer $>$  = 0 to 255 The mask bits of the status byte register are set to 0. The meanings of the bits are the same as those of [\\*STB?.](#page-116-0)

#### **Response Data**

<integer>

### **Example of Use**

The following example shows how to mask bits 7,6,3,1 and 0 and permit bits 5, 4, and 2. \*SRE 52

\*SRE? >52

### *Note:*

# **3**

Message List

Message List

# <span id="page-118-0"></span>**3.4.3 Standard event status register**

\*ESR? (Standard Event Status Register)

# **Function**

This command queries the value of the standard event status register.

#### **Syntax**

\*ESR?

# **Response Data**

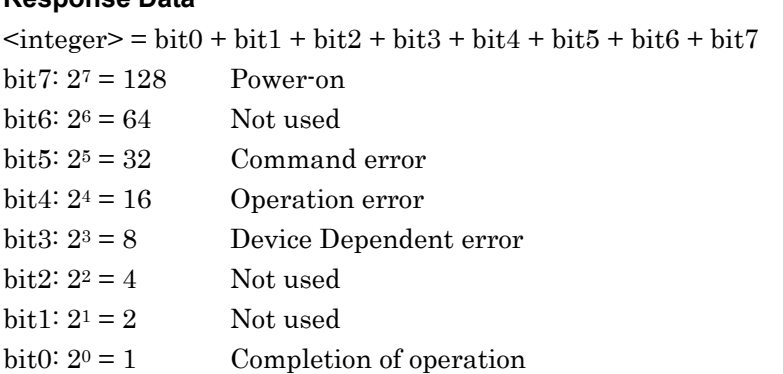

For more information about errors, refer to Appendix B "Error Codes". This value (sum of standard event status register, 0 to 255) is obtained by ANDing with 8 bits set by \*ESE.

# **Example of Use**

To query the value of the standard event status register at the time the operation error and command error have occurred:

\*ESR? >48

# *Note:*

The standard event status register is cleared by executing [\\*ESR?.](#page-118-0)

# \*ESE (Event Status Enable)

# **Function**

This command sets and queries the value of the standard event status enable register.

#### **Syntax**

\*ESE <integer> \*ESE?

#### **Parameter**

 $\langle$ integer $>$  = 0 to 255

Set 0 to the standard event status register bit(s) when masking it (them). The meanings of the bits are the same as those of [\\*ESR?.](#page-118-0)

#### **Response Data**

<integer>

# **Example of Use**

To mask bits 4, 5, 6 and 7 and enable bits 0, 1, 2 and 3: \*ESE 15 \*ESE? >15

# *Note:*

# <span id="page-120-0"></span>**3.4.4 Operation status register**

# :STATus:OPERation:CONDition?

#### **Function**

This command queries the details of the operation status condition register.

#### **Syntax**

:STATus:OPERation:CONDition?

#### **Response Data**

 $\langle$ integer $>$  = bit4 + bit11 bit4:  $2^4 = 16$  Measurement (ED) bit11:  $2^{11} = 2048$  Pattern Setting (PPG/ED)

#### **Example of Use**

:STAT:OPER:COND? >16

#### *Note:*

1 is not returned as the response data of bit11 because USER cannot be set at Test Pattern in MP2110A.

# :STATus:OPERation[:EVENt]?

# **Function**

This command queries the operation status event register.

#### **Syntax**

:STATus:OPERation[:EVENt]?

#### **Response Data**

 $\text{Cinteger}$  = bit4 + bit11 + bit12 The meanings of the bits are the same as those of [:STATus:OPERation:CONDition?.](#page-120-0)

#### **Example of Use**

:STAT:OPER? >16

# Chapter 3 Message List

# :STATus:OPERation:ENABle

# **Function**

This command sets and queries the operation status enable register.

#### **Syntax**

:STATus:OPERation:ENABle <integer> :STATus:OPERation:ENABle?

#### **Parameter**

 $\langle$ integer $>$  = 0 to 65535 Specify the value for the bit(s) you want to enable. The meanings of the bits are the same as those of [:STATus:OPERation:CONDition?.](#page-120-0)

#### **Response Data**

<integer>

#### **Example of Use**

To set only bit 4 of the operation status event register to be queried: At this time,  $2^4 = 16$  is set in the operation status enable register. :STAT:OPER:ENAB 16 To query the value of the operation status enable register: :STAT:OPER:ENAB? >16

#### *Note:*

# :STATus:OPERation:NTRansition

# **Function**

This command sets and queries the transition filter (negative transition) of the operation status register.

#### **Syntax**

:STATus:OPERation:NTRansition <integer> :STATus:OPERation:NTRansition?

#### **Parameter**

 $\text{Cinteger}$  = 0 to 65535 To set the event register to 1 when the condition register has changed from 0 to 1, set the bit to 1. The meanings of the bits are the same as those

of [:STATus:OPERation:CONDition?.](#page-120-0)

#### **Response Data**

<integer>

#### **Example of Use**

To set bit 4 of operation status event register to bit 1 when bit 4 of operation status condition register changed from 1 to 0:

At this time,  $2<sup>4</sup> = 16$  is set to the transition filter (negative transition).) :STAT:OPER:NTR 16

To query transition filter (negative transition) of operation status register:

:STAT:OPER:NTR? >16

#### *Note:*

When the target register is "Not used", enabling the register is not required in this command.

3-67

# :STATus:OPERation:PTRansition

# **Function**

This command sets and queries the transition filter (positive transition) of the operation status register.

#### **Syntax**

:STATus:OPERation:PTRansition <integer> :STATus:OPERation:PTRansition?

#### **Parameter**

 $\langle$ integer $>$  = 0 to 65535 If the event register is set to 1 when the condition register is changed from 0 to 1, the bit is set to 1. The meanings of the bits are the same as those of [:STATus:OPERation:CONDition?.](#page-120-0)

#### **Response Data**

<integer>

#### **Example of Use**

To set bit 11 of operation status event register to bit 1 when bit 11 of operation status condition register changes from 0 to 1:

At this time,  $2^{11} = 2048$  is set in the transition filter (positive transition). :STAT:OPER:PTR 2048

To query transition filter (positive transition) of operation status register: :STAT:OPER:PTR? >2048

#### *Note:*

# **3.4.5 PPG/ED status register**

# :INSTrument:PE<ch>:RESet

# **Function**

This command initializes the PPG/ED status event register.

# **Syntax**

:INSTrument:PE<ch>:RESet

#### **Parameter**

 $<sub>ch</sub>$ Channel number of PPG/ED Range 1 to 4

#### **Example of Use**

:INST:PE1:RES

# <span id="page-124-0"></span>:INSTrument:PE<ch>:CONDition?

#### **Function**

This command queries the details of the PPG/ED condition register.

#### **Syntax**

:INSTrument:PE<ch>:CONDition?

#### **Parameter**

 $$ch$$ Channel number of PPG/ED Range 1 to 4

#### **Response Data**

 $\text{Cinteger}$  = bit0 + bit1 + bit2 + bit3 + bit4 + bit5 bit5:  $2^5 = 32$  Omission Error bit4:  $2^4$  = 16 Insertion Error bit3:  $2^3 = 8$  CR Unlock bit2:  $2^2 = 4$  Pattern Sync Loss bit1:  $2^1 = 2$  Total Error bit0:  $2^0 = 1$  PLL Unlock

#### **Example of Use**

:INST:PE1:COND? >1

#### *Note:*

In MP2110A, 1 is not returned as the response data of bit3, bit4,

# and bit5.

In MP2100B, 1 is not returned as the response data of bit3.

# :INSTrument:PE<ch>[:EVENt]?

## **Function**

This command queries the details of the PPG/ED event register.

#### **Syntax**

:INSTrument:PE<ch>[:EVENt]?

#### **Parameter**

 $<sub>ch</sub>$ Channel number of PPG/ED Range 1 to 4

#### **Response Data**

 $\langle$ integer > = bit0 + bit1 + bit2 + bit3 + bit4 + bit5 The meanings of the bits are the same as those of [:INSTrument:PE<ch>:CONDition?.](#page-124-0)

## **Example of Use**

:INST:PE1? >1

# :INSTrument:PE<ch>:NTRansition

# **Function**

This command sets and queries the transition filter (negative transition) of the PPG/ED status.

#### **Syntax**

:INSTrument:PE<ch>:NTRansition <integer> :INSTrument:PE<ch>:NTRansition?

#### **Parameter**

 $<sub>ch</sub>$ Channel number of PPG/ED Range 1 to 4  $\langle$ integer $>$  = 0 to 65535 To set the event register to 1 when the condition register has changed from 0 to 1, set the bit to 1. The meanings of the bits are the same as those of [:INSTrument:PE<ch>:CONDition?.](#page-124-0)

#### **Response Data**

<integer>

#### **Example of Use**

:INST:PE1:NTR 15 :INST:PE1:NTR? >15

# *Note:*

# Chapter 3 Message List

# :INSTrument:PE<ch>:PTRansition

# **Function**

This command sets and queries the transition filter (positive transition) of the PPG/ED status.

#### **Syntax**

:INSTrument:PE<ch>:PTRansition <integer> :INSTrument:PE<ch>:PTRansition?

#### **Parameter**

 $<$ ch $>$ Channel number of PPG/ED Range 1 to 4  $\langle$ integer $>$  = 0 to 65535 To set the event register to 1 when the condition register has changed from 0 to 1, set the bit to 1. The meanings of the bits are the same as those of [:INSTrument:PE<ch>:CONDition?.](#page-124-0)

# **Response Data**

<integer>

#### **Example of Use**

:INST:PE1:PTR? >3

#### *Note:*

# **3.4.6 Scope status register**

# :INSTrument:WAV:RESet

# **Function**

This command initializes the Scope status event register.

#### **Syntax**

:INSTrument:WAV:RESet

#### **Example of Use**

:INST:WAV:RES

#### <span id="page-128-0"></span>:INSTrument:WAV:CONDition?

# **Function**

This command queries the details of the Scope status condition register.

#### **Syntax**

:INSTrument:WAV:CONDition?

#### **Response Data**

 $\langle$ integer > = bit0 + bit1 + bit2 + bit3 + bit4 + bit5 + bit6 + bit7 + bit8

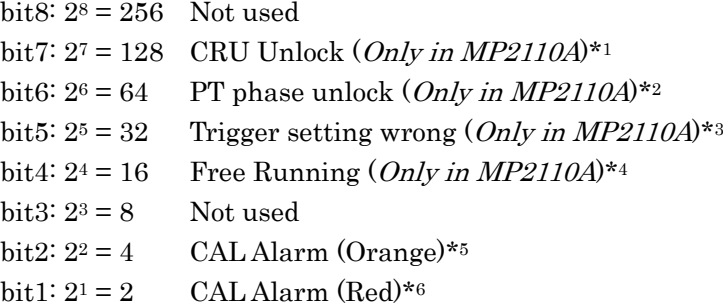

bit0:  $2^0 = 1$  CAL Alarm (Yellow)\*7

- \*1: Check the input signal to CRU In and the CRU setting on the Time dialog box. If something is wrong, correct the setting so that the Lock Status lamp is lit green.
- \*2: Execute :TIME:PTRigger:RESet.
- \*3: Set the frequency of input trigger clock to 0.1 to 15.0 GHz (2.4 GHz or above when Precision Trigger is On,).
- \*4: Check that the signal is input to the trigger clock input connector
- \*5: MP210xx: Added in Version 3.01.00: Execute CALibrate: AMPLitude. Sampling Rate is changed by 3% or more. This may occur when Sampling Mode (Eye/Pulse/Coherent Eye) is changed, or Bit Rate or Pattern Length is changed in Pulse/Coherent Eye Mode.

MP2110A: Added in Version 6: Execute CALibrate:OEPower or :CALibrate:AMPLitude. The O/E corrected value has an error. It is displayed when :INPut:WAVLength is changed.

- \*6: Execute CALibrate:AMPLitude. The temperature has a difference of ±5.0ºC or more from the previous calibration.
- \*7: Execute CALibrate:AMPLitude. The temperature has a difference of ±2.5ºC or more from the previous calibration.

#### **Example of Use**

:INST:WAV:COND?  $>1$ 

#### :INSTrument:WAV[:EVENt]?

#### **Function**

This command queries the details of the Scope status event register.

#### **Syntax**

:INSTrument:WAV:[EVENt]?

#### **Response Data**

 $\langle$ integer > = bit0 + bit1 + bit2 + bit3 + bit4 + bit5 + bit6 + bit7 + bit8 The meanings of the bits are the same as those of [:INSTrument:WAV:CONDition?.](#page-128-0)

#### **Example of Use**

:INST:WAV? >1

# :INSTrument:WAV:NTRansition

#### **Function**

This command sets and queries the transition filter (negative transition) of the Scope status register.

#### **Syntax**

:INSTrument:WAV:NTRansition <integer> :INSTrument:WAV:NTRansition?

#### **Parameter**

 $\text{Sinter} = 0$  to 65535 To set the event register to 1 when the condition register has changed from 0 to 1, set the bit to 1. The meanings of the bits are the same as those

of [:INSTrument:WAV:CONDition?.](#page-128-0)

Message List

Message List

# **Response Data**

<integer>

#### **Example of Use**

:INST:WAV:NTR? >1

#### *Note:*

When the target register is "Not used", enabling the register is not required in this command.

# :INSTrument:WAV:PTRansition

# **Function**

This command sets and queries the transition filter (positive transition) of the Scope status register.

#### **Syntax**

:INSTrument:WAV:PTRansition <integer> :INSTrument:WAV:PTRansition?

#### **Parameter**

 $\langle$ integer $>$  = 0 to 65535

If the event register is set to 1 when the condition register is changed from 0 to 1, the bit is set to 1. The meanings of the bits are the same as those of [:INSTrument:WAV:CONDition?.](#page-128-0)

#### **Response Data**

<integer>

#### **Example of Use**

:INST:WAV:PTR? >3

#### *Note:*

# **3.4.7 XFP/SFP+ status register**

# :INSTrument:XSFP:RESet

#### **Function**

This command initializes the XFP/SFP+ status event register.

#### **Syntax**

:INSTrument:XSFP:RESet

# <span id="page-131-0"></span>:INSTrument:XSFP:CONDition?

# **Function**

This command queries the condition register details on the XFP/SFP+ status register.

#### **Syntax**

:INSTrument:XSFP:CONDition?

#### **Response Data**

 $\langle$ integer $>$  = bit0 + bit1 bit1:  $2^1 = 2$  LOS bit0:  $2^0 = 1$  Ready

#### **Example of Use**

:INST:XSFP:COND? >0

# :INSTrument:XSFP[:EVENt]?

# **Function**

This command queries the details on the XFP/SFP+ status event register.

#### **Syntax**

:INSTrument:XSFP[:EVENt]?

#### **Response Data**

 $\langle$ integer $>$  = bit0 + bit1 The meanings of the bits are the same as those of [:INSTrument:XSFP:CONDition?.](#page-131-0)

#### **Example of Use**

:INST:XSFP? >0

# :INSTrument:XSFP:NTRansition

# **Function**

This command sets and queries the transition filter (negative transition) of the XFP/SFP+ status.

#### **Syntax**

:INSTrument:XSFP:NTRansition <integer>

:INSTrument:XSFP:NTRansition?

#### **Parameter**

 $\text{Cinteger}$  = 0 to 65535 To set the event register to 1 when the condition register has changed from 0 to 1, set the bit to 1. The meanings of the bits are the same as those of [:INSTrument:XSFP:CONDition?.](#page-131-0)

#### **Response Data**

<integer>

#### **Example of Use**

:INST:XSFP:NTR? >3

#### *Note:*

# Chapter 3 Message List

# :INSTrument:XSFP:PTRansition

# **Function**

This command sets and queries the transition filter (positive transition) of the XFP/SFP+ status.

#### **Syntax**

:INSTrument:XSFP:PTRansition <integer> :INSTrument:XSFP:PTRansition?

#### **Parameter**

 $\langle$ integer $>$  = 0 to 65535 If the event register is set to 1 when the condition register is changed from 0 to 1, the bit is set to 1. The meanings of the bits are the same as those of [:INSTrument:XSFP:CONDition?.](#page-131-0)

#### **Response Data**

<integer>

#### **Example of Use**

:INST:XSFP:PTR? >3

#### *Note:*

# **3.4.8 Register operation without dependence on module**

# \*OPC (Operation Complete)

#### **Function**

\*OPC sets bit 0 of the standard event status register to be changed from 0 to 1 when execution of the message being processed has been completed. \*OPC? queries OPC bit value.

OPC bit is "0" while the message is being processed and "1" when the processing is completed.

When one of the following happens, the operation completion waiting by \*OPC and \*OPC? become invalid.

- Power is turned on.
- DCL or SCL has been received on IEEE488.1 interface.
- \*CLS command is received.
- **\*RST** command is received.
- All running processes have been completed.

#### **Syntax**

\*OPC \*OPC?

#### **Response Data**

1

#### **Example of Use**

\*OPC? >1

#### *Note:*

For the BERTWave, the response data for \*OPC? is always 1.

Each of all the messages, including \*OPC?, for the BERTWave cannot be executed, unless the previously sent message has been completed. Therefore, the response data for \*OPC? is always 1 (Operation Complete).

# \*WAI (Wait to Continue)

# **Function**

This command holds execution of the next message until processing of the message sent before \*WAI is completed.

#### **Syntax**

\*WAI

# **Example of Use**

 $*$ WAT

#### *Note:*

It is not required to use \*WAI, because the BERTWave sends a message after completing the processing of the previous message.

#### :SOURce:OUTPut:ASET

# **Function**

This command sets and queries the On/Off state of signal outputting from all PPG channels and optical outputting from XFP/SFP+.

#### **Syntax**

:SOURce:OUTPut:ASET <enable> :SOURce:OUTPut:ASET?

#### **Parameter**

0|OFF  $1|ON$ 

### **Response Data**

#### 0|1

0 All outputting (PPG/Optical) Off

1 At least one outputting (PPG/Optical) On

#### **Example of Use**

:SOUR:OUTP:ASET ON :SOUR:OUTP:ASET? >1

# \*TRG (Trigger)

#### **Function**

This command triggers the measurement for all modules (all ED channels and Scope).

#### **Syntax**

\*TRG

#### **Example of Use**

\*TRG

# :SENSe:MEASure:ASTP

# **Function**

This command stops the measurement for all modules (all ED channels and Scope).

#### **Syntax**

:SENSe:MEASure:ASTP

#### **Example of Use**

:SENS:MEAS:ASTP

# :SENSe:MEASure:ASTate?

#### **Function**

This command queries the measurement status for all modules (all ED channels and Scope).

#### **Syntax**

:SENSe:MEASure:ASTate?

#### **Response Data**

 $0|1$ 

- 0 Measurement stops for all modules.
- 1 At least one module, measurement in progress

# **Example of Use**

:SENS:MEAS:AST?  $>0$ 

# **3.5 Specifying Module and Channel**

There are two methods of specifying one of the function menu items of BERTWave, by using remote commands.

# <span id="page-137-1"></span>**3.5.1 Specifying with command**

This section describes the method of specifying a function menu item, by using the :MODule:ID command.

The commands sent after the :MODule:ID command will control items on the specified function menu.

#### <span id="page-137-0"></span>:MODule:ID

#### **Function**

This command sets and queries the module that is subject to remote control.

#### **Syntax**

:MODule:ID <module\_id> :MODule:ID?

#### **Parameter**

 $\text{2}$  <module id> = {1|2|3|4|5|6|7|8|9}

Function menu items

- 1 PPG/ED Ch1
- 2 PPG/ED Ch2
- 3 XFP/SFP+
- 4 O/E
- 5 EYE/Pulse Scope
- 6 Jitter Analysis
- 7 Transmission Analysis
- 8 PPG/ED Ch3
- 9 PPG/ED Ch4

#### **Response Data**

<module\_id>

#### **Example of Use**

To start/stop ED Ch1 measurement: :MOD:ID 1 :SENSe:MEASure:STARt :SENSe:MEASure:STOP To start ED Ch3 measurement: :MOD:ID 8 :SENSe:MEASure:STARt

```
To start Scope measurement:
:MOD:ID 5
:SAMPling:STATus RUN
To query the module ID:
:MOD:ID?
>5
```
#### *Notes:*

- The IDs for Ch<sub>3</sub> and Ch<sub>4</sub> of PPG/ED are respectively 8 and 9, not 3 and 4.
- In MP2110A, when  $O/E(4)$  is specified, Scope(5) is specified.
- ● If the ID is not specified correctly, an Undefined Header error occurs.

# **3.5.2 Specifying in header (Added in Version 3.02)**

This section describes the method of specifying a function menu item, by adding a keyword for module/channel at the beginning of the header. It is not required to send the [:MODule:ID](#page-137-0) command described in [3.5.1](#page-137-1) ["Specifying with command"](#page-137-1).

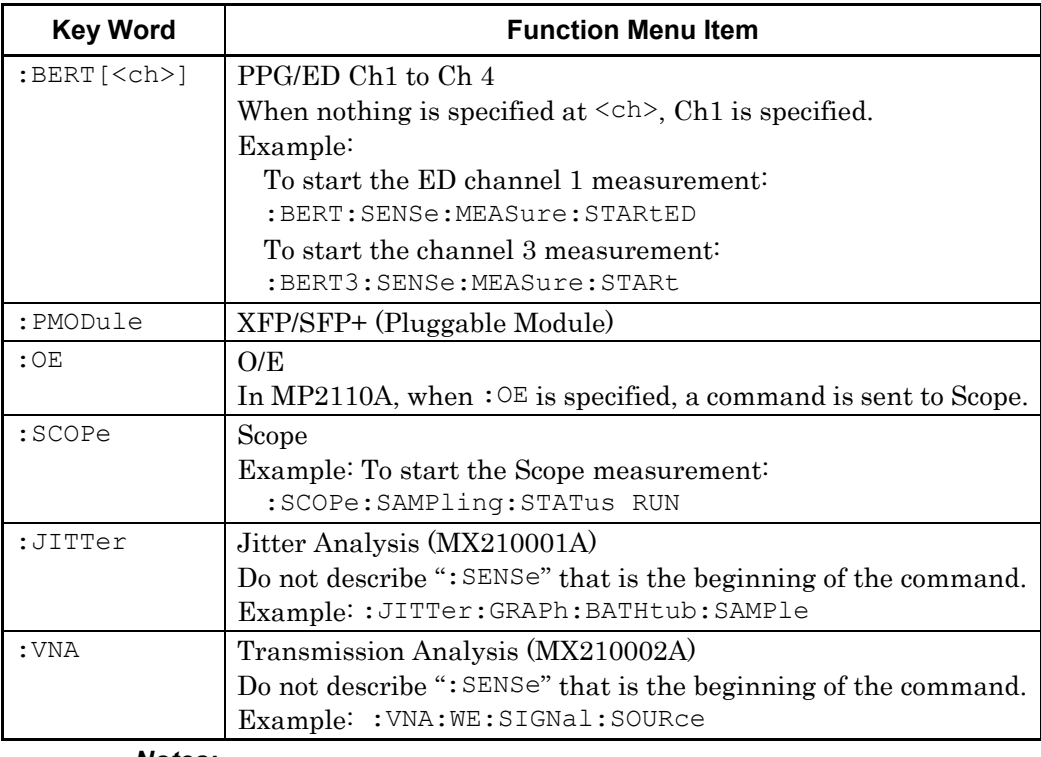

#### *Notes:*

- The above keywords cannot be used in native commands.
- This method is not available if the compatibility with the version 3.02 or earlier is required.

# **3.6 BERT(PPG/ED) messages**

# **3.6.1 Window Operation**

# :DISPlay:RESult

#### **Function**

Only in MP2110A: This command sets and queries switching the Setup and Result panels of the BERT.

#### **Syntax**

:DISPlay:RESult <enable> :DISPlay:RESult?

#### **Parameter**

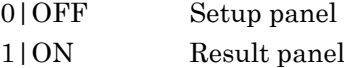

#### **Response Data**

0|1

#### **Example of Use**

To switch the panel of the BERT to the Result panel. :DISP:RES 1 :DISP:RES? >1

# **3.6.2 Clock Input**

# :OUTPut:RCLock

# **Function**

Added in Version 4: This command queries the Reference CLK for PPG/ED.

#### **Syntax**

:OUTPut:RCLock INT|EXT10M|EXT1\_16|EXT1\_40|CH1 :OUTPut:RCLock?

#### **Parameter**

# In MP210xA and MP2100B:

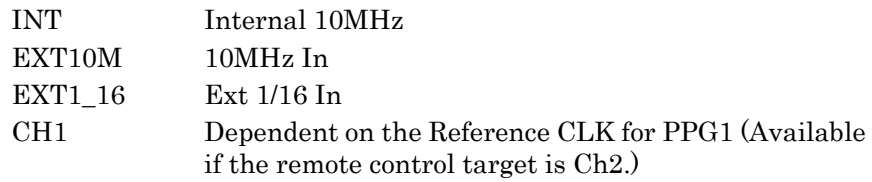

# In MP2110A:

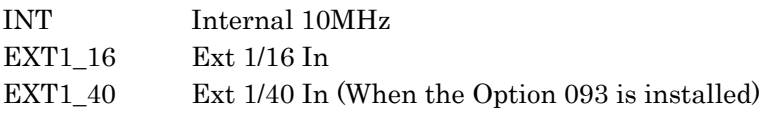

#### **Response Data**

INT|EXT10M|EXT1\_16| EXT1\_40|CH1

#### **Example of Use**

:OUTP:RCL INT :OUTP:RCL? >INT

#### *Note:*

In MP210xA and MP2100B:

When Ch<sub>3</sub> or Ch<sub>4</sub> is selected at [:MODule:ID,](#page-137-0) a setting error  $(-220)$ Parameter error) occurs because the clocks for Ch3 and Ch4 are dependent on the clocks for Ch1 and Ch2.

In MP2110A:

The setting can be changed regardless of the channel selection status.

When External is set, the settings using

":OUTPut:BITRate:STANdard" and ":OUTPut:BITRate:OFFSet" are ignored and an error (–220 Parameter error) occurs.

# :OUTPut:RCLock:SELect

#### **Function**

Only in MP210xA and MP2100B: This command is compatible with version 4 or later, and sets and queries which clock (internal or external) is used as Reference CLK.

#### **Syntax**

:OUTPut:RCLock:SELect INTernal|EXTernal|CH1External|CH2External|SYNChronize :OUTPut:RCLock:SELect?

#### **Parameter**

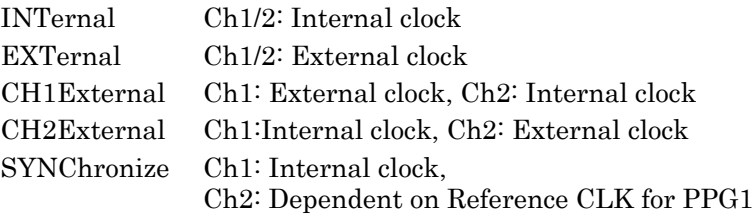

# **Response Data**

INT|EXT|CH1E|CH2E|SYNC

## **Example of Use**

```
:OUTP:RCL:SEL INT
:OUTP:RCL:SEL?
>INT
```
# *Notes:*

- In MP210xA, SYNChronize is available only when the Option 052 is installed. (In MP2100B, it is available even when the Option 052 is not installed.)
- When Ch3 or Ch4 is selected at :MODule: ID, an error  $(-220)$ Parameter error) occurs because the bit rates of Ch3 and Ch4 are dependent on the bit rates of Ch1 and Ch2.
- When this command is used in MP2110A, an error  $(-113)$ Undefined Header) occurs because MP2110A does not support this command.

# :OUTPut:CMU:EXTClock

# **Function**

Only in MP210xA and MP2100B: This command is compatible with version 4 or later, and sets and queries the connector to input Reference CLK when the external clock is used as Reference CLK.

#### **Syntax**

:OUTPut:CMU:EXTClock 10M|1\_16 :OUTPut:CMU:EXTClock?

#### **Parameter**

10M Ext 10MHz In 1\_16 Ext 1/16 In

#### **Response Data**

10M|1\_16

#### **Example of Use**

To set the **Ext Clk In** connector for inputting an external clock: :OUTP:CMU:EXTC 1\_16 :OUTP:CMU:EXTC? >1\_16

#### *Note:*

When this command is used in MP2110A, an error (–113 Undefined Header) occurs because MP2110A does not support this command.

# :OUTPut:RCLock:STATus?

# **Function**

Only in MP2100B and MP2110A: This command queries the state of the Reference CLK status indicator.

#### **Syntax**

:OUTPut:RCLock:STATus?

#### **Response Data**

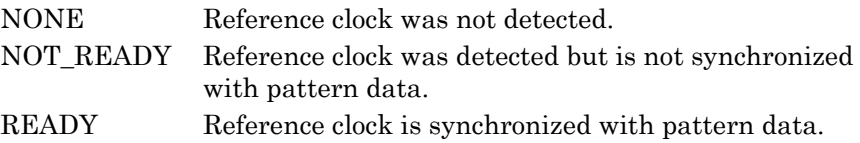

#### **Example of Use**

:OUTP:RCL:STAT? >READY

Message List Message List

**3**

# :OUTPut:RCLock:APPLy

# **Function**

Only in MP2100B and MP2110A: This command starts synchronization of the input clock when the external clock is used as Reference CLK. This command is available when the response to :OUTPut:RCLock:STATus? is NOT\_READY.

#### **Syntax**

:OUTPut:RCLock:APPLy

#### **Example of Use**

:OUTP:RCL:STAT? >NOT\_READY :OUTP:RCL:APPL

#### *Notes:*

● In MP2100B:

When Ch3 or Ch4 is selected at [:MODule:ID,](#page-137-0) a setting error (–220 Parameter error) occurs because the clocks for Ch3 and Ch4 are dependent on the clocks for Ch1 and Ch2. In MP2110A:

The setting can be changed regardless of the channel selection status.

● When Internal is selected at ":OUTPut:RCLock", the setting using the command is ignored and an error (–310,"System error") occurs.
## **3.6.3 Clock Output**

## :OUTPut:CLOCk:SOURce:CHANnel

#### **Function**

Only in MP2110A: This command sets and queries the clock source of the clock that is output to the Clock Output terminal.

#### **Syntax**

:OUTPut:CLOCk:SOURce:CHANnel 1|3 :OUTPut:CLOCk:SOURce:CHANnel?

#### **Parameter**

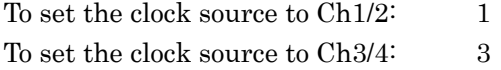

#### **Response Data**

1|3

### **Example of Use**

To set the clock source to Ch1/2: :OUTP:CLOC:SOUR:CHAN 1 :OUTP:CLOC:SOUR:CHAN?  $>1$ 

#### *Note:*

This command can be set only when the Option 014 is installed. When this command is executed while the Option 014 is not installed, an error (–113 Undefined Header) occurs.

### :OUTPut:CLOCk:DIVRate?

#### **Function**

Only in MP2110A: This command queries the division rate (for operating bit rate) of the clock that is output to the Clock Output terminal.

#### **Syntax**

:OUTPut:CLOCk:DIVRate?

#### **Response Data**

1\_2|1\_4|OFF 1\_2 1/2 1\_4 1/4

#### **Example of Use**

To query the division rate of the clock that is output to the Clock Output terminal:

:OUTP:CLOC:DIVR? >1\_2

## :OUTPut:SYNC:SOURce

#### **Function**

This command sets and queries the signal source to be output to the Sync Out connector.

### **Syntax**

:OUTPut:SYNC:SOURce <character> :OUTPut:SYNC:SOURce?

### **Parameter**

<character> In MP210xA and MP2100B: For PPG Pattern Sync: PPG{1|2|3|4}PATT When using PPG as the signal source:  $PPG{1|2}CDC{1|2|4|8|16|64}$ When using ED as the signal source:  $ED\{1|2|3|4\}CLOC\{4|8|16\}$ 

### In MP2110A:

For PPG Pattern Sync: PPG{1|2|3|4}PATT When using PPG as the signal source: PPGCLOC{8|16|40}

#### **Response Data**

<character>

#### **Example of Use**

To set the 1/16 divided clock that synchronizes with the data output from PPG1, as the signal to be output to the Sync Out connector: :OUTP:SYNC:SOUR PPG1CLOC16 :OUTP:SYNC:SOUR? >PPG1CLOC16

## **3.6.4 Tracking Setting**

## :BERT:ALL:PARam:TRACking

#### **Function**

Added in Version 4: This command sets and queries the On/Off state of Ch Tracking.

#### **Syntax**

:BERT:ALL:PARam:TRACking <enable> :BERT:ALL:PARam:TRACking?

#### **Parameter**

0|OFF  $1|ON$ 

#### **Response Data**

 $0|1$ 

### **Example of Use**

:BERT:ALL:PAR:TRAC ON :BERT:ALL:PAR:TRAC? >1

#### *Notes:*

● In MP210xA and MP2100B:

When Ch Tracking is set to On and a channel other than Ch1 is set at Reference CLK of PPG2, an error (–220 Parameter error) occurs.

In MP2110A:

The setting can be changed regardless of the Ch Tracking status.

● If Ch Tracking is set to On, ED Tracking is set to On as well.

## :SENSe:PARam:TRACking

## **Function**

This command sets and queries the On/Off state of ED Tracking.

### **Syntax**

:SENSe:PARam:TRACking <enable> :SENSe:PARam:TRACking?

### **Parameter**

0|OFF  $1|ON$ 

### **Response Data**

0|1

### **Example of Use**

:SENS:PAR:TRAC ON :SENS:PAR:TRAC? >1

## <span id="page-148-0"></span>**3.6.5 Bit Rate Setting**

### :OUTPut:BITRate:STANdard

### **Function**

This command sets and queries the bit rate standard for the PPG.

#### **Syntax**

:OUTPut:BITRate:STANdard <br/>bitrate standard> :OUTPut:BITRate:STANdard?

### **Parameter**

 $\text{-} \times \text{string}$  =  $\text{-} \times \text{string}$ The following strings can be used for  $\text{-}bitrate\_standard$ .

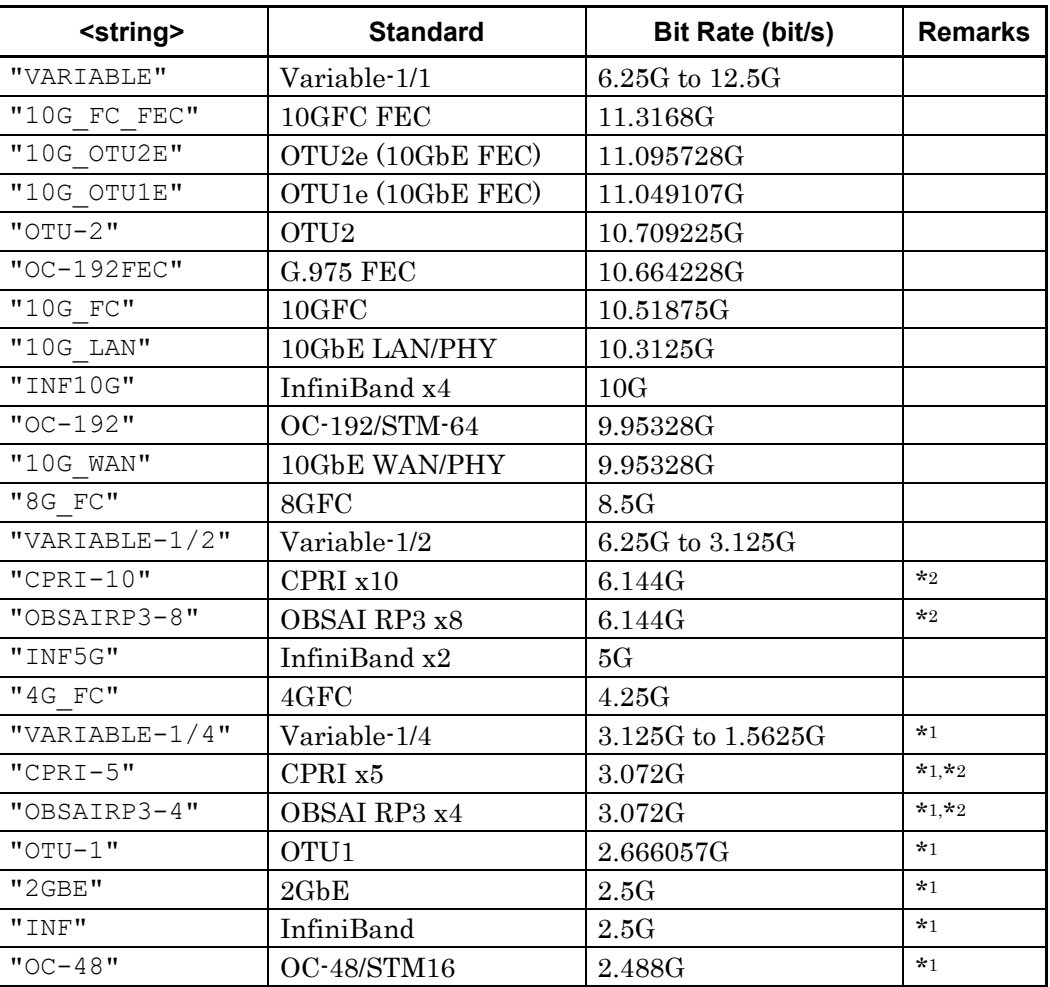

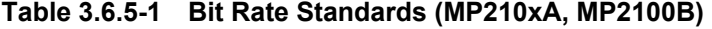

- \*1: If the Option 090 is not installed, the bit rate that is equal to or less than Variable-1/4 cannot be selected for the ED.
- \*2: If the Option 090/092 is not installed, the bit rate cannot be selected because the bit rate range is limited.

| <string></string>   | <b>Standard</b>  | <b>Bit Rate</b>      | <b>Remarks</b> |
|---------------------|------------------|----------------------|----------------|
| $"CPRI-4"$          | CPRI x4          | 2.4576G              | $*1$           |
| "2G FC"             | 2GFC             | 2.125G               | $*1$           |
| " $VARTABLE-1/8"$   | Variable-1/8     | 1.5625G to 781.25M   | $*1$           |
| "OBSAIRP3-2"        | OBSAI RP3 x2     | 1.536G               | $*1.*2$        |
| "1GBE"              | $1\text{GbE}$    | 1.25G                | $*1$           |
| $"OC-24"$           | $OC-24$          | 1.244G               | $*1$           |
| $"CPRI-2"$          | CPRI x2          | 1.2288G              | $*1$           |
| "1G FC"             | 1GFC             | 1.0625G              | $*1$           |
| "VARIABLE- $1/16$ " | Variable-1/16    | 781.25M to 390.625M  | $*1$           |
| "OBSAIRP3"          | <b>OBSAI RP3</b> | 768M                 | $*1.*2$        |
| $"OC-12"$           | OC-12/STM-4      | 622.08M              | $*1$           |
| "CPRI"              | <b>CPRI</b>      | 614.4M               | $*1$           |
| "VARIABLE- $1/32$ " | Variable-1/32    | 390.625M to 195.312M | $*1$           |
| "VARIABLE- $1/64$ " | Variable-1/64    | 195.312M to 125M     | $*1$           |
| $"OC-3"$            | OC-3/STM-1       | 155.22M              | $*1$           |

**Table 3.6.5-1 Bit Rate Standards (MP210xA, MP2100B) (Cont'd)**

## **Table 3.6.5-2 Bit Rate Standards (MP2110A)**

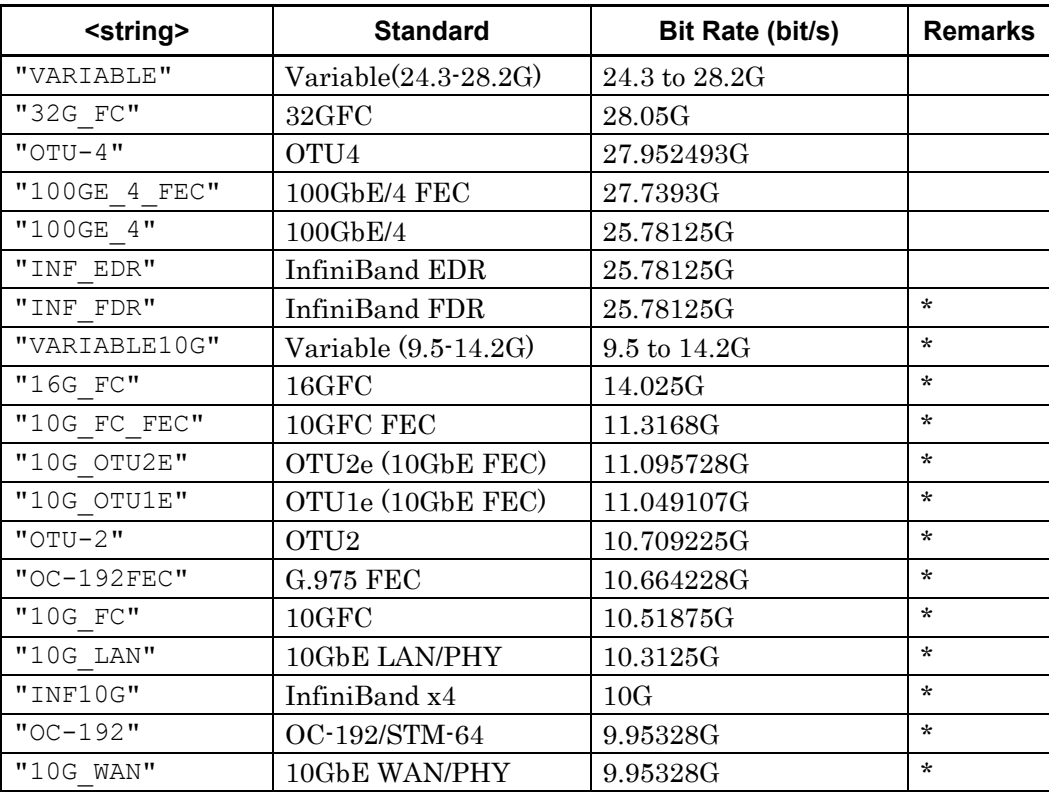

\*: This can be selected when the Option 093 is installed.

### **Response Data**

 $\text{-} \times \text{string}$  =  $\text{-} \times \text{string}$ 

#### **Example of Use**

:OUTP:BITR:STAN "10G\_LAN" :OUTP:BITR:STAN? >"10G\_LAN"

### *Notes:*

• Modified in Version 4: In MP210xA and MP2100B: When bit rates are set to Ch3 and Ch4 using this command, a setting error (–220 Parameter error) occurs because the bit rates for Ch3 and Ch4 are dependent on the bit rates for Ch1 and Ch2.

In MP2110A: The bit rate setting can be changed regardless of the selected channel.

• When External is set at Reference CLK, an error  $(-220)$ Parameter error) occurs.

### :INPut:BITRate:STANdard

### **Function**

This command is compatible with version 4 or later, and sets and queries the bit rate standard for the ED.

#### **Syntax**

: INPut:BITRate: STANdard <br/>bitrate standard> :INPut:BITRate:STANdard?

### **Parameter**

<bitrate\_standard> Refer to Parameter of [":OUTPut:BITRate:STANdard"](#page-148-0).

### **Response Data**

<bitrate\_standard>

#### **Example of Use**

```
:INP:BITR:STAN "10G_LAN"
:INP:BITR:STAN?
>"10G_LAN"
```
#### *Notes:*

• Modified in Version 4: In MP2100B:

> When this command is executed, an error (–220 Parameter error) occurs because the bit rate of ED is dependent on the bit rate of PPG.

In MP2110A:

The bit rates of PPG and ED are the common, so the bit rates can be set without error.

• When External is set at Reference CLK, an error  $(-220)$ Parameter error) occurs.

## :OUTPut:BITRate

### **Function**

This command sets and queries the bit rate of the PPG if the bit rate standard is Variable.

### **Syntax**

:OUTPut:BITRate <bitrate> :OUTPut:BITRate?

### **Parameter**

 $\text{<}$ bitrate $\text{>}$  =  $\text{<}$ numeric $\text{>}$ 

The setting ranges are limited as follows depending on the options (unit: 1 kbit/s steps).

#### **Table 3.6.5-3 Bit Rate Range**

#### **In MP210xA and MP2100B:**

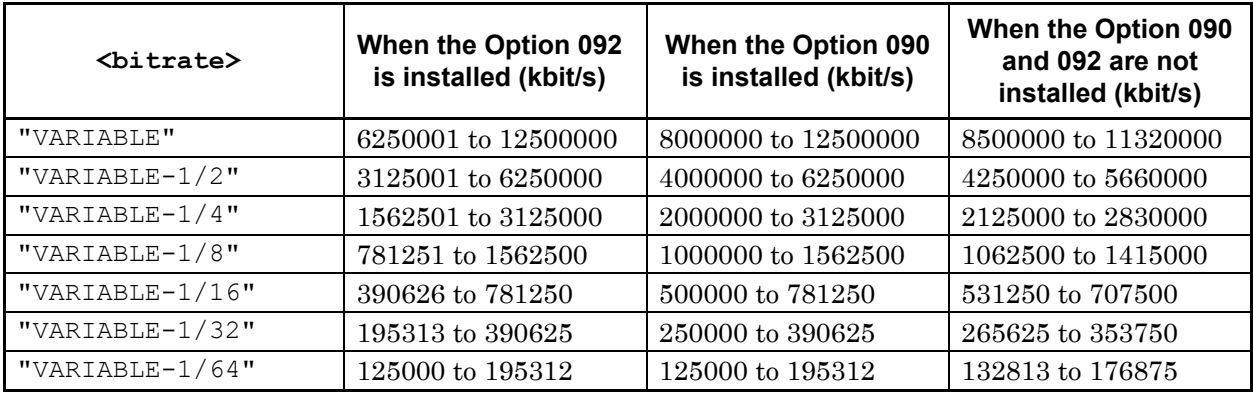

#### **In MP2110A:**

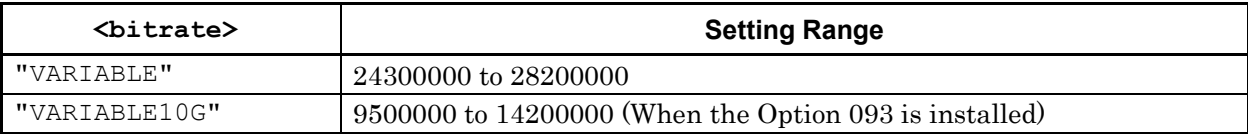

#### **Response Data**

 $\text{-}$   $\text{+}$   $\text{+$ 

#### **Example of Use**

:OUTP:BITR:STAN "VARIABLE" :OUTP:BITR 8500000 :OUTP:BITR? >8500000

#### *Notes:*

- In MP2100B of Version  $4$ :
	- When bit rates are set to Ch3 and Ch4 using this command, a

setting error (–220 Parameter error) occurs because the bit rates for Ch3 and Ch4 are dependent on the bit rates for Ch1 and Ch2. In MP2110A:

The bit rate setting can be changed regardless of the selected channel.

 $\bullet$  In MP2100B and MP2110A:

<bitrate\_standard> is automatically changed depending on the specified bit rate only when <br/> <br/>bitrate\_standard> is Variable.

• When External is set at Reference CLK, a setting error  $(-220)$ Parameter error) occurs.

### :INPut:BITRate

#### **Function**

This command is compatible with version 4 or later, and sets and queries the bit rate of the ED if the bit rate standard is Variable.

#### **Syntax**

:INPut:BITRate <bitrate> :INPut:BITRate?

#### **Parameter**

 $\text{-}$   $\text{+}$   $\text{+$ 

#### **Response Data**

 $\text{-}$   $\text{-}$   $\text{-$ 

### **Example of Use**

```
:INP:BITR:STAN "VARIABLE"
:INP:BITR 8500000
:INP:BITR?
>8500000
```
### *Notes:*

- Modified in Version 4: In MP2100B: When this command is executed, an error (–220 Parameter error) occurs because the bit rate of ED is dependent on the bit rate of PPG.
- $\bullet$  In MP2110A:

The bit rates of PPG and ED are the common, so the bit rates can be set without error.

## :OUTPut:BITRate:OFFSet

### **Function**

This command sets and queries the bit rate offset for the PPG.

#### **Syntax**

:OUTPut:BITRate:OFFSet <numeric> :OUTPut:BITRate:OFFSet?

### **Parameter**

<numeric> Range –100 to 100, 1 ppm step

### **Response Data**

<integer>

#### **Example of Use**

:OUTP:BITR:OFFS 100 :OUTP:BITR:OFFS? >100 *Notes:*

- $\bullet$  In MP210xA and MP2100B: When Ch<sub>3</sub> or Ch<sub>4</sub> is selected at [:MODule:ID](#page-137-0) and this command is used, a setting error (–220 Parameter error) occurs because the bit rates for Ch3 and Ch4 are dependent on the bit rates for Ch1 and Ch2. In MP2110A: The setting can be changed regardless of the selected channel.
- When External is set at Reference CLK, a setting error  $(-220)$ Parameter error) occurs.

## :OUTPut:BITRate:DIVRate

### **Function**

Only in MP210xA and MP2100B: This command sets and queries the clock divide ratio (1/n) of the PPG.

#### **Syntax**

:OUTPut:BITRate:DIVRate <character> :OUTPut:BITRate:DIVRate?

### **Parameter**

<character> 1\_{1|2|4|8|16|32|64}

#### **Response Data**

1\_{1|2|4|8|16|32|64}

### **Example of Use**

To set the clock divide ratio of the PPG to 1/2: :OUTP:BITR:DIVR 1\_2 :OUTP:BITR:DIVR?  $>1$   $\,$  2

### *Notes:*

- This command is executed when the Reference CLK is Ext 1/16 In.
- When this command is used in MP2110A, an error  $(-113)$ Undefined Header) occurs because MP2110A does not support this command.

## :INPut:BITRate:DIVRate?

### **Function**

Only in MP210xA and MP2100B: This command queries the clock divide ratio (1/n) of the error detector.

#### **Syntax**

:INPut:BITRate:DIVRate?

### **Response Data**

1\_{1|2|4|8|16|32|64}

#### **Example of Use**

:INP:BITR:DIVR? >1\_2

#### *Note:*

## **3.6.6 Test Pattern Setting**

### :SOURce:PATTern:TYPE

### **Function**

This command sets and queries the test pattern of the PPG.

### **Syntax**

:SOURce:PATTern:TYPE <character> :SOURce:PATTern:TYPE?

### **Parameter**

In MP210xA and MP2100B:  $\text{c}$ character> = PRBS{7|9|15|23|31}|USER

In MP2110A:  $\text{ccharacter}$  = PRBS{7|9|15|23|31}|CLOC{2|16}

#### **Response Data**

PRBS{7|9|15|23|31}|CLOC{2|16}|USER

#### **Example of Use**

To set the test pattern of the PPG to PRBS2^23–1: :SOUR:PATT:TYPE PRBS23 :SOUR:PATT:TYPE? >PRBS23 To set the test pattern of the PPG to 1/2 Clock Pattern: :SOUR:PATT:TYPE CLOC2 :SOUR:PATT:TYPE? >CLOC2 To set the test pattern of the PPG to ProgrammablePattern :SOUR:PATT:TYPE USER :SOUR:PATT:TYPE? >USER

## :SENSe:PATTern:TYPE

### **Function**

This command sets and queries the test pattern of the ED.

#### **Syntax**

:SENSe:PATTern:TYPE <character> :SENSe:PATTern:TYPE?

### **Parameter**

In MP210xA and MP2100B:  $\text{c}$ character> = PRBS{7|9|15|23|31}|USER

In MP2110A:  $\text{ccharacter}$  = PRBS $\{7|9|15|23|31\}$ 

#### **Response Data**

PRBS{7|9|15|23|31}|USER

#### **Example of Use**

To set the test pattern of the ED to PRBS2^23–1: :SENS:PATT:TYPE PRBS23 :SENS:PATT:TYPE? >PRBS23 To set the test pattern of the ED to ProgrammablePattern :SENS:PATT:TYPE USER :SENS:PATT:TYPE? >USER

#### *Note:*

The parameters that can be set in MP2110A and MP210xA, MP2100B are different. When Ch Tracking is set to On: In MP210xA and MP2100B: When Ch<sub>3</sub> or Ch<sub>4</sub> is selected at [:MODule:ID,](#page-137-0) a setting error  $(-220)$ Parameter error) occurs because the clocks for Ch3 and Ch4 are dependent on the clocks for Ch1 and Ch2. In MP2110A: The setting can be changed regardless of the channel selection status. When ED Tracking is set to On, a setting error occurs.

## :SOURce:PATTern:LOGic

### **Function**

This command sets and queries the test pattern logic (positive/negative logic) of the PPG.

#### **Syntax**

:SOURce:PATTern:LOGic POSitive|NEGative :SOURce:PATTern:LOGic?

### **Parameter**

POSitive|NEGative

### **Response Data**

POS|NEG

#### **Example of Use**

:SOUR:PATT:LOG POS :SOUR:PATT:LOG? >POS

#### *Note:*

When the test pattern for PPG is not PRBS, the setting using this command is ignored and an error (–220,"Parameter error") occurs.

## :SENSe:PATTern:LOGic

#### **Function**

This command sets and queries pattern logic (negative/positive logic) of the ED.

#### **Syntax**

:SENSe:PATTern:LOGic POSitive|NEGative :SENSe:PATTern:LOGic?

### **Parameter**

POSitive|NEGative

### **Response Data** POS|NEG

## **Example of Use** :SENS:PATT:LOG POS :SENS:PATT:LOG? >POS

#### *Note:*

When the test pattern for ED is not PRBS, the setting using this command is ignored and an error (–220,"Parameter error") occurs.

### <span id="page-160-0"></span>:SOURce:MMEMory:PATTern:RECall

### **Function**

Only in MP210xA and MP2100B: This command sets the programmable pattern file for the PPG.

#### **Syntax**

:SOURce:MMEMory:PATTern:RECall <file\_name>,{BIN|TXT}

### **Parameter**

<file\_name>

Name of pattern file in the following folder (including file extension) C:\Program Files\Anritsu\MP2100A\MX210000A\UserData\Pattern

BIN|TXT BIN Binary file TXT Text file

#### **Example of Use**

:SOUR:PATT:TYPE USER :SOUR:MMEM:PATT:REC "10101010.dat",BIN

#### *Note:*

## :SENSe:MMEMory:PATTern:RECall

### **Function**

Only in MP210xA and MP2100B: This command sets the programmable pattern file for the ED.

### **Syntax**

:SENSe:MMEMory:PATTern:RECall <file\_name>,BIN|TXT

### **Parameter**

Same as [:SOURce:MMEMory:PATTern:RECall.](#page-160-0)

#### **Example of Use**

:SENS:PATT:TYPE USER :SENS:MMEM:PATT:REC "10101010.dat",BIN

#### *Notes:*

- When ED Tracking is set to On, an error occurs.
- When this command is used in MP2110A, an error  $(-113)$ Undefined Header) occurs because MP2110A does not support this command.

### <span id="page-161-0"></span>:SOURce:PATTern:DATA:LENGth?

#### **Function**

This command queries the pattern length when the test pattern of the PPG is Programmable Pattern.

### **Syntax**

:SOURce:PATTern:DATA:LENGth?

#### **Response Data**

<integer> 2 to 1305600

### **Example of Use**

:SOUR:PATT:DATA:LENG? >16384

## :SENSe:PATTern:DATA:LENGth?

### **Function**

This command queries the pattern length when the test pattern of the ED is Programmable Pattern.

#### **Syntax**

:SENSe:PATTern:DATA:LENGth?

## **Response Data**

Same as [:SOURce:PATTern:DATA:LENGth?.](#page-161-0)

### **Example of Use**

:SENS:PATT:DATA:LENG? >16384

# **3.6.7 PPG**

## :OUTPut:DATA:OUTPut

## **Function**

This command sets and queries the On/Off state of PPG signal output.

### **Syntax**

:OUTPut:DATA:OUTPut <enable> :OUTPut:DATA:OUTPut?

### **Parameter**

0|OFF  $1|ON$ 

### **Response Data**

 $0|1$ 

## **Example of Use**

:OUTP:DATA:OUTP ON :OUTP:DATA:OUTP?  ${>}1$ 

### *Note:*

To turn on and off the signal output from all channels, use [:SOURce:OUTPut:ASET.](#page-135-0)

## :OUTPut:DATA:AMPLitude

### **Function**

This command sets and queries the amplitude voltage of the signal to be output from the Data Out and  $\overline{\text{Data}}$  Out connectors of PPG.

#### **Syntax**

:OUTPut:DATA:AMPLitude DATA,<numeric> :OUTPut:DATA:AMPLitude? DATA

### **Parameter**

<numeric> Range 0.10 to 0.80, 0.01 Vp-p step

### **Response Data**

<numeric>

#### **Example of Use**

To set the output amplitude of the PPG to 0.5 Vp-p: :OUTP:DATA:AMPL DATA,0.5 :OUTP:DATA:AMPL? DATA >0.5

## :OUTPut:DATA:ATTFactor

### **Function**

This command sets and queries the External Attenuator Factor value of PPG.

### **Syntax**

:OUTPut:DATA:ATTFactor DATA,<numeric> :OUTPut:DATA:ATTFactor? DATA

#### **Parameter**

<numeric> Range 0 to 30, 1 dB step

### **Response Data**

<integer>

### **Example of Use**

:OUTP:DATA:ATTF DATA,20 :OUTP:DATA:ATTF? DATA >20

## :OUTPut:DATA:RELative?

### **Function**

This command queries the Relative value displayed on PPG panel.

#### **Syntax**

:OUTPut:DATA:RELative? DATA

#### **Response Data**

<numeric> Range 0.00 to 0.80, 0.01 Vp-p step

#### **Example of Use**

:OUTP:DATA:REL? DATA  $>0.4$ 

### :SOURce:PATTern:EADDition:SET

### **Function**

Only in MP210xA and MP2100B: This command sets and queries whether to add a bit error(s) to the test pattern to be generated by PPG.

#### **Syntax**

:SOURce:PATTern:EADDition:SET <enable> :SOURce:PATTern:EADDition:SET?

### **Parameter**

0|OFF  $1|ON$ 

#### **Response Data**

 $0|1$ 

#### **Example of Use**

:SOUR:PATT:EADD:SET ON :SOUR:PATT:EADD:SET? >1

#### *Note:*

## :SOURce:PATTern:EADDition:VARiation

### **Function**

Only in MP210xA and MP2100B: This command sets and queries the error addition mode (Repeat/Single) for PPG.

#### **Syntax**

:SOURce:PATTern:EADDition:VARiation REPeat|SINGle :SOURce:PATTern:EADDition:VARiation?

## **Parameter**

REPeat|SINGle

### **Response Data**

REP|SING

#### **Example of Use**

:SOUR:PATT:EADD:VAR REP :SOUR:PATT:EADD:VAR? >REP

#### *Note:*

When this command is used in MP2110A, an error (–113 Undefined Header) occurs because MP2110A does not support this command.

## :SOURce:PATTern:EADDition:SINGle

#### **Function**

This command generates a single error in the test pattern when the error addition mode for PPG is Single.

### **Syntax**

:SOURce:PATTern:EADDition:SINGle

#### **Example of Use**

:SOUR:PATT:EADD:SING

## :SOURce:PATTern:EADDition:RATE

### **Function**

Only in MP210xA and MP2100B: This command sets and queries the rate of adding bit errors when the error addition mode for PPG is Repeat.

#### **Syntax**

```
:SOURce:PATTern:EADDition:RATE <character>[,1]
:SOURce:PATTern:EADDition:RATE?
```
#### **Parameter**

<character> E  ${2|3|4|5|6|7|8|9|10|11|12}$ Exponent of error addition rate (2 to 12)

### $[.1]$

Indicates a mantissa of the error addition rate is 1.

#### **Response Data**

<character>,1

### **Example of Use**

To set the error addition rate to 1E–9: :SOUR:PATT:EADD:RATE E\_9,1 :SOUR:PATT:EADD:RATE? >E\_9,1

#### *Note:*

## **3.6.8 ED**

## **3.6.8.1 Setting**

### :INPut:DATA:INTerface

### **Function**

This command sets and queries the connector inputting signal into the ED.

#### **Syntax**

:INPut:DATA:INTerface DATA|DIFF|OPT|XDATa :INPut:DATA:INTerface?

### **Parameter**

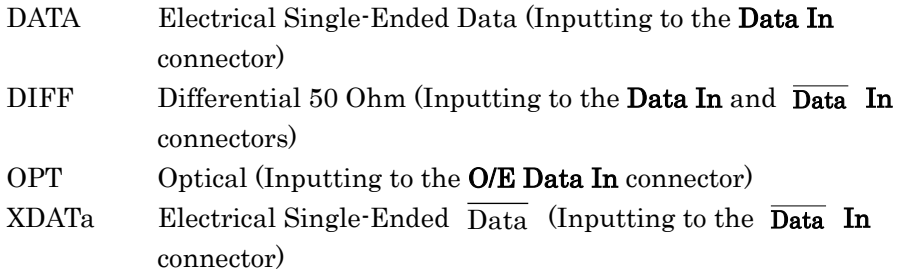

### **Response Data**

DATA|DIFF|OPT|XDAT

#### **Example of Use**

:INP:DATA:INT DATA :INP:DATA:INT? >DATA

#### *Notes:*

- OPT is available if the Option 003 or 007 is installed.
- XDATa and DIFF cannot be selected for Ch1 of the Option 003/007.

## :INPut:DATA:ATTFactor

### **Function**

This command sets and queries the external attenuation factor for the ED in dB unit.

#### **Syntax**

:INPut:DATA:ATTFactor DATA,<numeric> :INPut:DATA:ATTFactor? DATA

### **Parameter**

<numeric> Range 0 to 30, 1 dB step

### **Response Data**

<integer>

### **Example of Use**

:INP:DATA:ATTF DATA,10 :INP:DATA:ATTF? DATA >10

### :INPut:DATA:THReshold

### **Function**

This command sets and queries the input threshold for ED, in mV units.

#### **Syntax**

:INPut:DATA:THReshold <numeric> :INPut:DATA:THReshold?

#### **Parameter**

<numeric>

The range of the input threshold, assuming External ATT is A (dB), is as follows:

Range  $-85*10^{20}$ *A*  $-85*10^{20}$  to  $85*10^{20}$ *A*  $, 10^{20}$ *A* mV step

### **Response Data**

<integer>

#### *Notes:*

- The setting needs to be made according to the specified step.
- The fractional portions of minimum and maximum values are truncated, and the step is rounded off to the nearest integer.

### **Example of Use**

```
:INP:DATA:ATTF DATA,10
:INP:DATA:THR -270
:INP:DATA:THR?
>-270
```
## :SENSe:PATTern:SYNC:ASYNc

### **Function**

Only in MP210xA and MP2100B: This command sets and queries the On/Off state of Auto SYNC (auto pattern resynchronization processing) of ED.

#### **Syntax**

:SENSe:PATTern:SYNC:ASYNc <enable> :SENSe:PATTern:SYNC:ASYNc?

#### **Parameter**

0|OFF  $1|ON$ 

### **Response Data**

0|1

### **Example of Use**

:SENS:PATT:SYNC:ASYN ON :SENS:PATT:SYNC:ASYN? >1

### *Note:*

## :SENSe:PATTern:SYNC:THReshold

### **Function**

Only in MP210xA and MP2100B: This command sets and queries the threshold for Auto SYNC of ED.

#### **Syntax**

:SENSe:PATTern:SYNC:THReshold <character> :SENSe:PATTern:SYNC:THReshold?

### **Parameter**

<character> INT or E\_{2|3|4|5|6|7|8} (1E–2 to 1E–8)

### **Response Data**

<character> INT|E\_{2|3|4|5|6|7|8}

### **Example of Use**

:SENS:PATT:SYNC:THR E\_2 :SENS:PATT:SYNC:THR?  $>$  E $\,$  2

### *Note:*

## :SENSe:PATTern:SYNC:PSMode

### **Function**

Only in MP210xA and MP2100B: This command sets and queries the On/Off state of SYNC Control when the test pattern for ED is Programmable Pattern.

#### **Syntax**

:SENSe:PATTern:SYNC:PSMode FRAMe|NORMal :SENSe:PATTern:SYNC:PSMode?

### **Parameter**

FRAMe SYNC Control On NORMal SYNC Control Off

### **Response Data**

FRAM|NORM

### **Example of Use**

To set SYNC Control to On: :SENS:PATT:SYNC:PSM FRAM :SENS:PATT:SYNC:PSM? >FRAM

#### *Note:*

## :SENSe:PATTern:SYNC:FPOSition

### **Function**

Only in MP210xA and MP2100B: This command sets and queries the frame position when the test pattern for ED is Programmable Pattern and Sync Control is On.

#### **Syntax**

:SENSe:PATTern:SYNC:FPOSition <numeric> :SENSe:PATTern:SYNC:FPOSition?

### **Parameter**

<numeric> Range 1 to <Data Length> –64, 1 bit step

#### **Response Data**

<integer>

#### **Example of Use**

:SENS:PATT:SYNC:FPOS 1 :SENS:PATT:SYNC:FPOS? >1

### *Note:*

### **3.6.8.2 Status-related commands**

### [:BERT:ALL]:DISPlay:RESult:EALarm:HRESet

### **Function**

This command resets the error alarm history of ED.

#### **Syntax**

[:BERT:ALL]:DISPlay:RESult:EALarm:HRESet

#### **Example of Use**

To reset the error alarm history of the channel specified by :MODule:ID: :DISP:RES:EAL:HRES

Added in Version 4: To clear the error alarm histories of all ED channels when specifying :BERT:ALL:

:BERT:ALL:DISP:RES:EAL:HRES

### [:BERT:ALL]:CALCulate:DATA:MONitor?

### **Function**

This command queries if the specified error/alarm has occurred at ED.

#### **Syntax**

[:BERT:ALL]:CALCulate:DATA:MONitor? "BIT:TOTal"|"CRUNlock"|"PSLoss"

### **Parameter**

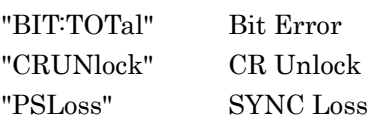

#### **Response Data**

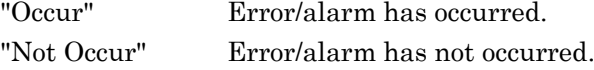

#### **Example of Use**

To query if Bit Error has occurred at the channel specified by :MODule:ID: :CALC:DATA:MON? "BIT:TOT" >"Occur" Added in Version 4: When: BERT: ALL is specified, the data for all channels are returned sequentially from Ch1 (Ch1, Ch2, Ch3, Ch4). :BERT:ALL:CALC:DATA:MON? "BIT:TOT" >"Occur","Occur","Occur","Occur"

## [:BERT:ALL]:CALCulate:DATA:MONitor:HISTory?

## **Function**

Added in Version 5<sup>:</sup> This command queries whether there is the specified error/alarm history or not.

#### **Syntax**

[:BERT:ALL]:CALCulate:DATA:MONitor:HISTory? "BIT:TOTal"|"PSLoss"

### **Parameter**

"BIT:TOTal" Bit Error "PSLoss" SYNC Loss

#### **Response Data**

"Occur" Error/alarm has occurred. "Not Occur" Error/alarm has not occurred.

#### **Example of Use**

To query the Bit Error history of the channel specified by :MODule:ID: :CALC:DATA:MON:HIST? "BIT:TOT" >"Occur" When :BERT:ALL is specified, the data for all channels are returned sequentially from Ch1 (Ch1, Ch2, Ch3, Ch4). :BERT:ALL:CALC:DATA:MON:HIST? "BIT:TOT" >"Occur","Occur","Occur","Occur"

### **3.6.8.3 Fast measurement command**

### [:BERT:ALL]:SENSe:MEASure:IMMediate?

#### **Function**

Added in Version 4: This command immediately executes BER measurement and returns results.

#### **Syntax**

[:BERT:ALL]:SENSe:MEASure:IMMediate? <time>[,<item>]

#### **Parameter**

<time> Measurement time Range 10 to 3000 step, 10 ms <item> Measurement items "ER:TOTal" Total Bit Error Rate "EC:TOTal" Total Bit Error Count "PSLoss" SYNC Loss

#### **Response Data**

If  $\leq$  item> is specified, only the specified measurement item(s) is returned. If <item> is omitted, results of all the measurement items are returned in the order of Total ER, Total EC, and SYNC Loss, as a comma-separated string.

If :BERT:ALL is specified in the header, the data of all channels are returned in the order of Ch1, Ch2, Ch3, and Ch4.

Response data for each measurement item is returned in the following format:

- "ER:TOTal": "0.0001E-18" to "1.0000E-00" (Form2)
- "EC:TOTal": "0" to "9999999" or "1.0000E+07" to "9.9999E+17" (Form1)
- "PSLoss": "Not Occur" or "Occur"
- "-------" is returned if there is no data to return.

#### **Example of Use**

To perform 10 ms measurement on the specified channel, and query the result of Bit Error Rate:

:SENS:MEAS:IMM? 10,"ER:TOTal"

>"1.0000E-02"

To perform 1 s measurement on the specified channel, and query the results of all measurement items:

:SENS:MEAS:IMM? 1000

>"1.0000E-02","850001","Not Occur"

To perform 10 ms measurement on all channels, and query the results of Bit Error Rate (The response example below is for the BERTWave that consists of two channels.):

:ALL:SENS:MEAS:IMM? 10,"ER:TOTal"

>"1.0000E-02","1.0000E-02"

To perform 1 s measurement on all channels, and query the results of all measurement items (The response example below is for the BERTWave that consists of two channels.):

:ALL:SENS:MEAS:IMM? 1000 >"1.0000E-02","850001","Not Occur","1.0000E-02","850001","Not Occur"

### *Notes:*

- This command is effective in reducing the time required to perform a measurement sequence. (The shorter measurement period than GUI can be specified. The measurement sequence can automatically be started and stopped. Measurement results of multiple channels can be queried at a time.)
- This command is available in MP2100B and MP2110A, but not available in MP210xA.
- Execution of this command stops measurement on all ED channels.
- Measurement results of this command are not displayed in the PPG/ED screen, because fast processing is performed. The screen display of the scope is updated.

### **3.6.8.4 Measurement commands**

### [:BERT:ALL]:CALCulate:DATA:EALarm?

#### **Function**

This command queries the measurement results of the error detector (ED).

#### **Syntax**

[:BERT:ALL]:CALCulate:DATA:EALarm? "<period>:<item>"

### **Parameter**

<period> = CURRent|LAST CURRent To query the current measurement results.

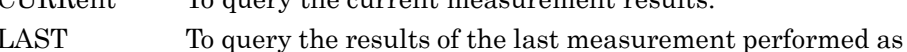

specified by Gating Time.

### <item>

Select a measurement item(s) from the following:

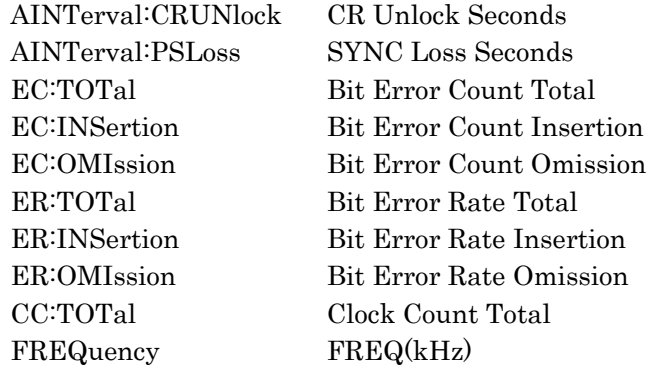

#### **Response Data**

The response format varies, depending on the item specified for  $\leq$ item>, as follows. AINTerval:{CRUNlock|PSLoss} EC:{TOTal|INSertion|OMIssion} CC:TOTal Range: "0" to "9999999" or "1.0000E+07" to "9.9999E+17" (Form1) ER:{TOTal|INSertion|OMIssion} Range: "0.0001E-18" to "1.0000E-00" (Form2) FREQuency "<integer>" (Form3) "-------" is returned if there is no data to return.

#### **Example of Use**

To query the Bit Error Rate with the channel specified by :MODule:ID: :CALC:DATA:EAL? "CURR:ER:TOT" >"0.0000E-12"
Added in Version 4: (When :BERT:ALL is specified)

To return the data of all channels in the order of Ch1, Ch2, Ch3, and Ch4: :BERT:ALL:CALC:DATA:EAL? "CURR:ER:TOT" >"0.0000E-12","0.0000E-12","0.0000E-12","0.0000E-12"

*Notes:*

- When CR Unlock or SYNC Loss is detected once or more in the 1 s interval, it is counted as the 1 second where an error has occurred.
- SYNC Loss is not counted while CR Unlock is detected.
- Bit Error is not counted while CR Unlock or SYNC Loss is detected in the 100 ms interval.
- In MP2110A, "-------" is returned for the query where INSertion, OMIssion, and CRUNlock are specified at <item>.
- In MP2100B, "-------" is returned for the query where CRUNlock is specified at  $\leq$ item>.

## :SENSe:MEASure:EALarm:MODE

## **Function**

This command sets and queries the gating cycle of ED.

#### **Syntax**

:SENSe:MEASure:EALarm:MODE REPeat|SINGle|UNTimed

:SENSe:MEASure:EALarm:MODE?

## **Parameter**

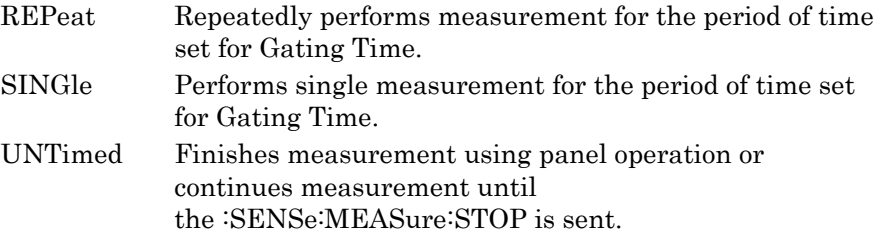

## **Response Data**

REP|SING|UNT

#### **Example of Use**

:SENS:MEAS:EAL:MODE REP :SENS:MEAS:EAL:MODE? >REP

## *Note:*

When Ch Tracking is set to ON:

In MP210xA and MP2100B:

When Ch<sub>3</sub> or Ch<sub>4</sub> is selected at [:MODule:ID,](#page-137-0) a setting error  $(-220)$ Parameter error) occurs because the clocks for Ch3 and Ch4 are dependent on the clocks for Ch1 and Ch2.

In MP2110A:

The setting can be changed regardless of the channel selection status.

## :SENSe:MEASure:EALarm:PERiod

## **Function**

This command sets and queries the gating time of ED.

#### **Syntax**

:SENSe:MEASure:EALarm:PERiod <days>,<hours>,<minutes>,<seconds> :SENSe:MEASure:EALarm:PERiod?

## **Parameter**

<days>,<hours>,<minutes>,<seconds>

#### **Response Data**

<days>,<hours>,<minutes>,<seconds>

## **Example of Use**

To set the gating time to 1 minute: :SENS:MEAS:EAL:PER 0,0,1,0 :SENS:MEAS:EAL:PER? >0,0,1,0

#### *Note:*

When Ch Tracking is set to ON: In MP210xA and MP2100B: When Ch3 or Ch4 is selected at [:MODule:ID,](#page-137-0) a setting error  $(-220)$ Parameter error) occurs because the clocks for Ch3 and Ch4 are dependent on the clocks for Ch1 and Ch2. In MP2110A: The setting can be changed regardless of the channel selection status.

## Chapter 3 Message List

## :DISPlay:RESult:EALarm:MODE

## **Function**

This command sets and queries the On/Off state of real-time update of ED measurement results.

#### **Syntax**

:DISPlay:RESult:EALarm:MODE <enable> :DISPlay:RESult:EALarm:MODE?

## **Parameter**

0|OFF  $1|ON$ 

## **Response Data**

 $0|1$ 

## **Example of Use**

:DISP:RES:EAL:MODE ON :DISP:RES:EAL:MODE? >1

#### *Note:*

If set to Off, measurement results are updated when the measurement progress reaches 100%.

## [:BERT:ALL]:SENSe:MEASure:STARt

## **Function**

This command starts the ED measurement.

### **Syntax**

[:BERT:ALL]:SENSe:MEASure:STARt

## **Example of Use**

To start measurement on the channel specified by :MODule:ID : :SENS:MEAS:STAR

Added in Version 4: To start measurement on all ED channels: :BERT:ALL:SENS:MEAS:STAR

#### *Notes:*

- If measurement is running, execution of this command clears the current data, and restarts measurement.
- To start measurement of all modules including Scope, use :SENS:MEAS:ASTR.

## [:BERT:ALL]:SENSe:MEASure:STOP

## **Function**

This command stops the ED measurement.

#### **Syntax**

[:BERT:ALL]:SENSe:MEASure:STOP

#### **Example of Use**

To stop measurement on the channel specified by :MODule:ID: :SENS:MEAS:STOP Added in Version 4: To stop measurement on all ED channels:

:BERT:ALL:SENS:MEAS:STOP

## *Note:*

To stop measurement of all modules including Scope, use [:SENSe:MEASure:ASTP.](#page-136-0)

## [:BERT:ALL]:SENSe:MEASure:EALarm:STATe?

## **Function**

This command queries measurement status of the ED.

#### **Syntax**

[:BERT:ALL]:SENSe:MEASure:EALarm:STATe?

## **Response Data**

 $0|1$ 

- 0 None of the channels is being measured.
- 1 At least one of the channels is being measured.

## **Example of Use**

To query the measurement status of the channel specified by :MODule:ID: :SENS:MEAS:EAL:STAT?

 $\sim$  0

Added in Version 4: When : BERT: ALL is specified, the measurement statuses for all ED channels are queried.

:BERT:ALL:SENS:MEAS:EAL:STAT?  $>0$ 

#### *Note:*

To query the measurement status of all modules including Scope, use [:SENSe:MEASure:ASTate?.](#page-136-1)

## :SENSe:MEASure:EALarm:STARt?

## **Function**

This command queries the measurement start time of the ED.

## **Syntax**

:SENSe:MEASure:EALarm:STARt?

#### **Response Data**

"<year>,<month>,<day>,<hour>,<minute>,<second>" If time data is not available, "0,0,0,0,0,0" is returned.

## **Example of Use**

To query the measurement start time of the ED: :SENS:MEAS:EAL:STAR? >"2009,10,05,16,25,40"

## :SENSe:MEASure:EALarm:STOP?

## **Function**

This command queries the measurement end time of the ED.

#### **Syntax**

:SENSe:MEASure:EALarm:STOP?

#### **Response Data**

"<year>,<month>,<day>,<hour>,<minute>,<second>"

If time data is not available, "0,0,0,0,0,0" is returned.

#### **Example of Use**

When Gating Cycle is Single or Repeat :SENS:MEAS:EAL:STOP? >"2009,10,05,16,25,40"

When Gating Cycle is Untimed and the measurement is performing: :SENS:MEAS:EAL:STOP? >"0,0,0,0,0,0"

## :SENSe:MEASure:EALarm:ELAPsed?

## **Function**

This command queries the period of time elapsed from the start time of the ED measurement.

## **Syntax**

:SENSe:MEASure:EALarm:ELAPsed?

#### **Response Data**

"<days>,<hours>,<minutes>,<seconds>"

## **Example of Use**

:SENS:MEAS:EAL:ELAP?  $>$ "0,0,2,10"

## :SENSe:MEASure:EALarm:TIMed?

#### **Function**

This command queries the measurement remaining time until the ED completes the measurement.

#### **Syntax**

:SENSe:MEASure:EALarm:TIMed?

#### **Response Data**

"<days>,<hours>,<minutes>,<seconds>"

## **Example of Use**

:SENS:MEAS:EAL:TIM?  $>$ "0,0,2,10"

# **3.7 XFP/SFP+ specific messages (MP210xA, MP2100B)**

## :CALCulate:OPTical:STATus?

## **Function**

This command queries the status of the XFP/SFP+ slot optical transceiver.

#### **Syntax**

:CALCulate:OPTical:STATus? "READy"|"LOS"

#### **Parameter**

"READy" Detection of XFP/SFP+ "LOS" Occurrence of LOS

## **Response Data**

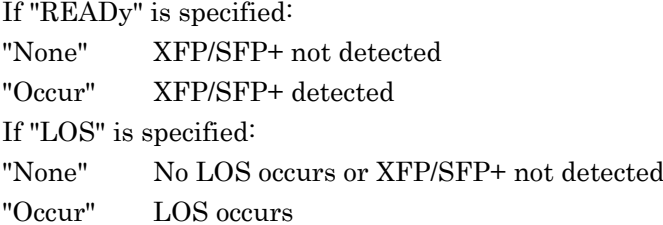

#### **Example of Use**

:CALC:OPT:STAT? "LOS" >"Occur"

## :SOURce:OPTical:SIGNal:WLENgth?

#### **Function**

This command queries the wavelength of the optical transceiver (XFP/SFP+).

#### **Syntax**

:SOURce:OPTical:SIGNal:WLENgth?

#### **Response Data**

<string>

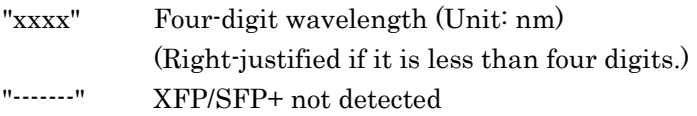

#### **Example of Use**

:SOUR:OPT:SIGN:WLEN? >" 850"

## :SOURce:OPTical:SIGNal:OUTPut

## **Function**

This command sets and queries the optical output of the optical transceiver (XFP/SFP+).

## **Syntax**

:SOURce:OPTical:SIGNal:OUTPut <enable> :SOURce:OPTical:SIGNal:OUTPut?

## **Parameter**

0|OFF  $1|ON$ 

## **Response Data**

 $0|1$ 

- 0 Optical output Off or XFP/SFP+ not detected
- 1 Optical output On

## **Example of Use**

To set the optical output to On: :SOUR:OPT:SIGN:OUTP ON :SOUR:OPT:SIGN:OUTP? >1

## Chapter 3 Message List

## :SOURce:OPTical:XFP:REFClock

## **Function**

This command sets and queries the reference clock of the optical transceiver (XFP).

#### **Syntax**

:SOURce:OPTical:XFP:REFClock <character> :SOURce:OPTical:XFP:REFClock?

## **Parameter**

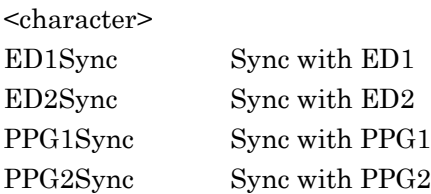

## **Response Data**

ED1Sync|ED2Sync|PPG1Sync|PPG2Sync

#### **Example of Use**

:SOUR:OPT:XFP:REF PPG1Sync :SOUR:OPT:XFP:REF? >PPG1Sync

3.8 O/E messages

# **3.8 O/E messages**

Refer to Section [3.9.5.3,](#page-234-0) ["O/E"](#page-235-0).

# **3.9 Scope-specific messages**

Modified in Version 6: Read "bitrate" in the explanation as "baud rate".

## **3.9.1 Setting active channel and On/Off display**

:INPut:CHA|CHB

#### **Function**

This command sets and queries the On/Off state of the Ch A/B waveform display of Scope.

#### **Syntax**

[:SENSe]:INPut:CHA|CHB 0|OFF|1|ON [:SENSe]:INPut:CHA|CHB?

## **Parameter**

0|OFF  $1|ON$ 

#### **Response Data**

OFF|ON

#### **Example of Use**

:INP:CHA ON :INP:CHA? >ON

## :CONFigure:MEASure:CHANnel

## **Function**

This command sets and queries the active channel for waveform measurement of Scope.

A channel on which the following operations are executed is called "active channel".

- 1. Channel on which Auto Scale of X axis is executed. When both Channel A and B are On, Auto Scale is executed on X axis of the channel specified by this command. When one channel is On, Auto Scale is executed on that channel. Y axis of both channels are adjusted regardless of the setting of active channel.
- 2. Target channel when measurement results are acquired by the:FETCh\*\*\* and :MEASure\*\*\* commands.
- 3. Channel on which Mask Test and Histogram Measurement are executed.

## **Syntax**

:CONFigure:MEASure:CHANnel A|B :CONFigure:MEASure:CHANnel?

#### **Parameter**

A: Channel A B: Channel B

#### **Response Data**

 $A|B$ 

#### **Example of Use**

:CONF:MEAS:CHAN A :CONF:MEAS:CHAN? >A

## *Note:*

The active channel is changed not only by this command, but also by the :INPut:CHA|CHB command. The channel that is turned On last by the :INPut:CHA|CHB command is the active channel.

## :CONFigure:MEASure:TYPe

## **Function**

This command sets and queries Measure Item of Scope.

#### **Syntax**

:CONFigure:MEASure:TYPe AMPHistogram|AMPMask|AMPTIME|HISTogram|MASK|OFF :CONFigure:MEASure:TYPe?

## **Parameter**

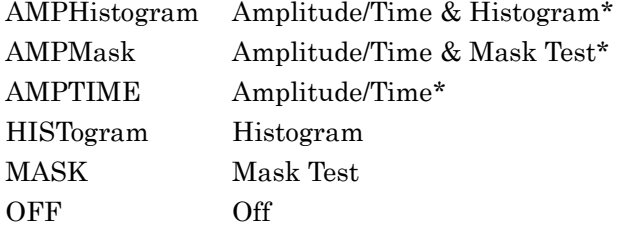

\*: Even when one of these values (including Amplitude/Time) is specified, the setting is ignored in the Pulse mode.

The functions are turned On/Off as the following table by the specified parameters.

The results of both Mask Test and Histogram cannot be displayed.

## Chapter 3 Message List

| <b>Parameter</b> | Amp/Time | <b>MaskTest</b> | Histogram |
|------------------|----------|-----------------|-----------|
| AMPHistogram     | .)n      | Off             | On)       |
| AMPMask          | ()n      | ()n             | Off       |
| <b>AMPTIME</b>   | On)      | Off             | Off       |
| HISTogram        | Off      | Off             | On)       |
| <b>MASK</b>      | Off      | Оn              | Off       |
| OFF              | ገዡ       | Off             | Off       |

**Table 3.9.1-1 Measure Item Settings and Measurement Result Display**

## **Response Data**

AMPHistogram|AMPMask|AMPTIME|HISTogram|MASK|OFF

## **Example of Use**

:CONF:MEAS:TYP AMPM :CONF:MEAS:TYP? >AMPMask

## :CONFigure:MEASure:AMPTime:DISPlay

## **Function**

Added in Version 6: This command sets and queries the On/Off state of the display of the Amplitude/Time results.

For screen display of measurement results, refer to the description of :CONFigure:MEASure:TYPE.

#### **Syntax**

:CONFigure:MEASure:AMPTime:DISPlay <enable> :CONFigure:MEASure:AMPTime:DISPlay?

## **Parameter**

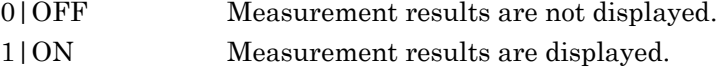

#### **Example of Use**

:CONF:MEAS:AMPT:DISP ON :CONF:MEAS:AMPT:DISP? >1

## **3.9.2 Basic operation**

## :DISPlay:WINDow:GRAPhics:CLEar

## **Function**

This command erases the trace on the Scope screen.

#### **Syntax**

:DISPlay:WINDow:GRAPhics:CLEar

#### **Example of Use**

:DISP:WIND:GRAP:CLE

## :SAMPling:STATus

## **Function**

This command runs and holds the sampling processing of Scope, and queries the state of the sampling processing.

#### **Syntax**

[:SENSe]:SAMPling:STATus RUN|HOLD [:SENSe]:SAMPling:STATus?

#### **Parameter**

RUN Runs the sampling processing. HOLD Holds the sampling processing. Modified in Version 3.03/4.01: When the :SAMPling: STATus RUN command is sent while Sampling is running, the Sampling restarts.

#### **Response Data**

RUN|HOLD

#### **Example of Use**

To run the sampling processing: :SAMP:STAT RUN To query if the Sampling processing has been held (HOLD status): :SAMP:STAT? >HOLD

## :DISPlay:WINDow:AUTOscale

#### **Function**

This command automatically adjusts the vertical and horizontal axes so that the waveform is displayed in the center of the Scope screen.

## **Syntax**

```
:DISPlay:WINDow[:SCALe]:AUTOscale 
[BOTH|HORIzontal|VERTical]
```
#### **Parameter**

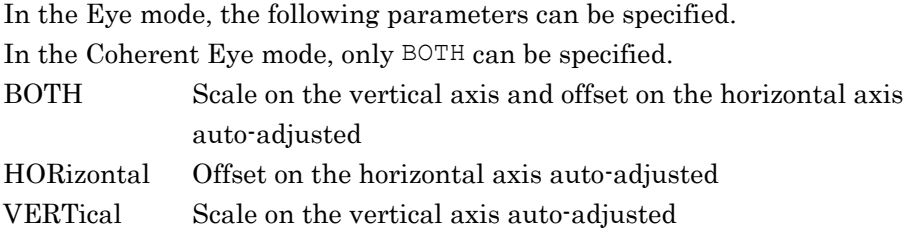

#### **Example of Use**

:DISP:WIND:AUTO

#### *Note:*

If the parameter is specified when in Eye mode, execution of this command only adjusts the offset on the horizontal axis and the scale on the vertical axis, without measuring the waveform frequency. Additionally, when this parameter is specified, Acquire Clock (measuring frequency of the clock signal input to the **Trigger** Clk In connector) is not executed during Auto Scale, which provides an advantage of shorter duration of automatic adjustment by Auto Scale. If the clock frequency is already known, specify this parameter as needed.

## :DISPlay:WINDow:ZOOM

#### **Function**

Added in Version 6: This command sets and queries the expanded/reduced state of waveform display area. It is used for setting 9 or more measurement items and for returning the reduced waveform display area to normal size (expanded).

## **Syntax**

:DISPlay:WINDow:ZOOM <enable> :DISPlay:WINDow:ZOOM?

#### **Parameter**

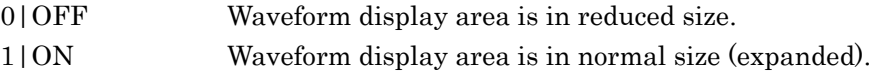

#### **Example of Use**

:DISPlay:WINDow:ZOOM ON

```
:DISPlay:WINDow:ZOOM?
```
>1

## **3.9.3 Setup**

## **3.9.3.1 Signal Type**

:DISPlay:SIGNal:CHA|CHB

## **Function**

Added in Version 6: This command sets and queries the type of input signal (NRZ or PAM4). PAM4 can be set when MP2110A-095 is installed.

## **Syntax**

:DISPlay:SIGNal:CHA|CHB NRZ|PAM4 :DISPlay:SIGNal:CHA|CHB?

## **Parameter**

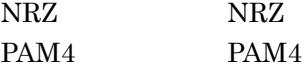

## **Example of Use**

:DISP:SIGN:CHB NRZ :DISP:SIGN:CHB? >NRZ

## Chapter 3 Message List

## **3.9.3.2 Sampling**

## :DISPlay:MODE

## **Function**

This command sets and queries the Sampling Mode of Scope.

## **Syntax**

```
[:SENSe]:DISPlay:MODE AJITter|COHErenteye|EYE|PULSe
[:SENSe]:DISPlay:MODE?
```
## **Parameter**

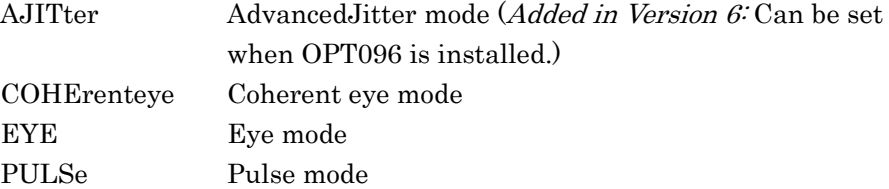

#### **Response Data**

AJITter|COHErenteye|EYE|PULSe

#### **Example of Use**

:DISP:MODE PULSe :DISP:MODE? >PULSe

## :DISPlay:MODE:EYE:FAST

## **Function**

Only in MP2100B: This command sets and queries the On/Off state of the Fast Sampling Mode of Scope.

#### **Syntax**

[:SENSe]:DISPlay:MODE:EYE:FAST <enable> [:SENSe]:DISPlay:MODE:EYE:FAST?

#### **Parameter**

0|OFF  $1|ON$ 

## **Response Data**

0|1

#### **Example of Use**

:DISP:MODE EYE :DISP:MODE:EYE:FAST ON

```
:DISP:MODE:EYE:FAST?
>1
```
## *Note:*

When this command is used in MP2110A, an error (–113 Undefined Header) occurs because MP2110A does not support this command.

## :OPTion:MAX:SAMPles:NUMber

## **Function**

This command sets and queries the Number Of Samples.

#### **Syntax**

[:SENSe]:OPTion:MAX:SAMPles:NUMber <integer> [:SENSe]:OPTion:MAX:SAMPles:NUMber?

## **Parameter**

<integer> When Sampling mode is set to EYE: In MP210xx: 509|1021|1350|2039|4093|8191|16381 In MP2110A: 1350|2048|4050 When Sampling mode is set to Coherent Eye or Pulse: 512|1024|2048|4096|8192|16384

## **Response Data**

<integer>

#### **Example of Use**

:SENS:OPT:MAX:SAMP:NUM? >8191

## :ACCUmulation:TYPe

## **Function**

This command sets and queries the data collection process of Scope.

#### **Syntax**

[:SENSe]:ACCUmulation:TYPe <character> [:SENSe]:ACCUmulation:TYPe?

## **Parameter**

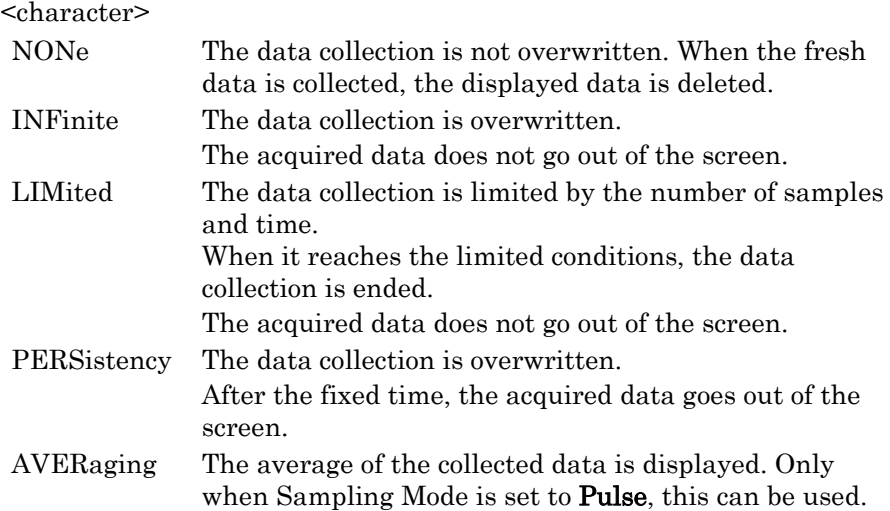

#### **Response Data**

NONe|INFinite|LIMited|PERSistency|AVERaging

#### **Example of Use**

:ACCU:TYP LIMited :ACCU:TYP? >LIMited

## :ACCUmulation:LIMit

## **Function**

This command sets and queries the limit (time/number) for the data collection, when Accumulation Type of Scope is Limited.

## **Syntax**

[:SENSe]:ACCUmulation:LIMit TIME|SAMPle|WAVeform|PATTern,<numeric> [:SENSe]:ACCUmulation:LIMit?

## **Parameter**

TIME|SAMPLe|WAVeform|PATTern TIME The data collection is limited at time.

## 3.9 Scope-specific messages

SAMPle The data collection is limited by the number of samples. WAVeform The data collection is limited by the number of waveforms. PATTern Added in Version 6: The data collection is limited by the number of patterns. Valid in Advanced Jitter mode.

<numeric>

When specifying TIME, set the limit by the time in seconds.

When specifying SAMPle, set the limit by the number of samples in million units, in the range of 1 to 99999.

When specifying WAVeform, set the limit by the number of waveforms, in the range of 1 to 999999.

When specifying PATTern, set the limit by the number of patterns, in the range of 1 to 999999.

#### **Response Data**

TIME | SAMPLe | WAVeform | PATTern, <integer>

#### **Example of Use**

:ACCU:LIM SAMPLe,10 :ACCU:LIM? >SAMPLe,10

#### *Note:*

The unit (second or million) does not need to be specified by the command. The unit is determined automatically depending on the specified limit type, as follows:

- second (when the limit type is Time)
- million (when the limit type is Sample)

When this message is transmitted while correcting the data (when Sampling of the screen is RUN), the displayed waveform is deleted and the data correction is done over again.

## :ACCUmulation:PERSistency

## **Function**

This command sets and queries the data display time when the data collection process of Scope is Persistency.

#### **Syntax**

[:SENSe]:ACCUmulation:PERSistency <numeric> [:SENSe]:ACCUmulation:PERSistency?

## **Parameter**

<numeric> Time to display collected data (seconds)

## **Response Data**

<integer>

#### **Example of Use**

:ACCU:PERS?  $>10.0$ 

## :ACCUmulation:AVERaging

## **Function**

This command sets and queries the averaging process count of Scope.

## **Syntax**

```
[:SENSe]:ACCUmulation:AVERaging <integer>
[:SENSe]:ACCUmulation:AVERaging?
```
#### **Parameter**

<integer> Range 1 to 9999

## **Response Data**

<integer> 1 to 9999

## **Example of Use**

:ACCU:AVER 1000 :ACCU:AVER? >1000

## **3.9.3.3 Clock Recovery (MP2110A)**

## :TIME:CRU

## **Function**

Added in Version 6: This command sets and queries the CRU mode.

## **Syntax**

:TIME:CRU OFF|RECovery|THRough :TIME:CRU?

## **Parameter**

**OFF** RECovery **THRough** 

## **Response Data**

OFF|RECovery|THRough

## **Example of Use**

:TIME:CRU RECovery :TIME:CRU? >RECovery

## :TIME:CRU:RATE:STANdard

## **Function**

Added in Version 6: This command sets and queries the operation rate for the CRU by standard name.

### **Syntax**

:TIME:CRU:RATE:STANdard "<br/>bitrate standard>" :TIME:CRU:RATE:STANdard?

#### **Parameter**

 $\text{-} \times \text{ 1}$   $\text{ 2}$   $\text{ 3}$   $\text{ 4}$   $\text{ 5}$   $\text{ 5}$   $\text{ 6}$   $\text{ 7}$   $\text{ 7}$   $\text{ 8}$   $\text{ 7}$   $\text{ 8}$   $\text{ 1}$   $\text{ 1}$   $\text{ 1}$   $\text{ 1}$   $\text{ 1}$   $\text{ 1}$   $\text{ 1}$   $\text{ 1}$   $\text{ 1}$   $\text{ 1}$   $\text{ 1}$   $\text{ 1}$ The following strings can be used for <br/>bitrate\_standard>.

| <b>Standard</b><br>$\langle$ string> |                         | <b>Symbol Rate (baud)</b> |  |
|--------------------------------------|-------------------------|---------------------------|--|
| "VARIABLE"                           | Variable $(25.5-28.2G)$ | 25.5 to 28.2G             |  |
| "32G FC"                             | 32GFC                   | 28.05G                    |  |
| $"$ OTU-4"                           | OTU <sub>4</sub>        | 27.952493G                |  |
| "100GE 4 FEC"                        | 100GbE/4 FEC            | 27.7393G                  |  |
| "100GE 4"                            | 100GbE/4                | 25.78125G                 |  |
| "400GE 8"                            | $400$ GbE/8             | 26.5625G                  |  |

**Table 3.9.3-1 Symbol Rate Standards**

## **Response Data**

 $\text{-} \times \text{ 1}$   $\text{-} \times \text{ 2}$   $\text{-} \times \text{ 3}$ 

#### **Example of Use**

:TIME:CRU:RATE:STAN "100GE\_4" :TIME:CRU:RATE:STAN? >"100GE\_4"

## :TIME:CRU:RATE

## **Function**

Added in Version 6: This command sets and queries the CRU operation rate by symbol rate (kbaud).

If this command is sent when <bitrate\_standard> is not VARIABLE, it is changed to VARIABLE automatically.

## **Syntax**

:TIME:CRU:RATE <symbolrate> :TIME:CRU:RATE?

## **Parameter**

 $\langle$ symbolrate $\rangle$  =  $\langle$ numeric $\rangle$ 25500000 to 28200000

#### **Response Data**

 $<sub>symboltate</sub> = <sub>numeric</sub>$ </sub>

#### **Example of Use**

:TIME:CRU:RATE 25781250 :TIME:CRU:RATE? >25781250

## :TIME:CRU:LBWidth

## **Function**

Added in Version 6: This command sets and queries CRU Loop Band Width.

## **Syntax**

:TIME:CRU:LBWidth 4M|10M|BITRATE\_1667 :TIME:CRU:LBWidth?

#### **Parameter**

4M 4 MHz 10M 10 MHz BITRATE 1667 <:TIME:CRU:RATE value> / 1667

## **Example of Use**

:TIME:CRU:LBW 10M :TIME:CRU:LBW? >10M

## :TIME:CRU:STATus?

**Function**

Added in Version 6: This command queries the CRU lock status.

#### **Syntax**

:TIME:CRU:STATus?

## **Response Data**

LOCK|UNLOCK

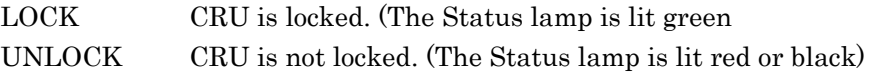

#### **Example of Use**

:TIME:CRU:STATus? >LOCK

## :TIME:CRU:FREQuency?

## **Function**

Added in Version 6: This command queries the frequency (kHz) of CRU output clock signal.

## **Syntax**

:TIME:CRU:FREQuency?

#### **Response Data**

<integer>

#### **Example of Use**

:TIME:CRU:FREQ? >25781250

## **3.9.3.4 Clock Recovery (MP210xx)**

## :INPut:CLKRecovery

## **Function**

This command sets and queries the clock recovery output mode of Scope.

#### **Syntax**

```
[:SENSe]:INPut:CLKRecovery OFF|LESS27|85
[:SENSe]:INPut:CLKRecovery?
```
## **Parameter**

OFF Sets the clock recovery output to Off

- LESS27 Sets the clock recovery output to On and frequency to 0.1 to 2.7 GHz
- 85 Sets the clock recovery output to On and frequency to 8.5 to 12.5 GHz

#### **Response Data**

OFF|LESS27|85

#### **Example of Use**

:INP:CLKR 85

## :CONFigure:CLKRecovery

#### **Function**

This command sets and queries the bandwidth of the clock recovery unit for Scope.

## **Syntax**

:CONFigure:CLKRecovery 1|2|4|8 [MHz] :CONFigure:CLRecovery?

## **Parameter**

1|2|4|8 [MHz]

#### **Response Data**

1|2|4|8 MHz

## **Example of Use**

To set the bandwidth of clock recovery unit to 4 MHz :CONF:CLKR 4 MHz :CONF:CLKR? >4 MHz

## **3.9.3.5 Screen Copy**

## :EYEPulse:PRINt:COPY

## **Function**

This command takes a screenshot of the Scope screen.

#### **Syntax**

```
[:SENSe]:EYEPulse:PRINt:COPY 
[<file_name>,<directory>][,PNG|JPEG]
```
## **Parameter**

Refer to [:SYSTem:PRINt:COPY.](#page-110-0)

#### **Example of Use**

:EYEP:PRIN:COPY "screen copy eye", "C:/screen copy"

## *Notes:*

- Specify a file name when capturing screen shots repeatedly. If the file name is not specified, an image file is created newly each time this command is sent. Make sure there is sufficient disk space.
- To take a screenshot of the entire screen, use :SYST:PRIN:COPY.
- To query the screenshot image file data, use :SYST:DISP:DATA?.
- In the software earlier than version 3.03/4.01.01, specify a module using :MOD:ID 5 before executing the COPY command.

## :PRINt:GRATicule

## **Function**

This command sets and queries the On/Off state for taking a screenshot of only the waveform area of Scope.

## **Syntax**

[:SENSe]:PRINt:GRATicule <enable> [:SENSe]:PRINt:GRATicule?

#### **Parameter**

0|OFF  $1|ON$ 

## **Response Data**

 $0|1$ 

## **Example of Use**

:PRIN:GRAT ON :PRIN:GRAT? >1

## :PRINt:INVerse

## **Function**

This command sets and queries the On/Off state of background color inversion for a screenshot of Scope.

#### **Syntax**

```
[:SENSe]:PRINt:INVerse <enable>
[:SENSe]:PRINt:INVerse?
```
## **Parameter**

0|OFF  $1|ON$ 

## **Response Data**

 $0|1$ 

#### **Example of Use**

:PRIN:INV OFF :PRIN:INV?  $>0$ 

## **3.9.3.6 Waveform Color**

## :DISPlay:WAVeform:COLor

## **Function**

Added in Version 5.01: This command sets the color of the waveform.

#### **Syntax**

:DISPlay:WAVeform:COLor CGRade|GSCale :DISPlay:WAVeform:COLor?

## **Parameter**

CGRade Color Grade GSCale Gray Scale

## **Response Data**

CGRade|GSCale

#### **Example of Use**

To set the waveform to color. :DISP:WAV:COL CGRade

## :DISPlay:MASK:COLor

## **Function**

Added in Version 5.02: This command sets the color of the mask.

#### **Syntax**

:DISPlay:MASK:COLor PURPle|GRAY :DISPlay:MASK:COLor?

## **Parameter**

PURPle Purple GRAY Gray

## **Response Data**

PURPle|GRAY

#### **Example of Use**

To set the color of mask to purple. :DISP:MASK:COL PURPle

## Chapter 3 Message List

## **3.9.3.7 Label**

## :DISPlay:INFormation

#### **Function**

Added in Version 5.02: This command sets and queries the On/Off state of the Preset Information display for Scope.

#### **Syntax**

```
:DISPlay:INFormation <enable>
:DISPlay:INFormation?
```
#### **Parameter**

0|OFF  $1|ON$ 

#### **Response Data**

 $0|1$ 

## **Example of Use**

:DISP:INF OFF :DISP:INF?  $>0$ 

## :DISPlay:LABel

#### **Function**

This command sets a label to display in the Scope screen.

## **Syntax**

```
:DISPlay:LABel "<label>"[,<pixel_x>,<pixel_y>]
:DISPlay:LABel?
```
## **Parameter**

"<label>"

Specifies the character string of label (up to 1023 alphanumeric characters). *Added in Version 5.02:* Starts a new line by inputting a line feed code  $(\n\cdot n)$ .

[,  $\epsilon$ pixel x $>$ ,  $\epsilon$ pixel y $>$ ]

Added in Version  $5.02$ . Specifies the start position of label display  $(X, Y)$ (in the waveform display area, the upper left is  $(0, 0)$  and the lower right is (665, 497)).

\*: This is enabled when Preset Information is set to Off.

## **Response Data**

"<label>"[,<pixel\_x>,<pixel\_y>]

\*: " $\epsilon$  " $\epsilon$  " $\epsilon$  " $\epsilon$  " $\epsilon$  =  $\epsilon$ " is omitted when the default value is (0,0).

#### **Example of Use**

```
:DISP:LAB "BERTWave",50,10
:DISP:LAB?
> "BERTWave",50,10
:DISP:LAB "BERTWave",0,0
:DISP:LAB?
> "BERTWave"
```
#### *Notes:*

- Up to 1023 characters can be entered. However, all characters may not be displayed because the characters that can be displayed are limited.
- It takes a long time to actually display the label after completing this command processing during Sampling Run. Therefore, the wait time about 200 ms may be required before executing the COPY command that copies the screen (the required wait time varies depending on the length of the character string).

## :DISPlay:LABel:DALL

#### **Function**

This command deletes the label displayed in the Scope screen.

#### **Syntax**

:DISPlay:LABel:DALL

#### **Example of Use**

:DISP:LAB:DALL

## **3.9.3.8 Trace Memory**

:TMEMory:REFerence:SET

## **Function**

This command saves the trace displayed on Scope as the reference trace.

#### **Syntax**

[:SENSe]:TMEMory:REFErence:SET

## **Example of Use**

:TMEM:REF:SET

## Chapter 3 Message List

## :TMEMory:REFerence:CLEar

## **Function**

This command deletes the reference trace of Scope.

#### **Syntax**

[:SENSe]:TMEMory:REFerence:CLEar

#### **Example of Use**

:TMEM:REF:CLE

## :TMEMory:CHANnel

## **Function**

This command sets and queries the channel saved as a reference trace of Scope.

When saving the reference trace, use:TMEMory:REFerence:SET.

## **Syntax**

[:SENSe]:TMEMory:CHANnel BOTH|CHA|CHB [:SENSe]:TMEMory:CHANnel?

## **Parameter**

BOTH Channel A and Channel B CHA Channel A CHB Channel B

#### **Response Data**

Both|CHA|CHB

#### **Example of Use**

:TMEM:CHAN Both :TMEM:CHAN? >Both

## :CALibrate:TEMPerature?

#### **Function**

This command queries the current temperature and temperature during the calibration on the Scope module.

## **Syntax**

:CALibrate:TEMPerature?

## **Response Data**

<numeric>,<numeric> Current temperature (°C), Temperature during calibration (°C)

#### **Example of Use**

:CAL:TEMP? >39.6,24.4

## :CALibrate:AMPLitude?

## **Function**

This command initiates an amplitude calibration for Scope Channel A and B.

#### **Syntax**

:CALibrate:APPLitude[?]

For Version 3.2 or later, this command can be used as a query by appending "?".

#### **Response Data**

One of the following results is returned when the calibration ends. "Calibration complete." Calibration has successfully

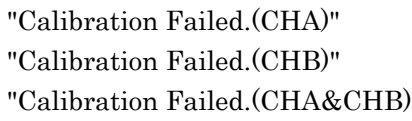

completed. Calibration of channel A has failed. Calibration of channel B has failed. Calibration of channels A and B has failed.

## **Example of Use**

:CAL:AMPL (Time-waiting process of approx. 60 s) >"Caribration complete."

#### *Note:*

In EYE mode, calibration takes about 50 s. Therefore, the timeout for the interface must be set to 60 s. If Timeout is set to less than 60 s, a calibration result may not be read due to a timeout error occurring before outputting the result to an output queue.

## **3.9.3.10 Selftest**

:CALibrate:APPLication

## **Function**

This command starts the self-test of the Scope. Also, this command queries the self-test result of the Scope.

## **Syntax**

:CALibrate:APPLication :CALibrate:APPLication?

## **Response Data**

When the self-diagnostic is completed successfully, "Self Test Passed!" is returned.

When the self-test error occurs, the response message is not returned.

## **Example of Use**

:CAL:APPL? >"Self Test Passed!"

# **3**Message List Message List

PPG1\_SYNCOUT PPG1 Bit Rate and Sync Output Divide Ratio PPG1\_USER PPG1 Bit Rate and User Defined Divide Ratio PPG2\_SYNCOUT PPG2 Bit Rate and Sync Output Divide Ratio PPG2\_USER PPG2 Bit Rate and User Defined Divide Ratio

## For MP2110A

**3.9.4.1 Trigger Clock Rate (MP2100B, MP2110A)**

**Function**

**Syntax**

**Parameter** <master> For MP2100B

Rate and Divide Ratio of Scope.

[:SENSe]:TIME:TRACking?

[:SENSe]:TIME:TRACking <master>

OFF Tracking Off

:TIME:TRACking

**3.9.4 Time**

OFF Tracking Off

Added in Version 5. This command sets and queries the tracking for Bit

PPG\_CLOCKOUT PPG Bit Rate and Clock Output Divide Ratio PPG SYNCOUT PPG Bit Rate and Sync Output Divide Ratio PPG USER PPG Bit Rate and User Defined Divide Ratio CRU Added in Version 6: Recovered Clock Rate and 1/2 Divide Ratio

## **Response Data**

<master>

## **Example of Use**

:TIME:TRAC PPG\_CLOCKOUT :TIME:TRAC? >PPG\_CLOCKOUT

## Chapter 3 Message List

## :TIME:TRACking:STATus?

## **Function**

Added in Version 5: This command queries the tracking statuses for Bit Rate and Divide Ratio of Scope.

## **Syntax**

[:SENSe]:TIME:TRACking:STATus?

#### **Response Data**

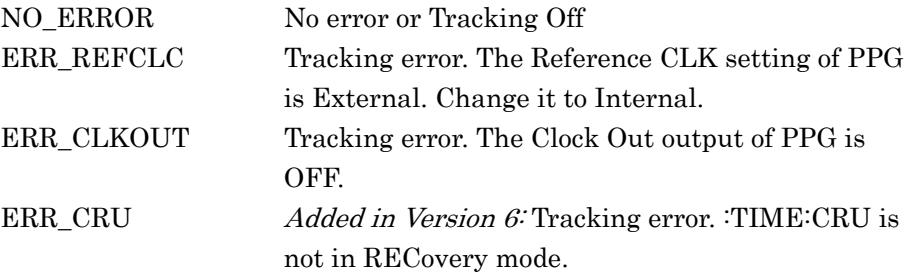

## **Example of Use**

:TIME:TRAC:STAT? >NO\_ERROR

## **3.9.4.2 Trigger Clock Rate (MP210xx)**

## :CONFigure:TRACking:DRATe

## **Function**

Only in MP210xA and MP2100B: This command sets and queries the On/Off state of tracking of bit rate and clock rate of Scope.

### **Syntax**

:CONFigure:TRACking:DRATe <enable> :CONFigure:TRACking:DRATe?

#### **Parameter**

0|OFF 1|ON

#### **Response Data**

 $0|1$ 

## **Example of Use**

:CONF:TRAC:DRAT ON :CONF:TRAC:DRAT? >1
*Note:*

When this command is used in MP2110A, an error  $(-113 \text{ Undefined})$ Header) occurs because MP2110A does not support this command. Use [":TIME:TRACking"](#page-214-0).

# :CONFigure:TRACking:DRATe:MASTer **Function**

Only in MP210xA and MP2100B: This command sets and queries the synchronization source for tracking of bit rate and clock rate of Scope.

#### **Syntax**

:CONFigure:TRACking:DRATe:MASTer 0|1|2|3 :CONFigure:TRACking:DRATe:MASTer?

# **Parameter**

- 0 PPG1 Bit Rate and Sync Output Divide Ratio
- 1 ED1 Bit Rate and Sync Output Divide Ratio
- 2 PPG2 Bit Rate and Sync Output Divide Ratio
- 3 ED2 Bit Rate and Sync Output Divide Ratio

## **Response Data**

0|1|2|3

#### **Example of Use**

:CONF:TRAC:DRAT:MAST 2 :CONF:TRAC:DRAT:MAST?  $>2$ 

# *Note:*

When this command is used in MP2110A, an error (–113 Undefined Header) occurs because MP2110A does not support this command. Use [":TIME:TRACking"](#page-214-0).

# Chapter 3 Message List

# **3.9.4.3 Setting**

# :TIME:ACQClock?

# **Function**

This command sets Trigger Clock Rate automatically.

# **Syntax**

[:SENSe]:TIME:ACQClock?

#### **Response Data**

<integer> MHz Detected Clock Rate value

# **Example of Use**

:TIME:ACQC? >100.000 MHz

#### *Note:*

This command detects the frequency of the signal input to the Trigger Clk In connector and change the Clock Rate setting. To read the Clock Rate setting value only, use [":TIME:CLKRate"](#page-218-0) instead of this command.

# <span id="page-218-0"></span>:TIME:CLKRate

# **Function**

This command sets and queries the clock rate of Scope. When changing the clock rate, the bit rate is changed to the value multiplexed clock rate by divide ratio.

#### **Syntax**

[:SENSe]:TIME:CLKRate <numeric> [GHz|MHz|kHz] [:SENSe]:TIME:CLKRate?

# **Parameter**

<numeric> Clock rate GHz, MHz, or kHz can be used as the unit. When omitting the unit, the unit is fixed to MHz.

# **Response Data**

<numeric> MHz

## **Example of Use**

To set the clock rate of the Scope to 10312.5 MHz :TIME:CLKR 10312.5 :TIME:CLKR? >10312.50 MHz

## *Note:*

In MP2110A, when Precision Trigger is set to On, the lower limit of Clk Rate is 2.4 GHz.

# :TIME:DATRate

# **Function**

This command sets and queries the bit rate of Scope (symbol rate for MP2110A).

When changing the bit rate, the clock rate is changed to the value multiplexed bit rate by divide Ratio.

#### **Syntax**

```
[:SENSe]:TIME:DATRate <numeric>[Gbps|kbps|Mbps]
[:SENSe]:TIME:DATRate?
```
# **Parameter**

<numeric> Bit rate Gbps, Mbps, or kbps can be used as the unit. When omitting the unit, the unit is fixed to Mbps.

#### **Response Data**

<numeric> Mbps

# **Example of Use**

To set the bit rate of the Scope to 155220 kbit/s :TIME:DATR 155220kbps :TIME:DATR? >155.220 Mbps

# :TIME:DIVRatio

# **Function**

This command sets and queries the clock divide ratio of Scope. When changing the clock divide ratio, either of the bit rate (symbol rate for MP2110A) or clock frequency is changed.

# **Syntax**

[:SENSe]:TIME:DIVRatio <integer>,{CLKR|DATA} [:SENSe]:TIME:DIVRatio?

# **Parameter**

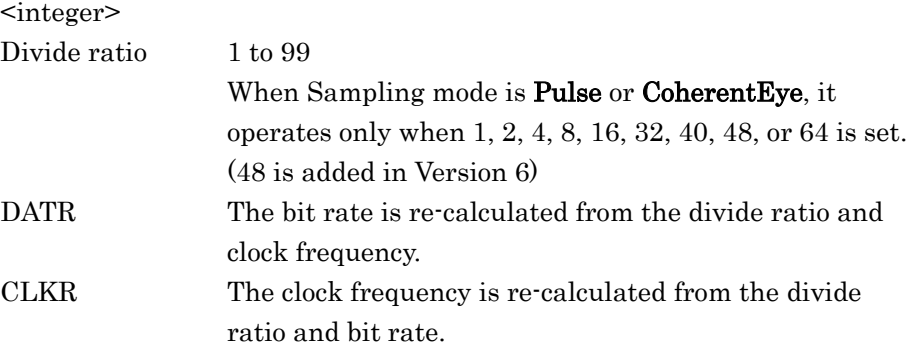

# **Response Data**

<integer> Divide ratio 1 to 99

# **Example of Use**

To set the 1/16 value of the clock frequency to the bit rate: :TIME:DIVR 16,CLKR

# :TIME:AUTodetect

# **Function**

This command sets and queries the On/Off state of auto detection of the clock divide ratio  $(1/n)$  input to the **Trigger Clk In** connector of Scope.

#### **Syntax**

[:SENSe]:TIME:AUTodetect ON|OFF [:SENSe]:TIME:AUTodetect?

# **Parameter**

0|OFF  $1|ON$ 

# **Response Data**

ON|OFF

#### **Example of Use**

:TIME:AUT ON :TIME:AUT? >ON

# :TIME:PTRigger

# **Function**

Only in MP2110A: This command sets and queries the On/Off state of Precision Trigger for Scope.

#### **Syntax**

```
[:SENSe]:TIME:PTRigger <enable>
[:SENSe]:TIME:PTRigger?
```
# **Parameter**

0|OFF  $1|ON$ 

#### **Response Data**

 $0|1$ 

#### **Example of Use**

:TIME:PTR 1 :TIME:PTR?  ${>}1$ 

# *Note:*

This setting is enabled when the Option 024 is installed.

# :TIME:PTRigger:RESet

# **Function**

Only in MP2110A: This command resets Precision Trigger of Scope.

# **Syntax**

[:SENSe]:TIME:PTRigger:RESet

#### **Example of Use**

:TIME:PTR:RES

# *Note:*

Use this command when the PT phase unlock (bit6) is detected by [:INSTrument:WAV:CONDition?.](#page-128-0)

# Chapter 3 Message List

# **3.9.4.4 Scale/Offset**

# :DISPlay:WINDow:X:UNIT

# **Function**

This command sets and queries the unit of the horizontal scale of Scope.

#### **Syntax**

```
:DISPlay:WINDow:X[:SCALe]:UNIT PS|UI
:DISPlay:WINDow:X[:SCALe]:UNIT?
```
# **Parameter**

PS: Sets the unit to picosecond (10–12 seconds).

UI: Sets the unit to Unit Interval.

# **Response Data**

PS|UI

#### **Example of Use**

:DISP:WIND:X:UNIT UI :DISP:WIND:X:UNIT? >UI

# :DISPlay:WINDow:X:BITs

#### **Function**

This command sets and queries the horizontal scale of Scope, by the number of bits.

# **Syntax**

:DISPlay:WINDow:X[:SCALe]:BITs <integer> :DISPlay:WINDow:X[:SCALe]:BITs?

# **Parameter**

<integer> Eye mode, Coherent Eye mode: MP210xx 1 to 1000, 1 bit step (If Fast Sampling Mode is On, the range is 1 to 100.) MP2110A 1 to 100, 1 bit step Pulse mode: 1 to 65535, 1 bit step

#### **Response Data**

<integer>

# **Example of Use**

:DISP:WIND:X:BIT 2

# :DISPlay:WINDow:X:OFFSets

# **Function**

This command sets and queries the offset value of the horizontal scale of the Scope.

# **Syntax**

```
:DISPlay:WINDow:X[:SCALe]:OFFSets <numeric>
:DISPlay:WINDow:X[:SCALe]:OFFSets?
```
# **Parameter**

<numeric> Offset value Unit UI or picosecond (ps) The unit can be set using the :DISPlay:WINDow:X:UNIT. When unit is UI: 0 to 32768 When unit is ps: Offset (UI) / Date-Rate (Tbps or 1000 Gbps)

# **Response Data**

<numeric>

# **Example of Use**

:DISP:WIND:X:OFFS 150

# **3.9.4.5 Test Pattern / Pattern Length**

# :TIME:PATTern:TYPE

#### **Function**

Added in Version 6: This command sets and queries input signal pattern type to be measured in Pulse CoherentEye mode.

#### **Syntax**

```
:TIME:PATTern:TYPE VARiable|PRBS{7|9|13|15}|SSPRQ
:TIME:PATTern:TYPE?
```
# **Parameter**

VARiable PRBS7 PRBS9 PRBS13 PRBS15 SSPRQ

If the desired pattern is not included in the options, select VARiable (Variable Length) and specify a pattern length by the :TIME:PATLength command.

However, the TDECQ measurement cannot be performed when VARiable is selected.

Also, if a type other than VARiable is selected, the sampling speed is faster.

#### **Response Data**

VARiable|PRBS{7|9|13|15}|SSPRQ

#### **Example of Use**

:TIME:PATT:TYPE PRBS15 :TIME:PATT:TYPE? >PRBS15

# :TIME:PATLength

#### **Function**

This command sets and queries the data pattern length used in the pulse or CoherentEye mode of the Scope.

Modified in Version  $6$ : This setting is valid when TIME:PATTern:TYPE is VARiable.

#### **Syntax**

[:SENSe]:TIME:PATLength <numeric>

[:SENSe]:TIME:PATLength?

#### **Parameter**

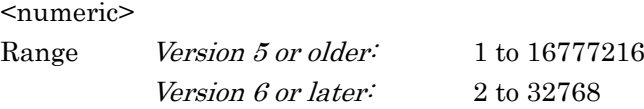

# **Response Data**

<integer> Version  $5$  or older: 1 to 16777216 Version 6 or later:  $2 \text{ to } 32768$ 

#### **Example of Use**

:TIME:PATL 511 :TIME:PATL? >511

# :CONFigure:TRACking:PATLength

# **Function**

This command sets and queries the On/Off state of pattern length tracking of Scope.

#### **Syntax**

:CONFigure:TRACking:PATLength <enable> :CONFigure:TRACking:PATLength?

#### **Parameter**

0|OFF  $1|ON$ 

# **Response Data**

0|1

#### **Example of Use**

:CONF:TRAC:PATL OFF :CONF:TRAC:PATL?  $>0$ 

# :CONFigure:TRACking:PATLength:MASTer

#### **Function**

This command sets and queries the synchronization source for pattern length tracking of Scope.

#### **Syntax**

:CONFigure:TRACking:PATLength:MASTer 0|1|2|3|4|5|6|7 :CONFigure:TRACking:PATLength:MASTer?

#### **Parameter**

- 0 PPG1
- 1 ED1
- 2 PPG2
- 3 ED2
- 4 PPG3
- 5 ED3
- 6 PPG4
- 7 ED4

# **Response Data**

0|1|2|3|4|5|6|7

# **Example of Use**

:CONF:TRAC:PATL:MAST 1 :CONF:TRAC:PATL:MAST? >1

# **3.9.4.6 Skew**

# :CONFigure:SKEW:CHA|CHB

# **Function**

This command sets and queries the skew on Scope.

# **Syntax**

:CONFigure:SKEW:CHA|CHB <numeric> :CONFigure:SKEW:CHA|CHB?

#### **Parameter**

<numeric>

The range is " $\pm$ BIT/DATR/2 (ps)" calculated using the scale of the X axis (:DISP:WIND:X:BIT) and BitRate (:TIME:DATR).

# **Response Data**

<numeric>

#### **Example of Use**

:CONF:SKEW:CHA 6.4 :CONF:SKEW:CHA? >6.4

# :CONFigure:SKEW:ALIGn

# **Function**

Added in Version 5.02: This command sets and queries the On/Off state for automatically adjusting the Skew setting value to display the waveforms of both Channel A and Channel B in the center when executing Auto Scale.

# **Syntax**

:CONFigure:SKEW:ALIGn <enable> :CONFigure:SKEW:ALIGn?

#### **Parameter**

0|OFF  $1|ON$ 

## **Response Data**

 $0|1$ 

# **Example of Use**

:CONF:SKEW:ALIG ON :CONF:SKEW:ALIG? >1

# **3.9.5 Amplitude, O/E**

# **3.9.5.1 Scale/Offset**

:DISPlay:WINDow:CHANnel:BOTH

# **Function**

This command sets and queries the On/Off state of Channel A/B Tracking of Scope.

# **Syntax**

```
:DISPlay:WINDow:CHANnel:BOTH <enable>
:DISPlay:WINDow:CHANnel:BOTH?
```
## **Parameter**

0|OFF  $1|ON$ 

# **Response Data**

 $0|1$ 

# **Example of Use**

:DISP:WIND:CHAN:BOTH ON :DISP:WIND:CHAN:BOTH? >1

# :DISPlay:WINDow:Y:DIVision:CHA|CHB

# **Function**

This command sets and queries the unit of the vertical scale of Scope.

#### **Syntax**

:DISPlay:WINDow:Y[:SCALe]:DIVision:CHA|CHB <numeric> :DISPlay:WINDow:Y[:SCALe]:DIVision:CHA|CHB?

#### **Parameter**

<numeric>

Electrical channel:  $1.0 \text{ to } 200.0 \times [10 \text{ (attenuation/20)] (mV)}$ Optical channel:  $A$  value ( $\mu$ W) where the range of the electrical channel is divided by Conversion Gain (V/W)

#### **Response Data**

<numeric>

#### **Example of Use**

:DISP:WIND:Y:DIV:CHA? >100.0

## *Notes:*

- The settable maximum value varies depending on the attenuation set by [:INPut:ATTenuation:CHA|CHB.](#page-231-0)
- For optical interface, the settable maximum value varies depending on the O/E conversion gain set by :CALibrate:CGain.

# :DISPlay:WINDow:Y:OFFSets:CHA|CHB

#### **Function**

This command sets and queries the offset value for the vertical scale of Scope.

#### **Syntax**

```
:DISPlay:WINDow:Y[:SCALe]:OFFSets:CHA|CHB <numeric>
:DISPlay:WINDow:Y[:SCALe]:OFFSets:CHA|CHB?
```
## **Parameter**

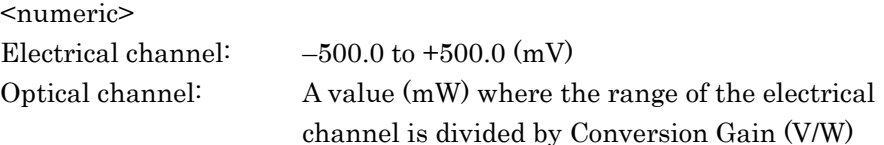

# **Response Data**

<numeric>

#### **Example of Use**

```
:DISP:WIND:Y:OFFS:CHB?
> -50
```
#### *Notes:*

- The settable maximum value varies depending on the attenuation set by [:INPut:ATTenuation:CHA|CHB.](#page-231-0)
- For optical interface, the settable maximum value varies depending on the O/E conversion gain set by [:CALibrate:CGain.](#page-236-0)

# <span id="page-231-0"></span>:INPut:ATTenuation:CHA|CHB

# **Function**

This command sets and queries the amount of attenuation for adjusting the Scope amplitude scale.

#### **Syntax**

```
[:SENSe]:INPut:ATTenuation:CHA|CHB <numeric>
[:SENSe]:INPut:ATTenuation:CHA|CHB?
```
# **Parameter**

<numeric> 0.00 to 30.00 (dB)

#### **Response Data**

<numeric>

#### **Example of Use**

:INP:ATT:CHA 20.00

# **3.9.5.2 Channel Math**

# :CALCulate:CHANnel:MATH

# **Function**

This command sets and queries the calculation between channels of Scope.

# **Syntax**

:CALCulate:CHANnel:MATH <enable> :CALCulate:CHANnel:MATH?

# **Parameter**

0|OFF  $1|ON$ 

## **Response Data**

1|0

# **Example of Use**

:CALC:CHAN:MATH OFF :CALC:CHAN:MATH? >0

# :CALCulate:CHANnel:MATH:DEFine

# **Function**

This command sets and queries the calculation formula between channels of Scope.

#### **Syntax**

:CALCulate:CHANnel:MATH:DEFine 0|1|2 :CALCulate:CHANnel:MATH:DEFine?

#### **Parameter**

- 0: Channel A + Channel B
- 1: Channel A Channel B
- 2: Channel B Channel A

#### **Response Data**

0|1|2

#### **Example of Use**

:CALC:CHAN:MATH:DEF? >1

# :DISPlay:WINDow:Y:DIVision:CHMath

# **Function**

This command sets and queries the value (mV) of the vertical scale of Scope when Channel Math is On.

#### **Syntax**

```
:DISPlay:WINDow:Y[:SCALe]:DIVision:CHMath <numeric>
:DISPlay:WINDow:Y[:SCALe]:DIVision:CHMath?
```
# **Parameter**

<numeric> Range 1 to 200 mV, 0.1 mV step

#### **Response Data**

<numeric>

#### **Example of Use**

:DISP:WIND:Y:DIV:CHM? >100

#### *Note:*

The settable maximum value varies depending on the attenuation set by [:INPut:ATTenuation:CHA|CHB.](#page-231-0)

# :DISPlay:WINDow:Y:OFFSets:CHMath

# **Function**

This command sets and queries the offset value (mV) of the vertical scale of Scope when Channel Math is On.

#### **Syntax**

:DISPlay:WINDow:Y[:SCALe]:OFFSets:CHMath <numeric> :DISPlay:WINDow:Y[:SCALe]:OFFSets:CHMath?

# **Parameter**

<numeric> Range –1000.0 to +1000.0 mV, 0.1 mV step

# **Response Data**

<numeric>

#### **Example of Use**

:DISP:WIND:Y:OFFS:CHM?  $> -50$ 

# *Note:*

The settable maximum value varies depending on the attenuation set by [:INPut:ATTenuation:CHA|CHB.](#page-231-0)

# **3.9.5.3 O/E**

# :CALibrate:OEPower[:JUDGe]

# **Function**

This command judges if the O/E converter can be calibrated, and queries the result of judgment.

# **Syntax**

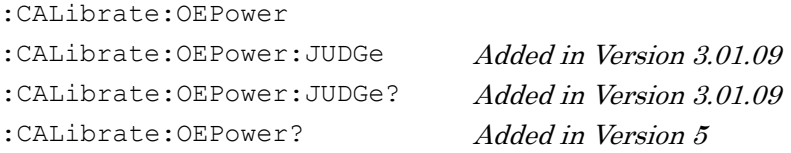

# **Response Data**

Pass|Fail Pass The O/E converter can be calibrated. Fail The O/E converter cannot be calibrated. (Optical input level >  $-30$  dBm $)$ 

# **Example of Use**

:CAL:OEP:JUDG :CAL:OEP:JUDG? >Pass

# **3.9.5.4 Conversion Gain/Responsivity**

# :INPut:WAVLength[:CHA|CHB]

# **Function**

This command sets and queries the optical wavelength input to the O/E converter.

#### **Syntax**

```
[:SENSe]:INPut:WAVLength[:CHA|CHB] <character>
[:SENSe]:INPut:WAVLength[:CHA|CHB]?
```
[:CHA|CHB] can be specified only in MP2110A. When nothing is specified, CHB is specified.

## **Parameter**

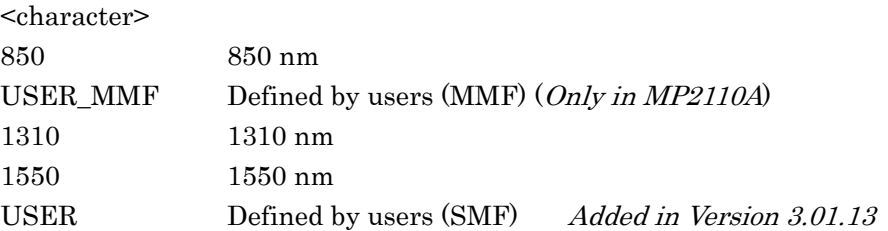

#### **Response Data**

850|USER\_MMF|1310|1550|USER

## **Example of Use**

To set the ChB O/E converter wavelength to 1550 nm :INP:WAVL 1550 :INP:WAVL? >1550

# <span id="page-236-0"></span>:CALibrate:CGain[:CHA|CHB]

# **Function**

This command sets and queries the O/E Conversion Gain.

#### **Syntax**

:CALibrate:CGain[:CHA|CHB] <numeric> :CALibrate:CGain[:CHA|CHB]?

[:CHA|CHB] can be specified only in MP2110A. When nothing is specified, CHB is specified.

#### **Parameter**

<numeric>

1 to 9999 (V/W)

# **Response Data**

<integer>

#### **Example of Use**

:CAL:CG 320 :CAL:CG? >320

# *Note:*

Only in MP2110A: When Wavelength is not User and the O/E Conversion Gain is set using this command, the user is automatically changed to a user who is corresponding to the wavelength currently selected.

# :CALibrate:SYSTem:CGain

# **Function**

Only in MP210xA and MP2100B: This command sets and queries the System Conversion Gain for the O/E converter.

#### **Syntax**

:CALibrate:SYSTem:CGain <numeric> :CALibrate:SYSTem:CGain?

#### **Parameter**

<numeric> 1 to 9999 (V/W)

#### **Response Data**

<integer>

#### **Example of Use**

:CAL:SYST:CG? >160

# :CALibrate:RESPonsivity[:CHA|CHB]

# **Function**

This command sets and queries Responsivity of the O/E converter.

#### **Syntax**

:CALibrate:RESPonsivity[:CHA|CHB] <numeric> :CALibrate:RESPonsivity[:CHA|CHB]?

[:CHA|CHB] can be specified only in MP2110A. When nothing is specified, CHB is specified.

#### **Parameter**

<numeric> 0.001 to 65.535 (A/W)

#### **Response Data**

<numeric>

#### **Example of Use**

:CAL:RESP? >0.853

#### *Note:*

Only in MP2110A: When Wavelength is not User and Responsivity is set using this command, the user is automatically changed to a user who is corresponding to the wavelength currently selected.

# <span id="page-238-0"></span>:CALibrate:AUTocorrect[:CHA|CHB]

# **Function**

Added in Version 3.01.13: This command automatically adjusts the values of Conversion Gain, Responsivity, and System Conversion Gain so that they become equal to the values measured by the optical power meter.

#### **Syntax**

:CALibrate:AUTocorrect[:CHA|CHB]

[:CHA|CHB] can be specified only in MP2110A. When nothing is specified, CHB is specified.

#### **Example of Use**

To set User at Wavelength: :INP:WAVL USER

To measure the unmodulated optical signal power by the optical power meter and set the measured value:

```
:CAL:CALP -7.00
:CAL:CALP?
>-7.00
```
To input the optical signal to the optical input connector and automatically adjust the values:

:CAL:AUT

## *Note:*

Perform the following settings before adjusting the values automatically using this command.

- Set User at Wavelength.
- Set the result of measuring the unmodulated optical signal power by the optical power meter to [:CALibrate:CALPower.](#page-239-0)

# <span id="page-239-0"></span>:CALibrate:CALPower[:CHA|CHB]

# **Function**

Added in Version 3.01.13: This command sets and queries the optical power measurement value used for adjusting the values automatically by:CALibrate:AUTocorrect.

# **Syntax**

```
:CALibrate:CALPower[:CHA|CHB] <numeric>
:CALibrate:CALPower[:CHA|CHB]?
```
[:CHA|CHB] can be specified only in MP2110A. When nothing is specified, CHB is specified.

#### **Parameter**

<numeric>  $-10$  to  $-2$  dBm

# **Example of Use**

Refer to "Example of Use" of [:CALibrate:AUTocorrect.](#page-238-0)

# <span id="page-240-0"></span>**3.9.5.5 Filter**

# :FILTer[:CHA|CHB]

#### **Function**

Added in Version 5: This command sets and queries the internal low-pass filter.

#### **Syntax**

```
[:SENSe]:FILTer[:CHA|CHB] {"NO_FILTER"|"<standard>"}
[:SENSe]:FILTer[:CHA|CHB]?
```
[:CHA|CHB] can be specified only in MP2110A. When nothing is specified, CHB is specified.

# **Parameter**

#### **Table 3.9.5.5-1 Filter Settings List (MP2110A)**

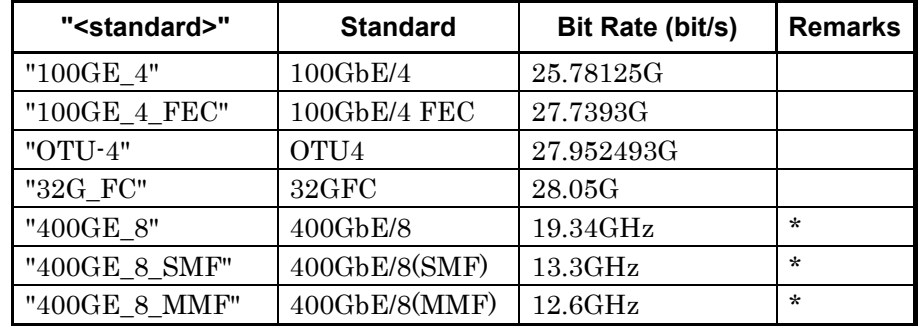

\*: Added in Version 6: Digital filter for TDECQ measurement. It is selectable under the following conditions.

- Signal Type: PAM4
- Sampling Mode: Coherent Eye
- Pattern Length Type: Other than Variable

**Table 3.9.5.5-2 Filter Settings List (MP2100B)**

| $\langle$ string> | <b>Standard</b>   | Bit Rate (bit/s) | <b>Remarks</b> |
|-------------------|-------------------|------------------|----------------|
| "10G FC FEC"      | 10GFC FEC         | 11.3168G         |                |
| "10G OTU2E"       | OTU2e (10GbE FEC) | 11.095728G       |                |
| $"$ OTU-2"        | OTU2              | 10.709225G       |                |
| $"OC-192FEC"$     | G.975 FEC         | 10.664228G       |                |
| "10G FC"          | $10\textrm{GFC}$  | 10.51875G        |                |

# Chapter 3 Message List

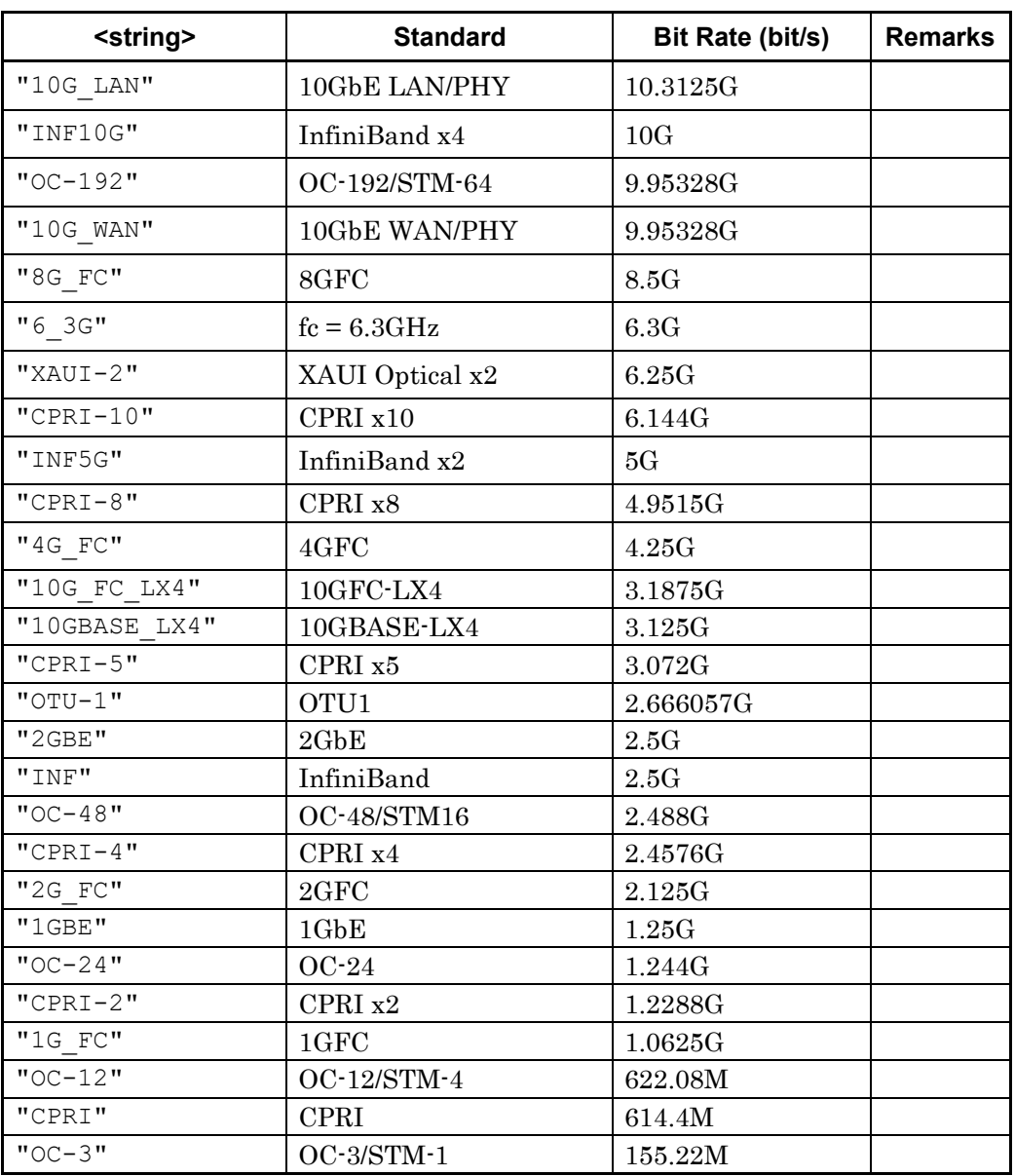

# **Table 3.9.5.5-2 Filter Settings List (MP2100B) (Cont'd)**

# **Response Data**

 $\{ "NO\_FILTER" \, | \, "s standard>"\}$ 

# **Example of Use**

To set 100GbE/4 to the filter: :FILT "100GE\_4" :FILT? >"100GE\_4"

# :INPut:FILTer:ENABle

# **Function**

Only in MP210xA and MP2100B: Added in Version 3.01.13: This command sets and queries the On/Off state of the Option 086 filter.

#### **Syntax**

[:SENSe]:INPut:FILTer:ENABle 0|1 [:SENSe]:INPut:FILTer:ENABle?

#### **Parameter**

0 Sets the Filter to Off.

1 Sets the Filter to On.

# **Response Data**

 $0|1$ 

#### **Example of Use**

To set the filter to Off. :INPut:FILTer:ENABle 0 :INPut:FILTer:ENABle? >0

#### *Note:*

This command can be used only when the Option 086 of MP210xA or MP2100B is installed. In MP2110A, this command cannot be used, so use the command [:FILTer\[:CHA|CHB\].](#page-240-0) Perform Amplitude Calibration before using this command.

# Chapter 3 Message List

# :INPut:FILTer

# **Function**

Only in MP210xA and MP2100B: This command sets and queries the internal low-pass filter.

#### **Syntax**

[:SENSe]:INPut:FILTer <integer> [:SENSe]:INPut:FILTer?

# **Parameter**

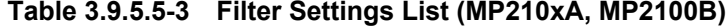

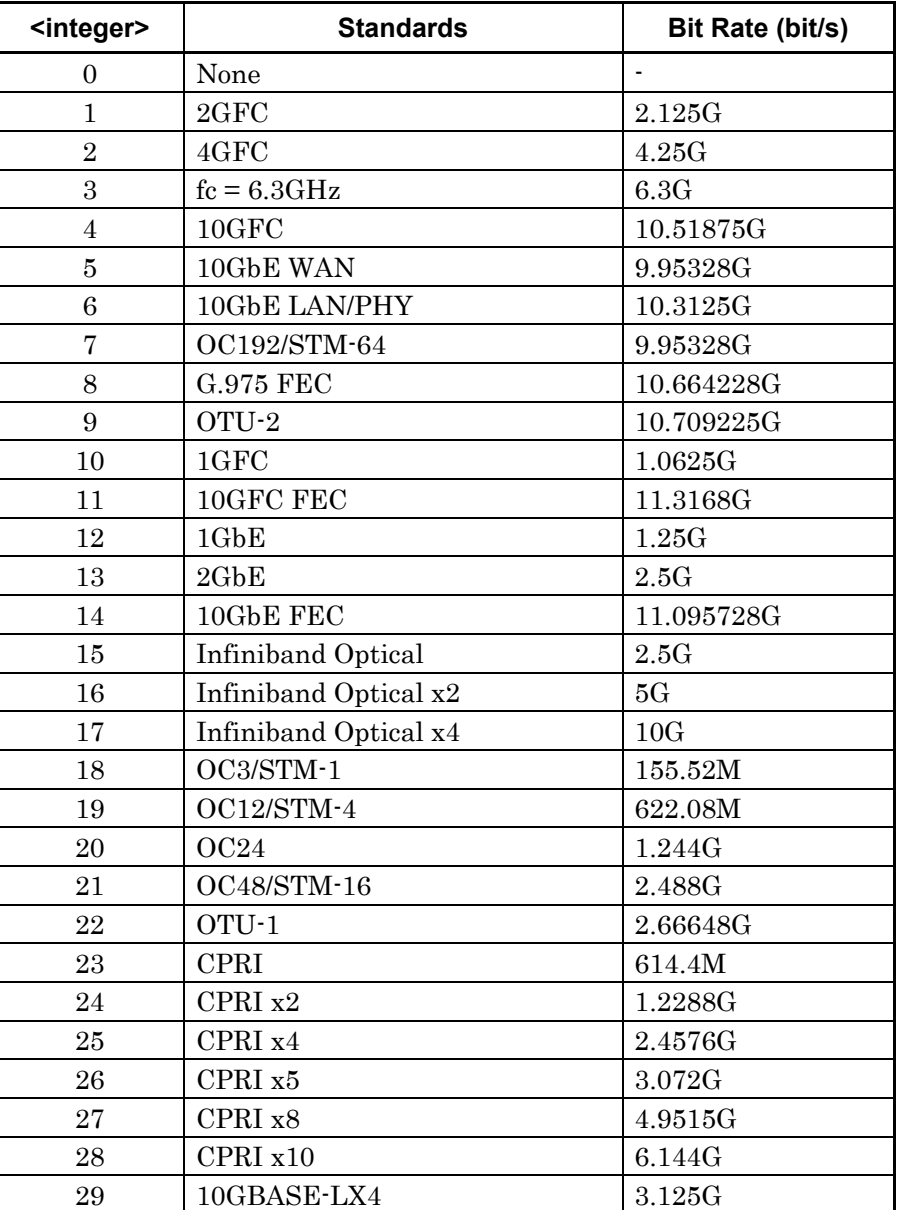

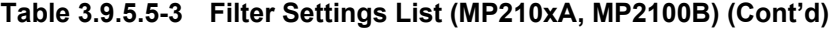

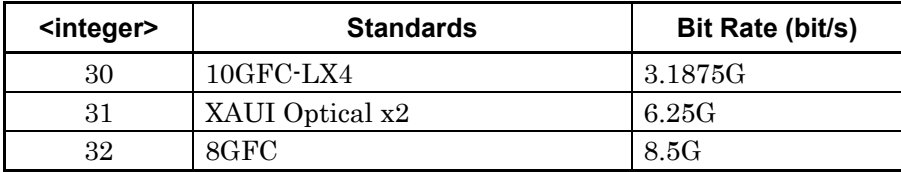

#### **Response Data**

<integer>

# **Example of Use**

To set the filter to OC192/STM-64: :INP:FILT 7 :INP:FILT? >7

# *Note:*

In MP2110A, this command cannot be used, so use the command [:FILTer\[:CHA|CHB\].](#page-240-0)

# **3.9.5.6 Extinction Ratio Correction**

# :CONFigure:EXRCorrection[:CHA|CHB]

# **Function**

This command sets and queries the On/Off state of the extinction ratio correction of the O/E converter.

# **Syntax**

:CONFigure:EXRCorrection[:CHA|CHB] 0|1 :CONFigure:EXRCorrection[:CHA|CHB]?

[:CHA|CHB] can be specified only in MP2110A. When nothing is specified, CHB is specified.

## **Parameter**

0 Off 1 On

#### **Response Data**

 $0|1$ 

# **Example of Use**

:CONF:EXRC 1 :CONF:EXRC? >1

# Chapter 3 Message List

# :CONFigure:EXRCorrection:FACTor[:CHA|CHB]

# **Function**

This command sets and queries the extinction ratio correction factor for the O/E converter.

## **Syntax**

```
:CONFigure:EXRCorrection:FACTor[:CHA|CHB] <numeric>
:CONFigure:EXRCorrection:FACTor[:CHA|CHB]?
```
[:CHA|CHB] can be specified only in MP2110A. When nothing is specified, CHB is specified.

# **Parameter**

<numeric>

–9.99 to 9.99%, 0.01 step

# **Response Data**

<numeric>

## **Example of Use**

To set Ch B extinction ratio correction factor to 1.2% :CONF:EXRC:FACT 1.20 :CONF:EXRC:FACT? >1.20

# **3.9.6 Measure**

# **3.9.6.1 Setting Measurement Items**

# :CONFigure:MEASure:DISPlay:ADD

#### **Function**

Added in Version 6: This command adds the measurement items for the Amplitude/Time measurement.

#### **Syntax**

:CONFigure:MEASure:DISPlay:ADD CHA|CHB,<meas\_item>

# **3**Message List Message List

#### **Parameter**

CHA: Channel A CHB: Channel B <meas\_item>

## For NRZ

<meas\_item>={AVEPower{:DBM|MW}|CROSsing|EXTRatio|EYEAmpl itude|EYEHeight|LEVel:ONE|LEVel:ZERO|OMA:DBM|OMA:MW|OMAX p|SNR|VECP|DCD|EYEWidth|FTIMe|JITTer:PPeak|JITTer:RMS|TR ISe}

#### For PAM4

<meas\_item>=[:TEQualizer]:{AVEPower|EYE:HEIGht|EYE:LEVEL |LEVEL|LEVEL:PPeak|LEVEL:RMS|LINearity|OER|OOMA|TDECQ|EY E:SKEW|EYE:WIDTh|LEVEL:SKEW }

#### For Jitter (OPT096)

<meas\_item>=[:AJITter]:{DJ|EOPening|J2|J9|RJ|TJ}|:AJITte r:{DCD|DDJ|DDPWS|ISI|PJ[:FREQuency]|RJ[:RMS]}

#### **Example of Use**

:CONF:MEAS:DISP:ADD CHA,LEVel:ZERO

# :CONFigure:MEASure:DISPlay:ADELete

# **Function**

Added in Version 6: This command deletes all measurement items for the Amplitude/Time measurement.

#### **Syntax**

:CONFigure:MEASure:DISPlay:ADELete

#### **Example of Use**

:CONF:MEAS:DISP:ADEL

# :CONFigure:MEASure:AMPTIME{1|2|3|4}

# **Function**

Only in MP210xA and MP2100B: This command sets and queries the amplitude/time measurement items to be displayed in the Scope screen.

## **Syntax**

```
:CONFigure:MEASure:AMPTIME{1|2|3|4} {CHA|CHB},<integer>
:CONFigure:MEASure:AMPTIME{1|2|3|4}?
```
# **Parameter**

1|2|3|4

- CHA: Channel A
- CHB: Channel B

#### <integer> Measurement item

- 0 One Level
- 1 Zero Level
- 2 Eye Amplitude
- 3 Eye Height
- 4 Crossing
- 5 SNR
- 6 Average Power (dBm)
- 7 Average Power (mW)
- 8 Extinction Ratio
- 9 Jitter p-p
- 10 Jitter RMS
- 11 Rise Time
- 12 Fall Time
- 13 Eye Width
- 14 DCD
- 15 OMA (mW)
- 16 OMA (dBm)

## **Response Data**

{CHA|CHB|N/A},{<integer>|N/A}

N/A No measured items

# **Example of Use**

To display the following measurement results on the screen:

- Channel A jitter  $(p-p)$
- Channel A jitter (RMS)
- Channel A Crossing
- Channel A eye amplitude

:CONF:MEAS:AMPTIME1 CHA,9

- :CONF:MEAS:AMPTIME2 CHA,10
- :CONF:MEAS:AMPTIME3 CHA,4
- :CONF:MEAS:AMPTIME4 CHA,2

To query the measurement result displayed on the screen:

:CONF:MEAS:AMPTIME1?  $>CHA, 9$ :CONF:MEAS:AMPTIME2? >CHA,10 :CONF:MEAS:AMPTIME3?  $>$ CHA, 4 :CONF:MEAS:AMPTIME4?  $\geq$ CHA, 2

# :CONFigure:MEASure:AREa:DISPlay

# **Function**

This command sets and queries the Amplitude/Time measurement area display of Scope.

#### **Syntax**

```
:CONFigure:MEASure:AREa:DISPlay <enable>
:CONFigure:MEASure:AREa:DISPlay?
```
#### **Parameter**

0|OFF  $1|ON$ 

#### **Response Data**

 $0<sup>11</sup>$ 

**Example of Use** :CONF:MEAS:ARE:DISP ON :CONF:MEAS:ARE:DISP? >1

# Chapter 3 Message List

# :CONFigure:MEASure:AREa:ITEM

# **Function**

This command sets and queries the measurement item number displayed in the Amplitude/Time measurement area of Scope.

## **Syntax**

:CONFigure:MEASure:AREa:ITEM <integer>

:CONFigure:MEASure:AREa:ITEM?

# **Parameter**

<integer> MP210xA, MP2100B: 1 to 4 MP2110A: 1 to 32

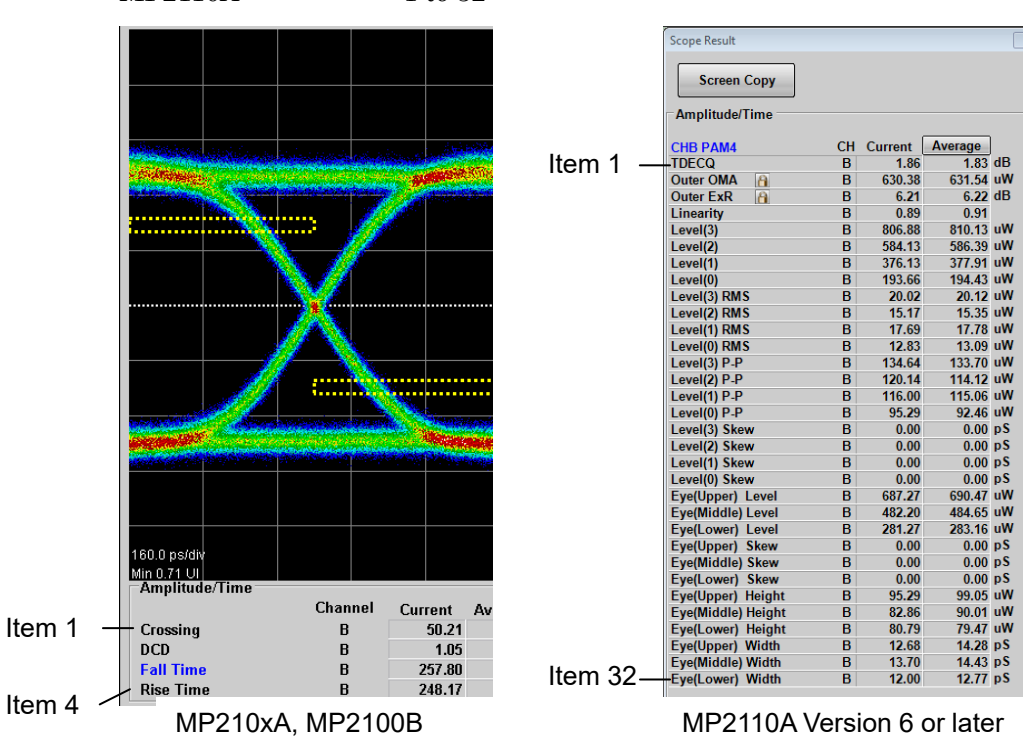

**Figure 3.9.6.1-1 Measurement Item Number**

#### **Response Data**

<integer>

#### **Example of Use**

:CONF:MEAS:ARE:ITEM 4 :CONF:MEAS:ARE:ITEM? >4

# **3.9.6.2 Amplitude/Time (PAM4)**

# :CONFigure:MEASure:PAM:TIMing

# **Function**

Added in Version 6: This command sets and queries the phase reference for each Eye of PAM4 signal.

#### **Syntax**

:CONFigure:MEASure:PAM:TIMing TRACk|INDependent :CONFigure:MEASure:PAM:TIMing?

#### **Parameter**

TRACk Track to Middle Eye Timing INDependent Independent Timing

# **Response Data**

TRACk|INDependent

# **Example of Use**

:CONF:MEAS:PAM:TIM TRACk :CONF:MEAS:PAM:TIM? >TRACk

# :CONFigure:MEASure:PAM:CENTer

# **Function**

Added in Version 6: This command sets and queries the reference for Eye Center Type of PAM4 signal.

#### **Syntax**

:CONFigure:MEASure:PAM:CENTer HEIGht|WIDTh :CONFigure:MEASure:PAM:CENTer?

#### **Parameter**

HEIGht Maximum Eye Height WIDTh Maximum Eye Width

**Response Data** HEIGht|WIDTh

#### **Example of Use**

:CONF:MEAS:PAM:CENT HEIGht :CONF:MEAS:PAM:CENT? >HEIGht

# Chapter 3 Message List

# :CONFigure:MEASure:PAM:EOPening

# **Function**

Added in Version 6: This command sets and queries Eye Opening Definition in Eye Heights/Widths of PAM4 signal.

#### **Syntax**

```
:CONFigure:MEASure:PAM:EOPening ZERO|E_{1|2|3|4|5|6}
:CONFigure:MEASure:PAM:EOPening?
```
#### **Parameter**

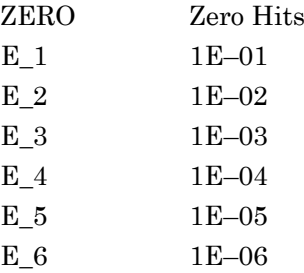

#### **Response Data**

ZERO|E\_{1|2|3|4|5|6}

# **Example of Use**

:CONF:MEAS:PAM:EOP ZERO :CONF:MEAS:PAM:EOP? >ZERO

# :CONFigure:MEASure:PAM:TEQualizer:CHA|CHB

## **Function**

Added in Version 6: This command sets and queries the On/Off state of TDECQ Equalizer of PAM4 signal.

#### **Syntax**

:CONFigure:MEASure:PAM:TEQualizer:CHA|CHB <enable> :CONFigure:MEASure:PAM:TEQualizer:CHA|CHB?

#### **Parameter**

0|OFF  $1|ON$ 

# **Response Data**

 $0|1$ 

**Example of Use** :CONF:MEAS:PAM:TEQ:CHA ON
Message List

Message List

# >1

:CONF:MEAS:PAM:TEQ:CHA?

## :CONFigure:MEASure:PAM:TEQualizer:DISPlay:CHA|CHB

## **Function**

Added in Version 6: This command sets and queries Display Equalized Waveform after TDECQ Equalizer is applied.

## **Syntax**

:CONFigure:MEASure:PAM:TEQualizer:DISPlay:CHA|CHB <enable> :CONFigure:MEASure:PAM:TEQualizer:DISPlay:CHA|CHB?

## **Parameter**

0|OFF  $1|ON$ 

## **Response Data**

0|1

- 0 Displays the waveform before TDECQ Equalizer is applied.
- 1 Displays the waveform after TDECQ Equalizer is applied.

## **Example of Use**

:CONF:MEAS:PAM:TEQ:DISP:CHB OFF :CONF:MEAS:PAM:TEQ:DISP:CHB? >0

## :CONFigure:MEASure:PAM:TEQualizer:CALCulate:CHA|CHB

## **Function**

Added in Version  $6$ . This command sets and queries the optimal Tap value for TDECQ Equalizer of PAM4 signal.

## **Syntax**

:CONFigure:MEASure:PAM:TEQualizer:CALCulate:CHA|CHB

# :CONFigure:MEASure:PAM:TEQualizer:OPTimization:CHA|CHB

## **Function**

Added in Version 6.00.45: Sets and queries how to calculate the optimal Tap coefficient for PAM4 TDECQ Equalizer.

## **Syntax**

:CONFigure:MEASure:PAM:TEQualizer:OPTimization:CHA|CHB AUTO|FAST :CONFigure:MEASure:PAM:TEQualizer:OPTimization:CHA|CHB?

# **Parameter**

AUTO|FAST

#### **Response Data**

AUTO|FAST

#### **Example of Use**

:CONF:MEAS:PAM:TEQ:OPT:CHB AUTO :CONF:MEAS:PAM:TEQ:OPT:CHB? >AUTO

## :CONFigure:MEASure:PAM:TEQualizer:TAPS:COUNt:CHA|CHB

#### **Function**

Added in Version 6: This command sets and queries the Tap number of TDECQ Equalizer of PAM4 signal.

#### **Syntax**

:CONFigure:MEASure:PAM:TEQualizer:TAPS:COUNt:CHA|CHB 5|7|9 :CONFigure:MEASure:PAM:TEQualizer:TAPS:COUNt:CHA|CHB?

## **Parameter**

5|7|9

### **Response Data**

5|7|9

## **Example of Use**

:CONF:MEAS:PAM:TEQ:TAPS:COUN:CHB 5 :CONF:MEAS:PAM:TEQ:TAPS:COUN:CHB?  $>5$ 

## :CONFigure:MEASure:PAM:TEQualizer:TAPS:CHA|CHB

### **Function**

Added in Version 6: This command sets and queries the Tap value of TDECQ Equalizer of PAM4 signal.

#### **Syntax**

:CONFigure:MEASure:PAM:TEQualizer:TAPS:CHA|CHB <string> :CONFigure:MEASure:PAM:TEQualizer:TAPS:CHA|CHB?

### **Parameter**

<string>

## **Response Data**

<string> Tap values up to six decimal places are returned separated by commas.

### **Example of Use**

:CONF:MEAS:PAM:TEQ:TAPS:CHB "0,0.2,0.4,0.6,0.8" :CONF:MEAS:PAM:TEQ:TAPS:CHB? >"0.000000,0.200000,0.400000,0.600000,0.800000"

## **3.9.6.3 Amplitude/Time (Setting Rise/Fall Time Measurement)**

## :CONFigure:MEASure:DEFine

### **Function**

This command sets and queries the level measuring the Rise/Fall time on Scope.

#### **Syntax**

```
:CONFigure:MEASure:DEFine 0|1
:CONFigure:MEASure:DEFine?
```
#### **Parameter**

0 20/80%

1 10/90%

#### **Response Data**

 $0|1$ 

## **Example of Use**

:CONF:MEAS:DEF 1 :CONF:MEAS:DEF? >1

## :CONFigure:MEASure:TRANsition:CORRection

### **Function**

This command sets and queries the On/Off state of use of the correction factor for rise/fall time of Scope.

### **Syntax**

:CONFigure:MEASure:TRANsiton:CORRection <enable> :CONFigure:MEASure:TRANsiton:CORRection?

### **Parameter**

0|OFF  $1|ON$ 

#### **Response Data**

 $0|1$ 

#### **Example of Use**

To use the correction factor: :CONF:MEAS:TRAN:CORR ON :CONF:MEAS:TRAN:CORR? >1

## :CONFigure:MEASure:TRANsition:CORRect:FACTor

## **Function**

This command sets and queries the correction factor for rise/fall time of Scope.

#### **Syntax**

:CONFigure:MEASure:TRANsiton:CORRect:FACTor <numeric> :CONFigure:MEASure:TRANsiton:CORRect:FACTor?

### **Parameter**

<numeric> Correction factor Range 0.0 to 9999.9

#### **Response Data**

<numeric>

#### **Example of Use**

:CONF:MEAS:TRAN:CORR:FACT 0.0 :CONF:MEAS:TRAN:CORR:FACT? >0.0

## **3.9.6.4 Amplitude/Time (Setting Zero/One Level Measurement)**

## :CONFigure:MEASure:EYEBoundary:OFFSet

#### **Function**

This command sets and queries the horizontal position for 1 and 0 level measurement performed by Scope.

#### **Syntax**

:CONFigure:MEASure:EYEBoundary:OFFSet <numeric> :CONFigure:MEASure:EYEBoundary:OFFSet?

## **Parameter**

<numeric> Position measuring level (UI) Range 0.00 to 1.00

#### **Response Data**

<numeric>

## **Example of Use**

:CONF:MEAS:EYEB:OFFS 0.3 :CONF:MEAS:EYEB:OFFS?

#### >0.3

## :CONFigure:MEASure:EYEBoundary:WIDTh

## **Function**

This command sets and queries the horizontal width measuring 1 level and 0 level on Scope.

### **Syntax**

```
:CONFigure:MEASure:EYEBoundary:WIDTh <numeric>
:CONFigure:MEASure:EYEBoundary:WIDTh?
```
## **Parameter**

<numeric> Width measuring level (UI) Range 0.00 to 1.00

## **Response Data**

<numeric>

### **Example of Use**

:CONF:MEAS:EYEB:WIDT 0.20 :CONF:MEAS:EYEB:WIDT? >0.20

## <span id="page-258-0"></span>**3.9.6.5 Mask Test**

## :CONFigure:MASK:RECall

#### **Function**

Added in Version 5: This command sets and queries the mask used for Scope.

#### **Syntax**

:CONFigure:MASK:RECall "<file\_name>" :CONFigure:MASK:RECall?

#### **Parameter**

"<file\_name>" Mask file names: The following files are pre-installed in MP2110A. "100GbE-CLR4-FEC.txt" "100GbE-CLR4.txt" "100GbE-CWDM4.txt" "100GbE-ER4\_Tx.txt" "100GbE-LR4\_Tx.txt" "100GbE-SR4\_Rx.txt" "100GbE-SR4\_Tx.txt" "32GFC\_MM.txt" "32GFC\_SM.txt" "8GFC\_Elect\_Rx.txt" "8GFC\_Elect\_Tx.txt" "HDMI\_TP1.txt" "HDMI\_TP2.txt" "InfiniBand\_EDR \_Cable\_In\_Limiting.txt" "InfiniBand\_EDR \_Cable\_Out\_Limiting.txt" "InfiniBand\_EDR\_Host\_Out\_Limiting.txt" "InfiniBand\_EDR\_Stressed\_In\_Limiting.txt" "OTU-4.txt"

#### **Response Data**

"<file\_name>"

### **Example of Use**

:CONF:MASK:REC "100GbE-LR4\_Tx.txt" :CONF:MASK:REC? >"100GbE-LR4\_Tx.txt"

## :CONFigure:MASK:TYPe

### **Function**

Only in MP210xA and MP2100B: This command sets and queries the type of the mask used for Scope.

#### **Syntax**

:CONFigure:MASK:TYPe <integer>[,<file\_name>] :CONFigure:MASK:TYPe?

#### **Parameter**

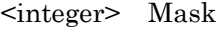

- –1 User Defined
- 0 1GFC
- 1 2GFC
- 2 4GFC
- 3 8GFC
- 4 8GFC\_Elect\_Rx
- 5 8GFC\_Elect\_Tx
- 6 10GFC
- 7 10GbE FEC
- 8 1GbE
- 9 2GbE
- 10 10GbE WAN
- 11 10GbE LAN/PHY
- 12 10GFC FEC
- 13 OC48/STM16
- 14 OTU-1
- 15 OC192/STM64
- 16 OC192/STM64 FEC(G.975)
- 17 OTU-2 1310nm
- 18 OTU-2 1550nm
- 19 OTU-2 1550nm Expand
- 20 OTU-2 Amplified

If  $-1$  is set to  $\langle$ integer>, specify the file name in  $\langle$ file\_name>.

## **Response Data**

<integer>,"<file\_name>"

## **Example of Use**

To select Mask other than User Mask: :CONF:MASK:TYP?  $>8.$  "" To select "test.txt" as a user mask file: :CONF:MASK:TYP -1,"test.txt" :CONF:MASK:TYP?

>-1,"test.txt"

#### *Note:*

When this command is used in MP2110A, an error (–113 Undefined Header) occurs because MP2110A does not support this command. Use [":CONFigure:MASK:RECall"](#page-258-0).

## **3.9.6.6 Mask Test (Mask Alignment)**

## :CONFigure:MASK:ALGorithm

### **Function**

This command sets and queries the mask alignment method of Scope.

#### **Syntax**

:CONFigure:MASK:ALGorithm 0|2 :CONFigure:MASK:ALGorithm?

### **Parameter**

0 Zero/One/Crossing: Mask alignment by detecting the intersection of Zero Level and One level

2 User Defined

#### **Response Data**

0|2

#### **Example of Use**

:CONF:MASK:ALG 2 :CONF:MASK:ALG?  $>2$ 

## :CONFigure:MASK:UPDate

## **Function**

This command updates the mask alignment of the mask test for Scope when Align Method is Zero/One/Crossing.

#### **Syntax**

:CONFigure:MASK:UPDate

#### **Example of Use**

:CONF:MASK:UPD

## :CONFigure:MASK:USER:MARKer

## **Function**

This command sets and queries the On/Off state of the Alignment Marker display when Align Method is User Defined.

#### **Syntax**

:CONFigure:MASK:USER:MARKer <enable> :CONFigure:MASK:USER:MARKer?

### **Parameter**

<enable>

0 Display Off

1 Display On

#### **Response Data**

 $0|1$ 

#### **Example of Use**

:CONF:MASK:USER:MARK 1 :CONF:MASK:USER:MARK? >1

## :CONFigure:MASK:USER:LOCation:X1|XDELta

#### **Function**

This command sets and queries the position for the horizontal direction of the mask when Align Method is User Defined.

### **Syntax**

```
:CONFigure:MASK:USER:LOCation:X1|XDELta <numeric>
:CONFigure:MASK:USER:LOCation:X1|XDELta?
```
#### **Parameter**

<numeric> When X1 is specified: Position of X1 (UI)

When XDELta is specified: Difference between X1 and X2, Positive number (UI)

#### **Response Data**

<numeric>

#### **Example of Use**

To set the user alignment marker X1 to the position 0.25 UI and the difference between the user alignment markers X1 and X2 to the position 1 UI:

```
:CONF:MASK:USER:LOC:X1 0.25
:CONF:MASK:USER:LOC:X1?
>0.25
:CONF:MASK:USER:LOC:XDEL 1
:CONF:MASK:USER:LOC:XDEL?
>1.00
```
## :CONFigure:MASK:USER:LOCation:Y1|YDELta

### **Function**

This command sets and queries the position for the vertical direction of the mask when Align Method is User Defined.

#### **Syntax**

```
:CONFigure:MASK:USER:LOCation:Y1|YDELta <numeric>
:CONFigure:MASK:USER:LOCation:Y1|YDELta?
```
## **Parameter**

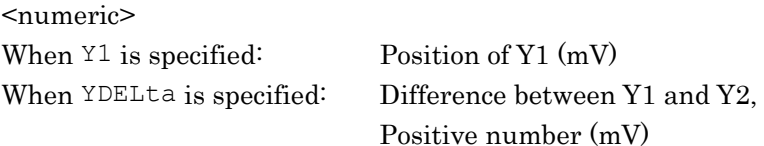

#### **Response Data**

<numeric>

#### **Example of Use**

To set the user adjustment marker Y1 to 10 mV and the user adjustment marker Y2 to –10 mV, respectively :CONF:MASK:USER:LOC:Y1 10 :CONF:MASK:USER:LOC:Y1? >10.00 :CONF:MASK:USER:LOC:YDEL 20 :CONF:MASK:USER:LOC:YDEL? >20.00

## **3.9.6.7 Mask Test (Mask Margin)**

## :CONFigure:MASK:MARGin:CONTupdate

#### **Function**

This command sets and queries the mask margin updating method for the mask test of Scope.

#### **Syntax**

```
:CONFigure:MASK:MARGin:CONTupdate 0|1
:CONFigure:MASK:MARGin:CONTupdate?
```
#### **Parameter**

- 0 Updates the mask margin only once.
- 1 Updates the mask margin whenever measuring

#### **Response Data**

 $0|1$ 

## **Example of Use**

```
:CONF:MASK:MARG:CONT 0
:CONF:MASK:MARG:CONT?
>0
```
## :CONFigure:MASK:MARGin

#### **Function**

This command sets and queries the mask margin for the test mask of the Scope.

#### **Syntax**

:CONFigure:MASK:MARGin <mask margin>[%] :CONFigure:MASK:MARGin?

#### **Parameter**

<mask\_margin>[%] Mask Margin Range –100 to 100% In version 5.00 or earlier, the value is an integer (<integer>). In version 5.01 or later, the value is a number up to first decimal place (<numeric>).

#### **Response Data**

<mask\_margin>%

#### **Example of Use**

:CONF:MASK:MARG 10%

Message List

Message List

:CONF:MASK:MARG?  $>10<sup>°</sup>$ 

# :MEASure:MASK:MARGin?

## **Function**

This command queries the results after performing the mask margin measurement using One Shot.

## **Syntax**

:MEASure:MASK:MARGin?

## **Response Data**

<integer> Range –100 to 100 % In version 5.00 or earlier, the value is an integer  $\langle$  integer $\rangle$ ). In version 5.01 or later, the value is a number up to first decimal place (<numeric>).

## **Example of Use**

:MEAS:MASK:MARG? >12

## <span id="page-264-0"></span>:SAMPles:JUDGe:TYPE

## **Function**

Added in Version 3.03/4.01: This command sets and queries the Margin Type for Mask Margin measurement.

## **Syntax**

[:SENSe]:SAMPles:JUDGe:TYPE COUNt|RATE [:SENSe]:SAMPles:JUDGe:TYPE?

## **Parameter**

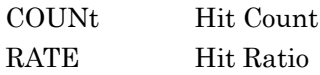

## **Response Data**

COUNt|RATE

## **Example of Use**

To set the threshold for Mask Margin measurement to Hit Count 10: :SAMP:JUDG:TYPE COUNt :SAMP:JUDG 10 :SAMP:JUDG? >10

To set the threshold for Mask Margin measurement to Hit Ratio 1E–5: :SAMP:JUDG:TYPE RATE :SAMP:JUDG:RATE E\_5,1

:SAMP:JUDG:RATE? >E\_5,1

## :SAMPles:JUDGe

### **Function**

This command sets and queries the Hit Count for Mask Margin measurement.

## **Syntax**

[:SENSe]:SAMPles:JUDGe <numeric> [:SENSe]:SAMPles:JUDGe?

## **Parameter**

<numeric> Sample point counts in the mask area

## **Response Data**

<integer>

### **Example of Use**

See "Example of Use" of [:SAMPles:JUDGe:TYPE](#page-264-0)

## :SAMPles:JUDGe:RATE

## **Function**

Added in Version 3.03/4.01: This command sets and queries the Hit Ratio for Mask Margin measurement.

#### **Syntax**

[:SENSe]:SAMPles:JUDGe:RATE E\_<exponent>[,<mantissa>] [:SENSe]:SAMPles:JUDGe:RATE?

#### **Parameter**

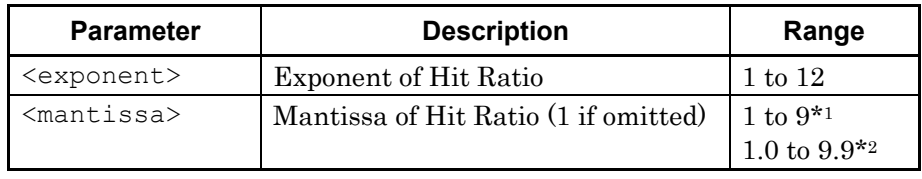

- \*1: In version 5.00 or earlier, the value is an integer.  $(\text{c}inter)$
- \*2: In version 5.01 or later, the value is a number up to first decimal place. (<numeric>)

To set the Hit Ratio to  $2 \times 10^{-6}$ , specify the parameter as "E\_6,2".

### **Response Data**

E\_<exponent>,<mantissa>

#### **Example of Use**

See "Example of Use" of [:SAMPles:JUDGe:TYPE.](#page-264-0)

## **3.9.6.8 Mask Test (Mask Margin Area Restriction)**

## :CONFigure:MASK:AREa:RESTriction

## **Function**

This command sets and queries the mask area restriction of Scope.

#### **Syntax**

```
:CONFigure:MASK:AREa:RESTriction <enable>
:CONFigure:MASK:AREa:RESTriction?
```
## **Parameter**

0|OFF  $1|ON$ 

### **Response Data**

0|1

### **Example of Use**

:CONF:MASK:ARE:REST ON :CONF:MASK:ARE:REST? >1

## :CONFigure:MASK:AREa:RESTriction:ANGLe

#### **Function**

This command sets and queries the angle restricting the mask area of Scope.

## **Syntax**

```
:CONFigure:MASK:AREa:RESTriction:ANGLe <integer>
:CONFigure:MASK:AREa:RESTriction:ANGLe?
```
### **Parameter**

<integer> Angle restriction mask area Range –90 to 90 degrees

#### **Response Data**

<integer>

#### **Example of Use**

:CONF:MASK:ARE:REST:ANGL -30 :CONF:MASK:ARE:REST:ANGL?  $>-30$ 

## :CONFigure:MASK:AREa:RESTriction:WIDTh

## **Function**

This command sets and queries the width restricting the mask area of Scope.

#### **Syntax**

:CONFigure:MASK:AREa:RESTriction:WIDTh <numeric> :CONFigure:MASK:AREa:RESTriction:WIDTh?

### **Parameter**

<numeric> Width restricting mask area Range 0.01 to 1.00 UI

## **Response Data**

<numeric>

### **Example of Use**

:CONF:MASK:ARE:REST:WIDT 0.15 :CONF:MASK:ARE:REST:WIDT? >0.15

## Chapter 3 Message List

## **3.9.6.9 Histogram**

## :CONFigure:HISTogram:AXIS

## **Function**

This command sets and queries the axis for histogram measurement of Scope.

### **Syntax**

:CONFigure:HISTogram:AXIS TIME|AMPLitude :CONFigure:HISTogram:AXIS?

## **Parameter**

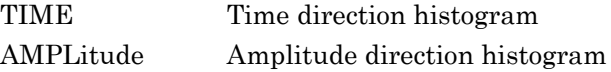

# **Response Data**

TIME|AMPLitude

## **Example of Use**

:CONF:HIST:AXIS AMPLitude :CONF:HIST:AXIS? >AMPLitude

## :HISTogram:CENTer

### **Function**

This command moves the marker position of the histogram measurement of Scope to the center of the screen.

## **Syntax**

[:SENSe]:HISTogram:CENTer

## **Example of Use**

:HIST:CENT

# :HISTogram:X1|X2

## **Function**

This command sets and queries the position of the marker X1 or X2 for setting the histogram measurement area of Scope.

### **Syntax**

[:SENSe]:HISTogram:X1|X2 <numeric> [:SENSe]:HISTogram:X1|X2?

## **Parameter**

```
X1|X2 Marker
```
<numeric> Marker position (Time) Unit UI or ps Range ps: 0 to 1271001 UI: 0 to 32768

### **Response Data**

<numeric>

## **Example of Use**

:HIST:X1 10050 :HIST:X1? >10050

## :HISTogram:Y1|Y2

## **Function**

This command sets and queries the position of the marker Y1 or Y2 for setting the histogram measurement area of Scope.

### **Syntax**

[:SENSe]:HISTogram:Y1|Y2 <numeric> [:SENSe]:HISTogram:Y1|Y2?

### **Parameter**

Y1|Y2 Marker

#### <numeric>

Marker position (Amplitude) Unit mV (Electrical input) µW (Optical input)

Range mV: Between minimum and maximum values for display area µW: Between minimum and maximum values for display area Minimum value: Offset – Scale × 5 Maximum value: Offset + Scale × 5

## **Response Data**

<numeric>

#### **Example of Use**

:HIST:Y2 -60 :HIST:Y2?  $>-60$ 

## :FETCh:AMPTime:QUEStionableeye?

### **Function**

This command queries if "EYE?", "NRZ? ", or "PAM4?" is displayed on the Scope amplitude measurement screen.

### **Syntax**

:FETCh:AMPLitude:QUEStionableeye?

## **Response Data**

0|1|N/A

- 0: Not display
- 1: Display
- N/A Not amplitude measurement screen

## **Example of Use**

:FETC:AMPT:QUES? >1

## :FETCh:AMPLitude:<meas\_item>[:CHA|CHB]?

## **Function**

This command queries the results of all measurement items for the amplitude measurement function of Scope.

#### **Syntax**

:FETCh:AMPLitude<meas\_item>[:CHA|CHB]?

## For NRZ

<meas\_item>=:{AVEPower|CROSsing|EXTRatio|EYEAmplitude|EY EHeight|LEVel:ONE|LEVel:ZERO|OMA:DBM|OMA:MW|OMAXp|SNR|VE CP}

### Added in Version 6: For PAM4

<meas\_item>=[:TEQualizer]:{AVEPower|EYE[0-2]:HEIGht|EYE[ 0-2]:LEVEL|LEVEL[0-3]|LEVEL[0-3]:PPeak|LEVEL[0-3]:RMS|LI Nearity|OER|OOMA|TDECQ}

For Version 6 or later, this command can be used as a query by appending CHA|CHB.

#### **Response Data**

<current>,<average>,<std\_dev>,<min>,<max>

The measurement results of the items specified at <meas\_item> are returned at <numeric> in the following sequence. When there is no measurement result, N/A is returned.

 Current value, average value, standard deviation value, Minimum value, Maximum value

The items in Table 3.9.7-1 are measured when :DISPlay:SIGNal is NRZ and :DISPlay:MODE is EYE or COHErenteye.

| <b>Header</b>                  | <b>Contents of Response</b>                                            |
|--------------------------------|------------------------------------------------------------------------|
| :FETCh:AMPLitude:LEVel:ONE?    | One Level <sup>*1</sup>                                                |
| :FETCh:AMPLitude:LEVel:ZERO?   | Zero Level <sup>*1</sup>                                               |
| :FETCh:AMPLitude:EYEAmplitude? | Eye Amplitude*1                                                        |
| :FETCh:AMPLitude:EYEHeight?    | Eye Height $*$ <sup>1</sup>                                            |
| :FETCh:AMPLitude:CROSsing?     | Crossing $(\%)$                                                        |
| : FETCh: AMPLitude: SNR?       | <b>SNR</b>                                                             |
| :FETCh:AMPLitude:AVEPower?     | Combination of the mW value and the dBm value of<br>Average Power*2,*3 |
| :FETCh:AMPLitude:EXTRatio?     | Extinction Ratio*2                                                     |
| :FETCh:AMPLitude:OMA:MW?       | OMA $(mW)*2$                                                           |
| :FETCh:AMPLitude:OMA:DBM?      | OMA $(dBm)*2$                                                          |
| :FETCh:AMPLitude:MEASurement?  | Combination of all above items $(11 \text{ items})^{*4}$               |
| :FETCh:AMPLitude:OMAXp?        | OMA Cross Point*2,*4                                                   |
| : FETCh: AMPLitude: VECP?      | $VECP*2.*4$                                                            |

**Table 3.9.7-1 Response Data of Amplitude Measurement (NRZ)**

- \*1: The unit for electrical channel is mV and the unit for optical channel is μW.
- \*2: When the optical channel is used, the value is returned. When the electrical channel is used, N/A is returned.
- \*3: The values are output in the sequence listed below.

**Table 3.9.7-2 Average Power Data Order**

<span id="page-273-0"></span>

| ltem                |  | <current>   <average>   <std dev="">  </std></average></current> | $min$ | <max></max> |
|---------------------|--|------------------------------------------------------------------|-------|-------------|
| Average Power (mW)  |  |                                                                  |       |             |
| Average Power (dBm) |  |                                                                  |       |             |

\*4: The value is output in version 6 or later of MP2110A.

Added in Version 6: The items in Table 3.9.7-3 are measured when :DISPlay:SIGNal is PAM4 and :DISPlay:MODE is EYE or COHErenteye.

To query the results when TDECQ Equalizer is applied, specify :TEQualizer.

## 3.9 Scope-specific messages

| <b>Header</b>                                                                         | <b>Contents of</b><br><b>Response</b>                                              |
|---------------------------------------------------------------------------------------|------------------------------------------------------------------------------------|
| : FETCh: AMPLitude [: TEQualizer]: LINearity [: CHA   CHB ] ?                         | Linearity                                                                          |
| $:$ FETCh: AMPLitude $[:$ TEQualizer $]:$ LEVEL $[0-3]$ $[:$ CHA $ $ CHB $]$ ?        | Levels $*1$                                                                        |
| $:$ FETCh: AMPLitude $[:$ TEQualizer $]:$ LEVEL $[0-3]:$ RMS $[:$ CHA $ $ CHB $ $ ?   | Levels RMS*1                                                                       |
| $:$ FETCh: AMPLitude $[:$ TEQualizer $]:$ LEVEL $[0-3]:$ PPeak $[:$ CHA $ $ CHB $]$ ? | Levels Peak-Peak* <sup>1</sup>                                                     |
| :FETCh:AMPLitude[:TEQualizer]:EYE[0-2]:LEVEL?                                         | Eye Levels $*$ <sup>1</sup>                                                        |
| :FETCh:AMPLitude[:TEQualizer]:EYE[0-2]:HEIGht?                                        | Eye Heights*1                                                                      |
| :FETCh:AMPLitude:AVEPower?                                                            | Combination of the<br>mW value and the<br>dBm value of Average<br>Power $*_{2,*3}$ |
| :FETCh:AMPLitude[:TEOualizer]:TDECO?                                                  | TDECQ*2                                                                            |
| :FETCh:AMPLitude[:TEQualizer]:OOMA?                                                   | Outer OMA <sup>*2</sup>                                                            |
| :FETCh:AMPLitude[:TEQualizer]:OER?                                                    | Outer Extinction<br>Ratio (Outer ExR) $*$ 2                                        |

**Table 3.9.7-3 Response Data of Amplitude Measurement (PAM4)**

- \*1: The unit for electrical channel is mV and the unit for optical channel is μW.
- \*2: When the optical channel is used, the value is returned. When the electrical channel is used, N/A is returned.
- \*3: For the data output order, refer to [Table 3.9.7-2"](#page-273-0)Average Power Data Order".

#### **Example of Use**

```
:FETC:AMPL:LEV:ONE?
>35.16,35.11,0.11,34.78,35.44
:FETC:AMPL:LEV:ZERO?
>-15.12, -15.20, 0.05, -15.35, -15.05:FETC:AMPL:EYEA?
>55.22,54.89,0.12,54.53,55.25
:FETC:AMPL:EYEH?
>45.81,45.77,0.08,45.53,46.01
:FETC:AMPL:CROS?
>46.01,45.80,0.19,45.27,46.41
:FETC:AMPL:SNR?
>10.08,10.11,0.19,9.55,10.70
:FETC:AMPL:AVEP?
>25.00,-16.02,25.50,-15.93,0.02,0.05,24.86,-16.05,26.12,
-15.83:FETC:AMPL:EXTR?
>6.82,6.77,0.13,6.38,7.16
:FETC:AMPL:OMA:MW?
```
**3**

```
>0.15,0.16,0.03,0.06,0.25
:FETC:AMPL:OMA:DBM?
>-8.22, -8.24, 0.21, -8.85, -7.59
```
#### *Note:*

When Measure Item is not Amplitude/Time, N/As are returned as all response data.

## :FETCh:TIME:<meas\_item>[:CHA|CHB]?

### **Function**

This command queries the results obtained by the time measurement function of Scope.

#### **Syntax**

:FETCh:TIME<meas\_item>[:CHA|CHB]?

For NRZ

<meas\_item>=:{DCD|EYEWidth|FTIMe|JITTer:PPeak|JITTer:RMS |TRISe}

For PAM4

<meas\_item>=[:TEQualizer]:{EYE[0-2]:SKEW|EYE[0-2]:WIDTh| LEVEL[0-3]:SKEW}

#### For Jitter (OPT096)

```
<meas_item>=[:AJITter]:{DJ|EOPening|J2|J9|RJ|TJ}|:AJITte
r:{DCD|DDJ|DDPWS|ISI|PJ[:FREQuency]|RJ[:RMS]}
```
For Version 6 or later, this command can be used as a query by appending CHA|CHB.

However, CHA|CHB cannot be appended when :DISPlay:MODE is AJITter.

Also, CHA|CHB cannot be appended in version older than 6. Active Channel result can be acquired.

#### **Response Data**

<current>,<average>,<std\_dev>,<min>,<max>

The measurement results of the items specified at <meas\_item> are returned at <numeric> in the following sequence. When there is no measurement result, N/As are returned.

 Current value, average value, standard deviation value, Minimum value, Maximum value

The items in Table 3.9.7-4 are measured when :DISPlay:SIGNal is NRZ and :DISPlay:MODE is EYE or COHErenteye.

| <b>Header</b>             | <b>Contents of Response</b> |
|---------------------------|-----------------------------|
| :FETCh:TIME:JITTer:PPeak? | Jitter p-p                  |
| :FETCh:TIME:JITTer:RMS?   | Jitter RMS                  |
| :FETCh:TIME:TRISe?        | Rise Time                   |
| : FETCh: TIME: FTIMe?     | Fall Time                   |
| : FETCh: TIME: EYEWidth?  | Eye Width                   |
| : FETCh: TIME: DCD?       | $DCD$ $(\%)$                |

**Table 3.9.7-4 Response Data of Time Measurement (NRZ)**

Added in Version 6: The items in Table 3.9.7-5 are measured when :DISPlay:SIGNal is PAM4 and :DISPlay:MODE is EYE or COHErenteye.

To query the results when TDECQ Equalizer is applied, specify :TEQualizer.

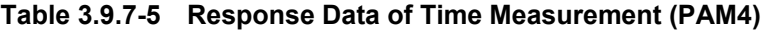

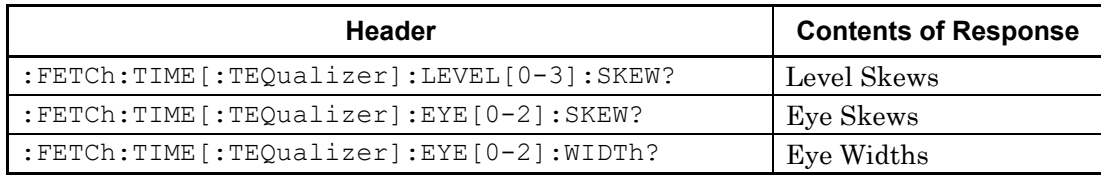

Added in Version 6: The items in Table 3.9.7-6 are measured when MP2110A-096 is installed.

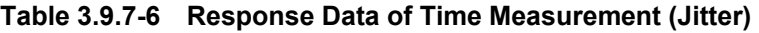

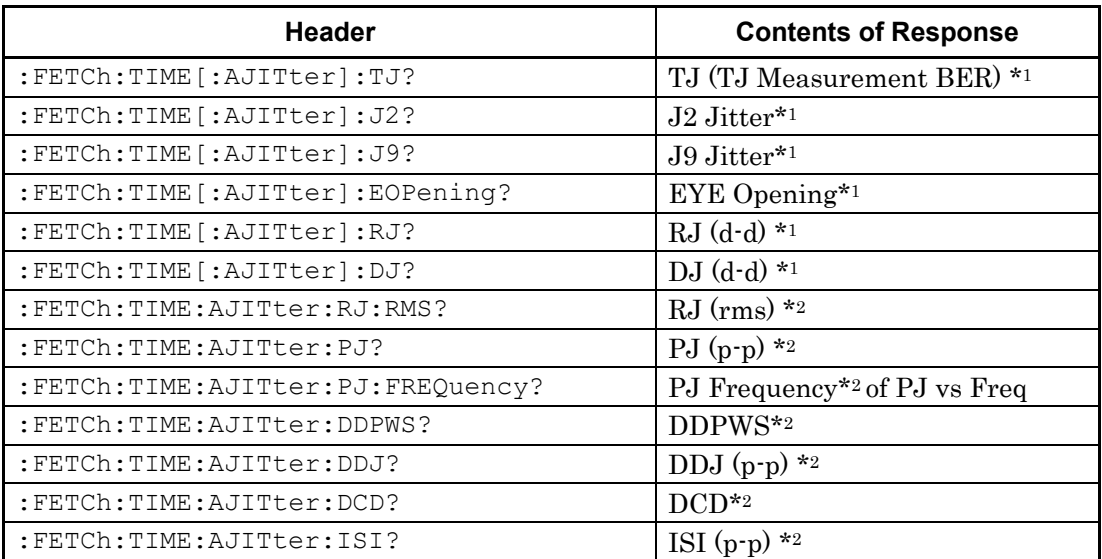

\*1: Specify :AJITter when :DISPlay:MODE is set to AJITter. Do not specify :AJITter when :DISPlay:MODE is set to EYE.

\*2: Measured when :DISPlay:MODE is AJITter.

## Chapter 3 Message List

### **Example of Use**

```
:FETC:TIME:JITT:PP?
>66.25,65.89,0.98,63.95,68.83
:FETC:TIME:JITT:RMS?
>15.31,15.52,0.26,14.74,16.30
:FETC:TIME:TRIS?
>128.22,130.11,1.52,125.55,134.67
:FETC:TIME:FTIM?
>133.66,129.96,2.59,122.19,137.75
:FETC:TIME:EYEW?
>208.60,206.15,3.32,216.11,196.19
:FETC:TIME:DCD?
>47.2,45.22,1.22,41.56,48.88
```
### *Note:*

The response data is N/A when the Measure Item is not set to Amplitude/Time.

## :FETCh:MASK:<meas\_item>?

### **Function**

This command queries the results for the mask measurement of the Scope.

#### **Syntax**

:FETCh:MASK:<meas\_item>? <meas\_item>=MEASurement|SAMPles:{FAILed[:{BOTTom|CENTer| TOP}]|TOTal}

#### **Response Data**

The measurement results of the items specified at <meas\_item> are returned. When there is no measurement result, N/A(s) is (are) returned.

## 3.9 Scope-specific messages

| <b>Header</b>                      | <b>Contents of Response</b>             |
|------------------------------------|-----------------------------------------|
| :FETCh:MASK:MEASurement?           | <integer>,<integer></integer></integer> |
|                                    | Total Samples, Total Failed Samples     |
| :FETCh:MASK:SAMPles:TOTal?         | <integer></integer>                     |
|                                    | <b>Total Samples</b>                    |
| :FETCh:MASK:SAMPles:FAILed?        | <integer></integer>                     |
|                                    | <b>Total Failed Samples</b>             |
| :FETCh:MASK:SAMPles:FAILed:BOTTom? | <integer></integer>                     |
| :FETCh:MASK:SAMPles:FAILed:CENTer? | Bottom/Center/Top Mask Failed           |
| :FETCh:MASK:SAMPles:FAILed:TOP?    | Samples                                 |
|                                    | <b>TOP</b>                              |
|                                    | <b>CENTer</b>                           |
|                                    | <b>BOTTom</b>                           |

**Table 3.9.7-7 Response Data of Mask Measurement**

### **Example of Use**

```
:FETC:MASK:MEAS?
>16831,30
:FETC:MASK:SAMP:TOT?
>16831
:FETC:MASK:SAMP:FAIL?
>30
:FETC:MASK:SAMP:FAIL:BOTT?
>0:FETC:MASK:SAMP:FAIL:CENT?
>20
:FETC:MASK:SAMP:FAIL:TOP?
>10
```
## *Note:*

When Measure Item is not Mask Test, N/As are returned as all response data.

## Chapter 3 Message List

## :FETCh:HISTogram:AMPLitude:<meas\_item>?

## **Function**

This command queries the histogram measurement result of the amplitude axis for Scope.

#### **Syntax**

```
:FETCh:HISTogram:AMPLitude:<meas_item>?
<meas_item>=HITS|MEAN|MEASurement|PPeak|STDDeviation
```
#### **Response Data**

The measurement results of the items specified at  $\leq$  meas\_item> are returned. When there is no measurement result, N/A(s) is (are) returned.

**Table 3.9.7-8 Response Data of Histogram Measurement (Amplitude)**

| Header                                      | <b>Contents of Response</b>                           |  |
|---------------------------------------------|-------------------------------------------------------|--|
| :FETCh:HISTogram:AMPLitude:MEAN?            | $\epsilon$ numeric $>$ Mean*                          |  |
| :FETCh:HISTogram:AMPLitude:STDDeviation?    | <numeric> Std Dev*</numeric>                          |  |
| :FETCh:HISTogram:AMPLitude:PPeak?           | $\epsilon$ numeric> P-P (Peak to Peak)*               |  |
| :FETCh:HISTogram:AMPLitude:HITS?            | <integer> Hits (Number of data within area)</integer> |  |
| : FETCh: HISTogram: AMPLitude: MEASurement? | Returns the above four results separated by           |  |
|                                             | commas.                                               |  |

\*: The unit for electrical channel is mV and the unit for optical channel is µW.

#### **Example of Use**

```
:FETC:HIST:AMPL:MEAN?
>32.1
:FETC:HIST:AMPL:STDD?
>4.53
:FETC:HIST:AMPL:PP?
>28.1
:FETC:HIST:AMPL:HITS?
>89632
:FETC:HIST:AMPL:MEAS?
>32.1,4.53,28.1,89632
```
#### *Notes:*

- This message queries data that the measurement ends.
- When Measure Item is not Histogram or is the time axis histogram, N/A(s) is (are) returned as the response data.

## :FETCh:HISTogram:TIME:<meas\_item>?

## **Function**

This command queries the time axis histogram measurement result of Scope.

#### **Syntax**

:FETCh:HISTogram:TIME:<meas\_item>? <meas\_item>=HITS|MEAN|MEASurement|PPeak|STDDeviation

#### **Response Data**

The measurement results of the items specified at <meas\_item> are returned. When there is no measurement result, N/A(s) is (are) returned.

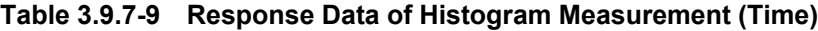

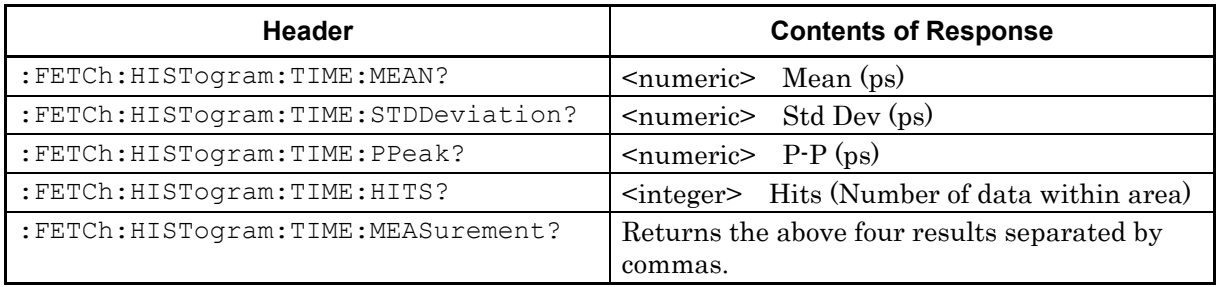

#### **Example of Use**

```
:FETC:HIST:TIME:MEAN?
>1.53
:FETC:HIST:TIME:STDD?
>0.022
:FETC:HIST:TIME:PP?
>0.081
:FETC:HIST:TIME:HITS?
>6831
:FETC:HIST:TIME:MEAS?
>1.53,0.022,0.081,6831
```
### *Notes:*

- This message queries data that the measurement ends.
- When Measure Item is not Histogram or is the amplitude axis histogram, N/A(s) is (are) returned as the response data.

## :TRACe:CHANnelA|CHANnelB|CHANnels?

## **Function**

This command queries the trace data of Scope that is in eye pattern mode.

#### **Syntax**

:TRACe[:DATA]:{CHANnelA|CHANnelB|CHANnels}?

#### **Parameter**

### :TRACe:CHANnelA

This command requests sending of trace data for Channel A. Before sending this command, always set Channel A to On and Channel B to Off.

#### :TRACe:CHANnelB

This command requests sending of trace data for Channel B. Before sending this command, always set Channel B to On and Channel A to Off.

### :TRACe:CHANnels

This command requests sending of trace data for Channel A and Channel B. Set both Channel A and Channel B to On. When the display of the channel querying the trace data is set to Off, the data cannot be returned.

#### **Response Data**

- When channel to read not displayed: "Channel Off"
- When reading one channel: {CHA|CHB}-<integer>(<numeric>,<numeric>)[,(<numeric>,<numeric >)]…
- When reading one channel: CHA-<integer>(<numeric>,<numeric>)[,(<numeric>,<numeric>)]…,C HB-<integer>(<numeric>,<numeric>)[,(<numeric>,<numeric>)]…

### CHA|CHB

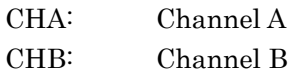

<integer> Trace data score

(<numeric>,<numeric>) Each time and amplitude

#### **Example of Use**

To query the trace data for the Channel A: :TRAC:CHANA?

>CHA-2039(86.0,39.97),(86.0,167.13)…

To query the trace data for the Channel A and B :TRAC:CHAN? >CHA-2039(86.0,39.97),(86.0,167.13)…,(285.9,-3.92),CHB-2 039(86.0,152.10)…

#### *Note:*

This message is invalid when Scope is in Pulse or Coherent Eye mode.

Before sending this message, send :TRACe:PREPare to stop updating the Scope screen and make the Scope get ready for receiving trace data query.

If this message is sent after :TRACe:PREPare is sent, the Scope starts data acquisition and creates trace data. Once trace data is created, this message can be used.

To release this status, send :TRACe:END after completing reading of the trace data.

The following changes are made for the MX210000A of Version 3.00 or later.

- This message can be used when Scope is in pulse mode. However, this message cannot be used when in coherent eye.
- Sending of the command :TRACe:PREPare is not required before sending the data.
- Sending of the command :TRACe: END is not required after sending the data.

## :TRACe:PREPare

## **Function**

This command sets the instrument to the status (readout mode) in which the Scope trace data can be read via the remote interface.

#### **Syntax**

:TRACe[:DATA]:PREPare CHA|CHB|BOTH

### **Parameter**

#### CHA:

Sets status for reading only Channel A data Before using this command, Channel A is set to On and Channel B is set to Off.

Send :TRACe:CHANnelA? after this parameter is set.

#### CHB:

Sets status for reading only Channel B data

Before using this command, Channel B is set to On and Channel A is set to Off.

Send :TRACe:CHANnelB? after this parameter is set.

### BOTH:

Sets status for reading Channel A and B data Before using this command, Both Channel A and B is set to On. Send :TRACe:CHANnels? after this parameter is set.

#### **Example of Use**

To set the Channel A waveform display to On.

- :INPut:CHA ON
- :INPut:CHB OFF

To activate the data reading status of Channel A.

:TRACe:PREPare CHA

To read out the data of Channel A.

:TRACe:CHANnelA?

To release the data reading status of Channel A.

:TRACe:END

### *Notes:*

- When this command is sent, updating of the Scope waveform screen is stopped.
- Send :TRACe:PREPare before sending :TRACe:CHANnelA|CHANnelB|CHANnels? to query the trace data.
- The status set by this command is released by :TRACe:END.

## :TRACe:END

## **Function**

This command terminates the status (readout mode ) set by the :TRACe:PREPare command.

#### **Syntax**

:TRACe[:DATA]:END

### **Example of Use**

:TRAC:END

#### *Notes:*

- When executing this command, the normal screen-update mode is returned.
- $\bullet~$  Send this command after reading all the trace data after sending the trace data query.
- This command is used in combination with the :TRACe:PREPare command.

## **3.9.8 Marker**

## :CALCulate:MARKer:AOFF

## **Function**

This command deletes the marker displayed in the Scope screen.

### **Syntax**

:CALCulate:MARKer:AOFF

#### **Example of Use**

:CALC:MARK:AOFF

## :CALCulate:MARKer:CENTer

## **Function**

This command displays all markers of Scope at the center of the screen.

### **Syntax**

:CALCulate:MARKer:CENTer

### **Example of Use**

:CALC:MARK:CENT

# :CALCulate:MARKer:X1|X2|Y1|Y2

#### **Function**

This command sets and queries the On/Off state of the amplitude marker X1/X2/Y1/Y2 display of Scope.

## **Syntax**

:CALCulate:MARKer:X1|X2|Y1|Y2 <enable> :CALCulate:MARKer:X1|X2|Y1|Y2?

### **Parameter**

0|OFF  $1|ON$ 

## **Response Data**

0|1

### **Example of Use**

:CALC:MARK:X1 ON :CALC:MARK:X1? >1

## :CALCulate:MARKer:LOCation:X1|X2

### **Function**

This command sets and queries the position of the time marker X1/X2 of Scope.

#### **Syntax**

:CALCulate:MARKer:LOCation:X1|X2 <numeric> :CALCulate:MARKer:LOCation:X1|X2?

### **Parameter**

<numeric> Unit UI or ps

### **Response Data**

<numeric> When the marker is not displayed, N/A is returned.

### **Example of Use**

To display the marker X2 to the 1.5 UI position :CALC:MARK:LOC:X2 1.5 :CALC:MARK:LOC:X2? >1.500

## :CALCulate:MARKer:LOCation:XDELta?

## **Function**

This command queries the difference between X1 marker and X2 marker.

## **Syntax**

:CALCulate:MARKer:LOCation:XDELta?

#### **Response Data**

<numeric> Unit: UI or ps The response data when both or either of markers are not displayed is "N/A". Set the unit (UI or ps) by [:DISPlay:WINDow:X:UNIT.](#page-223-0)

### **Example of Use**

:CALC:MARK:LOC:XDEL? >152.330

## :CALCulate:MARKer:LOCation:CHA|CHB:Y1|Y2

## **Function**

This command sets and queries the position of the Y1/Y2 marker of Scope.

#### **Syntax**

:CALCulate:MARKer:LOCation:CHA|CHB:Y1|Y2 <numeric> :CALCulate:MARKer:LOCation:CHA|CHB:Y1|Y2?

### **Parameter**

<numeric>

The range and step vary depending on the scale of the Y axis (:DISP:WIND:Y:DIV:CHA|CHB).

### **Response Data**

<numeric> The response data when the marker is not displayed is "N/A".

#### **Example of Use**

To query the value of the marker Y2 for the Channel A waveform: :CALC:MARK:LOC:CHA:Y2 55.35 :CALC:MARK:LOC:CHA:Y2? >55.35

### :CALCulate:MARKer:LOCation:CHA|CHB:YDELta?

### **Function**

This command queries the difference between Y1 marker and Y2 marker.

### **Syntax**

:CALCulate:MARKer:LOCation:CHA|CHB:YDELta?

#### **Response Data**

<numeric>

The unit for electrical channel is mV and the unit for optical channel is μW.

The response data when both or either of markers are not displayed is "N/A".

### **Example of Use**

:CALC:MARK:LOC:CHB:YDEL? >15.3
## **3.9.9 Jitter**

## :JITTer:RESult:ERRor?

#### **Function**

Added in Version  $6$ . This command queries an error(s) that occurred during the AdvancedJitter measurement.

#### **Syntax**

:JITTer:RESult:ERRor?

## **Response Data**

<integer>: Total of the values that are given to each error type

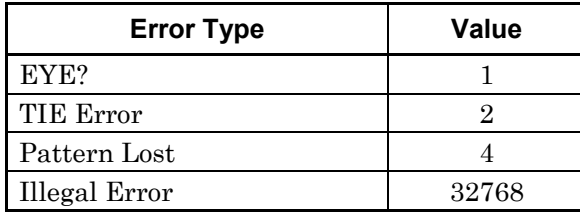

When more than one error occurs at the same time, the values of all errors are totalized.

For example, when Pattern Lost and Illegal Error happen at the same time, the response data is 4+32768=32772.

## **Example of Use**

When Pattern Lost occurs :JITT:RES:ERR?  $> 4$ 

## :JITTer:MEASure:PDJ

#### **Function**

Added in Version 6: This command sets and queries the On/Off state of the PDJ measurement.

## **Syntax**

:JITTer:MEASure:PDJ <enable> :JITTer:MEASure:PDJ?

#### **Parameter**

0|OFF  $1|ON$ 

## **Response Data**

```
0|10 PDJ Off
1 PDJ On
```
#### **Example of Use**

```
:JITT:MEAS:PDJ ON
:JITT:MEAS:PDJ?
>1
```
## :JITTer:MEASure:PDJ:STANdard

## **Function**

Added in Version 6: This command sets and queries the standard for the PDJ measurement.

#### **Syntax**

:JITTer:MEASure:PDJ:STANdard 0|1|2|3|4|5 :JITTer:MEASure:PDJ:STANdard?

#### **Parameter**

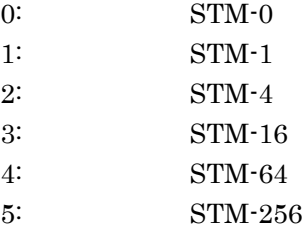

## **Response Data**

0|1|2|3|4|5

#### **Example of Use**

```
:JITT:MEAS:PDJ:STAN 5
:JITT:MEAS:PDJ:STAN?
>5
```
## :JITTer:MEASure:PDJ:FILTer

## **Function**

Added in Version 6: This command sets and queries the filter for the PDJ measurement.

#### **Syntax**

:JITTer:MEASure:PDJ:FILTer 0|1|2|3|4|5|6|7|8 :JITTer:MEASure:PDJ:FILTer?

#### **Parameter**

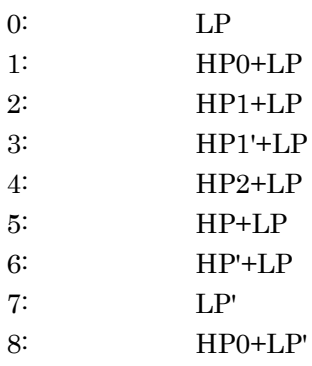

## **Response Data**

0|1|2|3|4|5|6|7|8

## **Example of Use**

```
:JITT:MEAS:PDJ:FILT 0
:JITT:MEAS:PDJ:FILT?
>0
```
## :JITTer:MEASure:EDGE:TYPE

## **Function**

Added in Version 6: This command sets and queries the edge detection method of pattern data for the Jitter measurement.

## **Syntax**

:JITTer:MEASure:EDGE:TYPE ALL|FALL|RISE :JITTer:MEASure:EDGE:TYPE?

#### **Parameter**

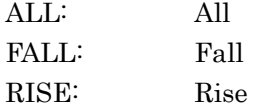

## **Response Data**

ALL|FALL|RISE

## **Example of Use**

:JITT:MEAS:EDGE:TYPE ALL :JITT:MEAS:EDGE:TYPE? >ALL

## :JITTer:MEASure:TJ:BER[:CHA|CHB]

#### **Function**

Added in Version 6: This command sets and queries the bit error rate for the TJ and Eye Opening measurement.

#### **Syntax**

```
:JITTer:MEASure:TJ:BER[:CHA|CHB] <character>
:JITTer:MEASure:TJ:BER[:CHA|CHB]?
```
A channel can be specified when Sampling Mode is Eye. When Sampling Mode is Advanced Jitter, a channel cannot be specified.

#### **Parameter**

<character>: Set the bit error rate referring to the table below.

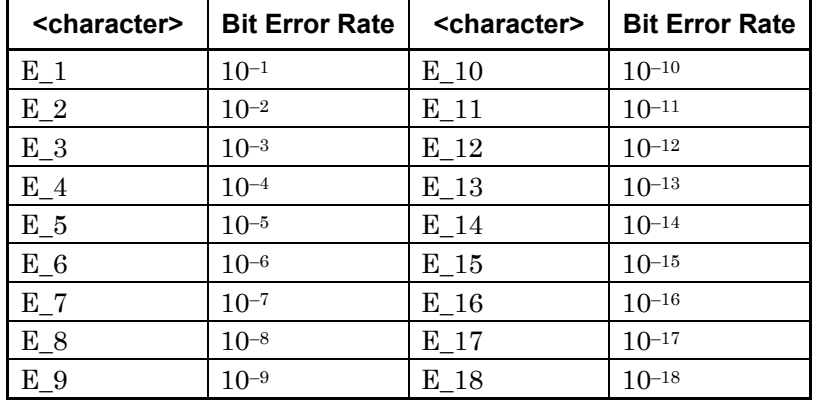

#### **Response Data**

E\_1|E\_2|E\_3|E\_4|E\_5|E\_6|E\_7|E\_8|E\_9|E\_10|E\_11|E\_12|E\_13|E \_14|E\_15|E\_16|E\_17|E\_18

#### **Example of Use**

:JITT:MEAS:TJ:BER E\_9 :JITT:MEAS:TJ:BER? >E\_9

## :JITTer:MEASure:RJ:FIXed[:CHA|CHB]

## **Function**

Added in Version  $6$ . This command sets and queries Fixed RJ of the Jitter measurement.

#### **Syntax**

:JITTer:MEASure:RJ:FIXed[:CHA|CHB] <enable> :JITTer:MEASure:RJ:FIXed[:CHA|CHB]?

A channel can be specified when Sampling Mode is Eye, When Sampling Mode is Advanced Jitter, a channel cannot be specified.

#### **Parameter**

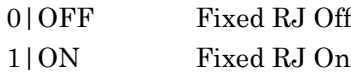

## **Response Data**

 $0|1$ 

#### **Example of Use**

:JITT:MEAS:RJ:FIX ON :JITT:MEAS:RJ:FIX? >1

#### :JITTer:MEASure:RJ:FIXed:VALue[:CHA|CHB]

## **Function**

Added in Version 6: This command sets and queries RJ Value of Fixed RJ.

#### **Syntax**

```
:JITTer:MEASure:RJ:FIXed:VALue[:CHA|CHB] <numeric>
:JITTer:MEASure:RJ:FIXed:VALue[:CHA|CHB]?
```
A channel can be specified when Sampling Mode is Eye, When Sampling Mode is Advanced Jitter, a channel cannot be specified.

#### **Parameter**

<numeric>: 0.01 to 999.99

#### **Response Data**

<numeric>: 0.01 to 999.99

#### **Example of Use**

:JITT:MEAS:RJ:FIX:VAL 2.50 :JITT:MEAS:RJ:FIX:VAL? >2.50

#### :JITTer:MEASure:CORRection[:CHA|CHB]

#### **Function**

Added in Version 6: This command sets and queries Correction Factor of the Jitter measurement.

#### **Syntax**

:JITTer:MEASure:CORRection[:CHA|CHB] <enable>

```
:JITTer:MEASure:CORRection[:CHA|CHB]?
```
A channel can be specified when Sampling Mode is Eye. When Sampling Mode is Advanced Jitter, a channel cannot be specified.

#### **Parameter**

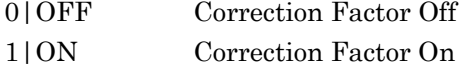

#### **Response Data**

```
0|1
```
#### **Example of Use**

:JITT:MEAS:CORR ON :JITT:MEAS:CORR? >1

## :JITTer:MEASure:CORRection:DJ:SCALe[:CHA|CHB]

#### **Function**

Added in Version  $6$ . This command sets and queries DJ (scale) of Correction Factor.

#### **Syntax**

```
:JITTer:MEASure:CORRection:DJ:SCALe[:CHA|CHB] <numeric>
:JITTer:MEASure:CORRection:DJ:SCALe[:CHA|CHB]?
```
A channel can be specified when Sampling Mode is Eye. When Sampling Mode is Advanced Jitter, a channel cannot be specified.

#### **Parameter**

<numeric>: 0.01 to 999.99

#### **Response Data**

<numeric>: 0.01 to 999.99

## **Example of Use**

:JITT:MEAS:CORR:DJ:SCAL 5.00 :JITT:MEAS:CORR:DJ:SCAL? >5.00

### :JITTer:MEASure:CORRection:RJ:SCALe[:CHA|CHB]

#### **Function**

Added in Version  $6$ . This command sets and queries RJ (scale) of Correction Factor.

#### **Syntax**

```
:JITTer:MEASure:CORRection:RJ:SCALe[:CHA|CHB] <numeric>
:JITTer:MEASure:CORRection:RJ:SCALe[:CHA|CHB]?
```
A channel can be specified when Sampling Mode is Eye. When Sampling Mode is Advanced Jitter, a channel cannot be specified.

#### **Parameter**

<numeric>: 0.01 to 999.99

#### **Response Data**

<numeric>: 0.01 to 999.99

#### **Example of Use**

:JITT:MEAS:CORR:RJ:SCAL 20.00 :JITT:MEAS:CORR:RJ:SCAL? >20.00

## :JITTer:MEASure:CORRection:RJ:RMS[:CHA|CHB]

#### **Function**

Added in Version  $6$ . This command sets and queries RJ (rms) of Correction Factor.

#### **Syntax**

```
:JITTer:MEASure:CORRection:RJ:RMS[:CHA|CHB] <numeric>
:JITTer:MEASure:CORRection:RJ:RMS[:CHA|CHB]?
```
A channel can be specified when Sampling Mode is Eye. When Sampling Mode is Advanced Jitter, a channel cannot be specified.

#### **Parameter**

<numeric>: 0.01 to 999.99

#### **Response Data**

<numeric>: 0.01 to 999.99

#### **Example of Use**

:JITT:MEAS:CORR:RJ:RMS 2.50 :JITT:MEAS:CORR:RJ:RMS? >2.50

## :JITTer:MEASure:CROSsing[:CHA|CHB]

## **Function**

Added in Version  $6$ . This command sets and queries the edge detection method of pattern data for the Jitter measurement.

#### **Syntax**

```
:JITTer:MEASure:CROSsing[:CHA|CHB] AUTO|MANual
:JITTer:MEASure:CROSsing[:CHA|CHB]?
```
A channel can be specified when Sampling Mode is Eye. When Sampling Mode is **Advanced Jitter**, a channel cannot be specified.

#### **Parameter**

AUTO: Auto MANual: Manual

#### **Response Data**

AUTO|MANual

#### **Example of Use**

:JITT:MEAS:CROS AUTO :JITT:MEAS:CROS? > AUTO

## :JITTer:MEASure:CROSsing:MANual[:CHA|CHB]

#### **Function**

Added in Version 6: This command sets and queries Manual Crossing of Threshold Level for the Jitter measurement.

#### **Syntax**

```
:JITTer:MEASure:CROSsing:MANual[:CHA|CHB] <integer>
:JITTer:MEASure:CROSsing:MANual[:CHA|CHB]?
```
A channel can be specified when Sampling Mode is Eye. When Sampling Mode is **Advanced Jitter**, a channel cannot be specified.

## **Parameter**  $\langle$ integer>: 30 to 70%

## **Response Data**

 $\langle$ integer>: 30 to 70

#### **Example of Use**

:JITT:MEAS:CROS:MAN 55

```
:JITT:MEAS:CROS:MAN?
>55
```
## :JITTer:GRAPh:ESTimate:RJDJ:CHA|CHB

#### **Function**

Added in Version 6: This command sets and queries Estimated RJ/DJ Histogram on the TJ Histogram screen.

#### **Syntax**

:JITTer:GRAPh:ESTimate:RJDJ:CHA|CHB <enable> :JITTer:GRAPh:ESTimate:RJDJ:CHA|CHB?

#### **Parameter**

0|OFF 1|ON

#### **Response Data**

0|1

#### **Example of Use**

:JITT:GRAP:EST:RJDJ OFF :JITT:GRAP:EST:RJDJ?  $>0$ 

## :JITTer:GRAPh:ESTimate:RJPJ

#### **Function**

Added in Version 6: This command sets and queries Estimated RJ/PJ Histogram on the RJ/PJ Histogram screen.

#### **Syntax**

:JITTer:GRAPh:ESTimate:RJPJ <enable> :JITTer:GRAPh:ESTimate:RJPJ?

#### **Parameter**

0|OFF  $1|ON$ 

#### **Response Data**

 $0|1$ 

## **Example of Use** :JITT:GRAP:EST:RJPJ 1 :JITT:GRAP:EST:RJPJ? >1

## Chapter 3 Message List

# :JITTer:GRAPh:DDJ:ALL|FALL|RISE

## **Function**

Added in Version 6: This command sets and queries the On/Off state of DDJ Histogram graph display (All Edge, Fall Edge, Rise Edge).

#### **Syntax**

:JITTer:GRAPh:DDJ:ALL|FALL|RISE <enable> :JITTer:GRAPh:DDJ:ALL|FALL|RISE?

#### **Parameter**

0|OFF  $1|ON$ 

## **Response Data**

 $0|1$ 

#### **Example of Use**

```
:JITT:GRAP:DDJ:FALL 0
:JITT:GRAP:DDJ:FALL?
>0
:JITT:GRAP:DDJ:RISE ON
:JITT:GRAP:DDJ:RISE?
>1
```
## :JITTer:MEASure:PJ:FREQuency:CALCulate

#### **Function**

Added in Version 6: This command executes PJ Calculation for PJ vs Frequency graph.

#### **Syntax**

:JITTer:MEASure:PJ:FREQuency:CALCulate

# Appendix A Command Compatibility With Existing Products

Appendix A explains the command compatibility between BERTWaves with different models, and the compatible commands that can be used as the command messages for both conventional products and BERTWave.

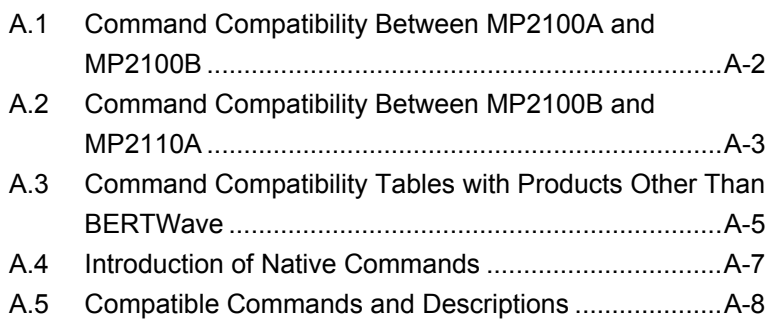

# <span id="page-299-0"></span>**A.1 Command Compatibility Between MP2100A and MP2100B**

If one of the following bit rate setting commands is used for PPG Ch3 or PPG Ch4 of MP2100B, an error occurs:

:OUTPut:BITRate:STANdard :OUTPut:CLOCk:OPERation :OUTPut:BITRate :OUTPut:CLOCk:FREQuency :OUTPut:CMU:FREQuency :OUTPut:BITRate:OFFSet :OUTPut:CLOCk:OFFset:PPM

If one of the following ED bit rate setting commands is used for MP2100B, an error occurs:

:INPut:BITRate:STANdard :INPut:BITRate

The following changes are made to the Reference CLK setting commands for MP2100B:

Addition: :OUTPut:RCLock Changed into compatible commands: :OUTPut:CMU:REFClock :OUTPut:RCLock:SELect

For MP2100B, Ch Tracking and Ch2 Reference CLK are set to On and Ch1, by default. Therefore, if your BERTWave is MP2100A, execution of a sequence results in an error, in case where the following items for Ch1 and Ch2 are set to different values, respectively.

- Bitrate
- Test Pattern
- Gating Cycle/Period

# <span id="page-300-0"></span>**A.2 Command Compatibility Between MP2100B and MP2110A**

In MP2110A, the following commands that were dependent on Ch2 to 4 (Master was Ch1) are changed to the common setting. So the settings of these commands can be changed even when any channel is specified.

```
:OUTPut:RCLock 
:OUTPut:RCLock:APPLy 
:OUTPut:BITRate:STANdard 
:INPut:BITRate:STANdard 
:OUTPut:BITRate 
:INPut:BITRate 
:OUTPut:BITRate:OFFSet
```
In MP2110A, the following commands that were dependent on Ch2 to 4 (Master was Ch1) when Ch Tracking was ON are changed to the common setting. So the settings of these commands can be changed even when any channel is specified.

```
:SOURce:PATTern:TYPE 
:SENSe:MEASure:EALarm:MODE 
:SENSe:MEASure:EALarm:PERiod
```
In MP2110A, the following commands cannot be used. When the command is used, an error occurs.

```
:SYSTem:BEEPer:SET 
:SYSTem:ERRor:HCLear 
:SYSTem:ERRor:HISTory? 
:SYSTem:DISPlay:ALARm 
:SYSTem:INFormation:ERRor? 
:OUTPut:RCLock:SELect 
:OUTPut:CMU:EXTClock 
:INPut:BITRate:DIVRate? 
:OUTPut:BITRate:DIVRate 
:SOURce:MMEMory:PATTern:RECall 
:SENSe:MMEMory:PATTern:RECall 
:SOURce:PATTern:EADDition:SET 
:SOURce:PATTern:EADDition:VARiation 
:SOURce:PATTern:EADDition:RATE 
:SENSe:PATTern:SYNC:ASYNc 
:SENSe:PATTern:SYNC:THReshold 
:SENSe:PATTern:SYNC:PSMode
```

```
:SENSe:PATTern:SYNC:FPOSition 
:DISPlay:MODE:EYE:FAST 
:CALibrate:SYSTem:CGain 
In MP2110A, the following commands are changed.
```
:CONFigure:TRACking:DRATe

- :CONFigure:TRACking:DRATe:MASTer
- $\rightarrow$  This command is changed to ": TIME: TRACking". And ":TIME:TRACking:STATus?" was added.

```
:INPut:FILTer:ENABle
```
:INPut:FILTer

→This command is changed to ":FILTer[:CHA|CHB]".

:CONFigure:MASK:TYPe

→This command is changed to ":CONFigure:MASK:RECall".

In MP2110A, the following commands were added.

```
:OUTPut:CLOCk:DIVRate? 
:OUTPut:CLOCk:SOURce:CHANnel 
:DISPlay:RESult 
[:BERT:ALL]:CALCulate:DATA:MONitor:HISTory? 
:TIME:PTRigger 
:TIME:PTRigger:RESet
```
In MP2110A, specifying ChA or ChB was added to the following commands. When nothing is specified, ChB is specified. When ChA or ChB is specified in MP210xA and MP2100B, an error (–113 Undefined Header) occurs.

```
:INPut:WAVLength[:CHA|CHB] 
:CALibrate:CGain[:CHA|CHB] 
:CALibrate:RESPonsivity[:CHA|CHB] 
:CALibrate:AUTocorrect[:CHA|CHB] 
:CALibrate:CALPower[:CHA|CHB] 
:CONFigure:EXRCorrection[:CHA|CHB] 
:CONFigure:EXRCorrection:FACTor[:CHA|CHB]
```
In MP2110A, the default value of Number of Samples (:OPTion:MAX:SAMPles:NUMber) of Scope is different. The default value in MP210xx is 8191 and the default value in MP2110A is 2048.

# <span id="page-302-0"></span>**A.3 Command Compatibility Tables with Products Other Than BERTWave**

- $\checkmark$ : Compatible.
- \*: Partly compatible; occasional errors when sending commands for previous hardware to this instrument.

(Blank): Incompatible; sending commands for previous hardware to this instrument always causes errors.

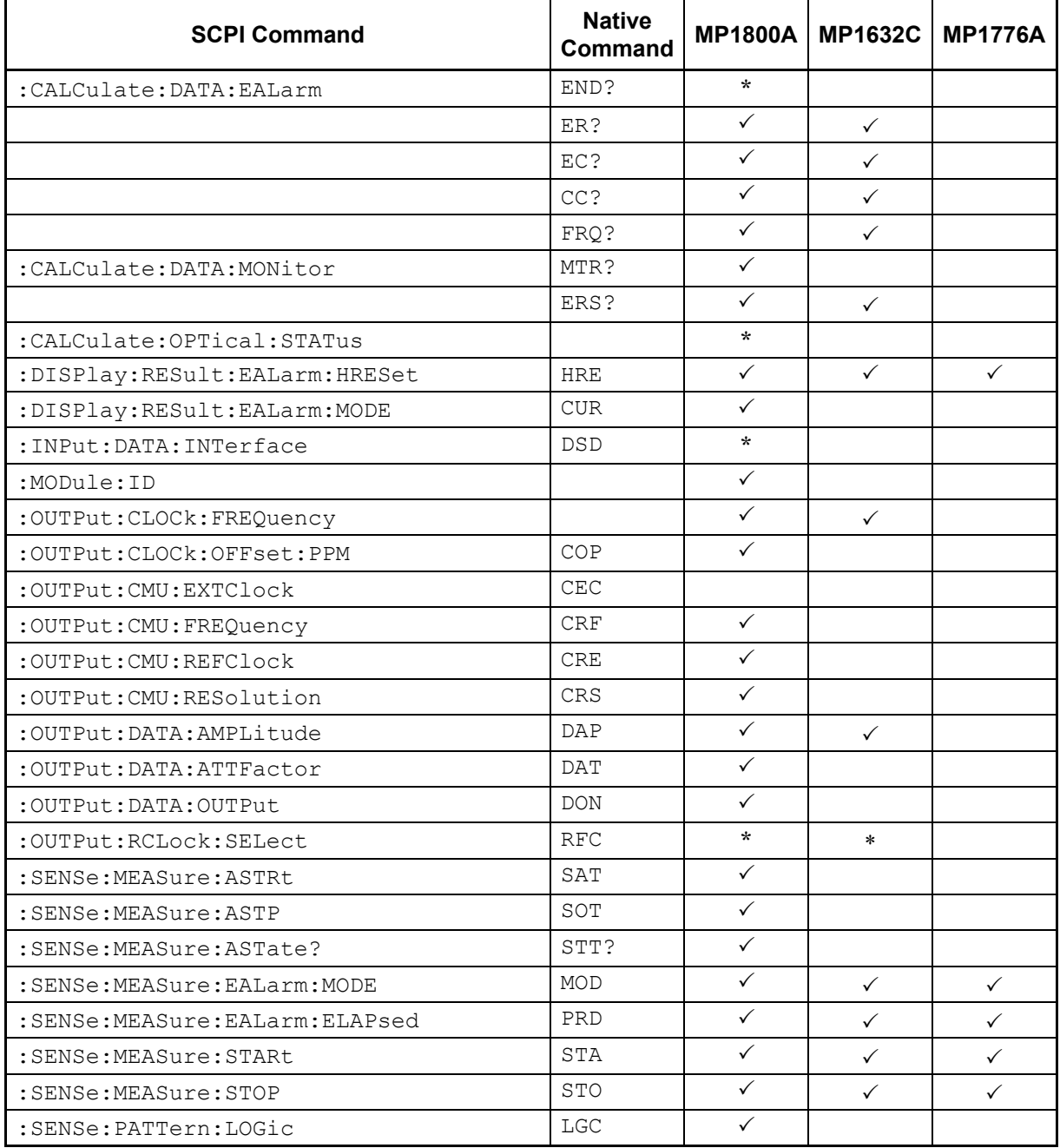

## **Table A.3-1 Command Compatibility**

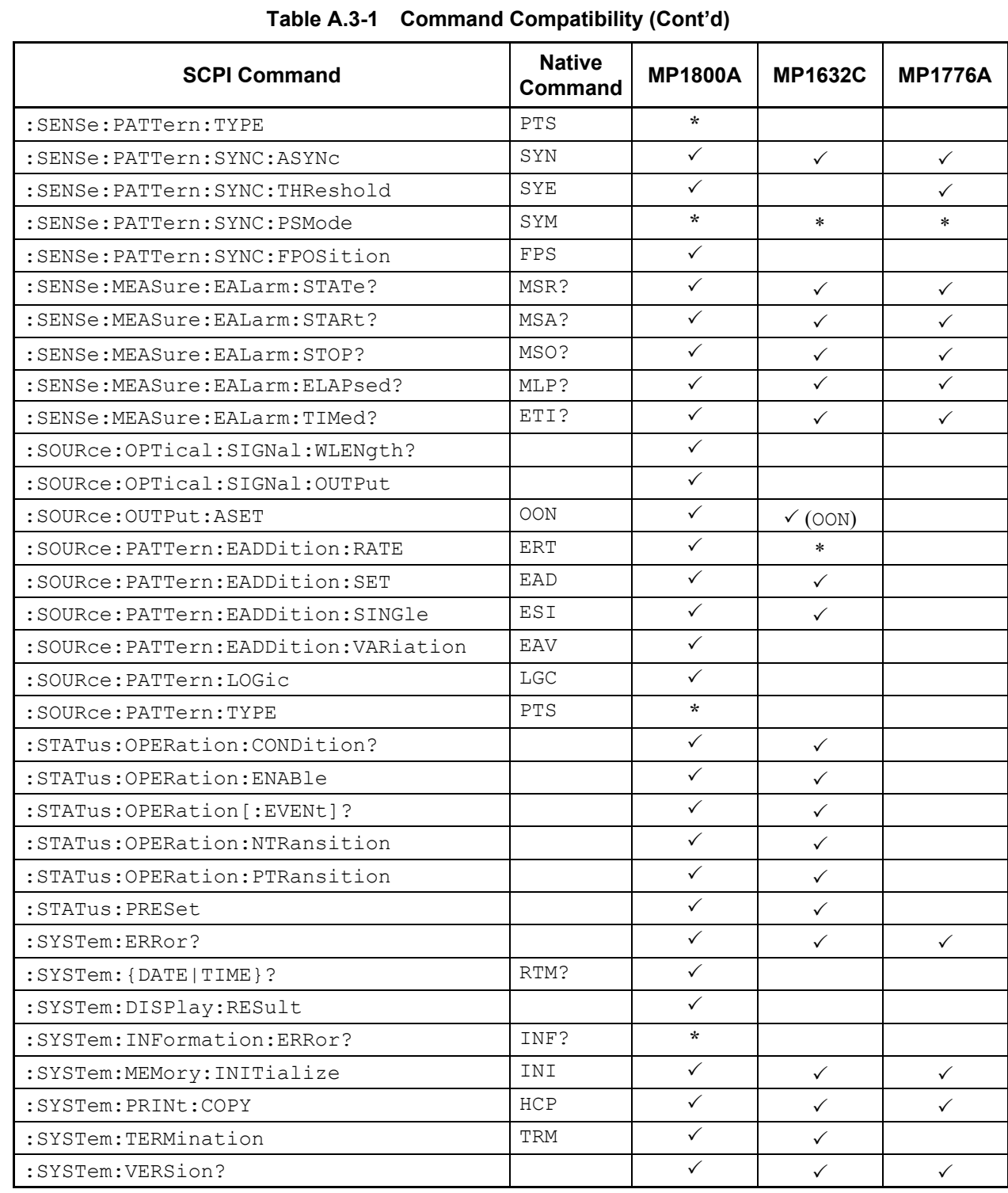

# Appendix A Command Compatibility With Existing Products

# <span id="page-304-0"></span>**A.4 Introduction of Native Commands**

## Native Command Usage Purpose

The purpose of the Native command is to allow use of remote interface software for previous Anritsu pulse pattern generator and error detector models with the BERTWave.

#### Native Command Format

The Native command is configured by the string of ASCII code. For the Native command format, refer to 2.7 "Message Format". The word string that indicates the Native command end is LF (line feed) or CR (carriage return) +LF.

#### *Note:*

Native commands must end with LF or CR+LF; otherwise, a timeout error results because the communication is not able to end.

#### Channel Setting Method

When using the pulse pattern generator/ error detector with two or more channels, the channel to be controlled is set using :MODule:ID command before executing the Native command.

Example of Use When controlling the PPG/ED 1ch: :MOD:ID 1 When controlling the PPG/ED\_2ch: :MOD:ID 2 When querying the currently controlled channel: :MOD:ID?

# <span id="page-305-0"></span>**A.5 Compatible Commands and Descriptions**

**RTM?** 

## **Function**

Compatible command: This command has the same function as :SYSTem:{DATE|TIME}?.

#### **Response Data**

RTM <year>,<month>,<day>,<hour>,<minute>,<second> Each of the parameters in the response data is a two-digit number. The lower two digits of the year is output as  $\leq$ year>.

#### **Example of Use**

RTM? >RTM 09,10,24,09,51,13

**INF?** 

#### **Function**

Compatible command: This command has the same function as :SYSTem:INFormation:ERRor?.

#### **Response Data**

INF <error\_code> The meanings of  $\leq$ error\_code> are the same as those of :SYSTem:INFormation:ERRor?.

#### **Example of Use**

INF? >INF 1

## **:SYSTem:MEMory:INITialize**

#### **Function**

This command has the same function as \*RST.

#### **Example of Use**

:SYST:MEM:INIT

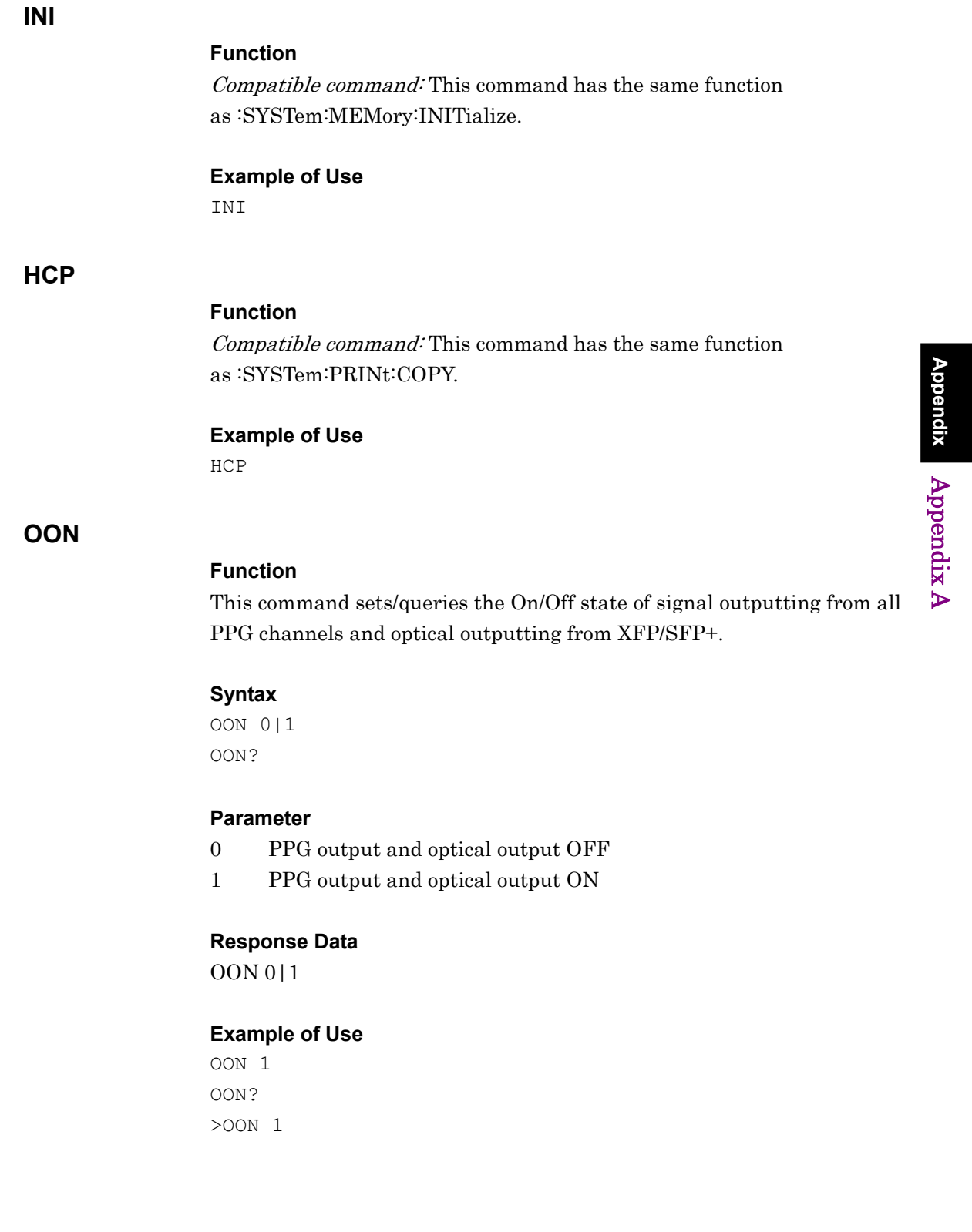

Appendix A

## Appendix A Command Compatibility With Existing Products

## **:SENSe:MEASure:ASTRt**

## **Function**

This command has the same function as \*TRG.

#### **Example of Use**

:SENS:MEAS:ASTR

## **SAT**

## **Function**

Compatible command: This command has the same function as :SENSe:MEASure:ASTRt.

## **Example of Use**

SAT

## **SOT**

## **Function**

Compatible command: This command has the same function as :SENSe:MEASure:ASTP.

#### **Example of Use**

SOT

## **STT?**

## **Function**

Compatible command: This command has the same function as :SENSe:MEASure:ASTate?.

#### **Response Data**

 $STT 0|1$ 

#### **Example of Use**

STT? >STT 1

## **:OUTPut:CMU:REFClock**

#### **Function**

Compatible command: This command has the same function as :OUTPut:RCLock:SELect.

#### **Syntax**

:OUTPut:CMU:REFClock INTernal|EXTernal|CH1External|CH2External|SYNChronize :OUTPut:CMU:REFClock?

#### **Example of Use**

:OUTP:CMU:REFC INT :OUTP:CMU:REFC? >INT

## **RFC**

## **Function**

Compatible command: This command has the same function as :OUTPut:RCLock:SELect.

#### **Syntax**

RFC 0|1|2|3|4 RFC?

#### **Parameter**

- 0 INTernal
- 1 EXTernal
- 2 Added in Version 4: CH1External
- 3 Added in Version 4: CH2External
- 4 Added in Version 4: SYNChronize

#### **Response Data**

RFC 0|1|2|3|4

#### **Example of Use**

RFC 0 RFC? >RFC 0

## Appendix A Command Compatibility With Existing Products

## **CRE**

## **Function**

Compatible command: This command has the same function as RFC.

## **Syntax**  CRE 0|1|2|3|4 CRE?

### **Example of Use**

CRE 0 CRE? >CRE 0

## **CEC**

## **Function**

Compatible command: This command has the same function as :OUTPut:CMU:EXTClock.

#### **Syntax**

CEC 0|1 CEC?

#### **Parameter**

0 Ext 10MHz In 1 Ext 1/16 In

#### **Response Data**

CEC 0|1

## **Example of Use**

CEC 1 CEC? >CEC 1

## **SOP**

## **Function**

Compatible command only for MP210xA, MP2100B: This command has the same function as :OUTPut:SYNC:SOURce.

#### **Syntax**

SOP <integer> SOP?

#### **Parameter**

<integer>

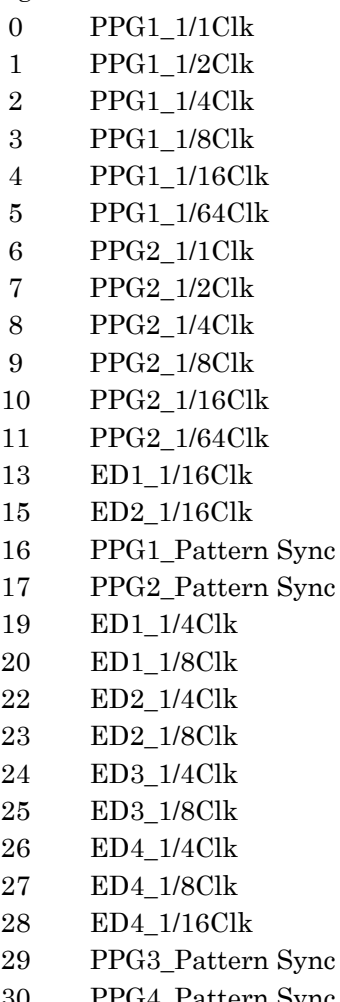

#### 30 PPG4\_Pattern Sync

#### **Response Data**

SOP <integer>

#### **Example of Use**

To set the 1/16 divide clock synchronized with the data output of the PPG Channel 1 to the output signal to the Sync Output connector.

SOP 4 SOP? >SOP 4

## *Note:*

When this command is used in MP2110A, an error (–113 Undefined Header) occurs because MP2110A does not support this command.

## **:SENSe:PARam:AEXecute**

#### **Function**

Compatible command only for MP210xA, MP2100B (Version 4 or later): This command is compatible with version 4 or later, and performs batch setting of PPG/ED of Ch1 and Ch2.

#### **Syntax**

:SENSe:PARam:AEXecute <ppg1>,<ppg2>,<ed1>,<ed2>,<br/>>bitrate standard>,<br/>bitrate>,< ppm>,<pattern>,<amplitude>

#### **Parameter**

 $<$ ppg1>, $<$ ppg2>, $<$ ed1>, $<$ ed2>

Specify the object device(s) to be set by the command.

Specify 1 for the object device(s) to be set by the command; specify 0 otherwise.

 $\text{S}\text{-}\text{Dirate standard}$  =  $\text{S}\text{-}\text{string}$ 

Select a standard for the bit rate of PPG/ED. The parameter values are the same as for :{OUTPut|INPut}:BITRate:STANdard.

#### $\text{-}$   $\text{-}$   $\text{-$

Specify/query the bit rate (kbit/s) if "Variable" is selected as the bit rate standard for PPG/ED. The parameter values are the same as for :{OUTPut|INPut}:BITRate.

#### $<$ ppm $>$  =  $<$ integer $>$

Specify/query the bit rate offset (ppm) for PPG. The parameter values are the same as for :OUTPut:BITRate:OFFSet.

#### $\text{Spsilon} = PRBS(7|9|15|23|31}$ | USER

Specify the test pattern for PPG/ED. The parameter values are the same as for :{SOURce|SENSe}:PATTern:TYPE.

#### $\langle$ amplitude $\rangle$  =  $\langle$ numeric $\rangle$

Specify the signal amplitude (Vpp) of PPG. The parameter values are the same as for :OUTPut:DATA:AMPLitude.

#### **Example of Use**

To set PPG/ED of Ch1/2 to the bit rate of 10.3125 Gbit/s, offset of 100 ppm, test pattern of PRBS  $2^{\wedge}31-1$ , and amplitude of 0.8 Vpp: :SENS:PAR:AEX 1,1,1,1,"VARIABLE",10312500,100,PRBS31,0.80

#### *Note:*

When this command is used in MP2110A, an error  $(-113)$ Undefined Header) occurs because MP2110A does not support this command.

## **:OUTPut:CLOCk:OPERation**

## **Function**

Compatible command only for MP210xA, MP2100B: This command has the same function as :OUTPut:BITRate:STANdard.

#### **Syntax**

:OUTPut:CLOCk:OPERation <br/>bitrate standard> :OUTPut:CLOCk:OPERation?

## **Parameter**

 $\text{-} \times \text{ 1}$ The parameter values are the same as for :{OUTPut|INPut}:BITRate:STANdard.

#### **Example of Use**

:OUTP:CLOC:OPER "10G\_LAN" :OUTP:CLOC:OPER?  $>$ "10G LAN"

#### *Note:*

When this command is used in MP2110A, an error  $(-113)$ Undefined Header) occurs because MP2110A does not support this command.

## **OPE**

## **Function**

Compatible command only for MP210xA, MP2100B: This command has the same function as :OUTPut:BITRate:STANdard.

## **Syntax**

OPE <br/>bitrate standard> OPE?

## **Parameter**

 $\text{-} \times \text{}$  =  $\text{-} \times \text{+}$ 

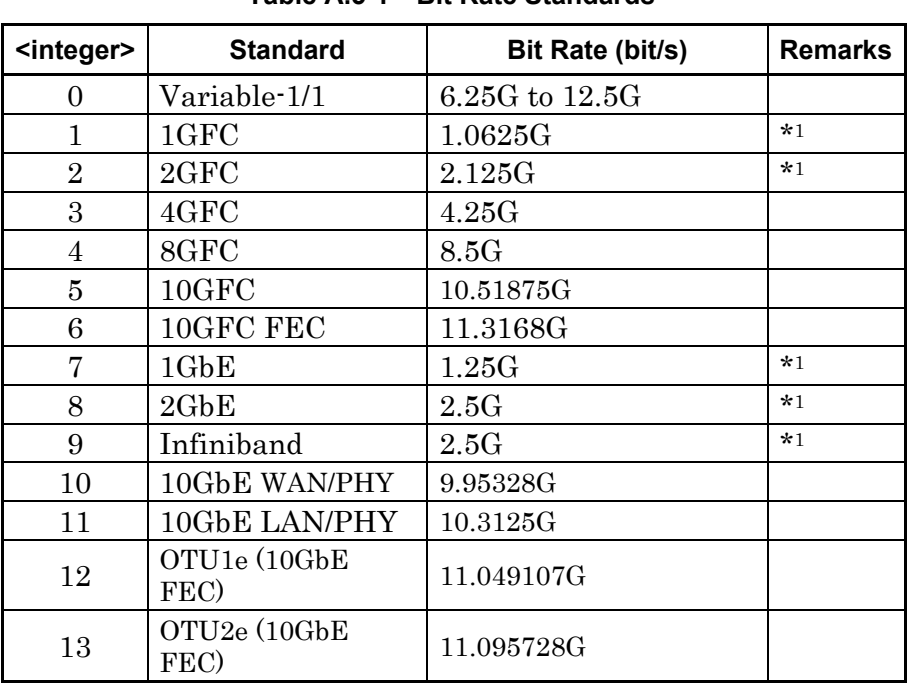

**Table A.5-1 Bit Rate Standards** 

\*1: If the Option 090 is not installed, the bit rate that is equal to or less than Variable-1/4 cannot be selected for the ED.

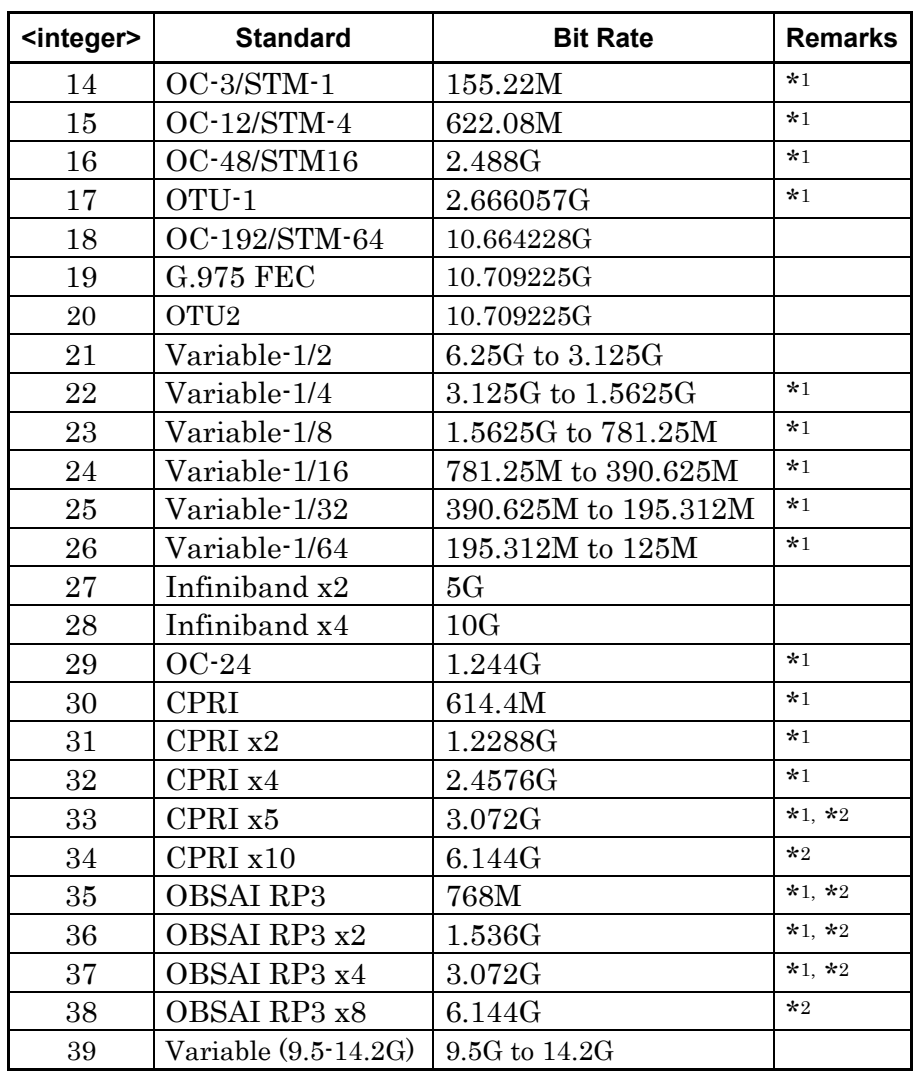

**Table A.5-1 Bit Rate Standards (Cont'd)** 

## Appendix A Command Compatibility With Existing Products

\*2: If the Option 090/092 is not installed, the bit rate cannot be selected because the bit rate range is limited.

## **Response Data**

 $OPE$  <br/>standard> = <integer>

## **Example of Use**

OPE 3 OPE? >OPE 3

#### *Note:*

When this command is used in MP2110A, an error (–113 Undefined Header) occurs because MP2110A does not support this command.

## **:OUTPut:CLOCk:FREQuency**

#### **Function**

Compatible command: This command has the same function as :OUTPut:BITRate.

#### **Syntax**

:OUTPut:CLOCk:FREQuency <bitrate> :OUTPut:CLOCk:FREQuency?

## **Example of Use**

:OUTP:CLOC:FREQ 8500000 :OUTP:CLOC:FREQ? >8500000

## **:OUTPut:CMU:FREQuency**

## **Function**

Compatible command: This command has the same function as :OUTPut:BITRate.

#### **Syntax**

:OUTPut:CMU:FREQuency <bitrate> :OUTPut:CMU:FREQuency?

## **Example of Use**

:OUTP:CMU:FREQ 8500000 :OUTP:CMU:FREQ? >8500000

## **CRF**

## **Function**

Compatible command: This command has the same function as :OUTPut:BITRate.

**Syntax**  CRF <bitrate> CRF?

## **Response Data**

CRF <br/>bitrate>

## **Example of Use**

CRF 8500000 CRF? >CRF 8500000

## **:OUTPut:CMU:RESolution**

#### **Function**

Compatible command: This command is compatible with existing products, and sets and queries the unit of bit rate specified by the :OUTPut:CMU:FREQuency command.

#### **Syntax**

:OUTPut:CMU:RESolution KHZ|MHZ :OUTPut:CMU:RESolution?

**Parameter** 

KHZ|MHZ

**Response Data**  KHZ|MHZ

#### **Example of Use**

:OUTP:CMU:RES KHZ :OUTP:CMU:RES? >KHZ

#### *Note:*

Even if MHZ is specified by this command, the Bit Rate display in the screen will not change.

## **CRS**

## **Function**

Compatible command: This command has the same function as :OUTPut:CMU:RESolution.

### **Syntax**

CRS 0|1 CRS?

## **Parameter**

 $0$  kHz 1 MHz

## **Response Data**

CRS 0|1

## **Example of Use**

CRS 0 CRS? >CRS 0

## **:OUTPut:CLOCk:OFFSet:PPM**

## **Function**

Compatible command: This command has the same function as :OUTPut:BITRate:OFFSet.

#### **Syntax**

:OUTPut:CLOCk:OFFSet:PPM <numeric> :OUTPut:CLOCk:OFFSet:PPM?

#### **Example of Use**

:OUTP:CLOC:OFFS:PPM 100 :OUTP:CLOC:OFFS:PPM? >100

## **COP**

## **Function**

Compatible command: This command has the same function as :OUTPut:BITRate:OFFSet.

## **Syntax**

COP <numeric> COP?

## **Response Data**

COP <integer>

## **Example of Use**

COP 100 COP? >COP 100

## **PTS**

## **Function**

Compatible command: This command has the same function as :SOURce:PATTern:TYPE and :SENSe:PATTern:TYPE.

#### **Syntax**

PTS <ppg ed>, <pattern> PTS? <ppg ed>

## **Parameter**

<ppg\_ed>

0 PPG 1 ED

<pattern>

- 0 PRBS 2^7–1
- 1 PRBS 2^9–1
- 2 PRBS 2^15–1
- 3 PRBS 2^23–1
- 4 PRBS 2^31–1
- 5 Programmable Pattern
- 6 1/2 Clock Pattern
- 7 1/16 Clock Pattern

#### **Response Data**

PTS <pattern>

## **Example of Use**

To set the ED test pattern to PRBS 2^15–1: PTS 1,2 PTS? 1 >PTS 2

## **LGC**

## **Function**

Compatible command: This command has the same function as :SOURce:PATTern:LOGic and :SENSe:PATTern:LOGic.

## **Syntax**

LGC <ppg ed>, <pos neg> LGC? <ppg ed>

## **Parameter**

<ppg\_ed> 0 PPG 1 ED <pos\_neg> 0 Positive 1 Negative

## **Response Data**

LGC <pos\_neg>

## **Example of Use**

To set the test pattern logic of the PPG to the negative logic: LGC 0,1 LGC? 0 >LGC 1

## **DLN?**

## **Function**

Compatible command: This command has the same function as :SOURce:PATTern:DATA:LENGth? and :SENSe:PATTern:DATA:LENGth?.

#### **Syntax**

DLN? <ppg ed>

## **Parameter**

<ppg\_ed> 0 PPG 1 ED

#### **Response Data**

DLN <integer>

## **Example of Use**

DLN? 1 >16384

## **DON**

#### **Function**

Compatible command: This command has the same function as :OUTPut:DATA:OUTPut.

#### **Syntax**

DON 0|1 DON?

## **Parameter**

- 0 Off
- 1 On

#### **Response Data**

DON 0|1

## **Example of Use**

DON 1 DON? >DON 1

## **DAP**

## **Function**

Compatible command: This command has the same function as :OUTPut:DATA:AMPLitude.

## **Syntax**

DAP <numeric> DAP?

## **Parameter**

The parameter values are the same as for :OUTPut:DATA:AMPLitude.

## **Response Data**

DAP <numeric>

#### **Example of Use**

DAP 0.5 DAP? >DAP 0.5

## **DAT**

## **Function**

Compatible command: This command has the same function as :OUTPut:DATA:ATTFactor.

#### **Syntax**

DAT <numeric> DAT?

## **Parameter**

The parameter values are the same as for :OUTPut:DATA:ATTFactor.

#### **Response Data**

DAT <integer>

#### **Example of Use**

DAT 20 DAT? >DAT 20
## **PRO?**

## **Function**

Compatible command: This command has the same function as :OUTPut:DATA:RELative?.

#### **Response Data**

PRO <numeric>

#### **Example of Use**

PRO? >PRO 0.4

## **EAD**

## **Function**

Compatible command: This command has the same function as :SOURce:PATTern:EADDition:SET.

### **Syntax**

EAD 0|1|7 EAD?

## **Parameter**

- 0 Does not generate error
- 1 Generates error
- 7 Sets to generate single error

#### **Response Data**

EAD 0|1

## **Example of Use**

EAD 1 EAD? >EAD 1

## **EAV**

## **Function**

Compatible command: This command has the same function as :SOURce:PATTern:EADDition:VARiation.

## **Syntax**

EAV 0|1 EAV?

## **Parameter**

0 Repeat

1 Single

## **Response Data**

EAV 0|1

## **Example of Use**

EAV 0 EAV? >EAV 0

## **ESI**

#### **Function**

Compatible command: This command has the same function as :SOURce:PATTern:EADDition:SINGle.

## **Example of Use**

ESI

## **ERT**

## **Function**

Compatible command: This command has the same function as :SOURce:PATTern:EADDition:RATE.

## **Syntax**

ERT 1,<integer> ERT?

## **Parameter**

1: Indicates a fixed-point part of the error addition rate is 1. <integer> Exponent part of error addition rate Range 2 to 12

### **Response Data**

ERT 1,<integer> <integer> 2 to 12

## **Example of Use**

To set the error addition rate to 1E–9: ERT 1,9 ERT? >ERT 1,9

## **DSD**

## **Function**

Compatible command: This command has the same function as :INPut:DATA:INTerface.

### **Syntax**

DSD 0|1|2|3 DSD?

## **Parameter**

- 0 Electrical Single-Ended Data
- 1 Electrical Single-Ended XData
- 2 Differential 50 Ohm
- 3 Optical

## **Response Data**

DSD 0|1|2|3

#### **Example of Use**

DSD 0 DSD? >DSD 0

## **DTH**

## **Function**

Compatible command: This command has the same function as :INPut:DATA:THReshold.

#### **Syntax**

DTH <numeric> DTH?

## **Parameter**

The parameter values are the same as for :INPut:DATA:THReshold.

## **Response Data**

DTH <integer>

## **Example of Use**

DTH -85 DTH?  $>DTH -85$ 

## **SYN**

## **Function**

Compatible command: This command has the same function as :SENSe:PATTern:SYNC:ASYNc.

## **Syntax**

SYN 0|1 SYN?

## **Response Data**

 $SYN 0|1$ 

## **Example of Use**

SYN 1 SYN? >SYN 1

## **SYE**

## **Function**

Compatible command: This command has the same function as :SENSe:PATTern:SYNC:THReshold.

### **Syntax**

SYE <integer> SYE?

## **Parameter**

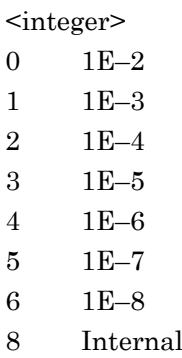

## **Response Data**

SYE 0|1|2|3|4|5|6|8

## **Example of Use**

SYE 0 SYE? >SYE 0

## **SYM**

## **Function**

Compatible command: This command has the same function as :SENSe:PATTern:SYNC:PSMode.

## **Syntax**

SYM 0|1 SYM?

## **Parameter**

0 SYNC Control Off 1 SYNC Control On

**Response Data** 

SYM 0|1

#### **Example of Use**

SYM 0 SYM? >SYM 0

## **FPS**

## **Function**

Compatible command: This command has the same function as :SENSe:PATTern:SYNC:FPOSition.

## **Syntax**

FPS <numeric> FPS?

## **Parameter**

<numeric>

#### **Response Data**

<integer>

## **Example of Use**

FPS 1 FPS? >FPS 1

## Appendix A Command Compatibility With Existing Products

## **HRE**

## **Function**

Compatible command: This command has the same function as :DISPlay:RESult:EALarm:HRESet.

## **Example of Use**

HRE

## **MTR?**

## **Function**

Compatible command: This command has the same function as :CALCulate:DATA:MONitor?.

## **Syntax**

MTR? 0|3|4

#### **Parameter**

- 0 Bit Error
- 3 CR Unlock
- 4 SYNC Loss

## **Response Data**

MTR 0|1

- 0 When an alarm occurs
- 1 When no alarm occurs

## **Example of Use**

MTR? 0 >MTR 0

## **ERS?**

## **Function**

Compatible command: This command is compatible with existing products and queries if a bit error has occurred at ED.

### **Response Data**

ERS 0|1

- 0 Indicates a bit error has not occurred.
- 1 Indicates a bit error has occurred.

### **Example of Use**

ERS? >ERS 0

## **:SENSe:PARam:AEXecute?**

#### **Function**

Compatible command only for MP210xA, MP2100B (version 4 or later): This command is compatible with version 4 or later, and performs BER measurement of 10 ms duration at Ch1 and Ch2.

#### **Syntax**

:SENSe:PARam:AEXecute?

#### **Response Data**

<ed1\_er>,<ed1\_ec>,<ed1\_unlock>,<ed1\_sync>,<ed2\_er>,<ed2\_ec>,<ed2\_u nlock>,<ed2\_sync>  $<$ ed1 er> $\leq$ ed2 er> Total bit error rate Range: 0.0001E–18 to 1.0000E–00 (Form2)  $<$ ed1 ec> $/$  $<$ ed2 ec> Total bit error count Range: 0 to 9999999 or 1.0000E+07 to 9.9999E+17 (Form1) <ed1\_unlock>/<ed2\_unlock> CR Unlock status Range: "Not Occur" or "Occur" <ed1\_sync>/<ed2\_sync> SYNC Loss status Range: "Not Occur" or "Occur"

#### **Example of Use**

To stop the re-plotting processing, and query the measurement results with a gating time of 10 ms: :SYST:DISP:RES OFF :SENS:PAR:AEX? >"0.0000E-07","0","Not Occur","Not Occur","1.0000E-02","850007","Not Occur","Not Occur"

#### *Note:*

If the measurement is performed with a gating time of 10 ms under the following conditions, an error occurs:

● When the re-plotting processing for the Scope screen is on Turn off the re-plotting processing for the Scope screen, and then send this command.

- When BER measurement is in progress Before executing this command, make sure that the measurement has completed, by using :SENSe:MEASure:EALarm:STATe? for example.
- When the user pattern is being recalled If one of the following pattern file recall commands is executed, read the status register to make sure the recall processing is completed.

:SOURce:MMEMory:PATTern:RECall :SENSe:MMEMory:PATTern:RECall

When this command is used in MP2110A, an error (–113 Undefined Header) occurs because MP2110A does not support this command.

## **END?**

#### **Function**

Compatible command: This command has the same function as :CALCulate:DATA:EALarm?.

#### **Syntax**

END? {0|1|2},{1|2|3|4}

#### **Parameter**

Specify the measurement data item to query, combining the first and second parameters.

Though CURRent or LAST can be specified

for :CALCulate:DATA:EALarm?, this command queries only the results of the last measurement performed as specified by Gating Time.

- 0,1 Measurement Start Time
- 0,2 Measurement End Time
- 0,3 Measurement elapsed time
- 0,4 Measurement remaining time
- 1,3 SYNC Loss Seconds
- 1,4 CR Unlock Seconds
- 2,1 Bit Error Rate Total
- 2,2 Bit Error Count Total
- 2,3 Clock Count Total
- 2,6 Bit Error Rate Insertion
- 2,7 Bit Error Rate Omission
- 2,8 Bit Error Count Insertion
- 2,9 Bit Error Count Omission

#### **Response Data**

 $END$  <result>

Count, Seconds: 0 to 9999999 or 1.0000E+07 to 9.9999E+17 (Form1) Rate: 0.0000E–18 to 1.0000E–00 (Form2) "-------" if there is no data to return.

Start/end time: YY-MM-DD HH:MM:SS format Elapsed/remaining time: D HH:MM:SS format "ERR" if there is no data to return.

## **Example of Use**

To query the measurement elapsed time: END? 0,3 >END 0 00:00:25 To query the error rate:

END? 2,1 >END 1.0253E-06

## **ER?**

## **Function**

Compatible command: This command queries the bit error rate measured by the ED.

#### **Response Data**

ER <form2>|------- <form2>: 0.0000E–18 to 1.0000E–00 ------: If there is no data.

#### **Example of Use**

ER? >ER 3.8938E-02

**EC?** 

## **Function**

Compatible command: This command queries the bit error count measured by the ED.

#### **Response Data**

 $EC$  <form1> $|\cdots$ <form1>: 0 to 9999999 or 1.0000E+07 to 9.9999E+17 ------: If there is no data.

## **Example of Use**

EC? >EC 1.9469E+08

## **CC?**

## **Function**

Compatible command: This command queries the clock count measured by the ED.

## **Response Data**

 $CC$  <form1> $|\cdots$ <form1>: 0 to 9999999 or 1.0000E+07 to 9.9999E+17 ------: If there is no data.

#### **Example of Use**

CC? >CC 1.0000E-09

## **FRQ?**

## **Function**

Compatible command: This command queries the clock frequency measured by the ED.

#### **Response Data**

FRQ <integer>

## **Example of Use**

FRQ? >FRQ 8500000

## **MOD**

## **Function**

Compatible command: This command has the same function as :SENSe:MEASure:EALarm:MODE.

### **Syntax**

MOD 0|1|2 MOD?

## **Parameter**

- 0 Repeat
- 1 Single
- 2 Untimed

## **Response Data**

MOD 0|1|2

## **Example of Use**

To set the gating cycle of ED to Repeat: MOD 0 MOD? >MOD 0

## **PRD**

## **Function**

Compatible command: This command has the same function as :SENSe:MEASure:EALarm:PERiod.

## **Syntax**

PRD <days>,<hours>,<minutes>,<seconds> PRD?

## **Parameter**

<days>,<hours>,<minutes>,<seconds>

## **Response Data**

PRD <days>,<hours>,<minutes>,<seconds> Each of the parameters in the response data is a two-digit number.

#### **Example of Use**

To set the gating time to 1 hour: PRD 0,1,0,0 PRD? >PRD 00,01,00,00

## **CUR**

## **Function**

Compatible command: This command has the same function as :DISPlay:RESult:EALarm:MODE.

## **Syntax**

CUR 0|1 CUR?

## **Parameter**

0 Off 1 On

#### **Response Data**

CUR 0|1

## **Example of Use**

CUR 1 CUR? >CUR 1

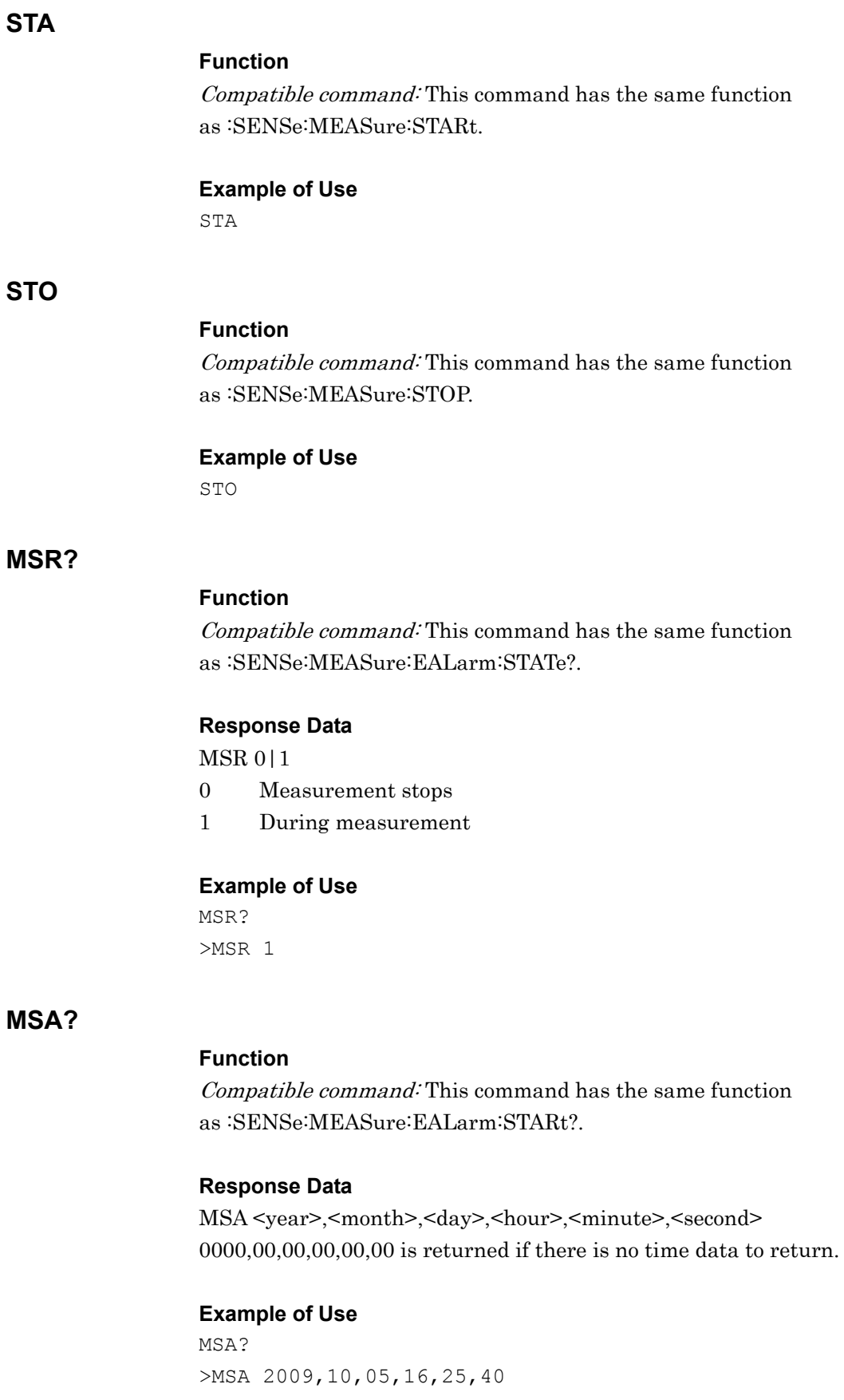

## **MSO?**

## **Function**

Compatible command: This command has the same function as :SENSe:MEASure:EALarm:STOP?.

#### **Response Data**

MSO <year>,<month>,<day>,<hour>,<minute>,<second> 0000,00,00,00,00,00 is returned if there is no time data to return.

## **Example of Use**

MSO? >MSO 2009,10,05,16,25,40 MSO? >MSO 0000,00,00,00,00,00

## **MLP?**

## **Function**

Compatible command: This command has the same function as :SENSe:MEASure:EALarm:ELAPsed?.

#### **Response Data**

MLP <days>,<hours>,<minutes>,<seconds>

#### **Example of Use**

MLP? >MLP 00,00,02,10

## **ETI?**

#### **Function**

Compatible command: This command has the same function as :SENSe:MEASure:EALarm:TIMed?.

#### **Response Data**

ETI <days>,<hours>,<minutes>,<seconds>

#### **Example of Use**

ETI? >ETI 00,00,02,10

## **:FETCh:AMPLitude:MEASurement?**

## **Function**

Compatible command (Version 6 or later): This command queries the results of all measurement items for the amplitude measurement function of Scope.

#### **Syntax**

:FETCh:AMPLitude:MEASurement?

## **Response Data**

<current>,<average>,<std\_dev>,<min>,<max>

The measurement results of the items specified at  $\leq$  meas\_item> are returned at <numeric> in the following sequence.

Current value, average value, standard deviation value,

Minimum value, Maximum value

The response consists of 55 items and is output in the following order.

| <b>Item</b>                    | <current></current> | <average></average> | <std dev=""></std> | $min$ | $max$ |
|--------------------------------|---------------------|---------------------|--------------------|-------|-------|
| One Level*1                    |                     | 12                  | 23                 | 34    | 45    |
| Zero Level*1                   | $\overline{2}$      | 13                  | 24                 | 35    | 46    |
| Eye amplitude $*$ <sup>1</sup> | 3                   | 14                  | 25                 | 36    | 47    |
| Eye height $*$ <sup>1</sup>    | 4                   | 15                  | 26                 | 37    | 48    |
| Crossing $(\%)$                | $\overline{5}$      | 16                  | 27                 | 38    | 49    |
| <b>SNR</b>                     | 6                   | 17                  | 28                 | 39    | 50    |
| Average Power (dBm)*2          | 7                   | 18                  | 29                 | 40    | 51    |
| Average Power $(mW)*2$         | 8                   | 19                  | 30                 | 41    | 52    |
| Extinction Ratio* <sup>2</sup> | 9                   | 20                  | 31                 | 42    | 53    |
| OMA $(mW)*2$                   | 10                  | 21                  | 32                 | 43    | 54    |
| OMA $(dBm)*2$                  | 11                  | 22                  | 33                 | 44    | 55    |

**Table A.5-2 Data Order** 

\*1: The unit for electrical channel is mV and the unit for optical channel is μW.

\*2: When the optical channel is used, the value is returned. When the electrical channel is used, N/A is returned.

## **Example of Use**

```
:FETC:AMPL:MEAS? 
>35.12,-15.01,50.53,46.29,46,10.5,N/A,N/A,N/A,N/A,N/A, 
36.98,-14.85,52.66,40.44,43.09,10.22,N/A,N/A,N/A,N/A,N/A, 
0.23, 0.15, 1.46, 1.25, 0.69, 0.38, N/A, N/A, N/A, N/A, N/A36.29,-15.3,48.28,36.39,41.02,9.08,N/A,N/A,N/A,N/A,N/A, 
37.67,-14.4,57.04,44.19,45.16,11.36,N/A,N/A,N/A,N/A,N/A
```
#### *Notes:*

- Only in MP210xA and MP2100B: When Measure Item is not Amplitude/Time, N/As are returned as all response data.
- Only in MP2110A: The results of **OMA** at Crossing and VECP cannot be obtained.

## **:FETCh:TIME:MEASurement?**

## **Function**

Compatible command (Version 6 or later): This command queries the results obtained by the time measurement function of Scope.

#### **Syntax**

:FETCh:TIME:MEASurement?

#### **Response Data**

<current>,<average>,<std\_dev>,<min>,<max>

The measurement results of the items specified at <meas\_item> are returned at <numeric> in the following sequence.

Current value, average value, standard deviation value,

Minimum value, Maximum value

The response consists of 30 items and is output in the following order.

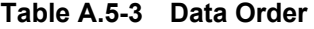

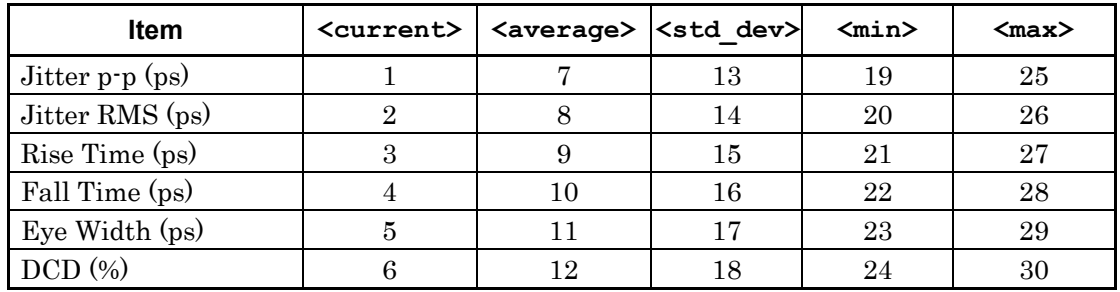

#### **Example of Use**

:FETC:TIME:MEAS?

>66.29,15.03,128.26,133.69,208.61,47.22,68.03,15.33,125. 99,134.01,203.98,47.01,1.99,0.31,2.21,1.86,3.19,0.55,62. 06,14.40,119.36,128.43,194.41,45.36,74.00,16.26,132.62,1 39.59,213.55,48.66

- Only in MP210xA and MP2100B: When Measure Item is not Amplitude/Time, N/As are returned as all response data.
- Only in MP2110A: The jitter measurement results of MP2110A-096 cannot be obtained.

## **:MEASure:AMPLitude[:CHA|CHB]?**

## **Function**

Compatible command (Version 6 or later): This command sets  $Eye$  at Sampling Mode and Amplitude/Time at Measure Item of Scope and queries the result of the amplitude measurement.

#### **Syntax**

:MEASure:AMPLitude[:CHA|CHB]?

For Version 6 or later, this command can be used as a query by appending CHA|CHB.

For version 6 or older, CHA|CHB cannot be appended. The results of the active channel are obtained.

#### **Response Data**

The measurement results of the items in the following table are returned separated by commas. The results are output in the following sequence.

**Table A.5-4 Response Data of Amplitude Measurement** 

| One Level*1             |  |
|-------------------------|--|
| Zero Level*1            |  |
| Eye Amplitude*1         |  |
| Eye Height*1            |  |
| Crossing $(\%)$         |  |
| <b>SNR</b>              |  |
| Average Power (mW)*2    |  |
| Average Power (dBm)*2   |  |
| Extinction Ratio (dB)*2 |  |
| OMA $(mW)*2$            |  |
| OMA $(dBm)*2$           |  |

- \*1: The unit for electrical channel is mV and the unit for optical channel is μW.
- \*2: When the optical channel is used, the value is returned. When the electrical channel is used, N/A is returned.

#### **Example of Use**

:MEAS:AMPL?

>35.2,-15.1,50.3,46.2,46,10.5,N/A,N/A,N/A,N/A,N/A

#### *Notes:*

● Before using this command, sets the Accumulation Type of the Setup dialog box to Limited and the measurement time to Limit Type.

- The response does not return during the set measurement time. To prevent occurrence of timeout errors, set the sufficiently-long timeout for remote interface, with respect to the measurement time.
- Use :FETCh:AMPLitude:<meas\_item>? to obtain the current measurement results without performing the measurement.
- Only in MP2110A: The measurement results of **OMA at** Crossing and VECP cannot be obtained.

### **:MEASure:TIME?**

#### **Function**

Compatible command (Version 6 or later): This command sets  $Eye$  at Sampling Mode and **Amplitude/Time** at Measure Item of Scope and queries the result of the time measurement.

#### **Syntax**

:MEASure:TIME?

#### **Response Data**

The measurement results of  $\langle$ numeric> for the 6 items separated by commas are output in the following sequence.

 Jitter P-P (ps), Jitter RMS (ps), Rise Time (ps), Fall Time (ps), Eye Width (ps), DCD (%)

#### **Example of Use**

:MEAS:TIME? >66.2,15.3,128.2,133.6,208.6,47.2

- Before using this command, sets the Accumulation Type of the Setup dialog box to Limited and the measurement time to Limit Type.
- The response does not return during the set measurement time. To prevent occurrence of timeout errors, set the sufficiently-long timeout for remote interface, with respect to the measurement time.
- Use :FETCh:TIME:<meas\_item>? to obtain the current measurement results without performing the measurement.

## **:MEASure:MASK?**

## **Function**

Compatible command (Version 6 or later): This command sets  $Eye$  at Sampling Mode and Mask Test at Measure Item of Scope and queries the result of the measurement.

#### **Syntax**

:MEASure:MASK?

## **Response Data**

The measurement results of  $\langle$  integer> for the 2 items separated by commas are returned in the following sequence.

Total Samples, Total Failed Samples

#### **Example of Use**

:MEAS:MASK? >16831,0

- Before using this command, sets the Accumulation Type of the Setup dialog box to Limited and the measurement time to Limit Type.
- Each query does not return a response until the specified period of measurement time has elapsed. To prevent occurrence of timeout errors, set the sufficiently-long timeout for remote interface, with respect to the measurement time.
- Use :FETCh:MASK:<meas\_item>? to obtain the current measurement results without performing the measurement.

## **:MEASure:HISTogram:AMPLitude?**

#### **Function**

Compatible command (Version 6 or later): This command sets  $Eye$  at Sampling Mode and Histogram at Measure Item of Scope and queries the result of the amplitude axis histogram measurement.

#### **Syntax**

:MEASure:HISTogram:AMPLitude?

#### **Response Data**

<numeric>,<numeric>,<numeric>,<integer> The response data is output in the following sequence: Mean (mV/ $\mu$ W), Std Dev (mV/ $\mu$ W), P-P (mV/ $\mu$ W), Hits

#### **Example of Use**

:MEAS:HIST:AMPL? >32.1,4.53,28.1,89632

- Before using this command, sets the Accumulation Type of the Setup dialog box to Limited and the measurement time to Limit Type. And set the histogram measurement axis as the amplitude by :CONF:HIST:AXIS AMPLitude.
- The response does not return during the set measurement time. To prevent occurrence of timeout errors, set the sufficiently-long timeout for remote interface, with respect to the measurement time.
- Use :FETCh:HISTogram:AMPLitude:<meas\_item>? to obtain the current measurement result without performing the measurement.

## **:MEASure:HISTogram:TIME?**

#### **Function**

Compatible command (Version 6 or later): This command sets  $Eye$  at Sampling Mode and Histogram at Measure Item of Scope and queries the result of the time axis histogram measurement.

## **Syntax**

:MEASure:HIStogram:TIME?

#### **Response Data**

<numeric>,<numeric>,<numeric>,<integer> The response data is output in the following sequence: Mean (ps), Std Dev (ps), P-P (ps), Hits

#### **Example of Use**

:MEAS:HIST:TIME? >1.53,0.022,0.081,6831

- Before using this command, sets the Accumulation Type of the Setup dialog box to Limited and the measurement time to Limit Type. And set the histogram measurement axis as the time by :CONF:HIST:AXIS TIME.
- The response does not return during the set measurement time. To prevent occurrence of timeout errors, set the sufficiently-long timeout for remote interface, with respect to the measurement time.
- Use :FETCh:HISTogram:TIME:<meas\_item>? to obtain the current measurement result without performing the measurement.

This appendix explains the code and message responses to the SYSTem:ERRor? query command.

- Command error
- Execution error
- Device unique error

When these errors occur, the standard event status register bit becomes 1. A service request can be generated when an error occurs depending on the setting of the standard event status enable register bit.

When an error occurs, the standard event status register bit that becomes 1 is listed in the table below.

| <b>Error Code</b> | <b>Message</b>   | <b>Error Name</b>      | <b>Standard Event</b><br><b>Register Bit</b> |
|-------------------|------------------|------------------------|----------------------------------------------|
| $-113$            | Undefined header | Command error          |                                              |
| $-220$            | Parameter error  | <b>Execution error</b> |                                              |
| $-310$            | System error     | Device Dependent error |                                              |

**Table B-1 Relationship between Error Number and Standard Event Register**

#### Command error

The corresponding bit is set to 1 if the received program message is undefined, does not conform to the syntax or has a misspelling. Bit 5 of the standard event status register is set when the following errors occur. The errors are generated when the following events occur.

- When sending message not in conformance with syntax described in section 2.7 "Message Format" Example: At typographical error in header Header includes 2-byte character
- When sending message not in conformance with Common Commands or Device Unique Commands described in Chapter 3 "Message Details" and Appendix A "Command Compatibility With Existing Products"
- When sending a module command, without specifying the module with :Module:ID
- When sending a message not described in Chapter 3
	- Examples: The message contains a typing error(s).
		- The message contains a double-byte character(s).
		- The space that should separate the message and parameter is missing.
		- The semicolon that should separate messages is missing.
		- The upper-case (mandatory) character(s) in the message has been omitted.
- When the number of parameters in the message is incorrect
	- Examples: Two parameters have been added to the message requiring one parameter when sending the message.
		- The comma(s) that should separate parameters is missing.
- When the parameter format is incorrect
	- Examples: Character-string data has been specified in the message requiring a numeric value as a parameter, when sending the message.
		- Character-string data is not enclosed by quotation marks.

#### Execution error

Bit 4 of the standard event status register is set when the following errors occur. The errors are generated when the following events occur.

- When header continuation parameter value out of setting range Example: When 850000 set when bit rate setting range is 8500000 to 11320000
- When message cannot be executed in current equipment status Example: When sending message for setting Scope to instrument without Scope function

## Device Dependent error

Bit 3 of the standard event status register is set when an error occurs internally.

# Appendix C Sample Program

Appendix C explains the sample program for controlling BERTWave remotely.

In MP2100B and MP2110A, the sample program is stored in the BERTWave built-in drive.

Copy the sample program to your PC to use it.

Storage location: C:\Program Files\Anritsu\MP2100A\MX210000A\Examples\C#\_SCPI\_Sample

Refer to "Readme\_en.pdf" (SCPI Sample Program Quick Reference Guide) stored in the above directory for details of the setup and method to execute the sample program.

- (1) IEEE488.1-1987 IEEE Standard Digital Interface for Programmable Instrumentation -Description
- (2) IEEE488.2-1992 IEEE Standard Codes, Formats, Protocols, and Common Commands for Use With IEEE Std 488.1-1987, IEEE Standard Digital Interface for Programmable Instrumentation -Description
- (3) IVI Foundation SCPI 1999
- (4) IEEE Std 802.3-2015 IEEE Standard for Ethernet
- (5) Anritsu Corporation SCPI Sample Program [https://www.anritsu.com/en-US/test-measurement/support/downloads](https://www.anritsu.com/en-US/test-measurement/support/downloads/manuals/dwl16980) [/manuals/dwl16980](https://www.anritsu.com/en-US/test-measurement/support/downloads/manuals/dwl16980)
- (6) Anritsu Corporation MX180000A Signal Quality Analyzer Control Software Remote Control Operation Manual [https://www.anritsu.com/en-US/test-measurement/support/downloads](https://www.anritsu.com/en-US/test-measurement/support/downloads/manuals/dwl16651) [/manuals/dwl16651](https://www.anritsu.com/en-US/test-measurement/support/downloads/manuals/dwl16651)
- [https://www.anritsu.com/en-US/test-measurement/support/downloads](https://www.anritsu.com/en-US/test-measurement/support/downloads/application-notes/dwl15661) (7) Anritsu Corporation Ideal Remote-Control Sequences [/application-notes/dwl15661](https://www.anritsu.com/en-US/test-measurement/support/downloads/application-notes/dwl15661)

## **Index**

## References are to page numbers.

## **A**

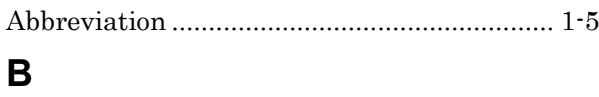

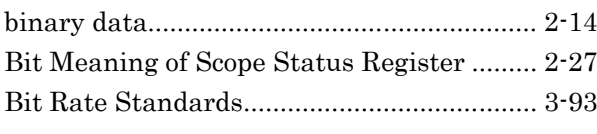

## **C**

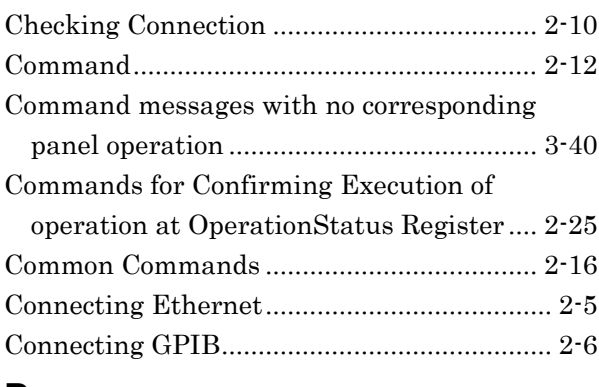

## **D**

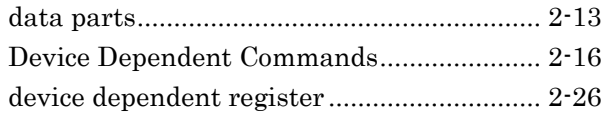

## **E**

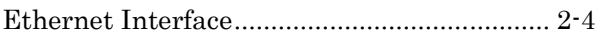

## **G**

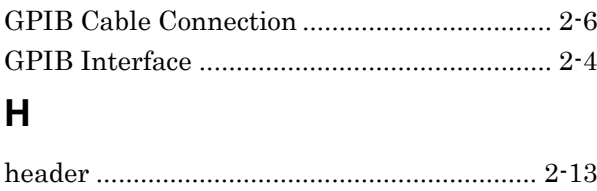

## **L**

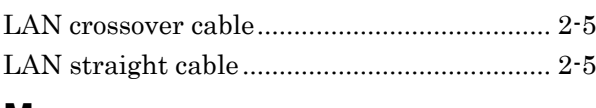

## **M**

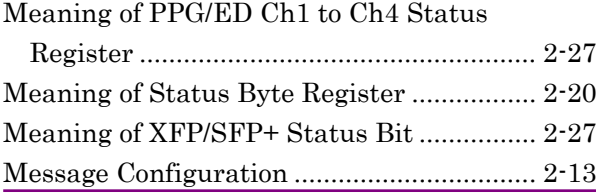

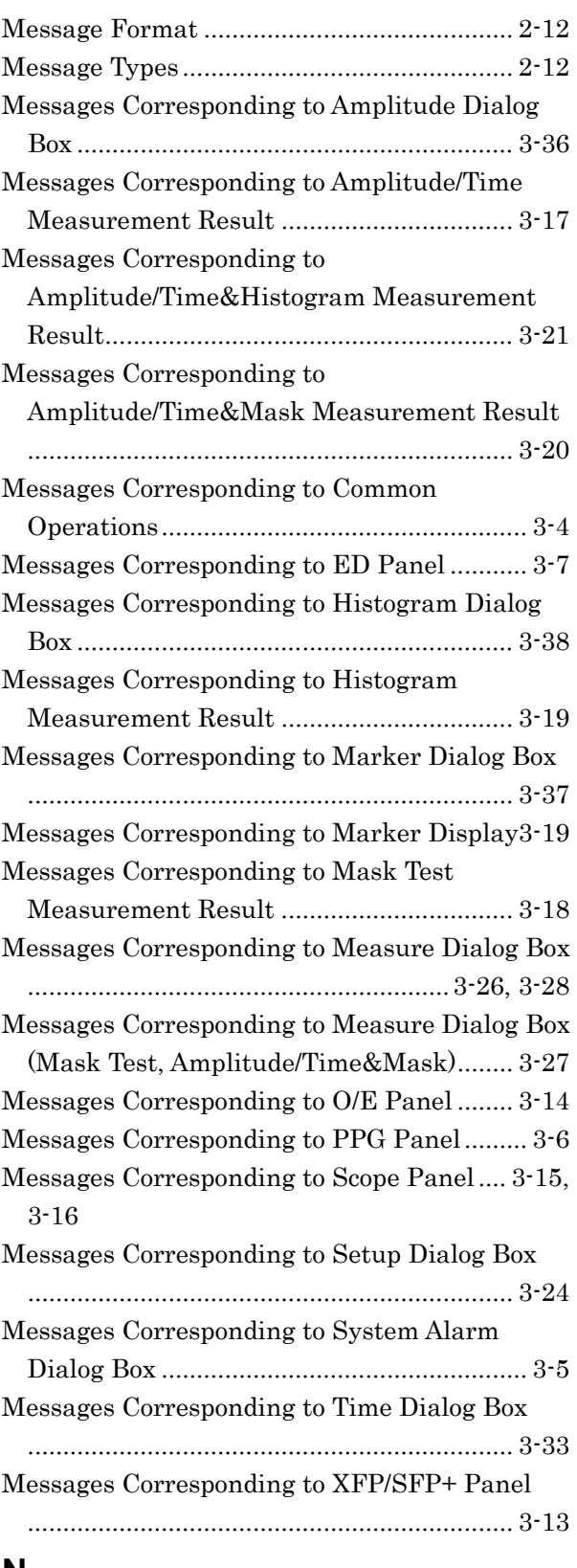

## **N**

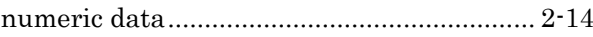

## Index

## **O**

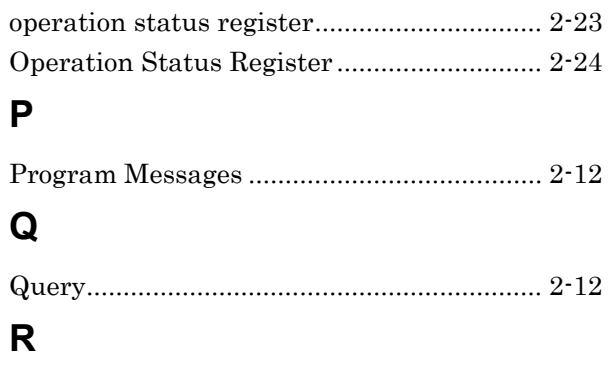

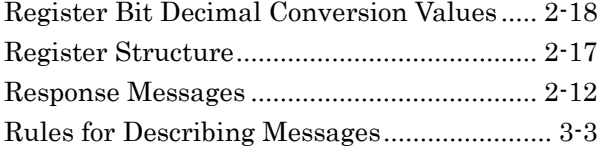

## **S**

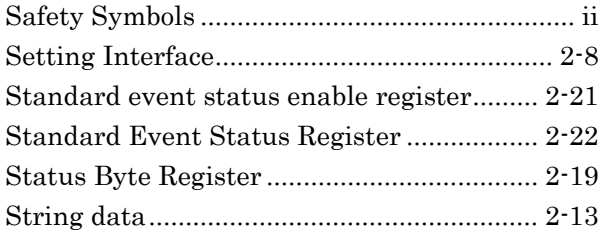